## **Agenda**

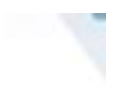

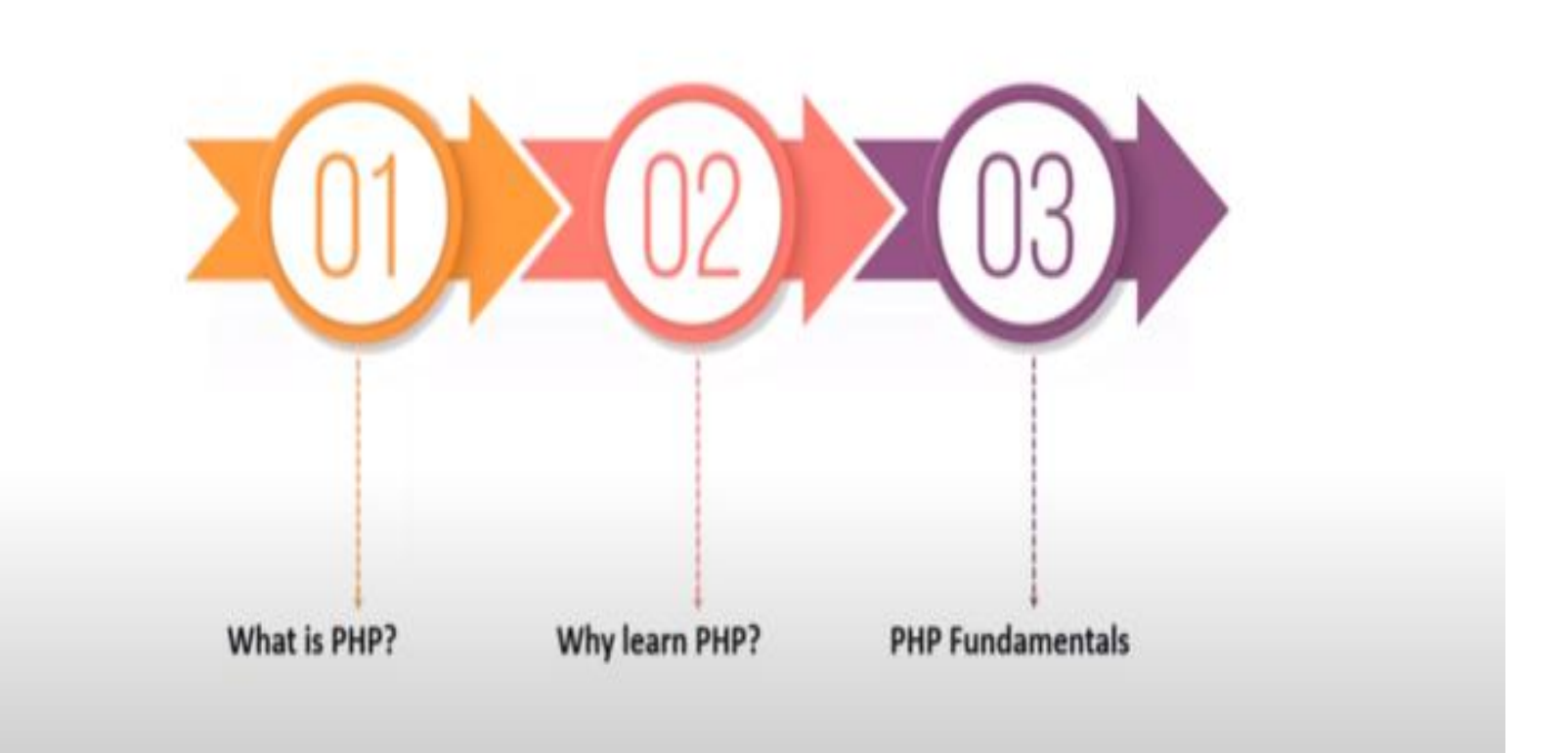

### **What is PHP?**

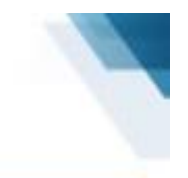

#### PHP is a server side scripting language, and a powerful tool for making dynamic and interactive Web pages

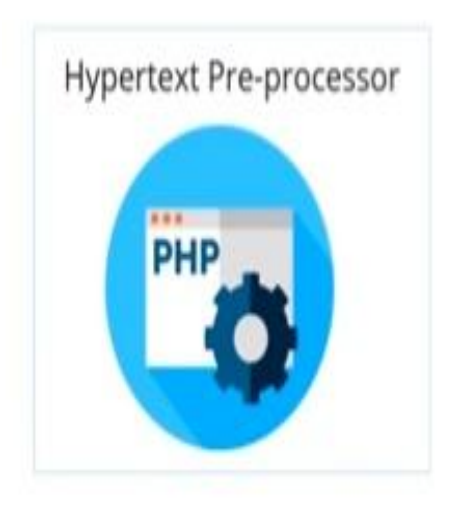

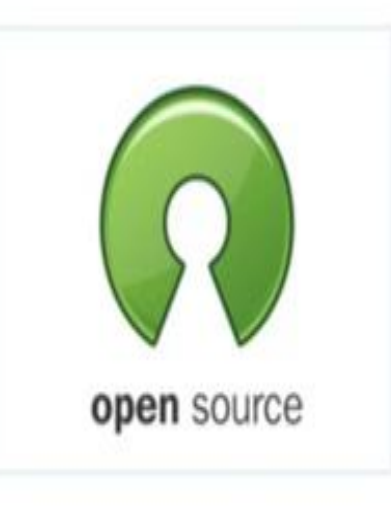

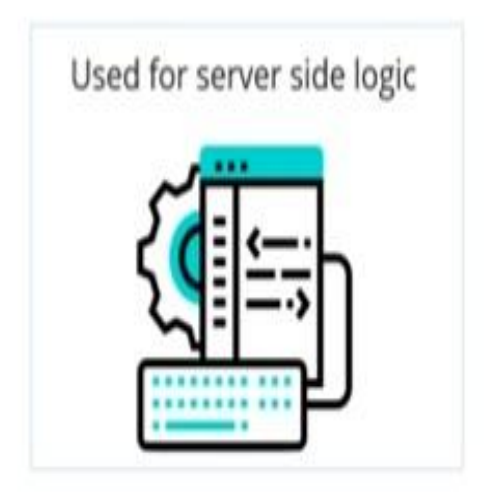

### **What is PHP?**

- PHP == 'Hypertext Preprocessor'
- Open-source, server-side scripting language
- Used to generate dynamic web-pages
- PHP scripts reside between reserved **PHP tags** 
	- -This allows the programmer to embed **PHP scripts within HTML pages**

### **What is PHP?**

- Interpreted language, scripts are parsed at run-time rather than compiled beforehand
- Executed on the server-side
- Source-code not visible by client
	- -'View Source' in browsers does not display the PHP code
- Various built-in functions allow for fast development
- Compatible with many popular databases

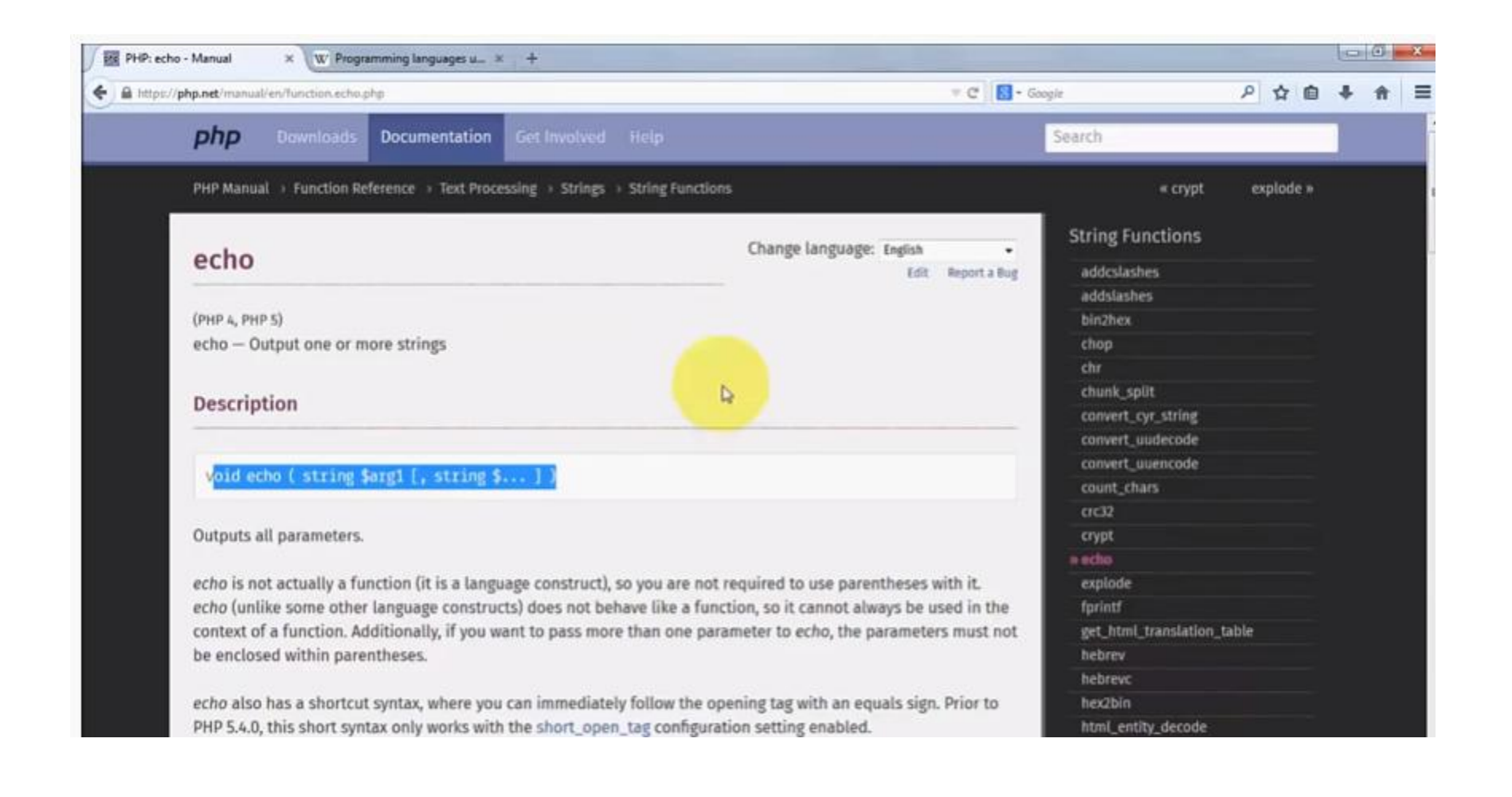

### **What can PHP do?**

**PHP Features** 

- Easy to Learn
- Supports different types of DB
- Cross Platform
- · Supports multiple server types

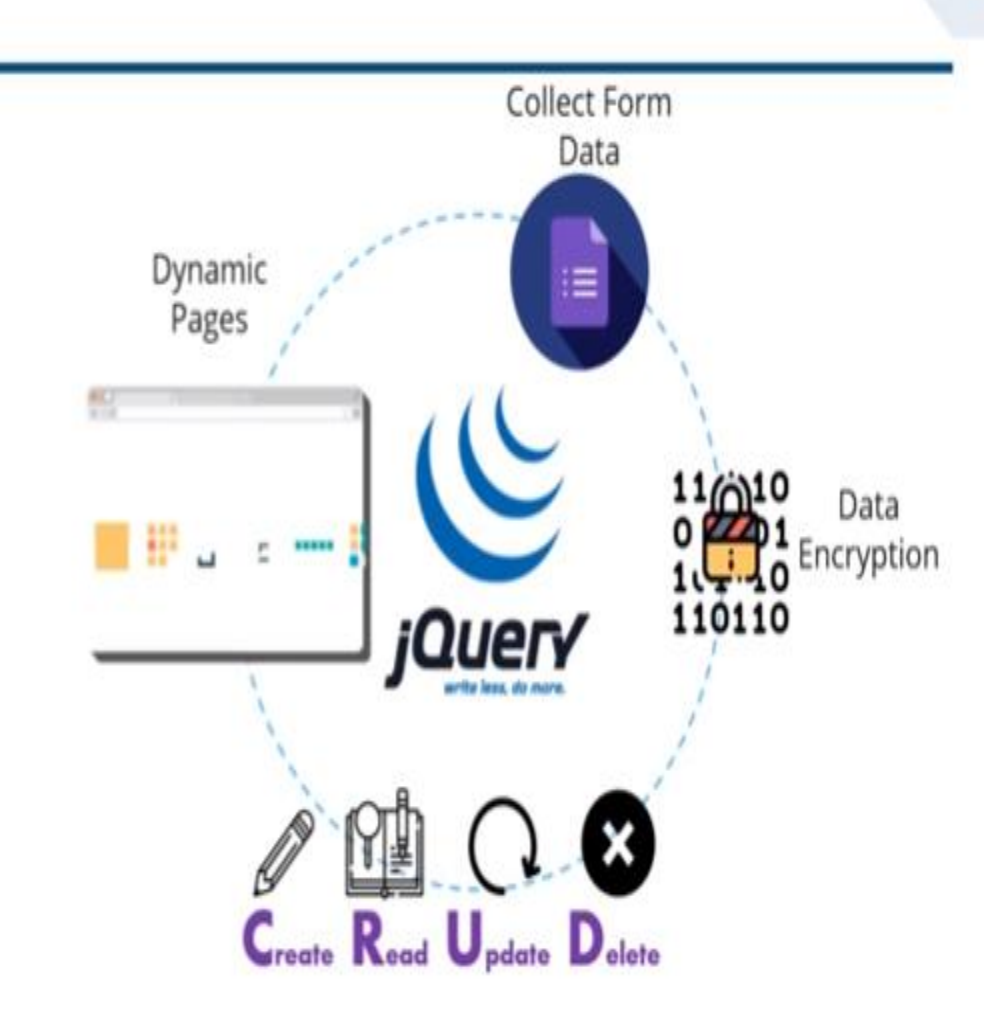

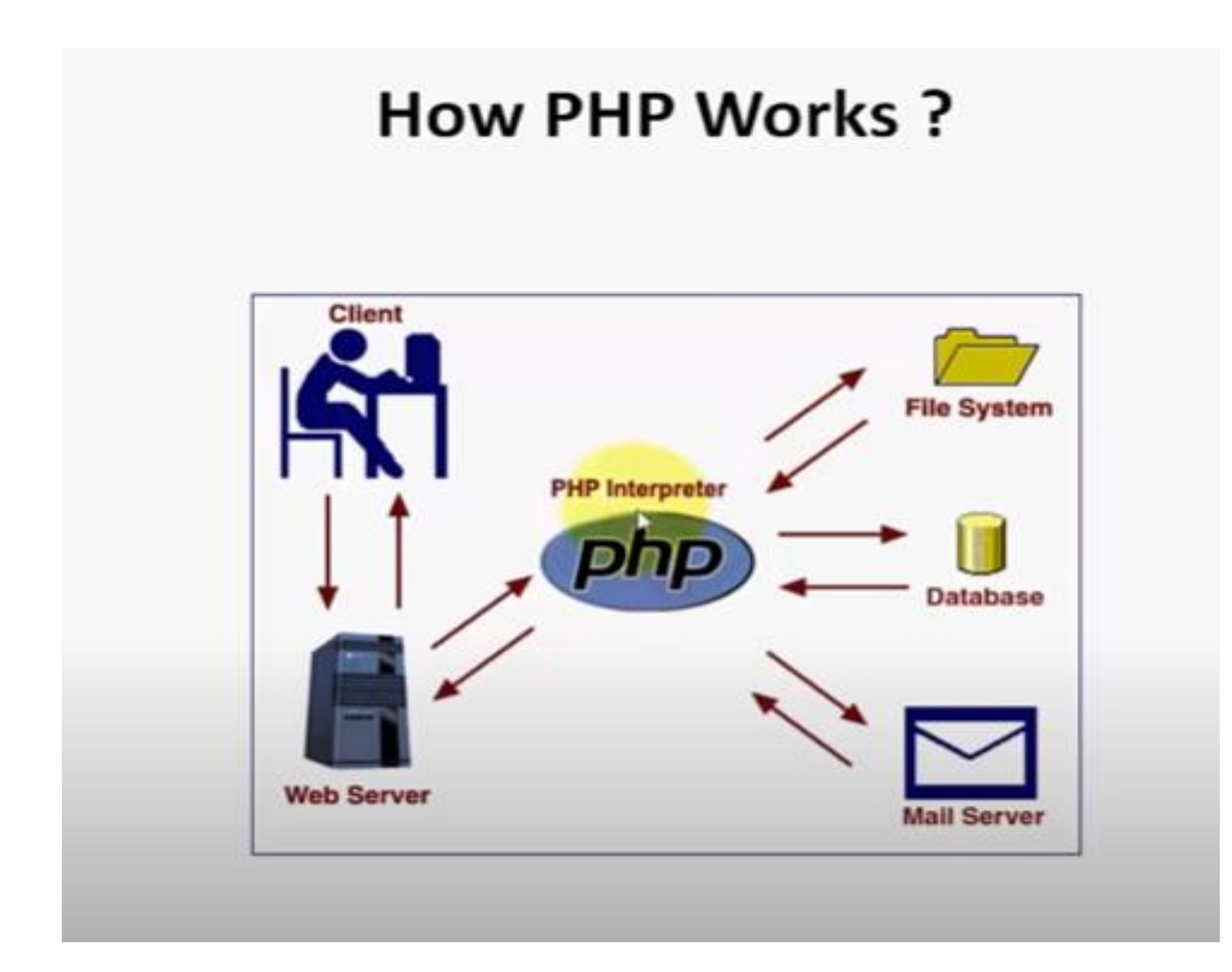

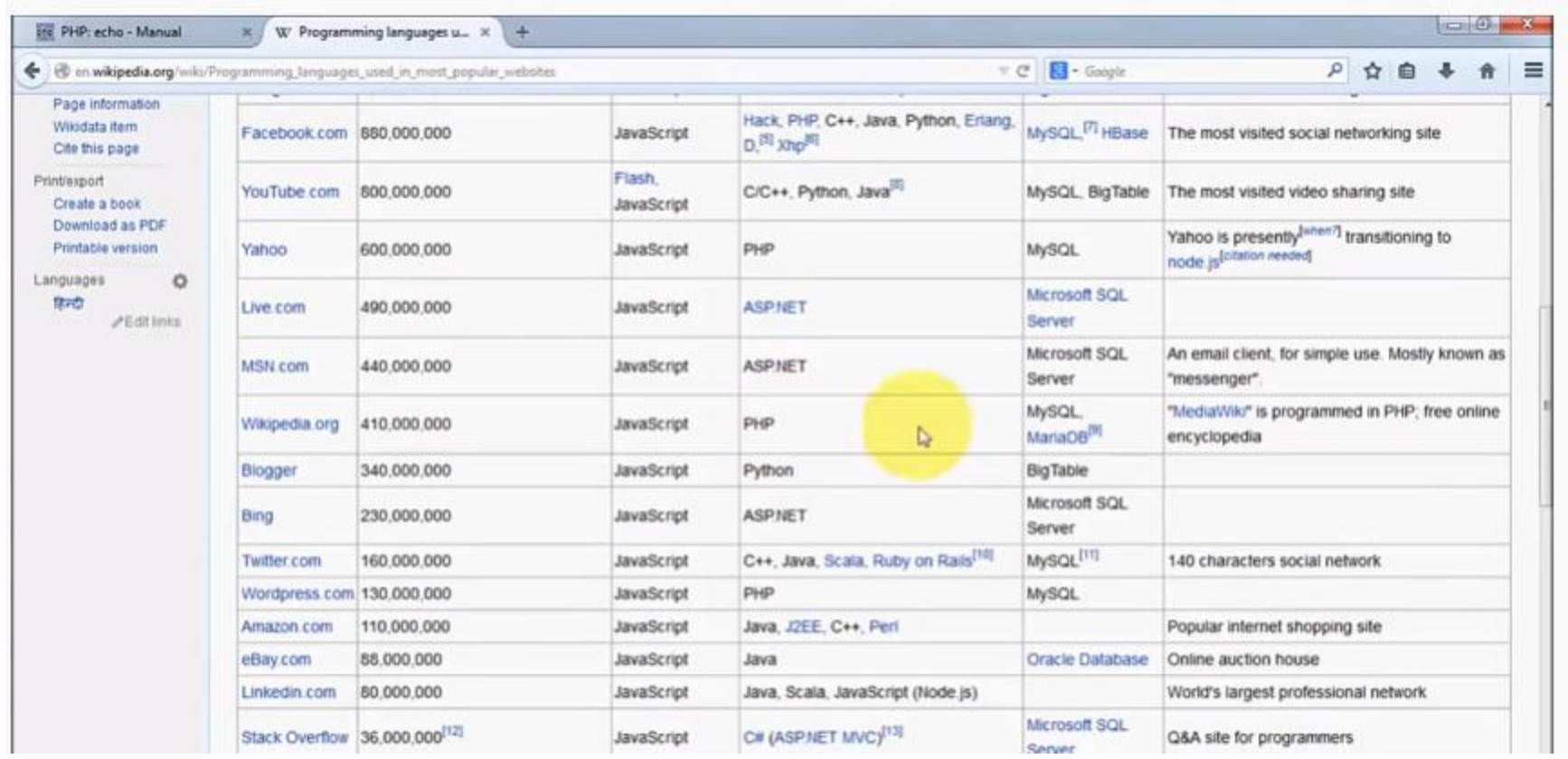

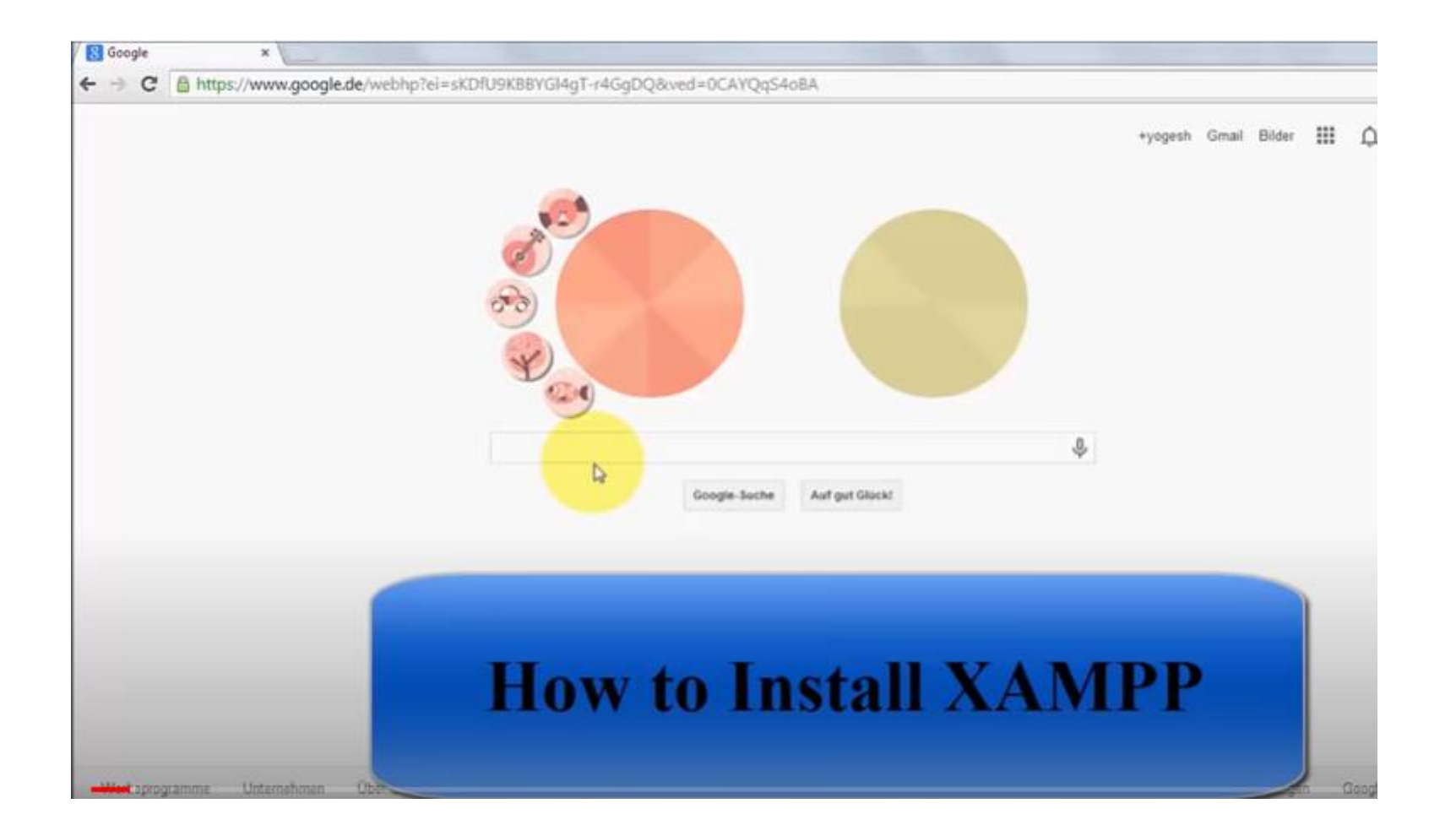

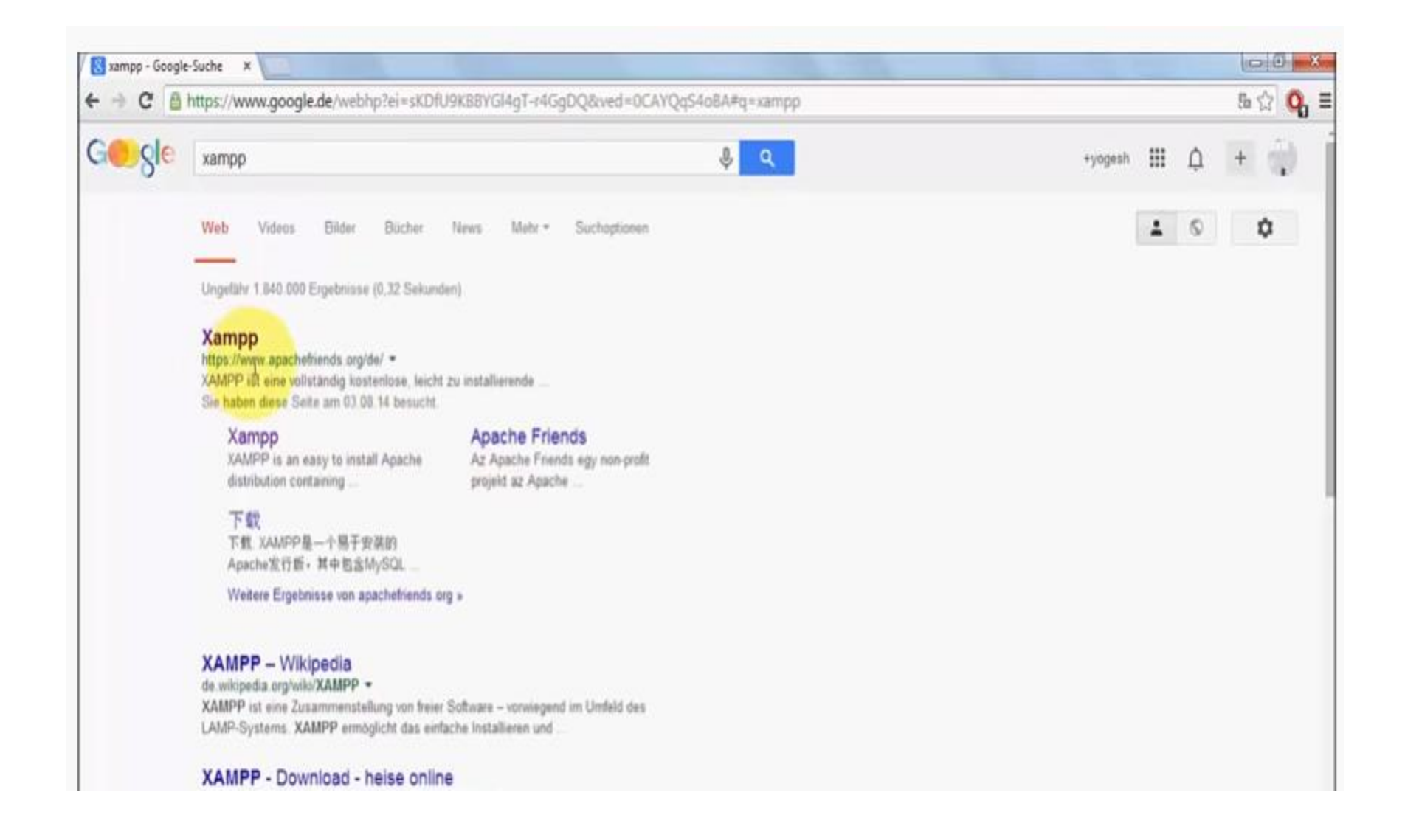

XAMPP Installers and Dou X

 $\leftarrow$ 

#### https://www.apachefriends.org/de/index.html c

# **EXAMPP** Apache + MySQL + PHP + Perl

#### Was ist XAMPP?

#### XAMPP ist die beliebteste PHP-Entwicklungsumgebung

XAMPP ist eine vollständig kostenlose, leicht zu installierende Apache-Distribution, die MySQL, PHP und Perl enthält. Das XAMPP Open-Source-Paket wurde für eine extrem einfache Installation und Nutzung eingerichtet.

### **Weshalb XAMPP** verwenden?

· Das beliebteste PHP-Entwicklungspaket

 $m=0$   $X$ 

Ξ

500

- · Für Windows, Mac OS X & Linux
- · Einfache Installation und Konfiguration
- · Völig kostenlos

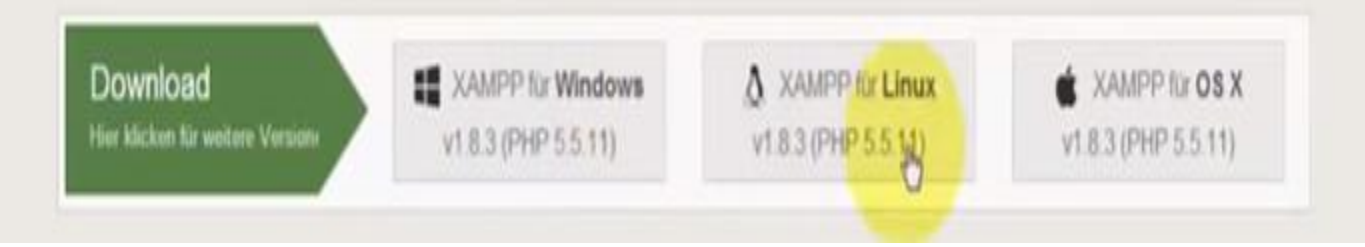

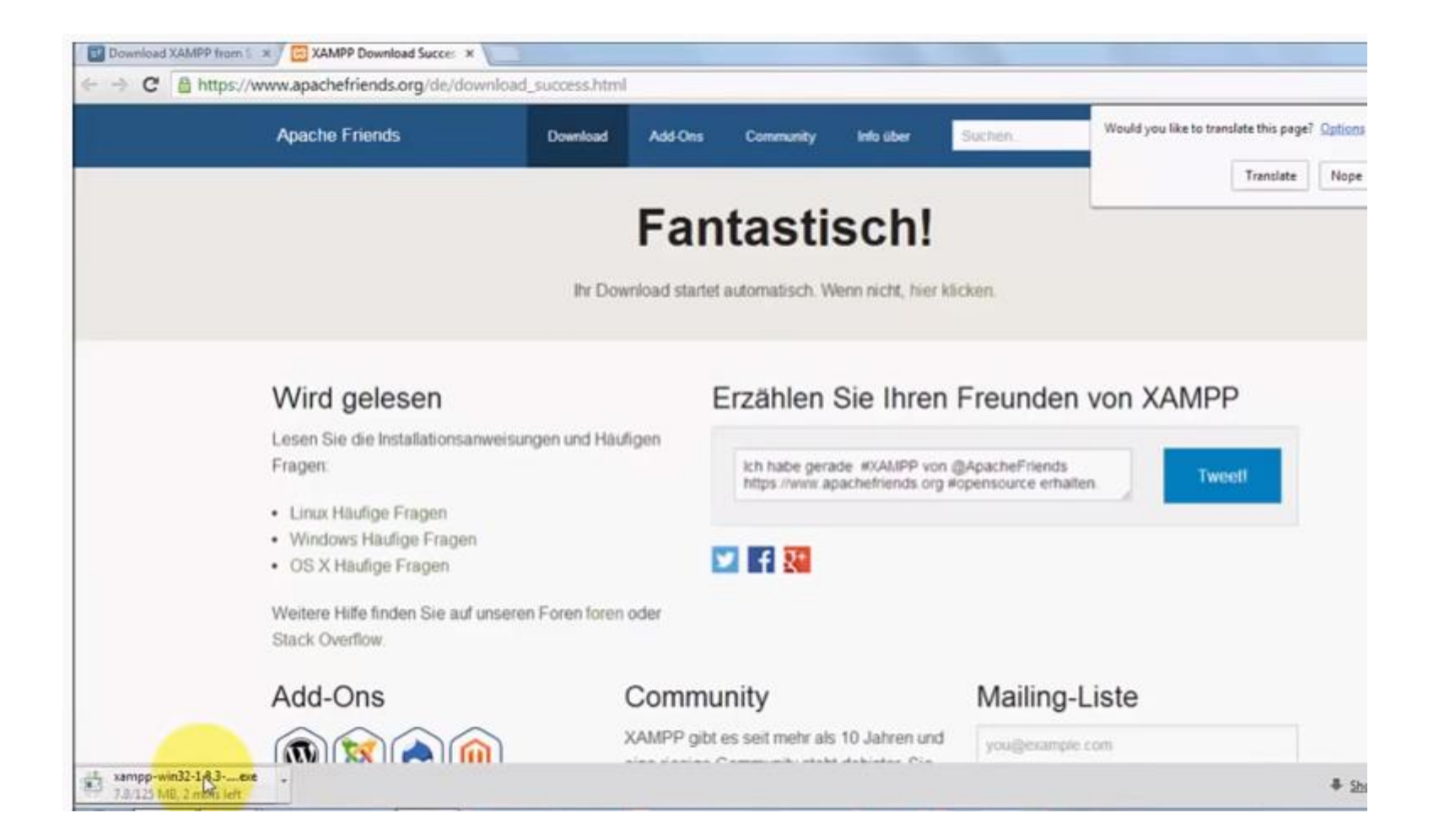

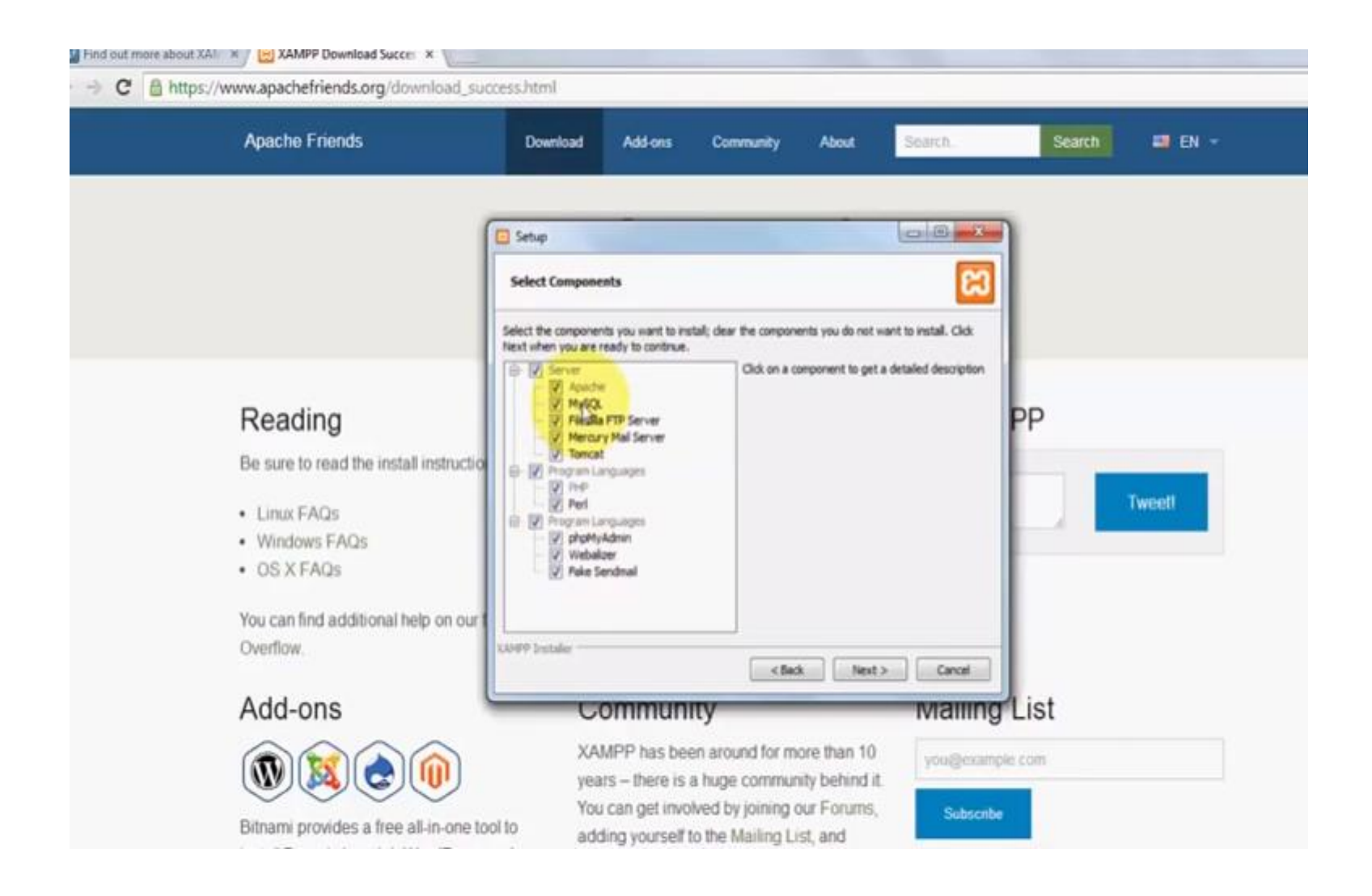

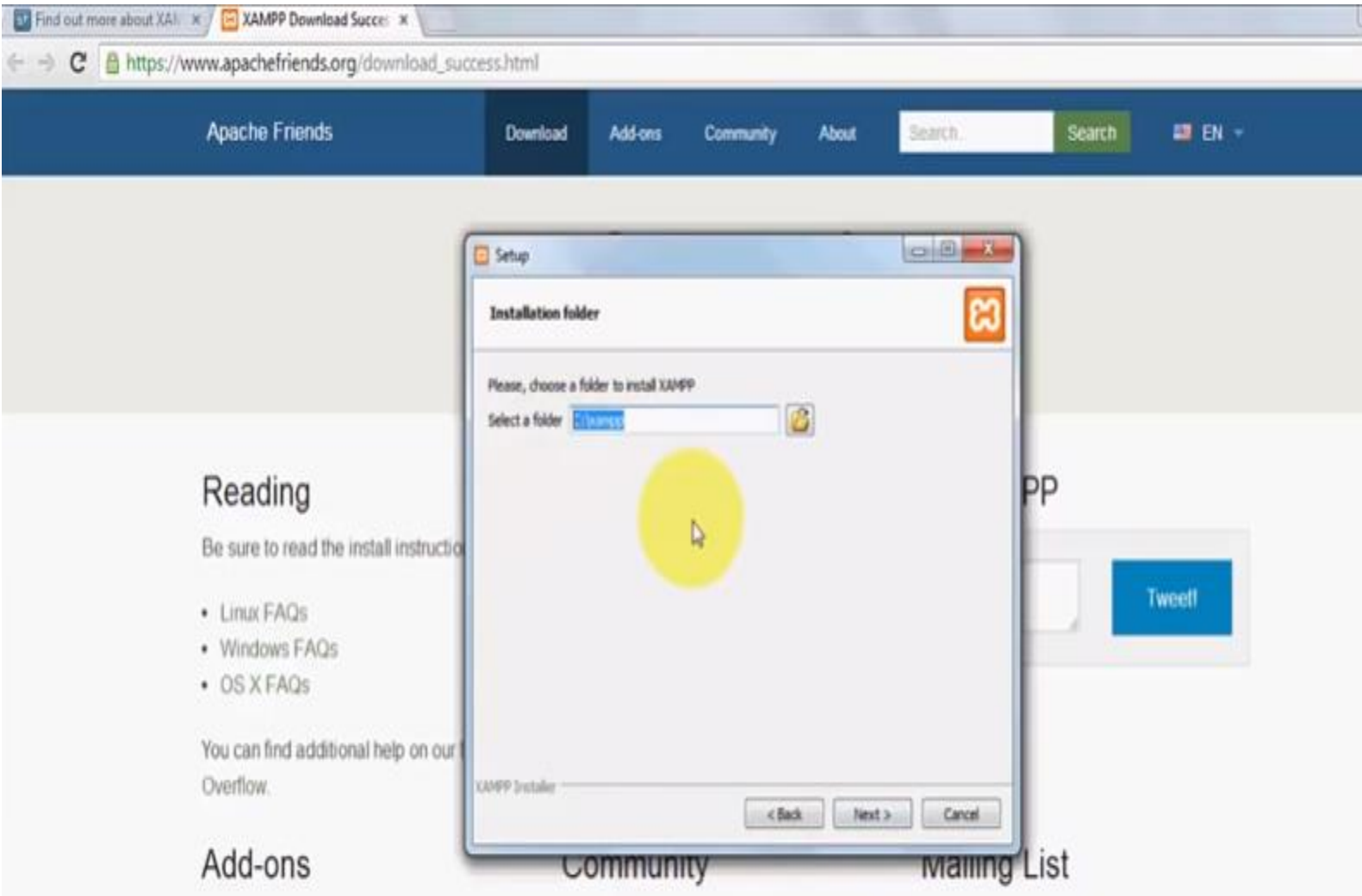

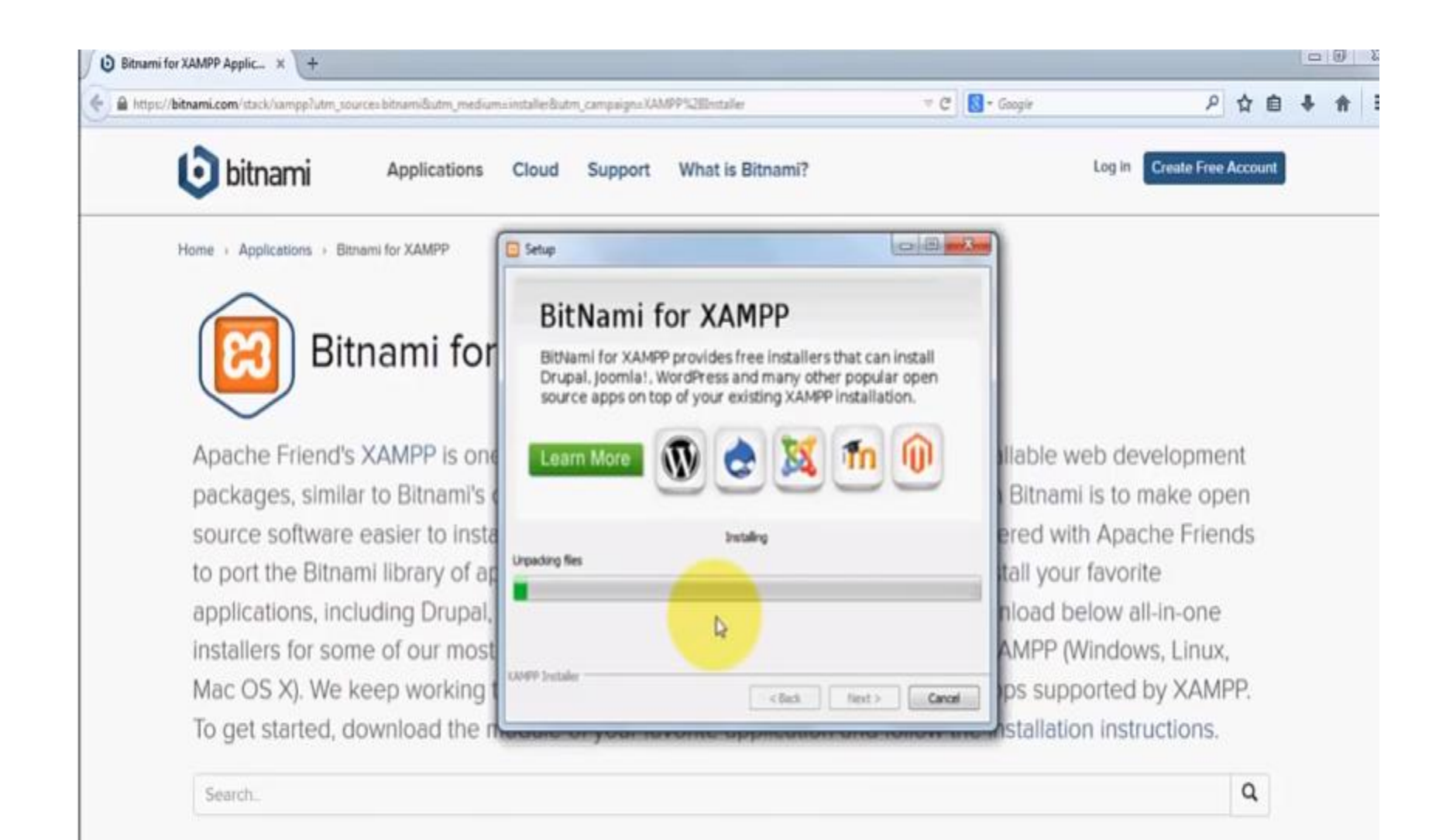

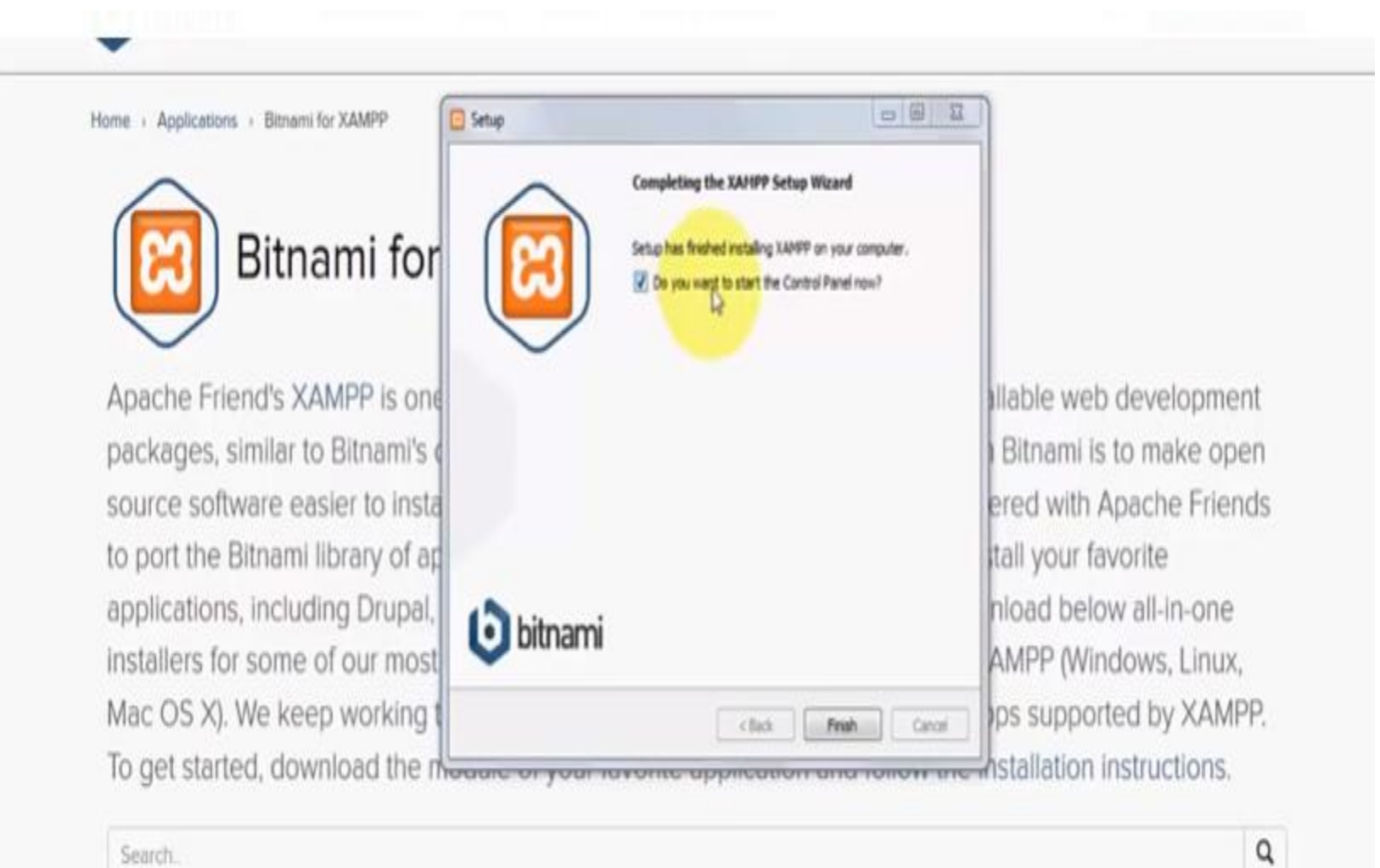

### **br XAMPP**

Programs (3) **ED** Bitnami for XAMPP **Aif Uninstall XAMPP** XAMPP Control Panel

See more results

xampp

Shut down

x

**XAMPP Control Panel** 

ne of the most popular Apache + MySQL + PHP installable web development s own WAMP, LAMP and MAMP stacks. Our goal with Bitnami is to make open stall and manage across all platforms. We have partnered with Apache Friends applications to XAMPP, providing a simple way to install your favorite al, Joomlal, WordPress and many more. You can download below all-in-one st popular apps, for all the platforms supported by XAMPP (Windows, Linux, g to add the rest of the Bitnami library to the list of apps supported by XAMPP. module of your favorite application and follow the installation instructions.

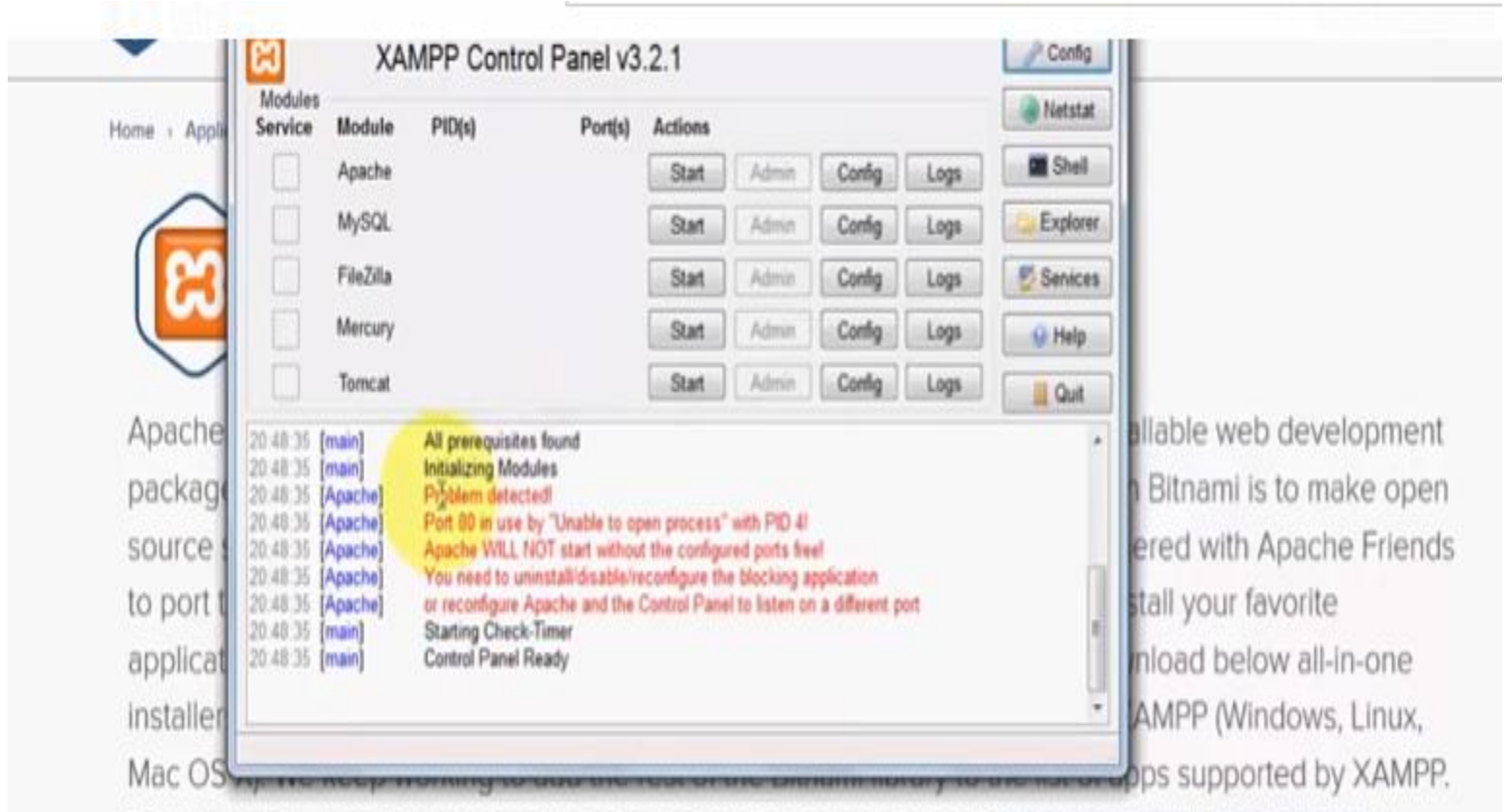

To get started, download the module of your favorite application and follow the installation instructions.

Search.

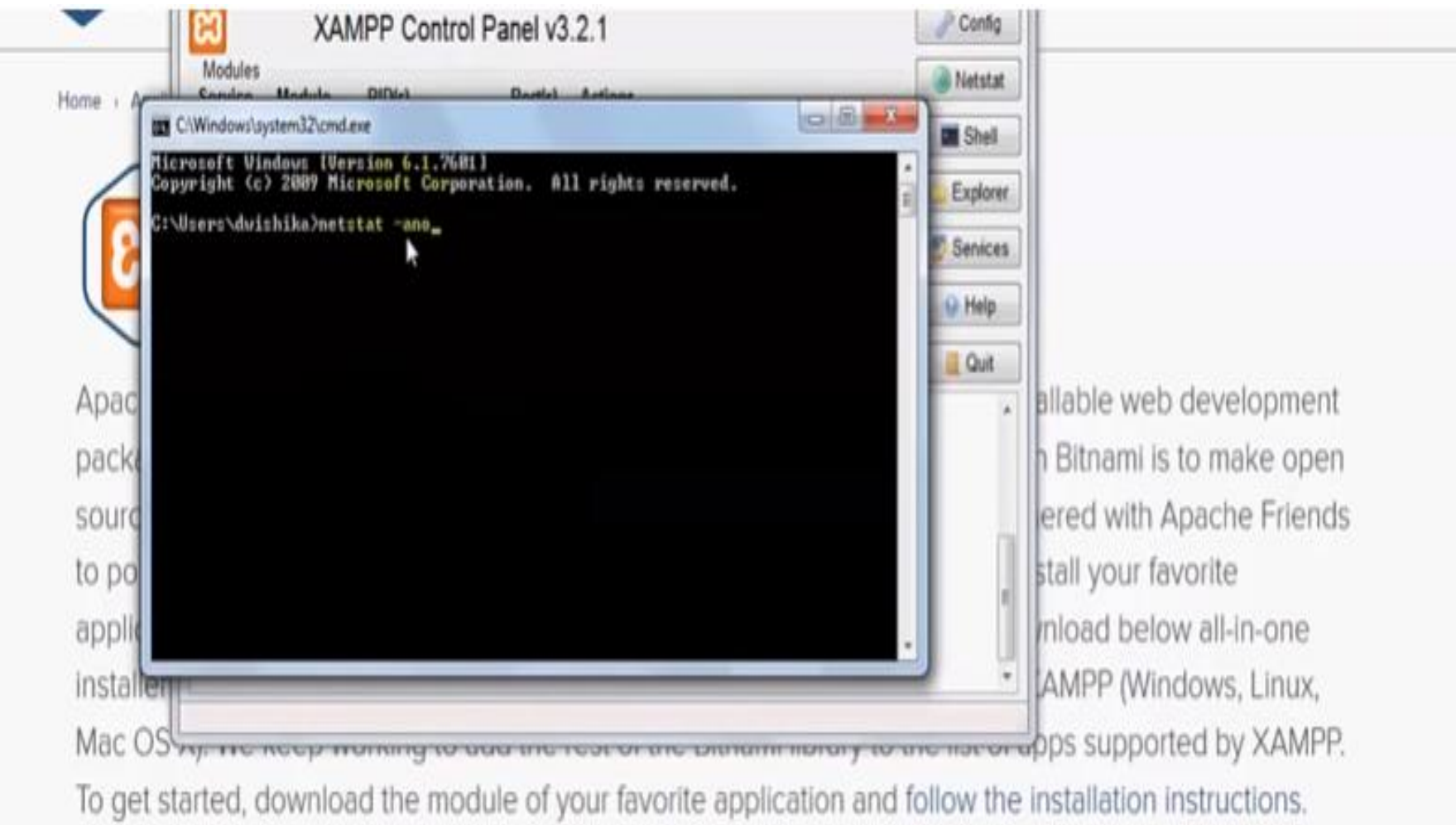

Search.

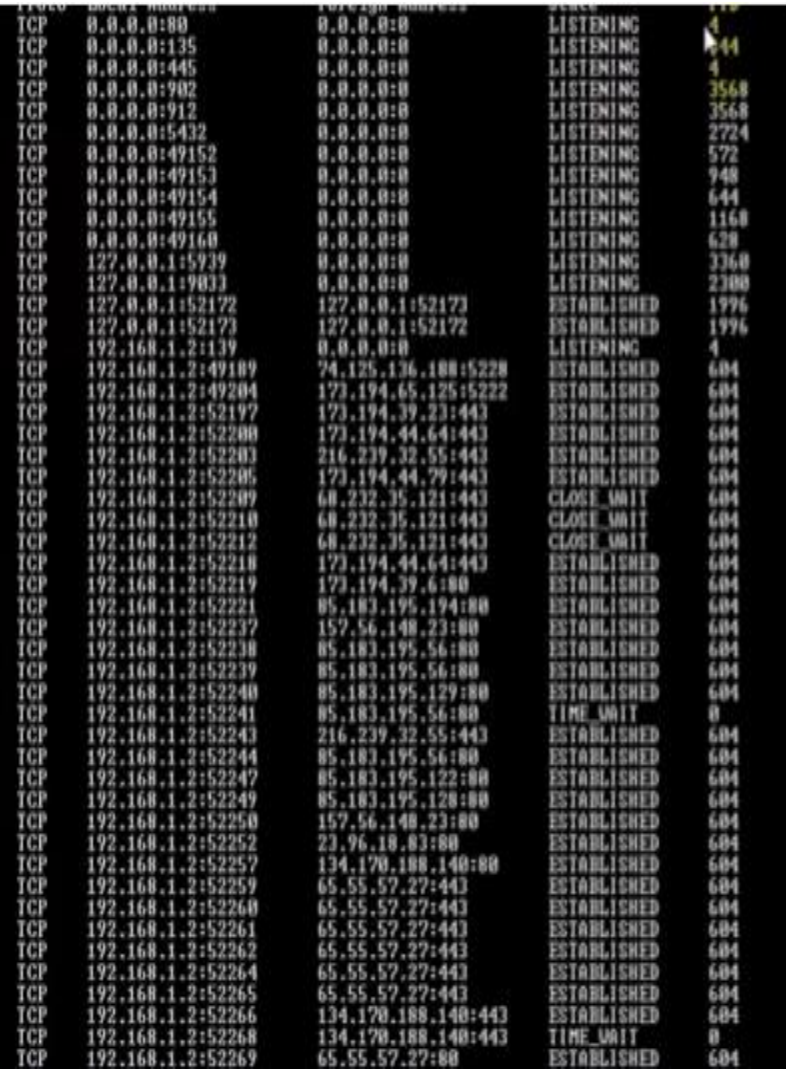

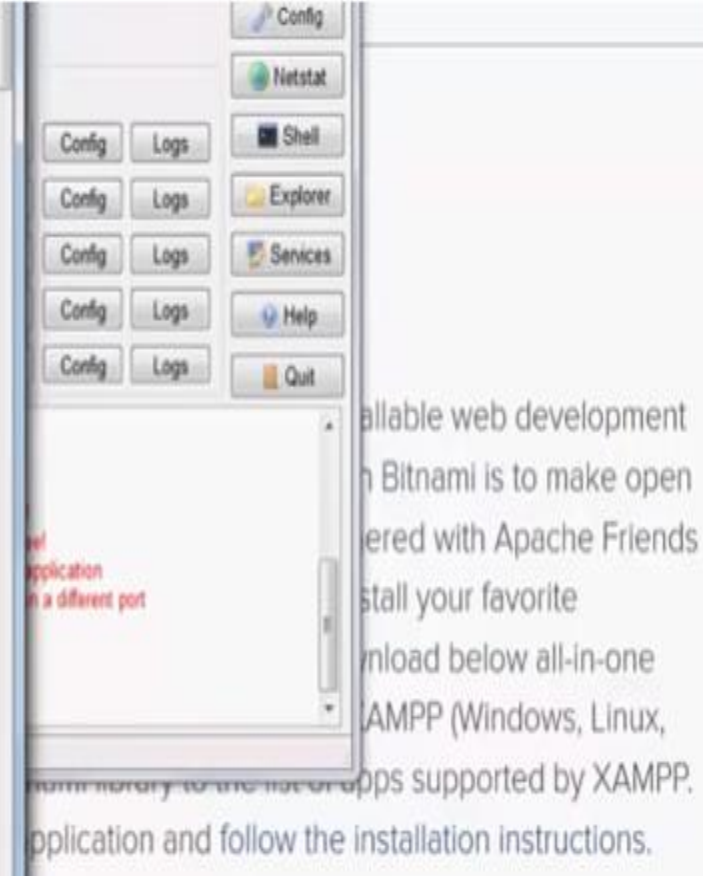

allable web development Bitnami is to make open ered with Apache Friends stall your favorite mload below all-in-one AMPP (Windows, Linux,

 $\mathsf q$ 

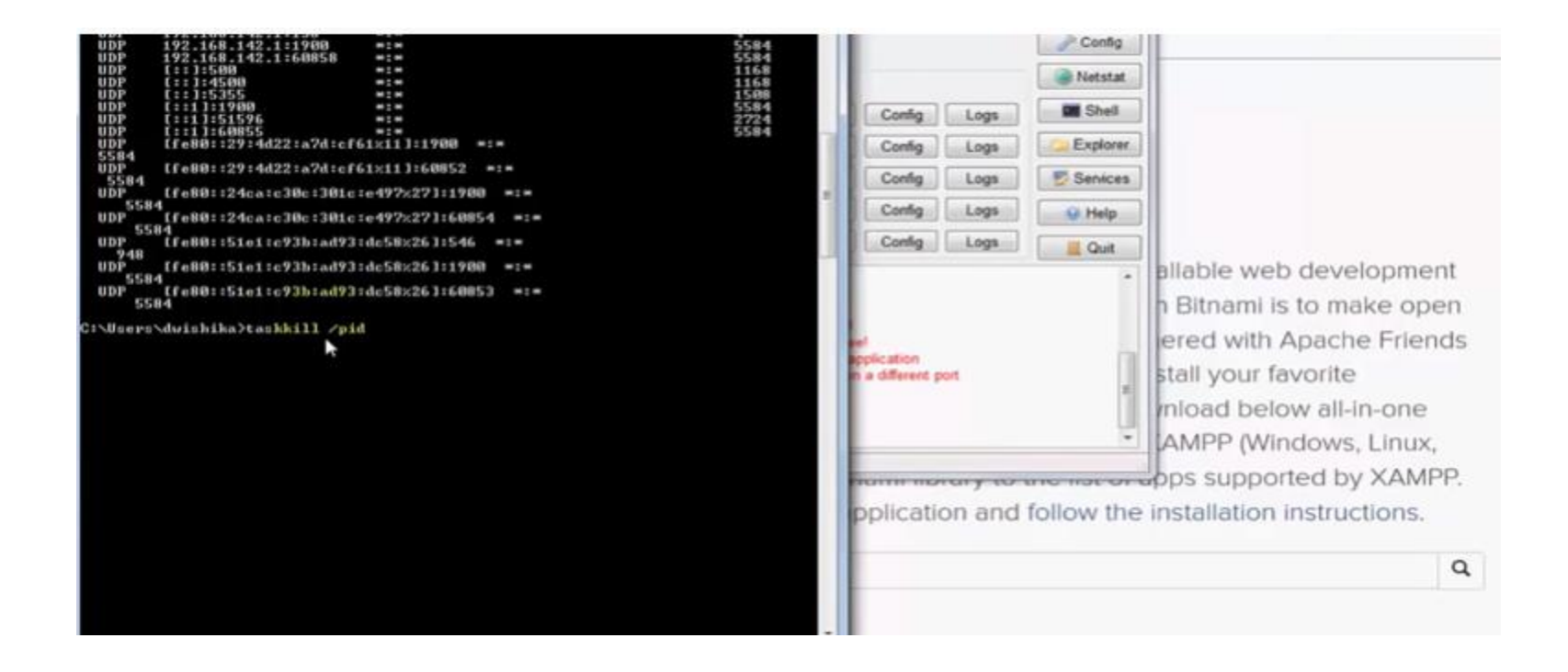

#### Taskkill /pid 4

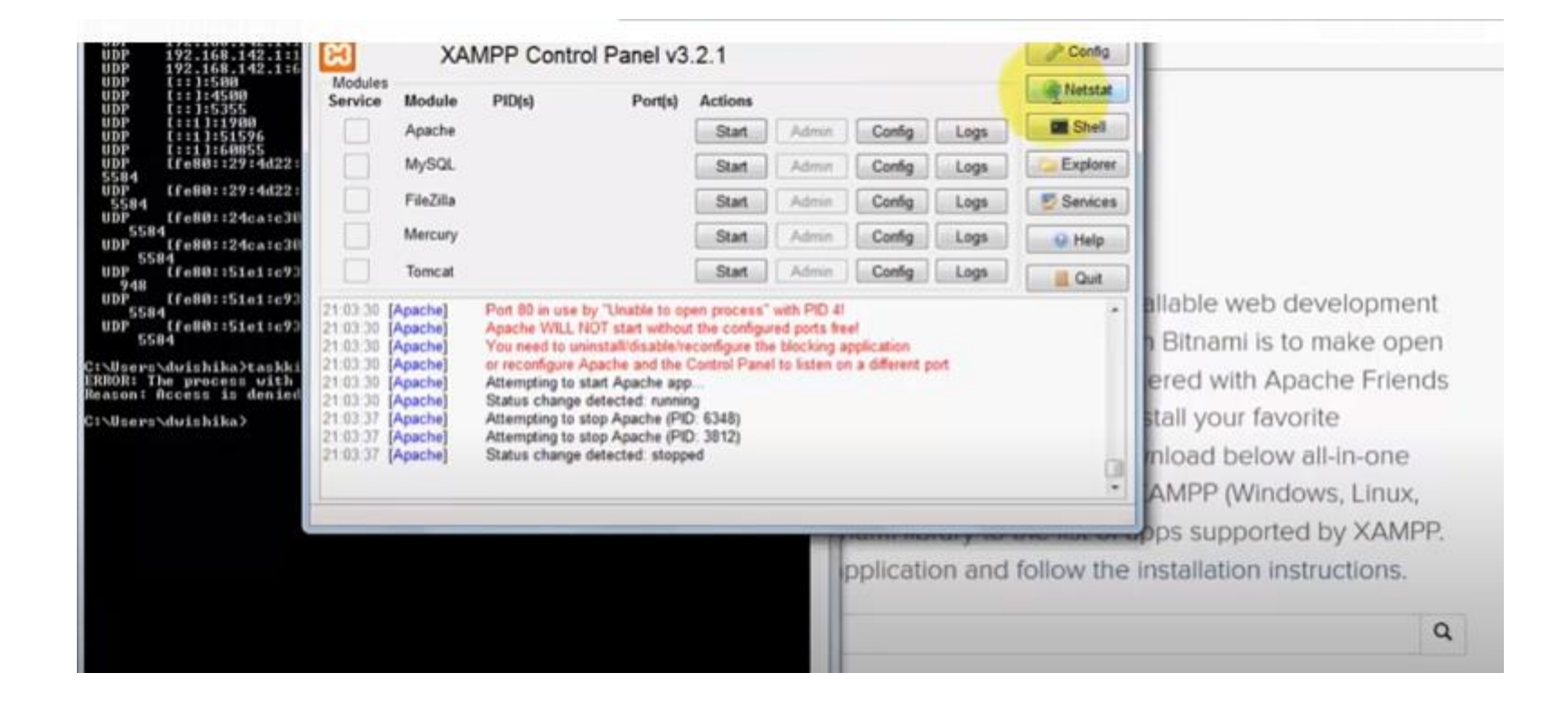

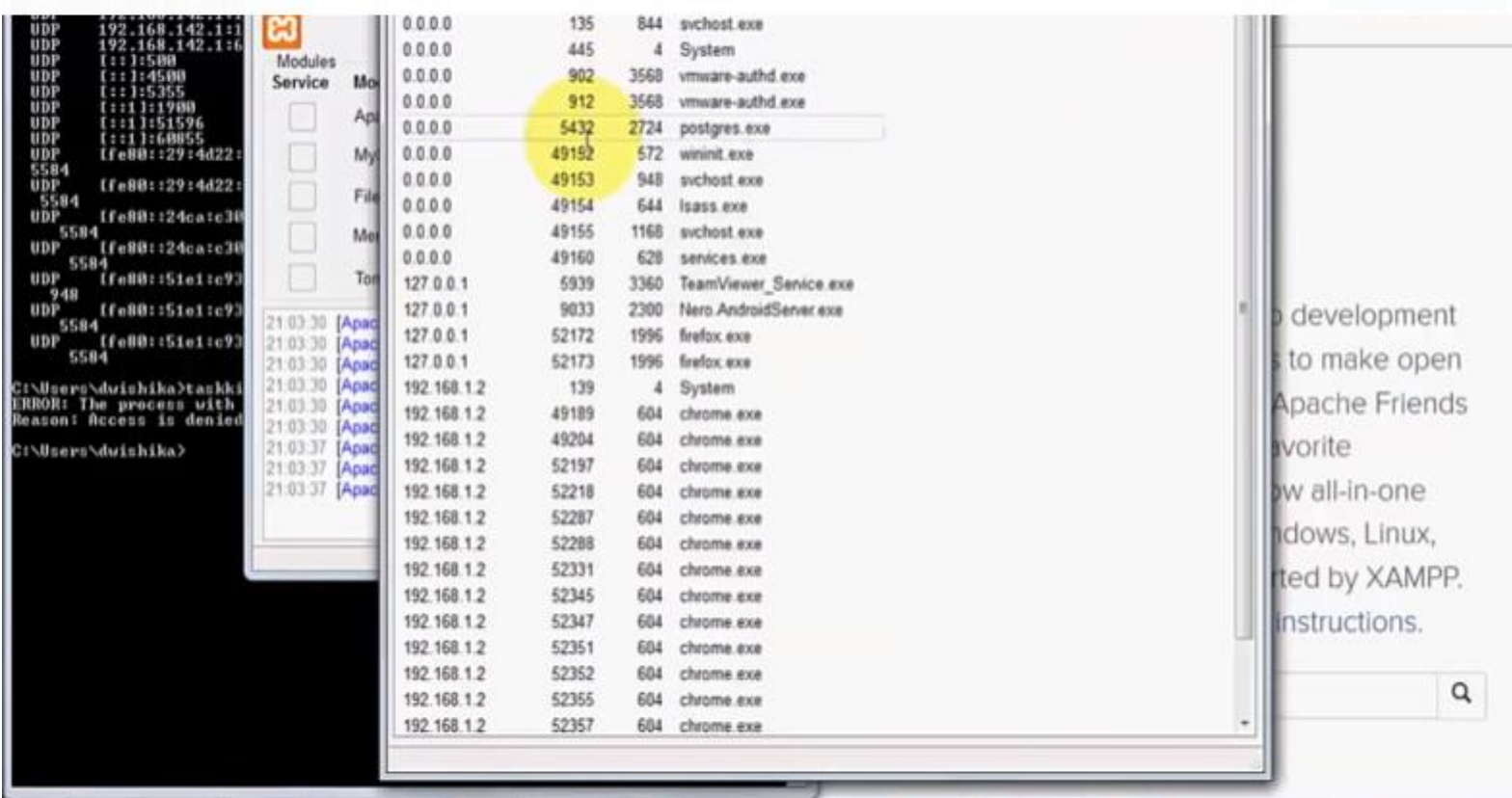

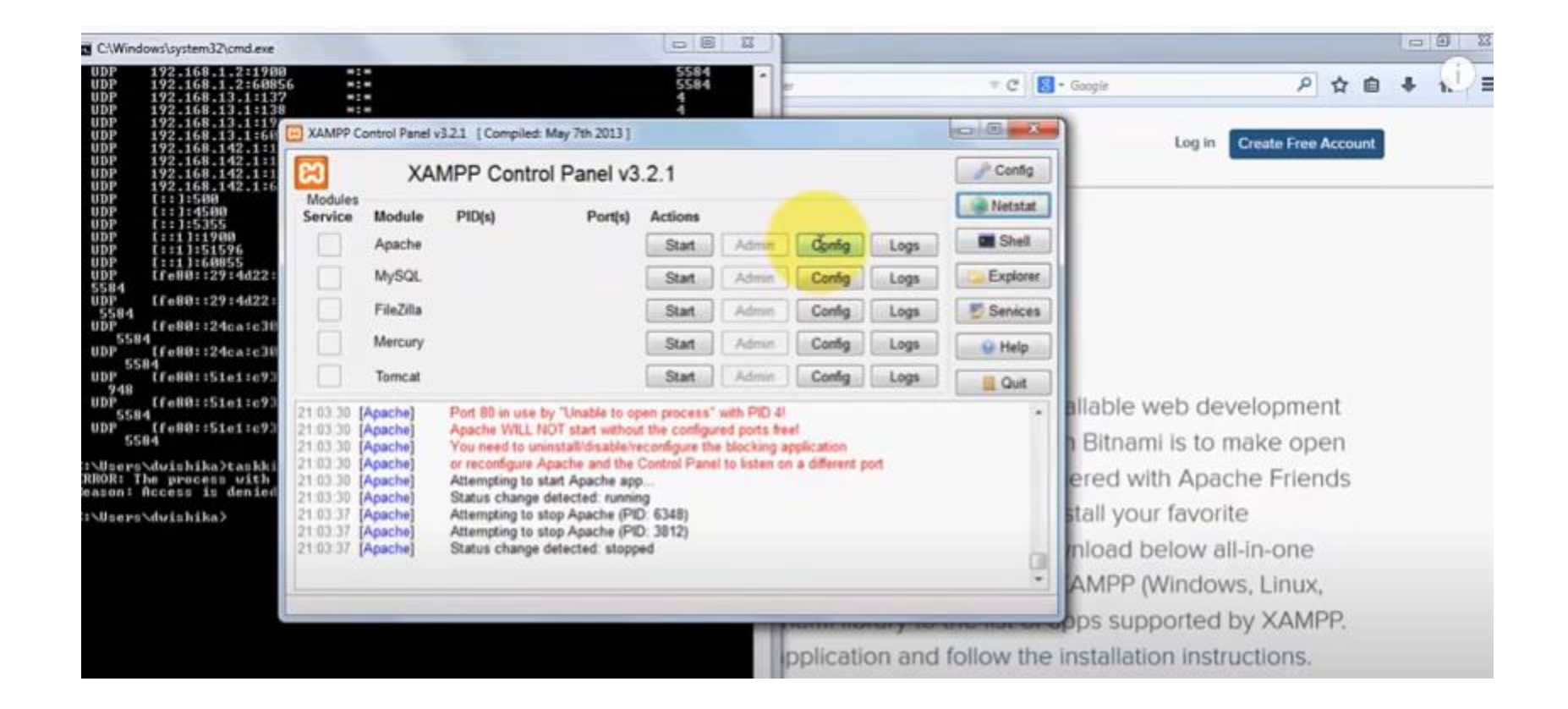

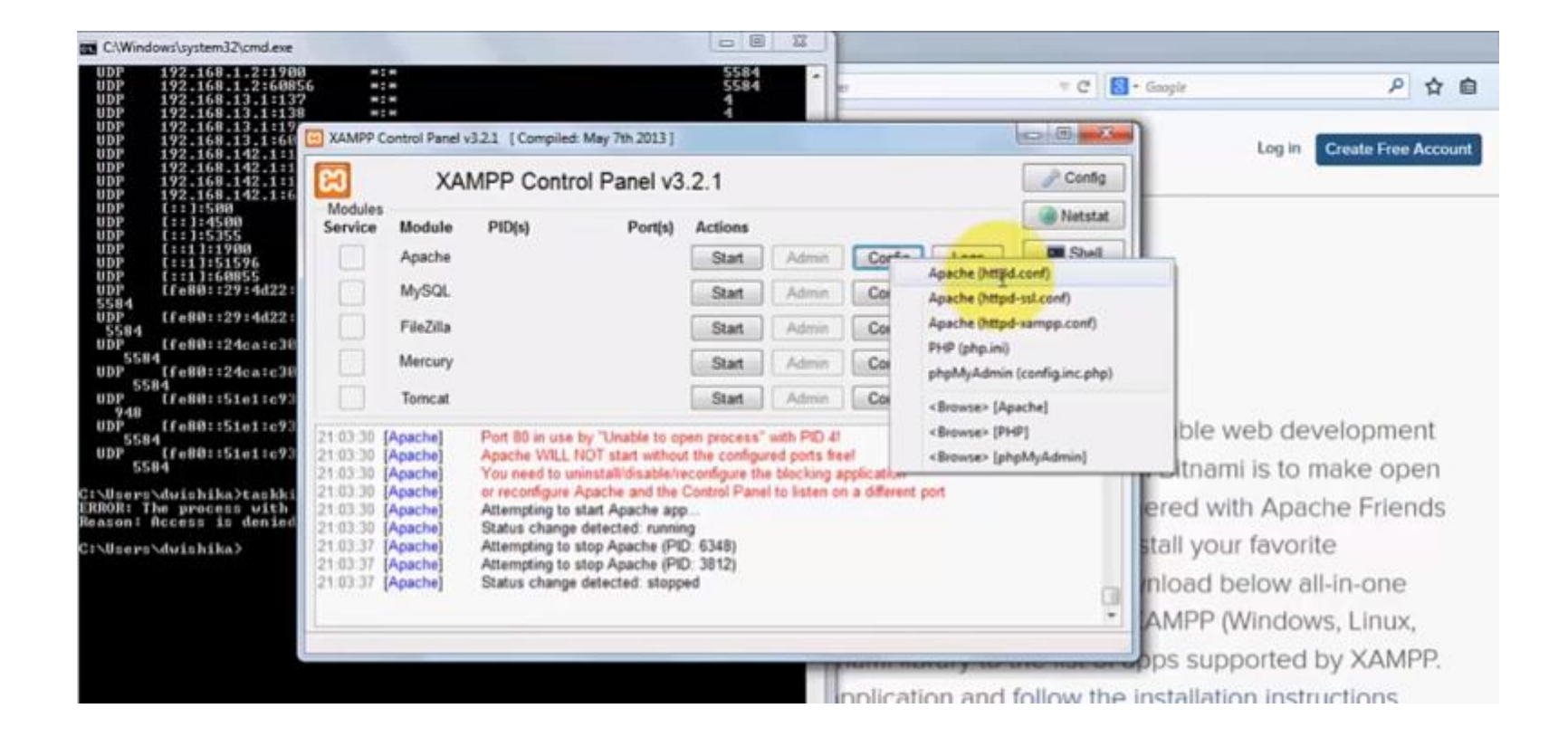

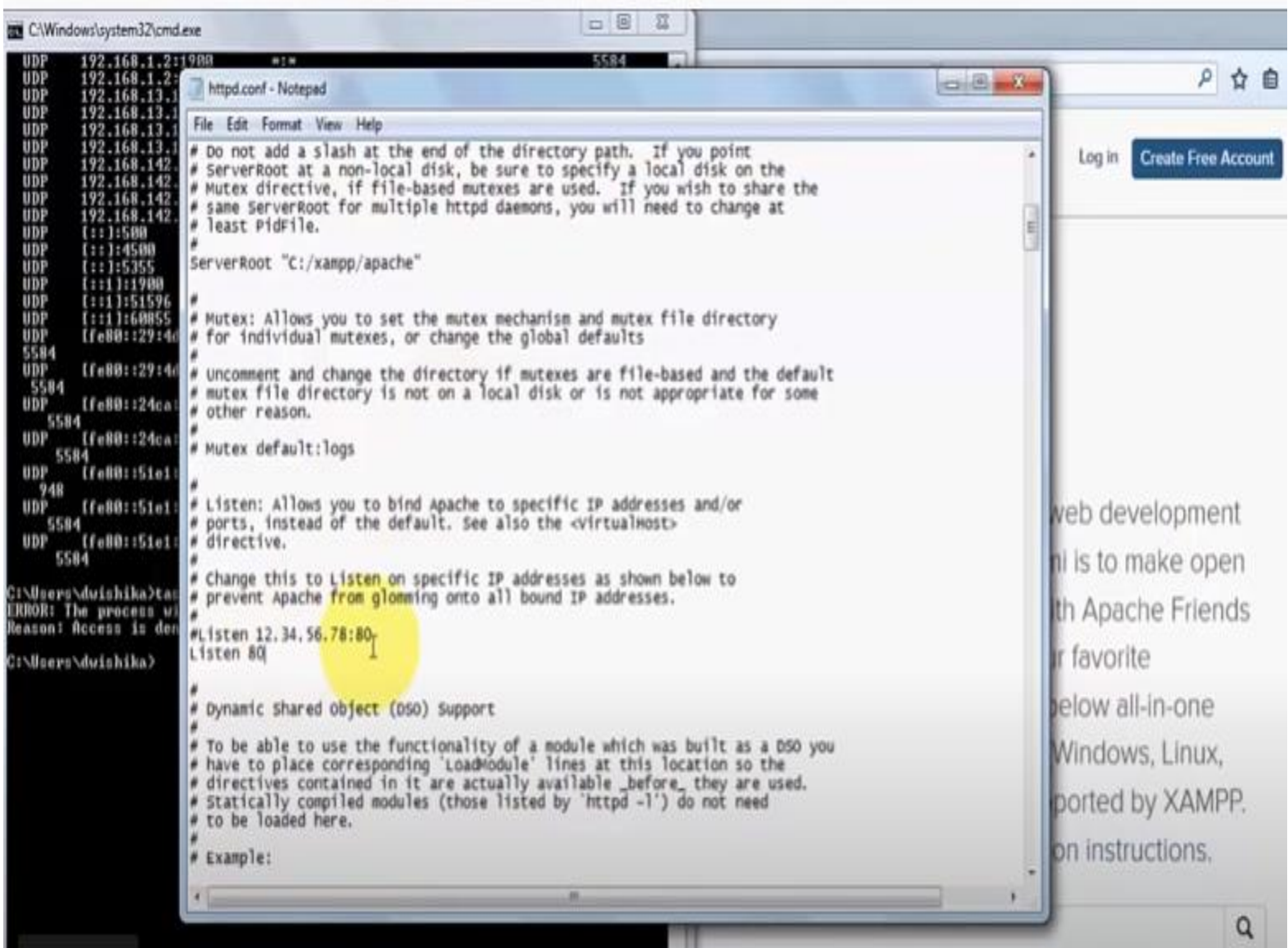

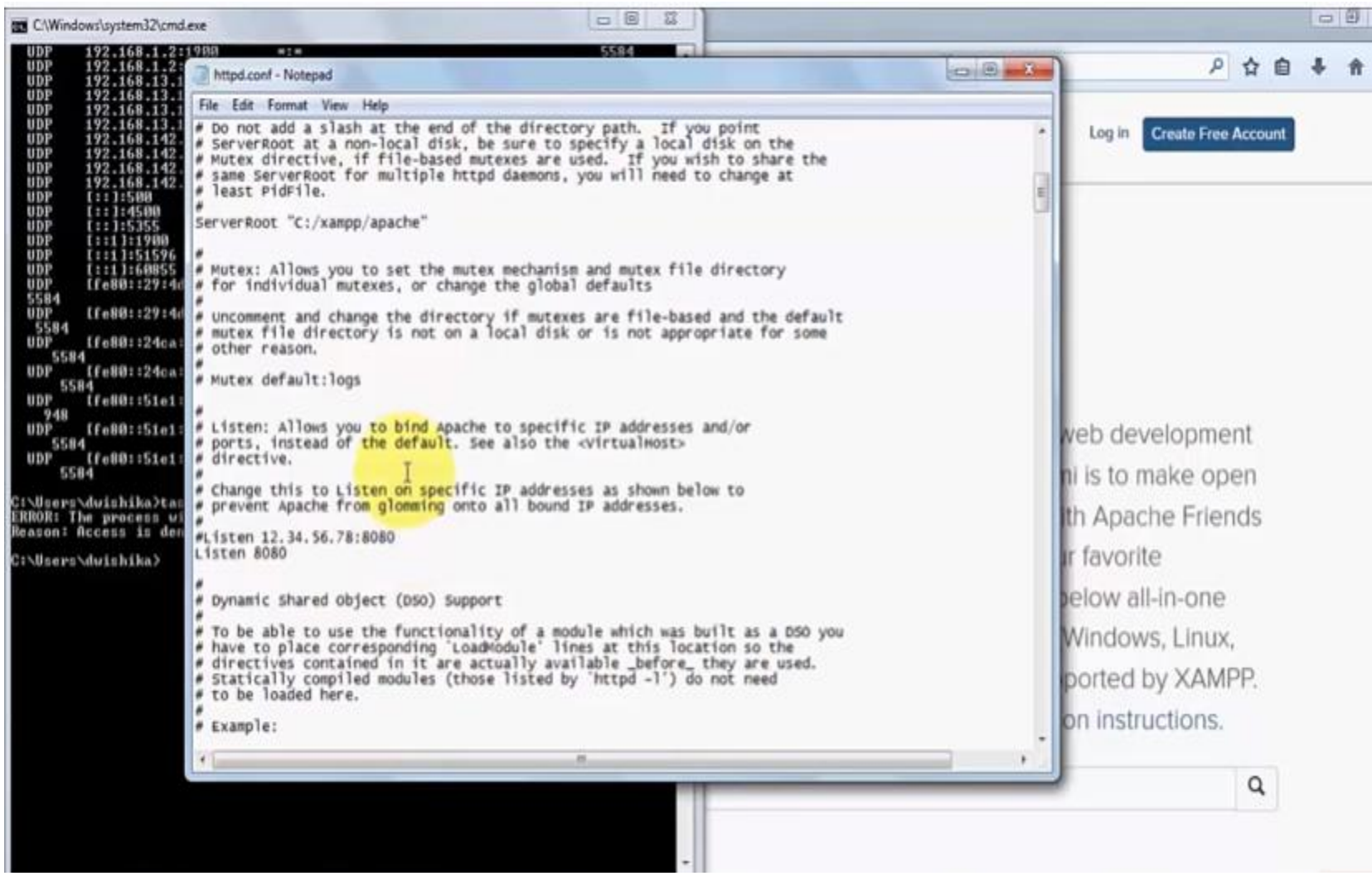

# Php Demo

• Samp1.php

### **Variables**

Variable is a name given to a memory location which acts as a container for storing data.

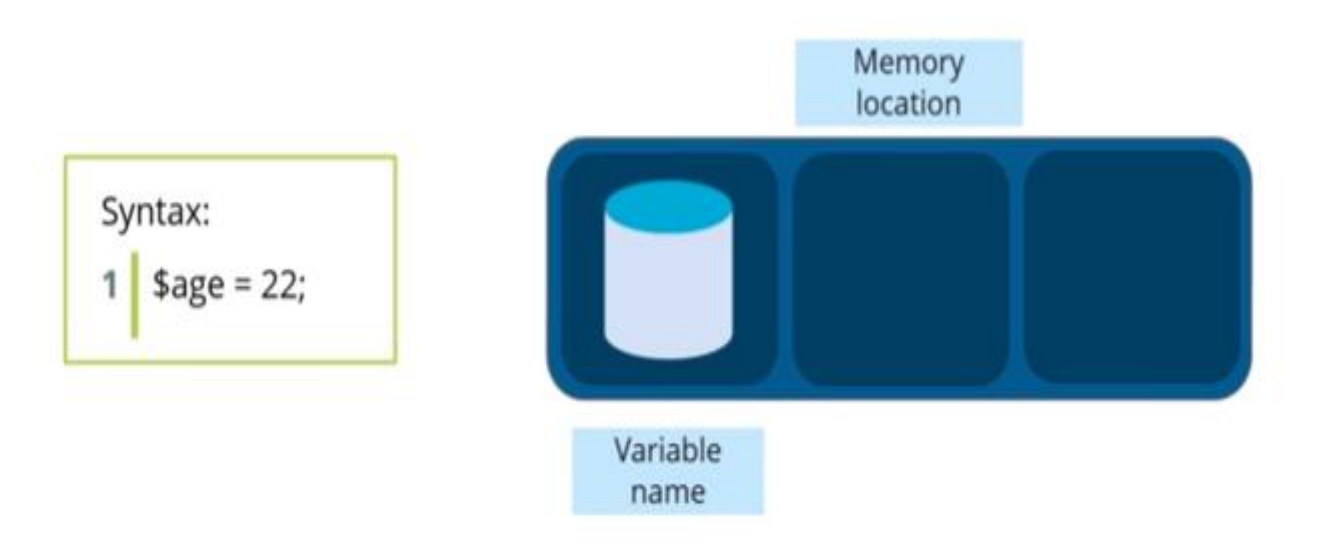

All variables in PHP start with a leading dollar sign like Svariable name. To assign a variable, use the  $=$  operator, with the name of the variable on the left and the expression to be evaluated on the right.

# **Rules for PHP variables**

- Variable declarations starts with \$, followed by the name of the variable
- Variable names can only start with an upper or lowercase letter or an underscore (\_)
- Variable names can only contain letters, numbers, or underscores (A-z, 0-9, and ). Other special characters like + - % ( ) . & are invalid
- Variable names are case sensitive

# **Some examples of allowed variable names:**

- *Smy* variable
- \$anotherVariable
- \$the2ndVariable

# **Predefined Variables**

- PHP has several special keywords that, while they are "valid" variable names, cannot be used for your variables. The reason for this is that the language itself has already defined those variables and they have are used for special purposes. Several exa[m](https://secure.php.net/manual/en/language.variables.predefined.php)ples are listed below, for a complete list see the [PHP](https://secure.php.net/manual/en/language.variables.predefined.php) [documentation](https://secure.php.net/manual/en/language.variables.predefined.php) [site](https://secure.php.net/manual/en/language.variables.predefined.php).
- \$this
- \$\_GET
- \$\_POST
- \$ SERVER
- \$ FILES

### Programs Demo

Var1.php

## Predefined variable Demo

• Predefvar2.php

### **Constants**

Constants are fixed values that do not change during execution time.

Syntax:

define ('PI', 3.1415926);

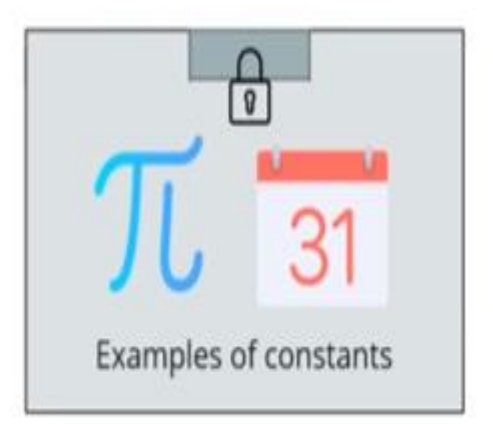
Constants are a type of variable in PHP.

- The define() function to set a constant takes three arguments - the key name, the key's value, and a Boolean (true or false) which determines whether the key's name is case-insensitive (false by default).
- A constant's value cannot be altered once it is set. It is used for values which rarely change (for example a database password OR API key).

## **Scope**

It is important to know that unlike variables, constants ALWAYS have a global scope and can be accessed from any function in the script.

## Programs demo

Const1.php

### **Primitive Data Types**

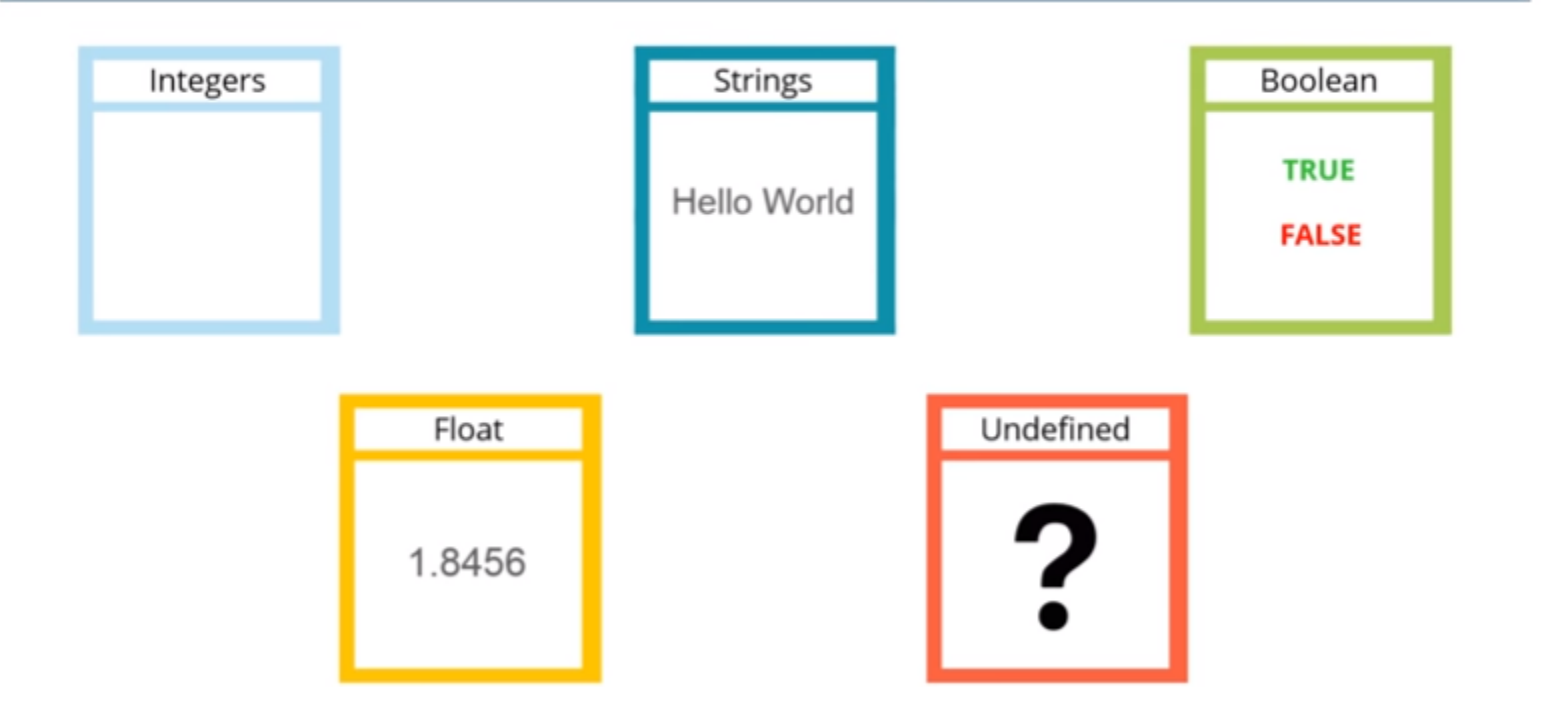

# Variables can store data of different types such as:

- String ("Hello")
- Integer (5)
- Float (also called double) (1.0)
- Boolean (1 or 0)
- Array ( array("I", "am", "an", "array") )
- Object
- NULL
- Resource

# **Strings**

- A string is a sequence of characters. It can be any text inside quotes (single or double):
- $\zeta x = "Hello!";$
- $\zeta y = 'Hello!';$

## **Integers**

• An integer data type is a non-decimal number between -2,147,483,648 and 2,147,483,647.

### **Rules for integers:**

- Integers must have at least one digit
- Integers must not have a decimal point
- Integers can be either positive or negative
- $5x = 5$ ;

## **Floats**

- A float, or floating point number, is a number with a decimal point.
- $5x = 5.01$ ;

### **Booleans**

- A Boolean represents two possible states: TRUE or FALSE. Booleans are often used in conditional testing.
- $\forall x = true$ ;  $\forall y = false$ ;

# SAMPLE SNIPPETS BEFORE DOING **PROGRAMS**

The print() statement outputs data passed to it. Its prototype looks like this: int print(argument)

All of the following are plausible print() statements:

```
<?php
print("<p>I love the summertime.</p>");
?>
```

```
<?php
$season = "summertime";
print "<p>I love the $season.</p>";
?>
```
Alternatively, you could use the echo() statement for the same purposes as print().echo()'s prototype looks like this: void echo(string argument1 [, ...string argumentN])

To use echo(), just provide it with an argument just as was done with print():

```
echo "I love the summertime.";
```
As you can see from the prototype, echo() is capable of outputting multiple strings. Here's an example:

```
<?php
$heavyweight = "Lennox Lewis";
$lightweight = "Floyd Mayweather";
echo $heavyweight, " and ", $lightweight, " are great fighters.";
?>
```
This code produces the following: Lennox Lewis and Floyd Mayweather are great fighters. The printf() statement is ideal when you want to output a blend of static text and dynamic information stored within one or several variables. It's ideal for two reasons.

- First, it neatly separates the static and dynamic data into two distinct sections, allowing for easy maintenance.
- Second, printf() allows you to wield considerable control over how the dynamic information is rendered to the screen in terms of its type, precision, alignment, and position.

Its prototype looks like this:

### integer printf(string format [, mixed args])

For example, suppose you wanted to insert a single dynamic integer value into an otherwise static string:

printf("Bar inventory: %d bottles of tonic water.", 100);

### **Commonly Used Type Specifiers**

- Argument considered an integer; presented as a binary number %b
- Argument considered an integer; presented as a character corresponding to that ASCII %с value
- Argument considered an integer; presented as a signed decimal number %d
- %f Argument considered a floating-point number; presented as a floating-point number
- Argument considered an integer; presented as an octal number %0
- Argument considered a string; presented as a string %s
- Argument considered an integer; presented as an unsigned decimal number %u
- Argument considered an integer; presented as a lowercase hexadecimal number %х
- **%Χ** Argument considered an integer; presented as an uppercase hexadecimal number

# Sprintf()

The sprintf() statement is functionally identical to printf() except that the output is assigned to a string rather than rendered to the browser. The prototype follows: string sprintf(string format [, mixed arguments])

An example follows:  $\text{Scost} = \text{sprintf}("\$\%.2f", 43.2); // \text{Scost} = \$43.20$ 

#### **Boolean**

The Boolean datatype is named after George Boole (1815–1864), a mathematician who is considered to be one of the founding fathers of information theory. The Boolean data type represents truth, supporting only two values: TRUE and FALSE (case insensitive). Alternatively, you can use zero to represent FALSE, and any nonzero value to represent TRUE. A few examples follow:

 $Salive = false; // Salive is false.$ Salive =  $1$ ; // \$alive is true.  $\frac{1}{2}$  salive = -1; //  $\frac{1}{2}$  salive is true.  $$alive = 5; // $alive is true.$  $\frac{1}{2}$  salive = 0; //  $\frac{1}{2}$  salive is false.

#### **Converting Between Data Types Using Type Casting**

Converting values from one datatype to another is known as type casting. A variable can be evaluated once as a different type by casting it to another. This is accomplished by placing the intended type in front of the variable to be cast.

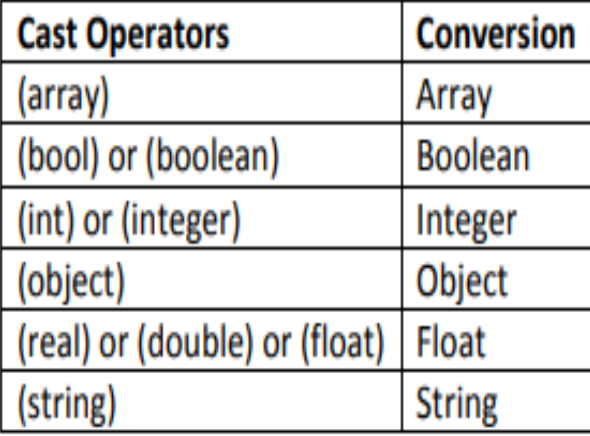

Let's consider several examples. Suppose you'd like to cast an integer as a double:  $\text{Sscore} = \text{(double)}$  13; //  $\text{Sscore} = 13.0$ 

Type casting a double to an integer will result in the integer value being rounded down, regardless of the decimal value. Here's an example:  $\frac{1}{2}$ Score = (int) 14.8; // Sscore = 14

What happens if you cast a string datatype to that of an integer? Let's find out: \$sentence = "This is a sentence"; echo (int) \$sentence; // returns 0

### **Adapting Data Types with Type Juggling**

Because of PHP's lax attitude toward type definitions, variables are sometimes automatically cast to best fit the circumstances in which they are referenced. Consider the following snippet:  $<$ ?php \$total =  $5$ ; // an integer \$count = " $15$ "; // a string

```
$total += $count; // $total = 20 (an integer)
\mathcal{P}
```

```
<?php
$total = "45 fire engines";
\frac{1}{2} Sincoming = 10;
$total = $incoming + $total; // $total = 55
⋗
```
The integer value at the beginning of the original \$total string is used in the calculation. However, if it begins with anything other than a numerical representation, the value is 0.

```
Consider another example:
\langle?php
$total = "1.0";if ($total) echo "We're in positive territory!";
⋗
```
In this example, a string is converted to Boolean type in order to evaluate the if statement.

### **Reference Data Types - Arrays**

An array is a data structure that contains a list of elements. These elements are all of the same data type, such as an integer or string.

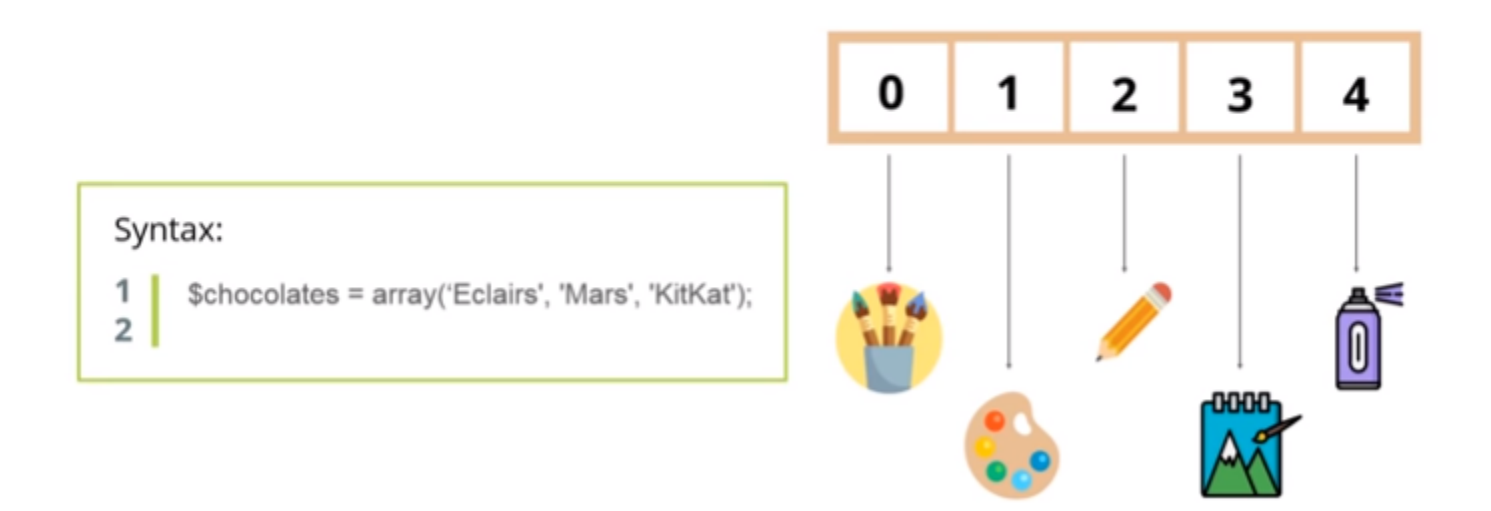

```
For example, if you were interested in creating a list of U.S. states, you could use a numerically
indexed array, like so:
Sstate[0] = "Alabama";
\text{State}[1] = "Alaska";$state[2] = "Arizona";
\cdots\text{State}[49] = "Wyoming";
```
But what if the project required correlating U.S. states to their capitals? Rather than base the keys on a numerical index, you might instead use an associative index, like this:

```
$state["Alabama"] = "Montgomery";
$state["Alaska"] = "Juneau";
$state["Arizona"] = "Phoenix";
\cdots$state["Wyoming"] = "Cheyenne";
```
# **NULL**

- Null is a special data type that can only have the value null. Variables can be declared with no value or emptied by setting the value to null. Also, if a variable is created without being assigned a value, it is automatically assigned null.
- **<?php** // Assign the value "Hello!" to greeting \$greeting = "Hello!"; // Empty the value greeting by setting it to null \$greeting = null; **?>**

## **Classes and Objects**

• A class is a data structure useful for modeling things in the real world, and can contain properties and methods. Objects are instances a class, and are a convenient way to package values and functions specific to a class.

```
<?php
class Car \{function Car() { }$this ->model = "Tesla";
    \rightarrowł
// create an object
$Lightning = new Car();// show object properties
echo $Lightning->model;
₽≽
```
## **PHP Resource**

• A resource is a special variable, holding a reference to an external resource. Resources are created and used by special functions. You can use [get](http://php.net/manual/en/function.get-resource-type.php)*[resource](http://php.net/manual/en/function.get-resource-type.php)*[type\(\)](http://php.net/manual/en/function.get-resource-type.php) function to see resource type.

```
\langle?php
// prints: mysql link
\mathcal{S}c = mysal\_connect();
echo get resource type$(c) . "\n";
```

```
// prints: stream
$fp = fopen("foo", "w");echo get_resource_type($fp) . "\n";
```

```
// prints: domxml document
\text{\$doc = new\_xmldoc("1.0");}echo get_resource_type($doc->doc) . "\n";
```
### **Reference Data Types - Functions**

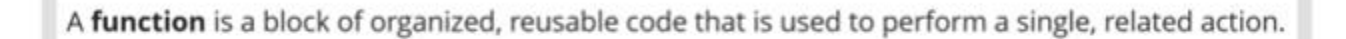

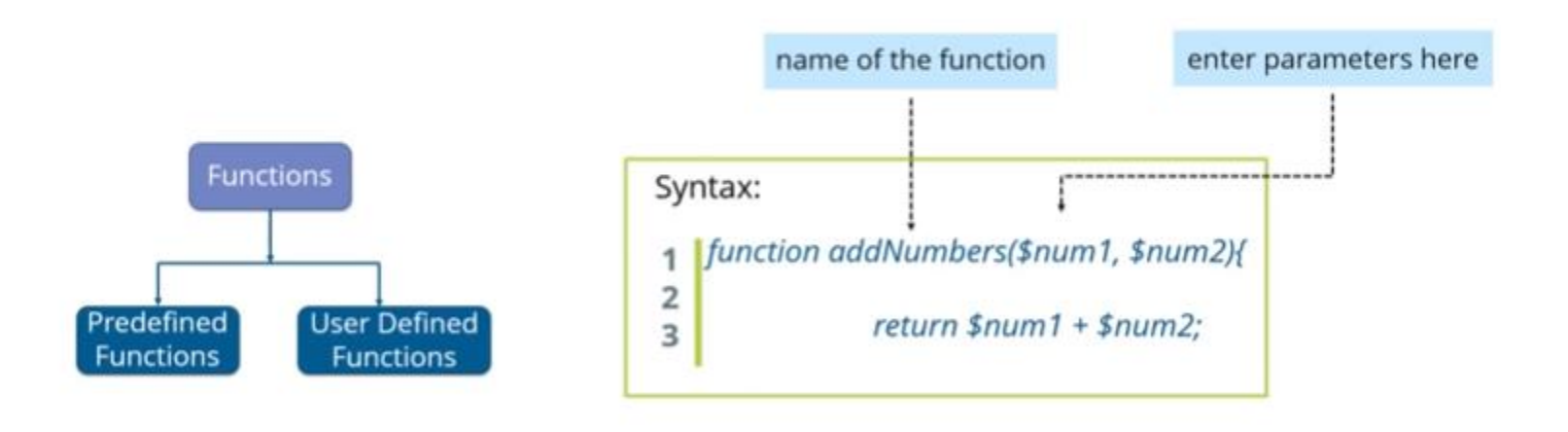

### **Comparison operators**

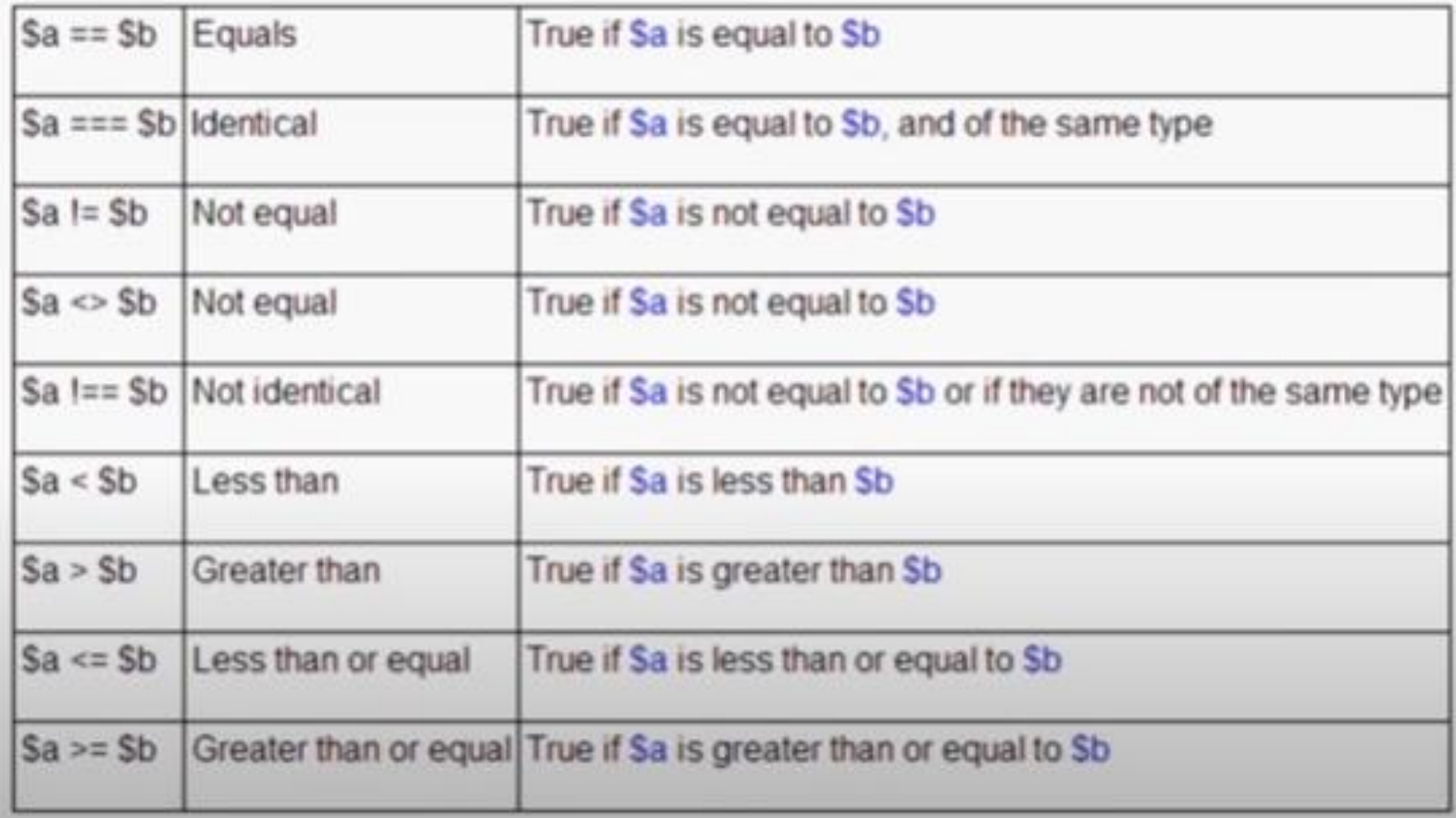

### **Logical operators**

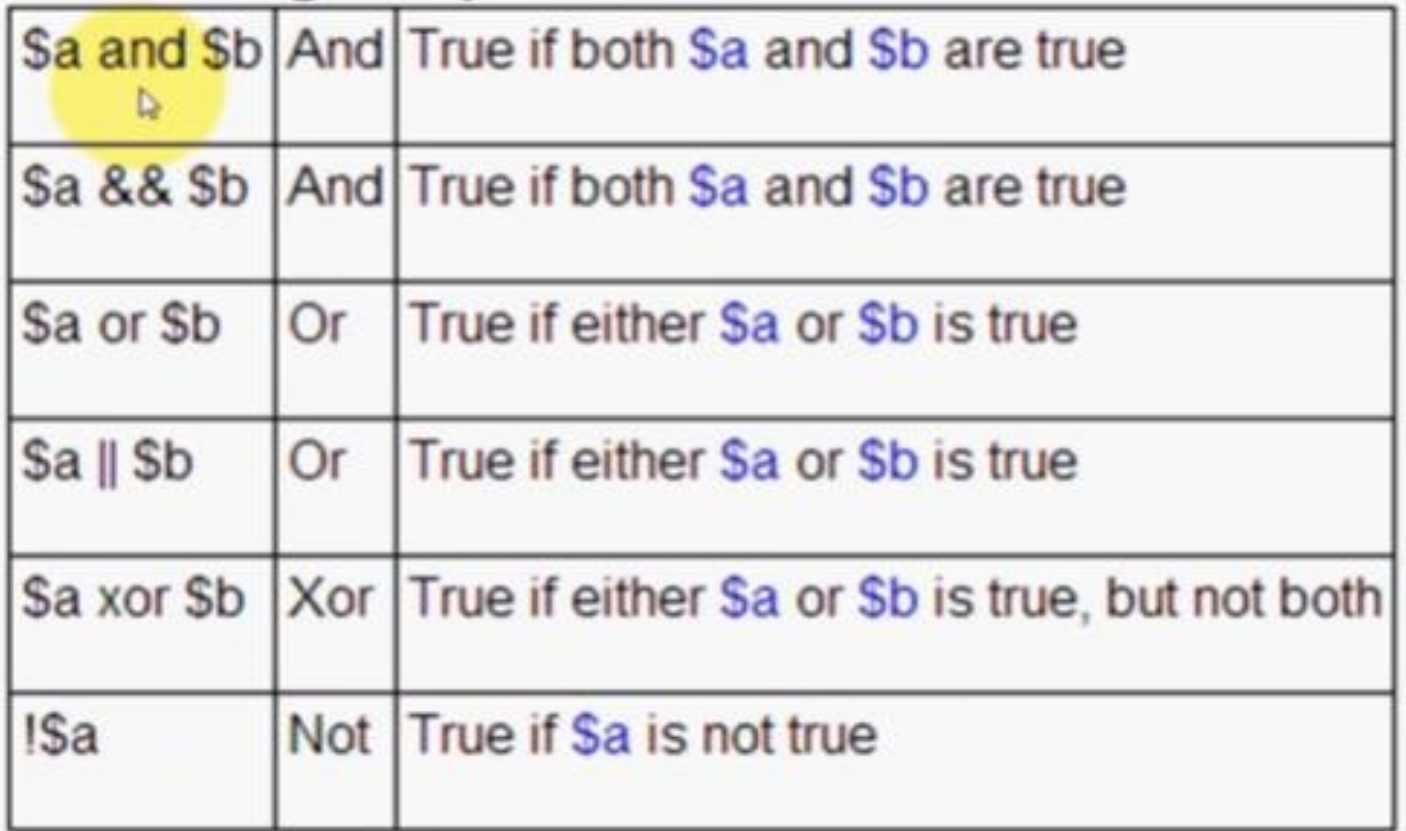

#### **Reference Assignment**

PHP 4 introduced the ability to assign variables by reference, which essentially means that you can create a variable that refers to the same content as another variable does. Therefore, a change to any variable referencing a particular item of variable content will be reflected among all other variables referencing that same content. You can assign variables by reference by appending an ampersand (&) to the equal sign. Let's consider an example:

```
<?php
Svalue1 = "Hello":
$value2 =& $value1; // $value1 and $value2 both equal "Hello"
$value2 = "Goodbye"; // $value1 and $value2 both equal "Goodbye"
75
An alternative reference-assignment syntax is also supported, which involves appending the
ampersand to the front of the variable being referenced. The following example adheres to this new
syntax:
<?php
Svalue1 = "Hello";
$value2 = &$value1; // $value1 and $value2 both equal "Hello"
Svalue2 = "Goodbye"; // Svalue1 and Svalue2 both equal "Goodbye"
Þ
```

```
<?php
 5x = 4;function assignx () {
   $x = 0;print "\$x inside function is $x. <br />>";
```

```
assignx();
 print "\$x outside of function is $x. <br />>";
?
```

```
This will produce the following result -
```

```
$x inside function is 0.
$x outside of function is 4.
```
#### **Global Variables**

In contrast to local variables, a global variable can be accessed in any part of the program. However, in order to be modified, a global variable must be explicitly declared to be global in the function in which it is to be modified. This is accomplished, conveniently enough, by placing the keyword GLOBAL in front of the variable that should be recognized as global. Placing this keyword in front of an already existing variable tells PHP to use the variable having that name. Consider an example -

```
<?php$somevar = 15;function addit() {
  GLOBAL $somevar;
  $somevar++;
  print "Somevar is $somevar";
 ł
 addit();
\geq
```
This will produce the following result -

Somevar is 16

The final type of variable scoping that I discuss is known as static. In contrast to the variables declared as function parameters, which are destroyed on the function's exit, a static variable will not lose its value when the function exits and will still hold that value should the function be called again.

You can declare a variable to be static simply by placing the keyword STATIC in front of the variable name.

```
<?phpfunction keep_track() {
   STATIC $count = 0;
   $count++;
   print $count;
   print "<br />";
 Y
 keep_track();
 keep_track();
 keep_track();
?>
```
This will produce the following result -

1 2

3

# Variable Variables

On occasion, you may want to use a variable whose content can be treated dynamically as a variable in itself. Consider this typical variable assignment:

```
Srecipe = "spaghetti";
```
Interestingly, you can treat the value spaghetti as a variable by placing a second dollar sign in front of the original variable name and again assigning another value:

```
$$recipe = "& meatballs";
```
This in effect assigns & meatballs to a variable named spaghetti. Therefore, the following two snippets of code produce the same result:

echo \$recipe \$spaghetti; echo \$recipe \${\$recipe};

The result of both is the string spaghetti & meatballs.

#### **String Interpolation**

To offer developers the maximum flexibility when working with string values, PHP offers a means for both literal and figurative interpretation. For example, consider the following string:

#### The \$animal jumped over the wall.\n

You might assume that Sanimal is a variable and that \n is a newline character, and therefore both should be interpreted accordingly. However, what if you want to output the string exactly as it is written, or perhaps you want the newline to be rendered but want the variable to display in its literal form (Sanimal), or vice versa? All of these variations are possible in PHP, depending on how the strings are enclosed and whether certain key characters are escaped through a predefined sequence.
### **Double Quotes**

Strings enclosed in double quotes are the most commonly used in PHP scripts because they offer the most flexibility. This is because both variables and escape sequences will be parsed accordingly.

```
Consider the following example:
<?php
$spot = "boxing";echo "Jason's favorite sport is $sport.";
?>
```
This example returns the following: Jason's favorite sport is boxing.

```
Escape sequences are also parsed. Consider this example:
<?php
$output = "This is one line. \nAnd this is another line.";
echo $output;
⋗
```
This returns the following (as viewed from within the browser source): This is one line. And this is another line.

#### **Single Quotes**

Enclosing a string within single quotes is useful when the string should be interpreted exactly as stated. This means that both variables and escape sequences will not be interpreted when the string is parsed.

For example, consider the following single-quoted string: print 'This string will Sprint exactly as it\'s \n declared.';

This produces the following: This string will Sprint exactly as it's \n declared.

#### **Curly Braces**

While PHP is perfectly capable of interpolating variables representing scalar data types, you'll find that variables representing complex data types such as arrays or objects cannot be so easily parsed when embedded in an echo() or print() string. You can solve this issue by delimiting the variable in curly braces, like this:

echo "The capital of Ohio is {\$capitals['ohio']}.";

#### **Heredoc**

Heredoc syntax offers a convenient means for outputting large amounts of text. Rather than delimiting strings with double or single quotes, two identical identifiers are employed. An example follows:

```
<?php
```

```
$website = "http://www.romatermini.it";
```

```
echo <<<EXCERPT
```

```
<p>Rome's central train station, known as <a href = "$website">Roma Termini</a>,
was built in 1867. Because it had fallen into severe disrepair in the late 20th
century, the government knew that considerable resources were required to
rehabilitate the station prior to the 50-year <i>Giubileo</i>></p>
EXCERPT;
```
?>

# PROGRAMS DEMO

# **PHP ARRAY**

# **Arrays**

## What Is an Array?

PHP takes this definition a step further, forgoing the requirement that the items share the same data type. For example, an array could quite possibly contain items such as state names, ZIP codes, exam scores, or playing card suits.

Each item consists of two components: the aforementioned key and a value. The key serves as the lookup facility for retrieving its counterpart, the value. Keys can be numerical or associative. Numerical keys bear no real relation to the value other than the value's position in the array.

```
Sstates = array(0 \Rightarrow "Alabama", 1 \Rightarrow "Alaska"...49 => "Wyoming");
$states = array("OH" => "Ohio", "PA" => "Pennsylvania", "NY" => "New York")
```
# **Creating an Array**

Unlike other languages, PHP doesn't require that you assign a size to an array at creation time. In fact, because it's a loosely typed language, PHP doesn't even require that you declare the array before using it.

\$state[0] = "Delaware";

Interestingly, if you intend for the index value to be numerical and ascending, you can omit the index value at creation time: \$state[] = "Pennsylvania"; \$state[] = "New Jersey";  $\cdots$ \$state[] = "Hawaii";

## **Populating Arrays with a Predefined Value Range**

The range() function provides an easy way to quickly create and fill an array consisting of a range of low and high integer values. An array containing all integer values in this range is returned. Its prototype looks like this: array range(int low, int high [, int step])

For example, suppose you need an array consisting of all possible face values of a die:  $\text{Side} = \text{range}(1, 6);$ // Same as specifying  $$die = array(1, 2, 3, 4, 5, 6)$ 

#### **Testing for an Array**

When you incorporate arrays into your application, you'll sometimes need to know whether a particular variable is an array. A built-in function, is array(), is available for accomplishing this task. Its prototype follows: boolean is array(mixed variable)

The is array() function determines whether variable is an array, returning TRUE if it is and **FALSE** otherwise. An example follows: \$states = array("Florida"); \$state = "Ohio"; printf("\\$states is an array: %s <br />>", (is array(\$states) ? "TRUE" : "FALSE"));

## **Outputting an Array**

The most common way to output an array's contents is by iterating over each key and echoing the corresponding value. For instance, a foreach statement does the trick nicely: \$states = array("Ohio", "Florida", "Texas"); foreach (\$states AS \$state) { echo "{\$state}<br />";

# **Adding and Removing Array Elements**

PHP provides a number of functions for both growing and shrinking an array. Some of these functions are provided as a convenience to programmers who wish to mimic various queue implementations (FIFO, LIFO, etc.), as reflected by their names (push, pop, shift, and unshift).

#### Adding a Value to the Front of an Array

The array unshift() function adds elements to the front of the array. All preexisting numerical keys are modified to reflect their new position in the array, but associative keys aren't affected. Its prototype follows:

int array\_unshift(array array, mixed variable [, mixed variable...])

```
The following example adds two states to the front of the Sstates array:
$states = array("Ohio", "New York");
array unshift($states, "California", "Texas");
// $states = array("California", "Texas", "Ohio", "New York");
```
#### Adding a Value to the End of an Array

The array\_push() function adds a value to the end of an array, returning the total count of elements in the array after the new value has been added. You can push multiple variables onto

the array simultaneously by passing these variables into the function as input parameters. Its prototype follows: int array push(array array, mixed variable [, mixed variable...])

```
The following example adds two more states onto the Sstates array:
Sstates = array("Ohio", "New York");
array push($states, "California", "Texas");
// $states = array("Ohio", "New York", "California", "Texas");
```
## Removing a Value from the Front of an Array

The array shift() function removes and returns the first item found in an array. If numerical keys are used, all corresponding values will be shifted down, whereas arrays using associative keys will not be affected. Its prototype follows:

## mixed array\_shift(array array)

The following example removes the first state from the \$states array:

```
$states = array("Ohio", "New York", "California", "Texas");
```

```
$state = array shift($states);
```

```
// $states = array("New York", "California", "Texas")
```

```
// $state = "Ohio"
```
### Removing a Value from the End of an Array

The array\_pop() function removes and returns the last element from an array. Its prototype follows:

## mixed array\_pop(array array)

The following example removes the last state from the \$states array: \$states = array("Ohio", "New York", "California", "Texas"); \$state = array\_pop(\$states); // \$states = array("Ohio", "New York", "California" // \$state = "Texas"

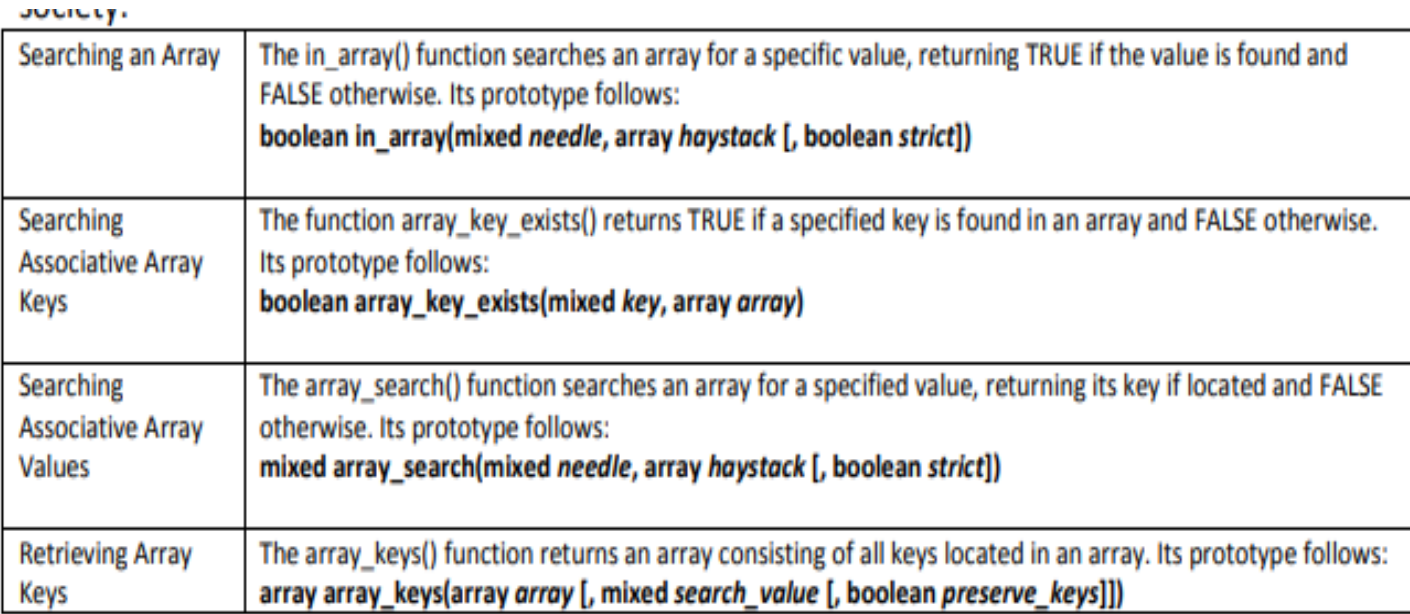

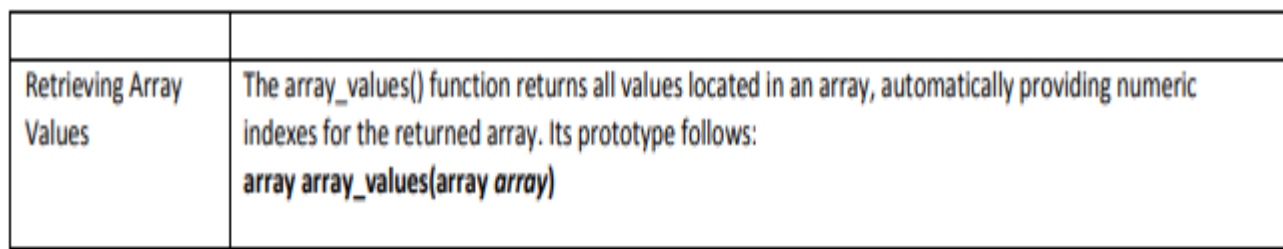

#### **Traversing Arrays**

The need to travel across an array and retrieve various keys, values, or both is common, so it's not a surprise that PHP offers numerous functions suited to this need. Many of these functions do double duty: retrieving the key or value residing at the current pointer location, and moving the pointer to the next appropriate location.

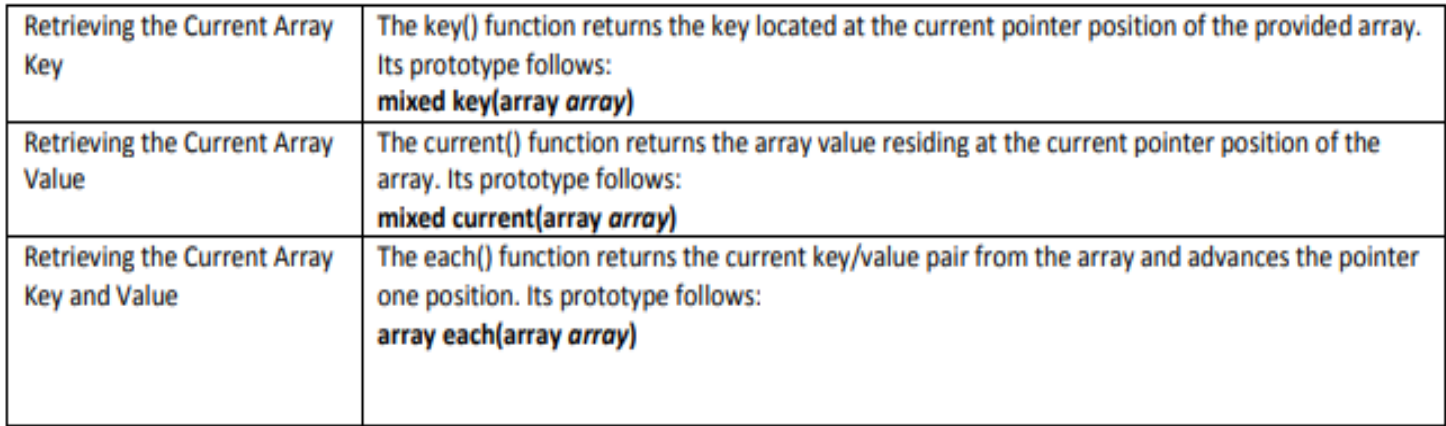

#### **Moving the Array Pointer**

Several functions are available for moving the array pointer.

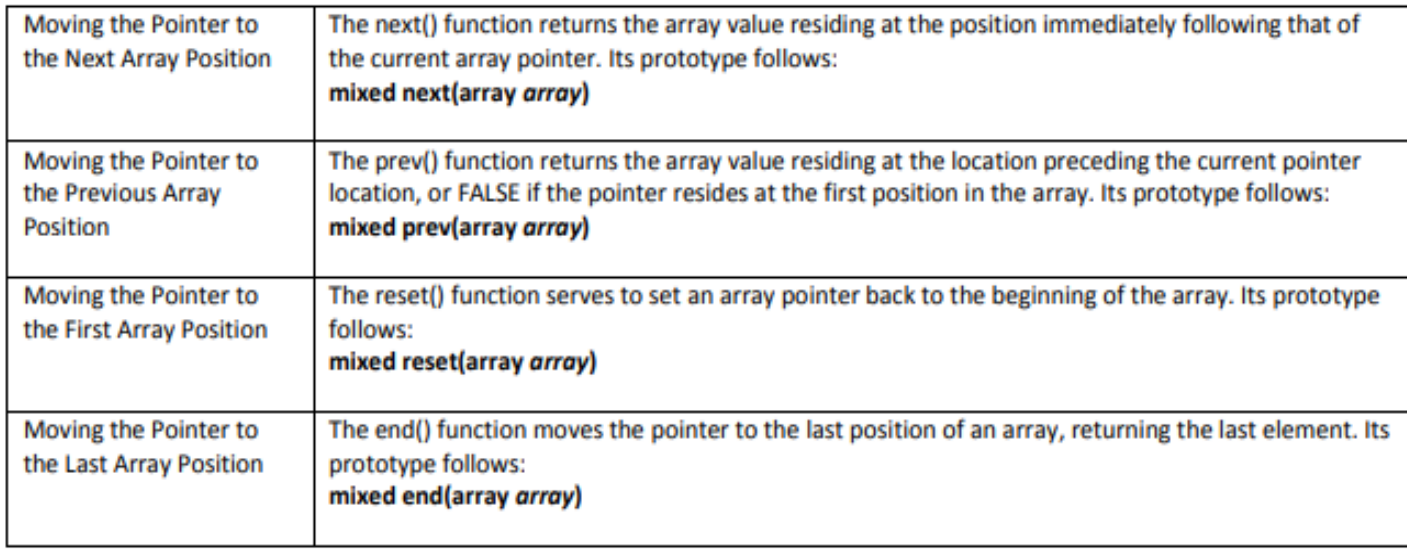

# array\_map('function\_name', \$arr)

If you want to perform certain operation on all the values stored in an array, you can do it by iterating over the array using a for loop or foreach and performing the required operation on all the values of the array.

Or, you can use the function array map(). All we have to do is define a separate function to which we will provide the values stored in the array one by one (one at a time) and it will perform the operation on the values. Let's have an example,

## array\_flip(\$arr)

This function interchange the keys and the values of a PHP associative array.

# $array\_rand({\text{5}}$ array

If you want to pick random data element from an array, you can use the array\_rand() function. This function randomly selects one element from the given array and returns it.

In case of indexed array, it will return the index of the element, in case of associative array, it will return the key of the selected random element.

## array\_slice(\$arr, \$offset, \$length)

This function is used to create a subset of any array. Using this function, we define the starting point(\$offset, which is the array index from where the subset starts) and the length(or, the number of elements required in the subset, starting from the offset).

Let's take an example,

- PHP comes with a number of built-in functions designed specifically for sorting array elements in different ways like alphabetically or numerically in ascending or descending order. Here we'll explore some of these functions most commonly used for sorting arrays.
- sort() and rsort()  $-$  For sorting indexed arrays
- asort() and arsort() For sorting associative arrays by value
- ksort() and krsort() For sorting associative arrays by key

#### **Passing Array Values to a Function**

The array\_walk() function will pass each element of an array to the user-defined function. This is useful when you need to perform a particular action based on each array element. If you

intend to actually modify the array key/value pairs, you'll need to pass each key/value to the function as a reference. Its prototype follows: boolean array\_walk(array &array, callback function [, mixed userdata])

## **Determining Array Size and Uniqueness**

A few functions are available for determining the number of total and unique array values.

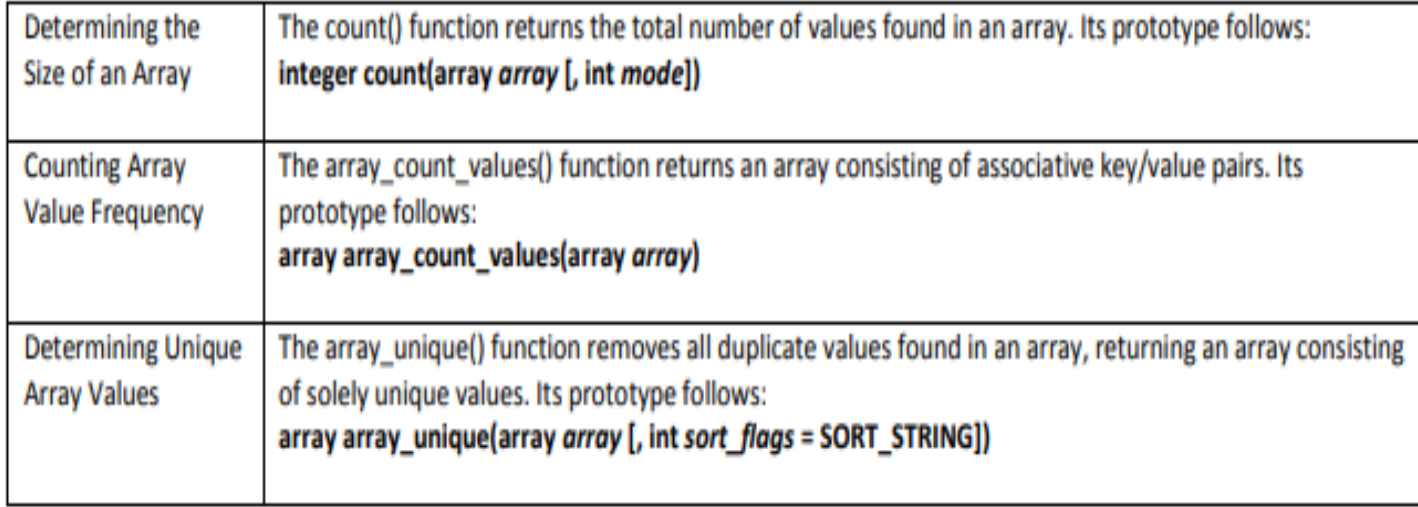

#### **Sorting Arrays**

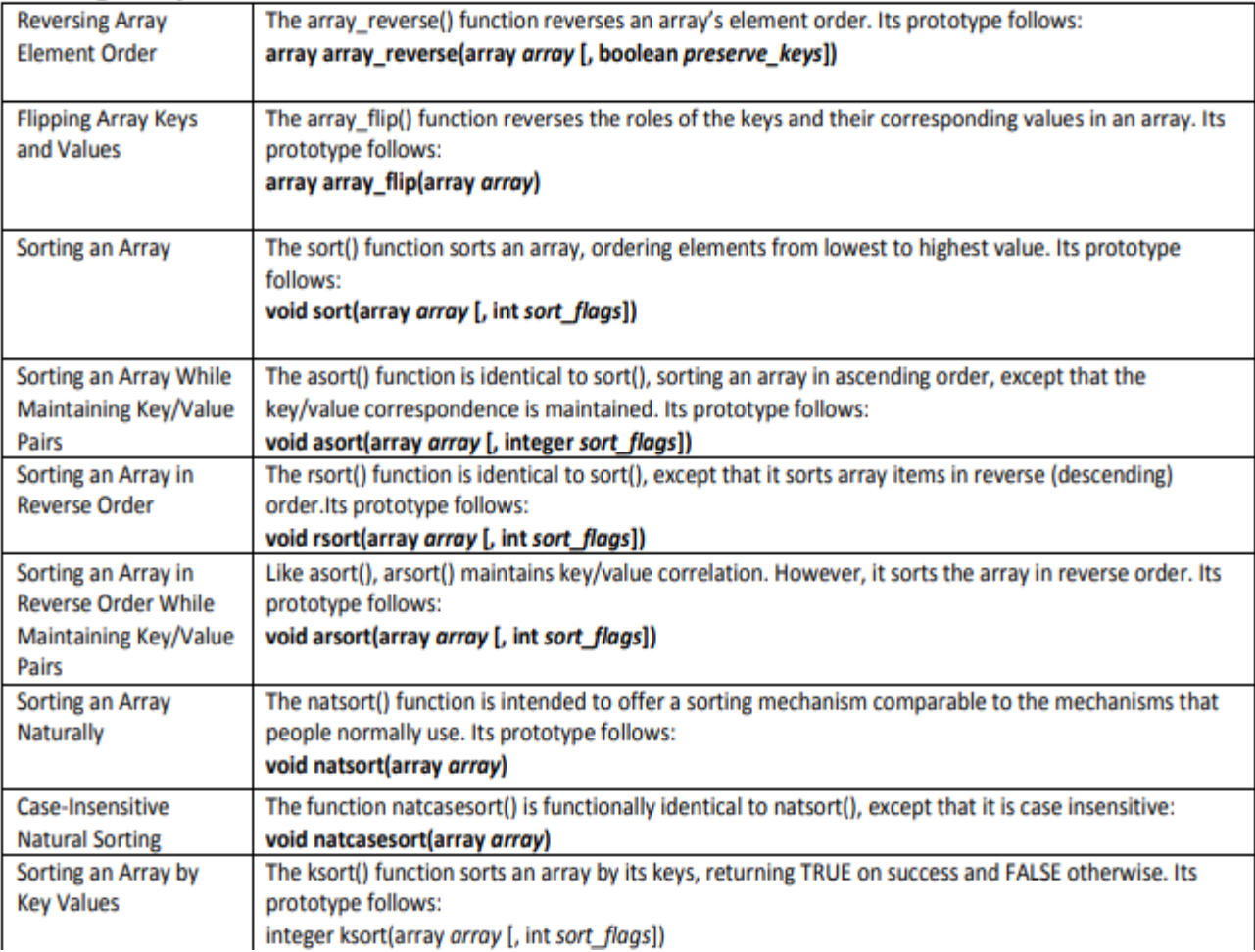

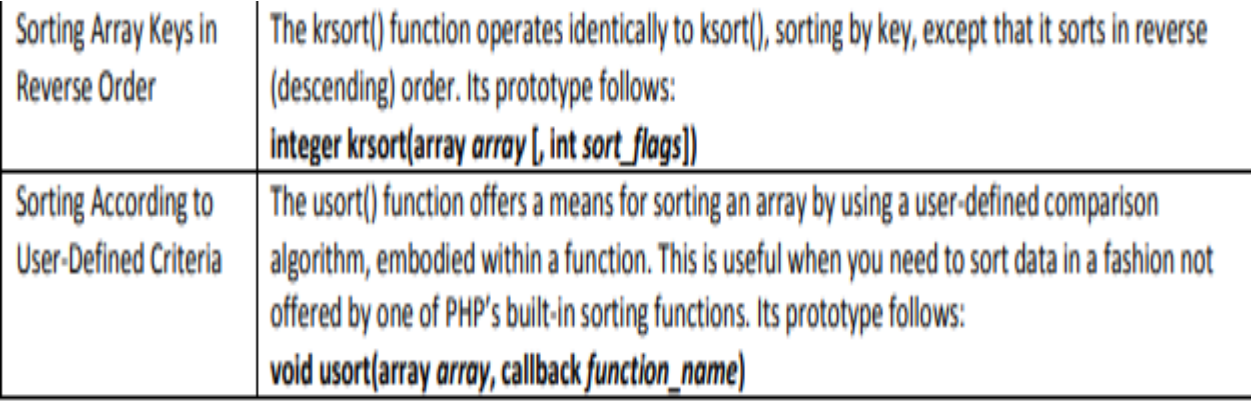

### Merging, Slicing, Splicing, and Dissecting Arrays

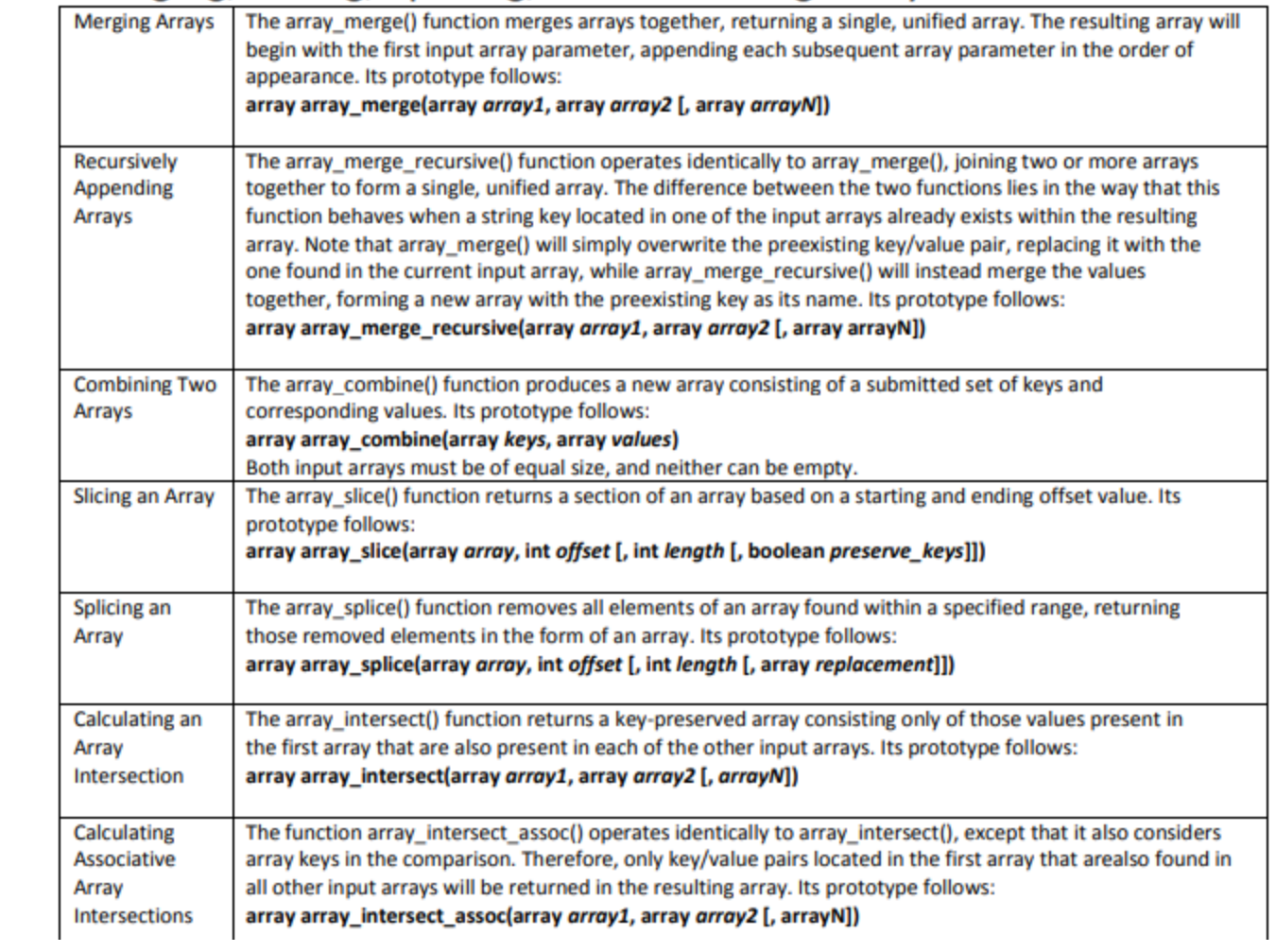

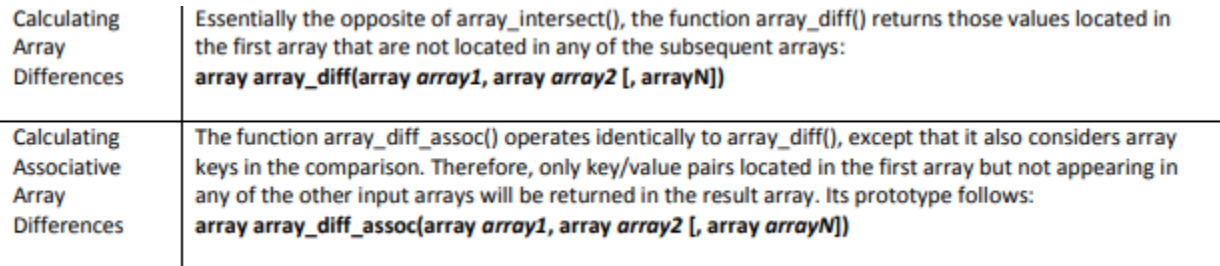

When you call the function with a positive number for start (only), you will get the string from the start position to the end of the string.

```
1 $blog = 'Your Blog is Excellent!';
2 substr($blog, 1);
3 // returns 'our Blog is Excellent!'
```
String position starts from 0, just like arrays.

When you call substr() with a negative start (only), you will get the string from the end of the string minus start characters to the end of the string.

```
1 $blog = 'Your Blog is Excellent!';
2 substr($blog, -9);
3 // returns 'xcellent!'
```
The length parameter can be used to specify either a number of characters to return if it is positive, or the end character of the return sequence if it is negative.

```
1 $blog = 'Your Blog is Excellent!';
2 substr(\$blog, 0, 4);3 // returns 'Your'
4
5 substr($blog, 5, -13);
6 //returns 'Blog'
```
5 signifies the starting character point (B) and -13 determines the ending point (count 13 places backwards starting from the end of the string).

# $2.$  strlen()

Next up we have the popular strlen() function for checking the length of a string. If you pass it a string, strlen() will return its length.

```
1 echo strlen("Super Cali Fragilistics Expy Ali Docious");
2 // 40
```
Another function which enables display of the number of words in any specific string is str\_word\_count(). This function is also useful in validation of input fields.

### **Syntax**

Str\_word\_count(string)

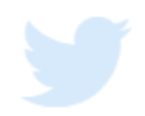

Strrev() is used for reversing a string. You can use this function to get the reverse version of any string.

### **Syntax**

Strev(string)

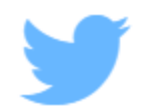
#### Strpos() enables searching particular text within a string. It works simply by matching the specific text in a string. If found, then it returns the specific position. If not found at all, then it will return "False". Strops() is most commonly used in validating input fields like email.

#### **Syntax**

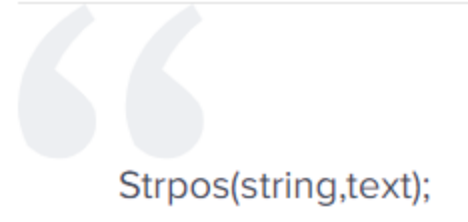

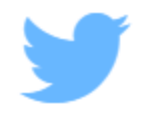

- trim() **definition:** The trim() function cleans a string of all whitespace or other specified characters.
- **Usage:** Returns **string** with every whitespace character in **charlist** stripped from the beginning and end of the string.
- You can specify a range of characters to strip using .. within the string.

#### trim function signature trim(string, charlist)

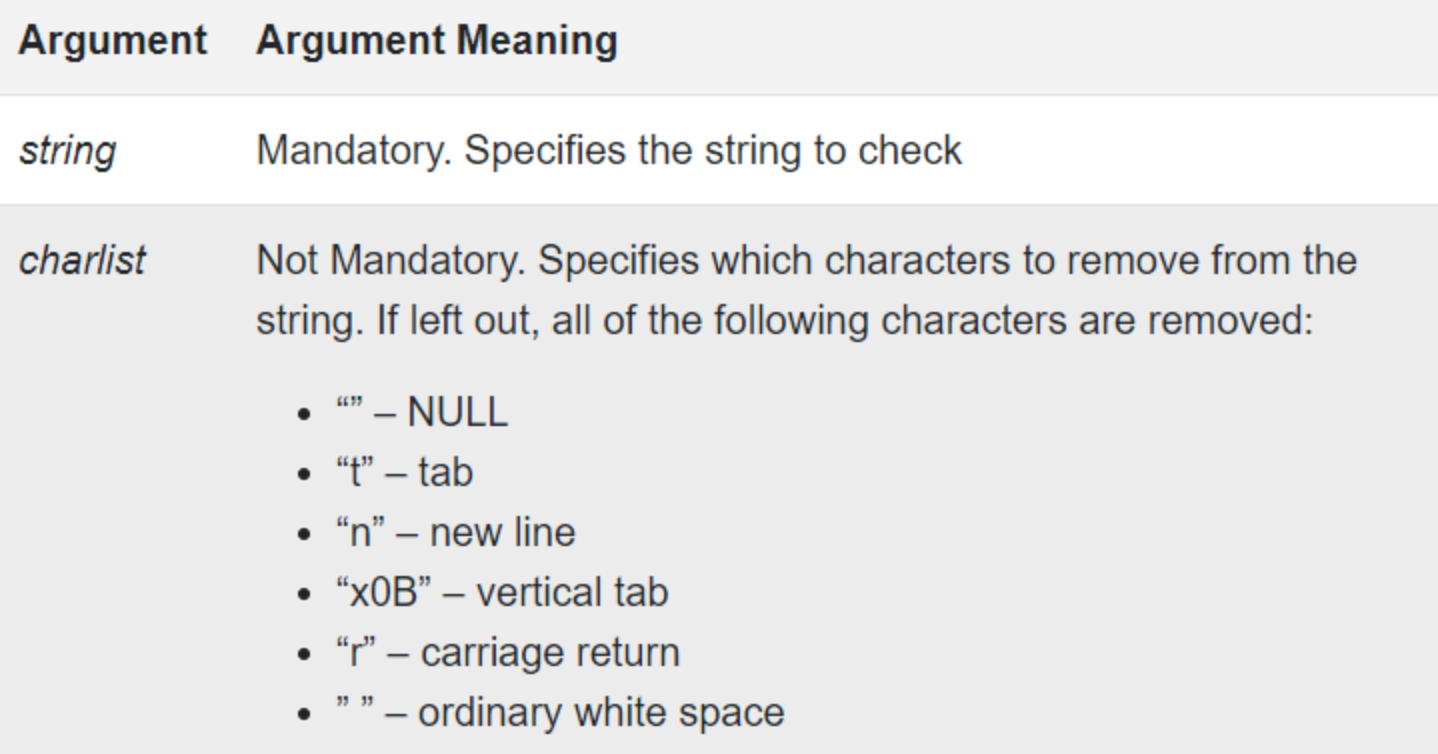

- stripos() **definition:** The stripos() function finds the position of the first occurrence of a string inside another string.
- **Usage:** Returns the position of the first occurrence of **find** in string using case-insensitive comparison. If specified, the function begins its search at position **start**. Returns false if **find** is not found.
- stripos function signature **stripos**(*string, find, start*)
- strstr() **definition:** The strstr() function searches for the first occurrence of a string inside another string.
- **Usage:** Returns the portion of **string** from the first occurrence of **search** until the end of **string**, or from the first occurrence of **search** until the beginning of **string** if **before\_search** is specified and true. If **search** is not found, the function returns false. If **search** contains more than one character, only the first is used.
- strstr function signature **strstr**(*string, search, before\_search*)

#### $1.$  substr()

The substr() function helps you to access a substring between given start and end points of a string. It can be useful when you need to get at parts of fixed format strings.

The substr() function prototype is as follows:

1 string substr(string string, int start[, int length]);

#### **Outline**

- **26.1 Introduction**
- **26.2 PHP**
- **26.3 String Processing and Regular Expressions**
- **26.4 Viewing Client/Server Environment Variables**
- **26.5 Form Processing and Business Logic**
- **26.6 Verifying a Username and Password**
- **26.7 Connecting to a Database**
- **26.8 Cookies**
- **26.9 Dynamic Content in PHP**
- **26.10 Operator Precedence**
- **26.11 Web Resources**

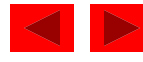

# **Objectives**

In this chapter, you will learn:

- To understand PHP data types, operators, arrays and control structures.
- To understand string processing and regular expressions in PHP.
- To construct programs that process form data.
- To be able to read and write client data using cookies.
- To construct programs that interact with MySQL databases.

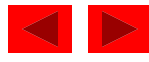

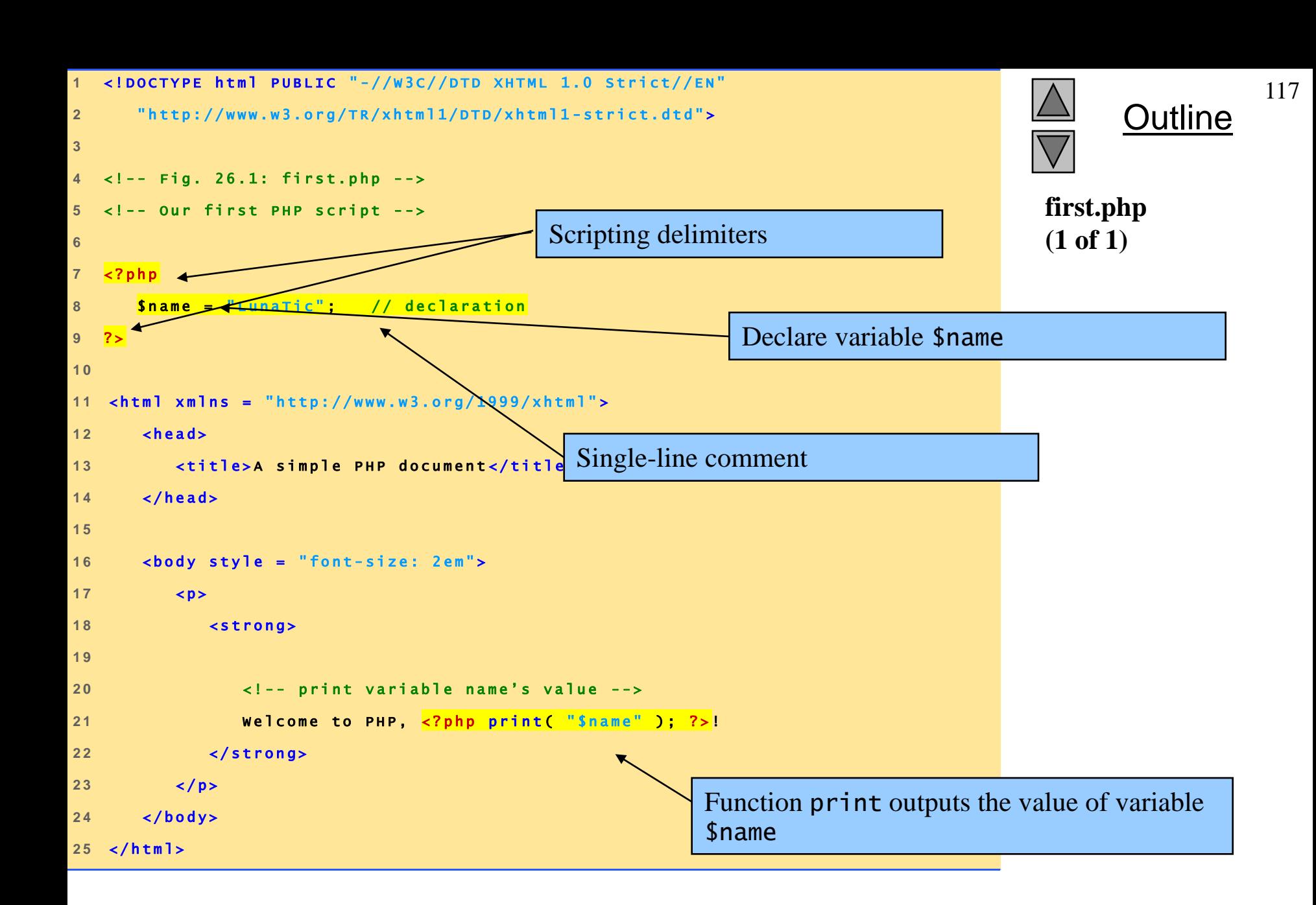

Fig. 26.1 Simple PHP program.

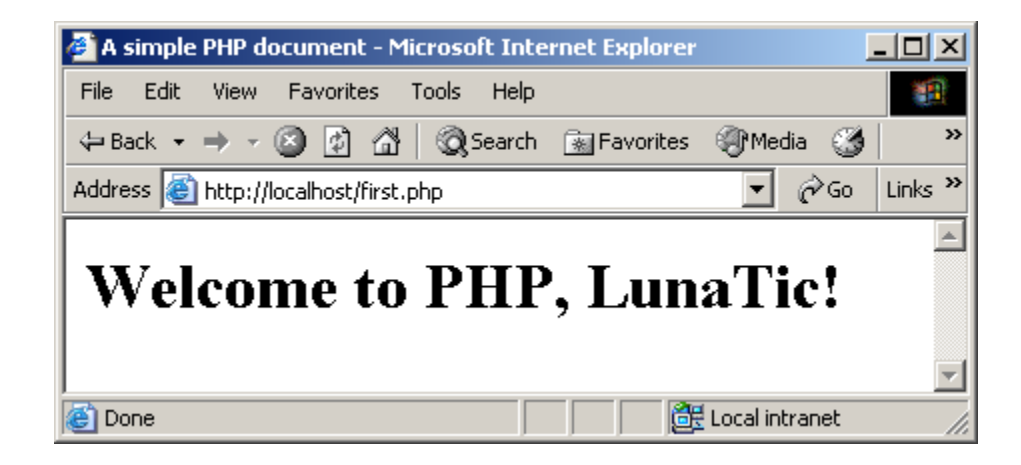

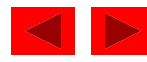

- Variables
	- Can have different types at different times
	- Variable names inside strings replaced by their value
	- Type conversions
		- settype function
		- Type casting
	- Concatenation operator
		- . (period)
		- Combine strings

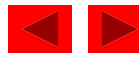

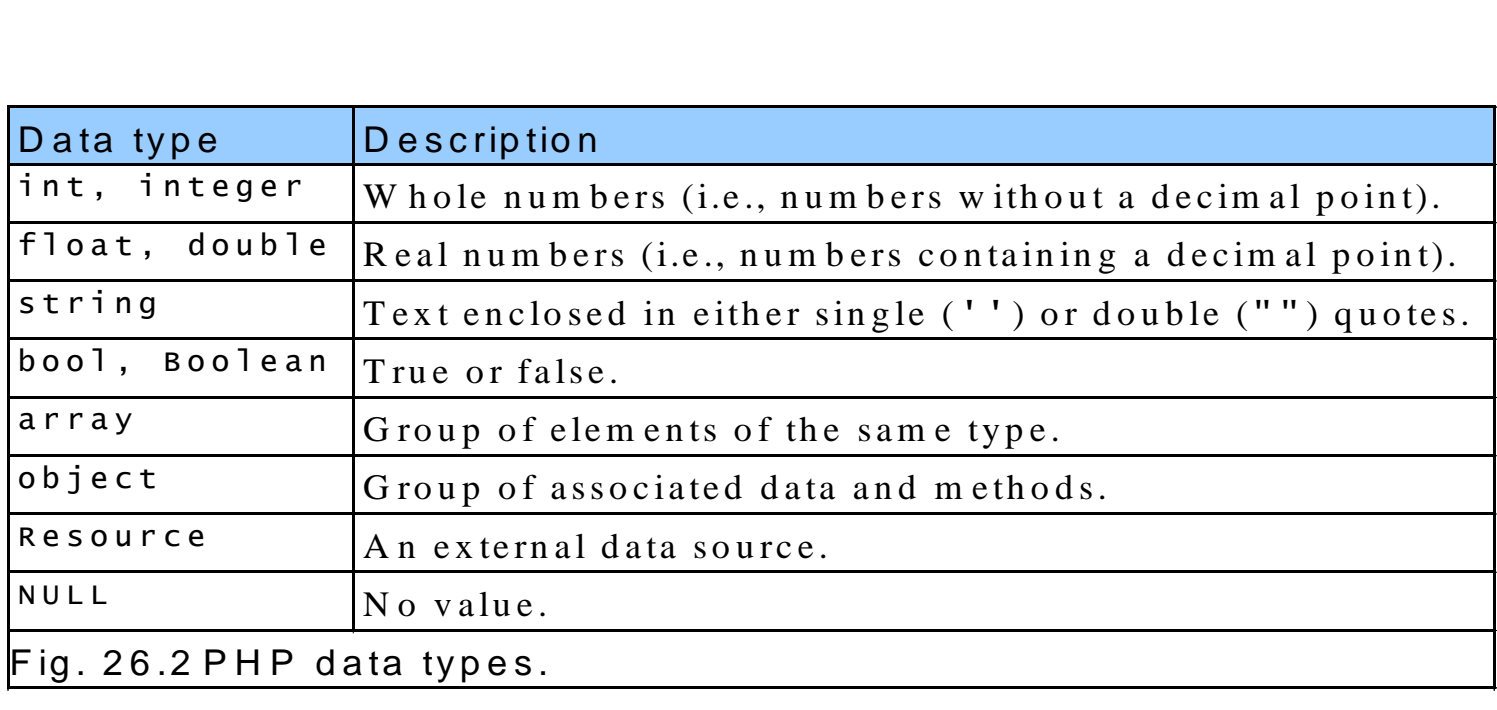

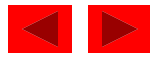

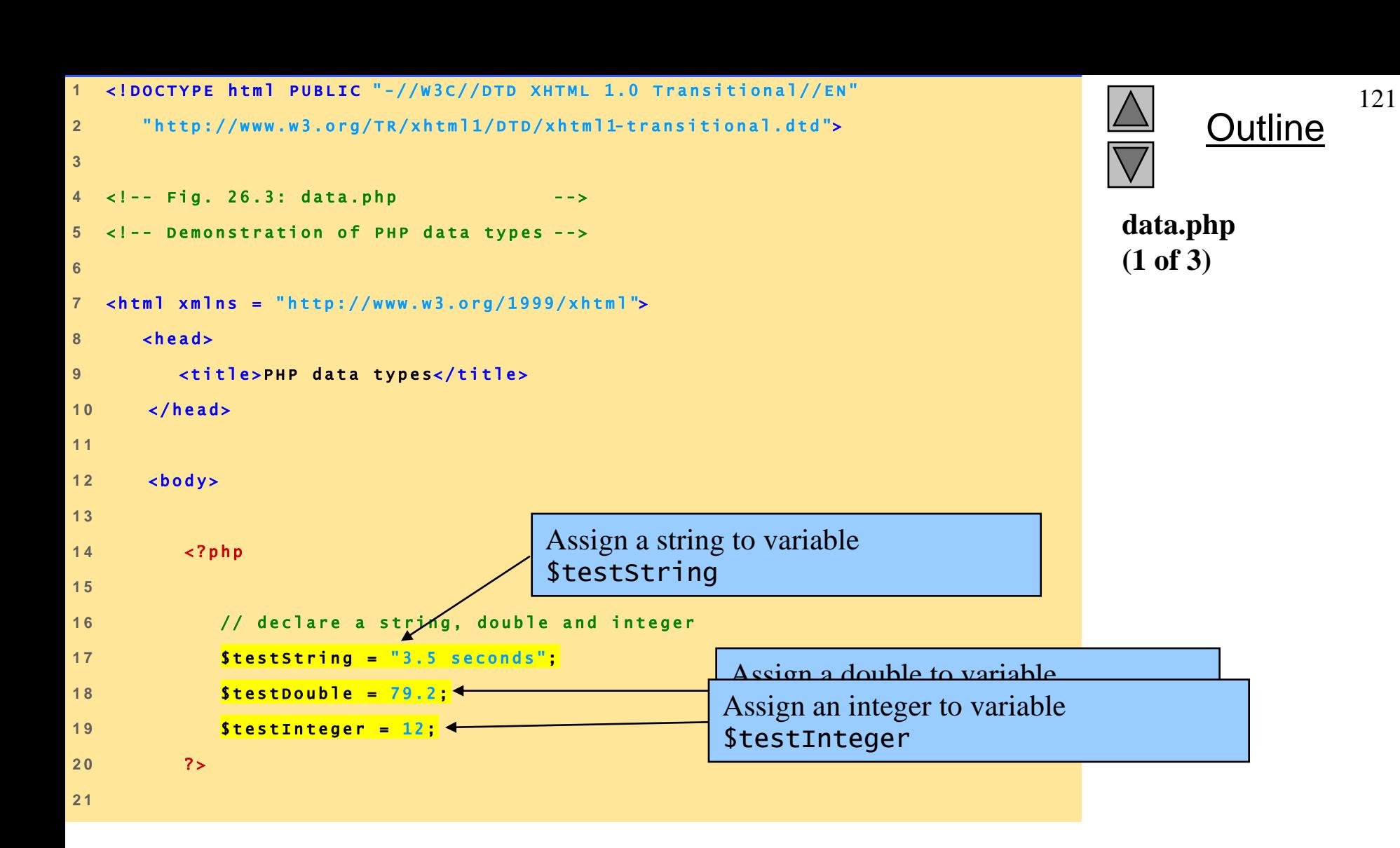

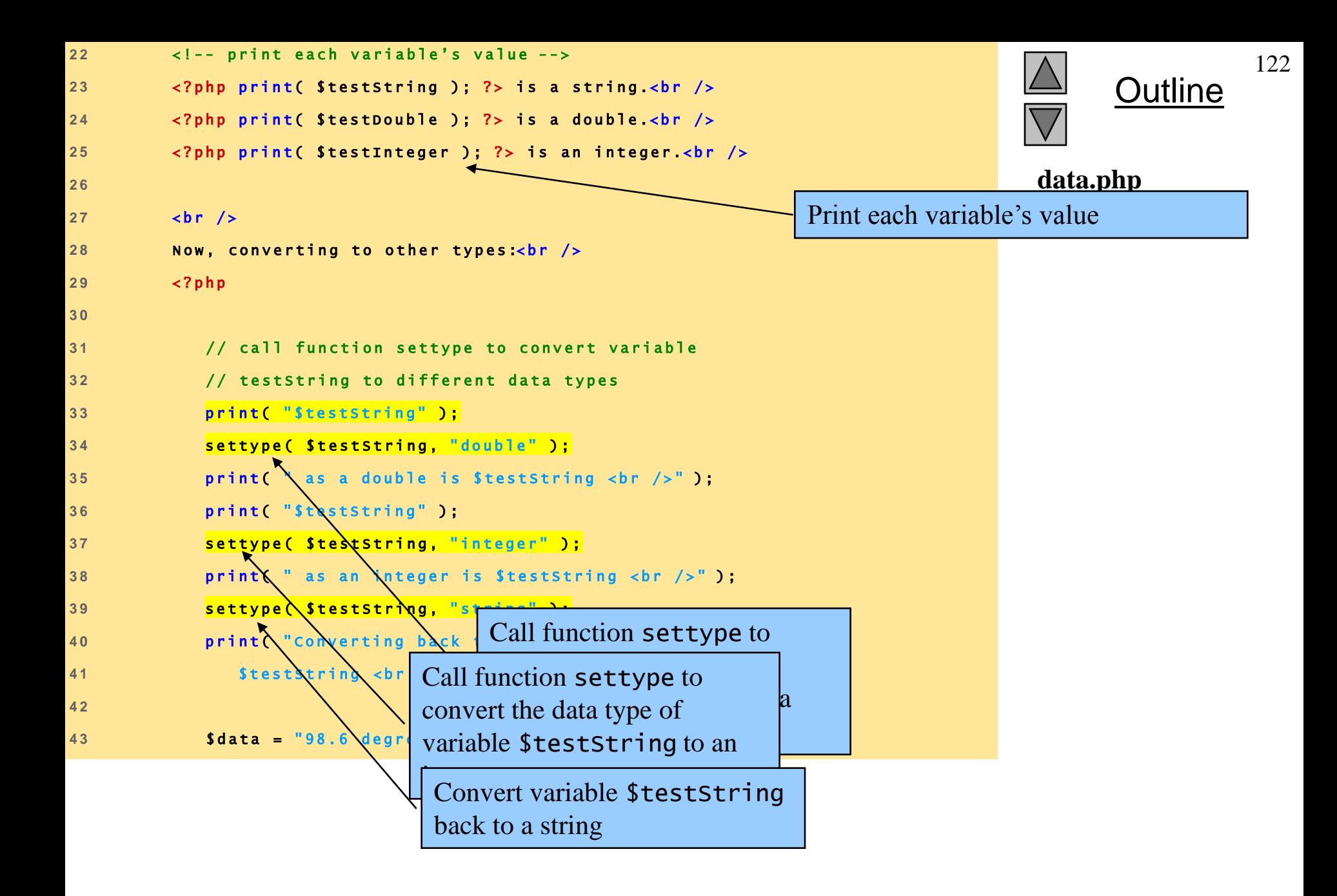

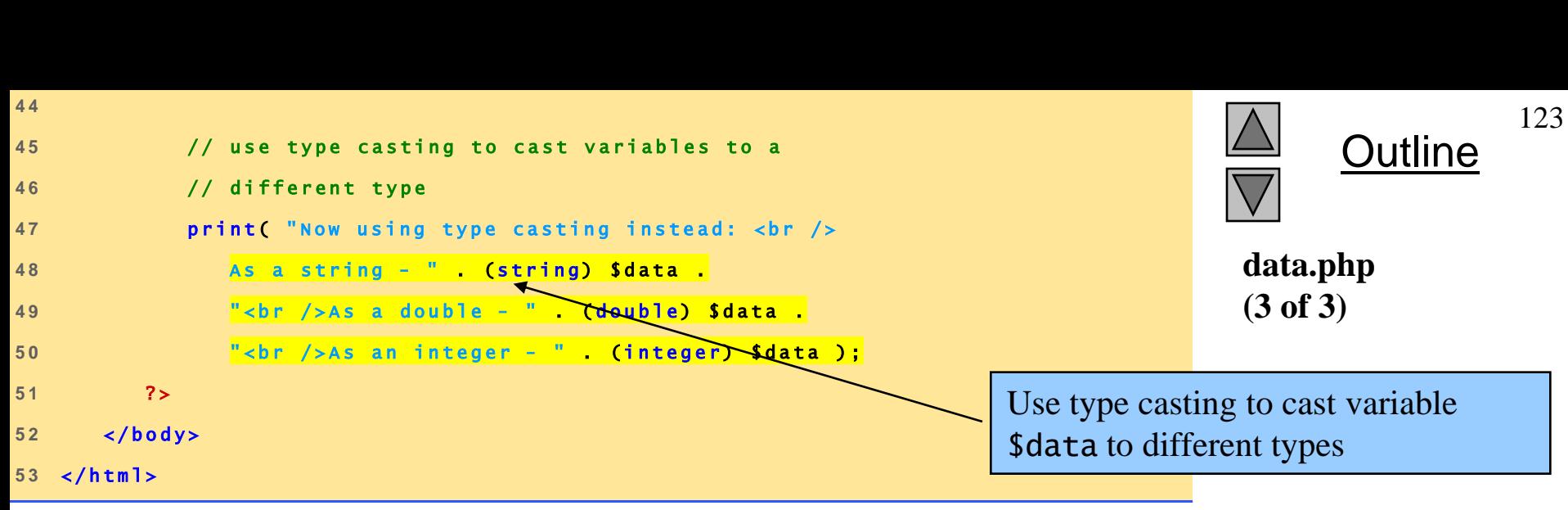

Fig. 26.3 Type conversion.

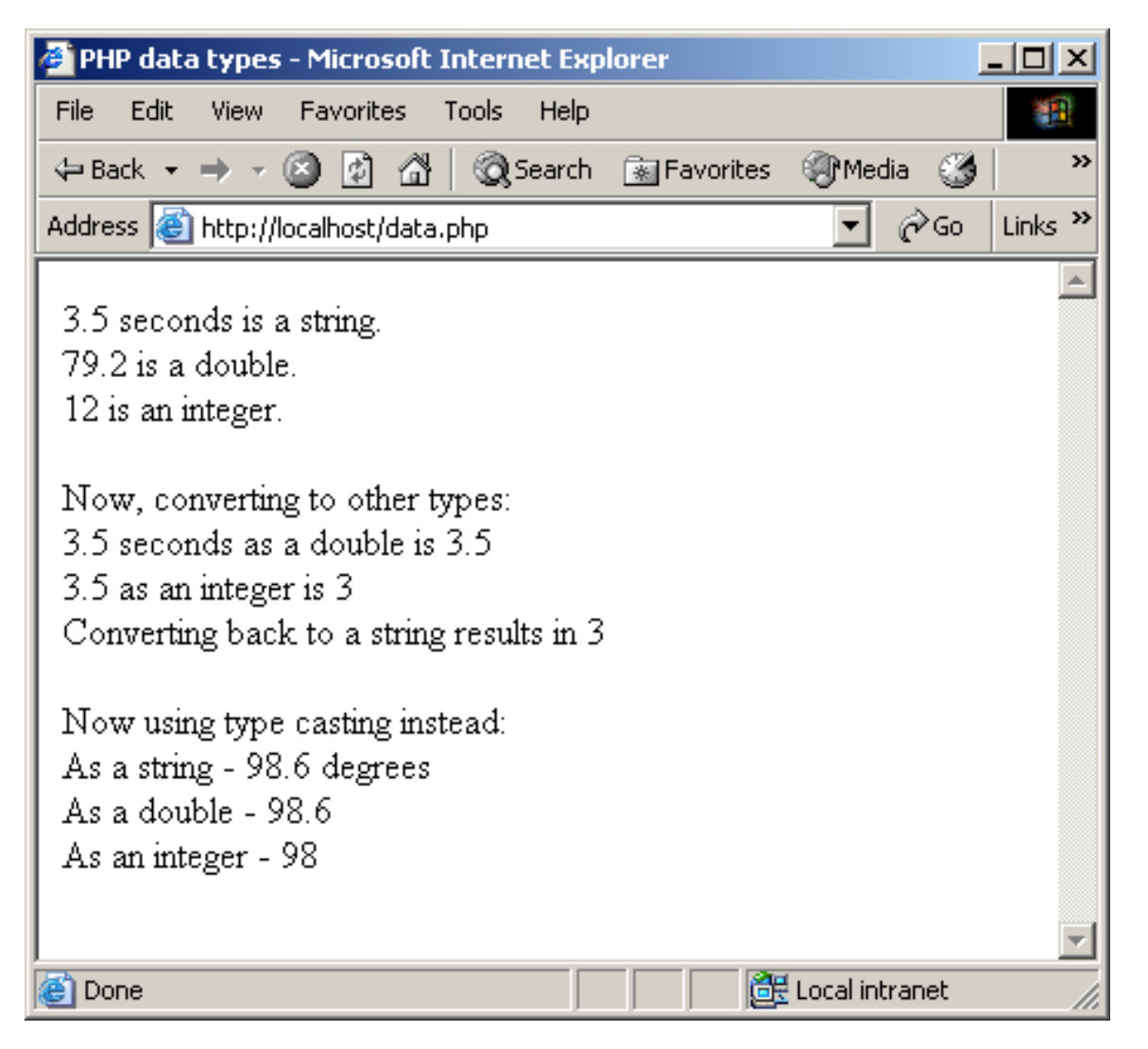

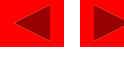

- Arithmetic operators
	- Assignment operators
		- Syntactical shortcuts
		- Before being assigned values, variables have value undef
- Constants
	- Named values
	- define function

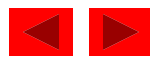

```
<!DOCTYPE html PUBLIC "-//W3C//DTD XHTML 1.0 Transitional//EN"
\vert1
      "http://www.w3.org/TR/xhtml1/DTD/xhtml1-transitional.dtd">
\overline{2}\overline{3}\langle!-- Fig. 26.4: operators.php
4
                                        --operators.php
   <!-- Demonstration of operators -->
5
                                                                                                    (1 of 3)6\phantom{1}6\lambdahtml xmlns = "http://www.w3.org/1999/xhtml">
\overline{7}<br><b>the</b> <math>ad</math>8
          <title>Using arithmetic operators</title>
9</head>
1011<body>
12<? php
13Define constant VALUE.
              a = 5:
14print( "Th
                            value of variable a is a \text{ str } / >");
15
16// define constant VALUE
17Add constant VALUE to variable $a.
              define( "VALUE", 5);
1819// add constant VALUE to variable Sa
20a = Sa + VALUE;21print( "Variable a after adding constant VALUE
22is a \leq br \neq r);
2324
```
Outline

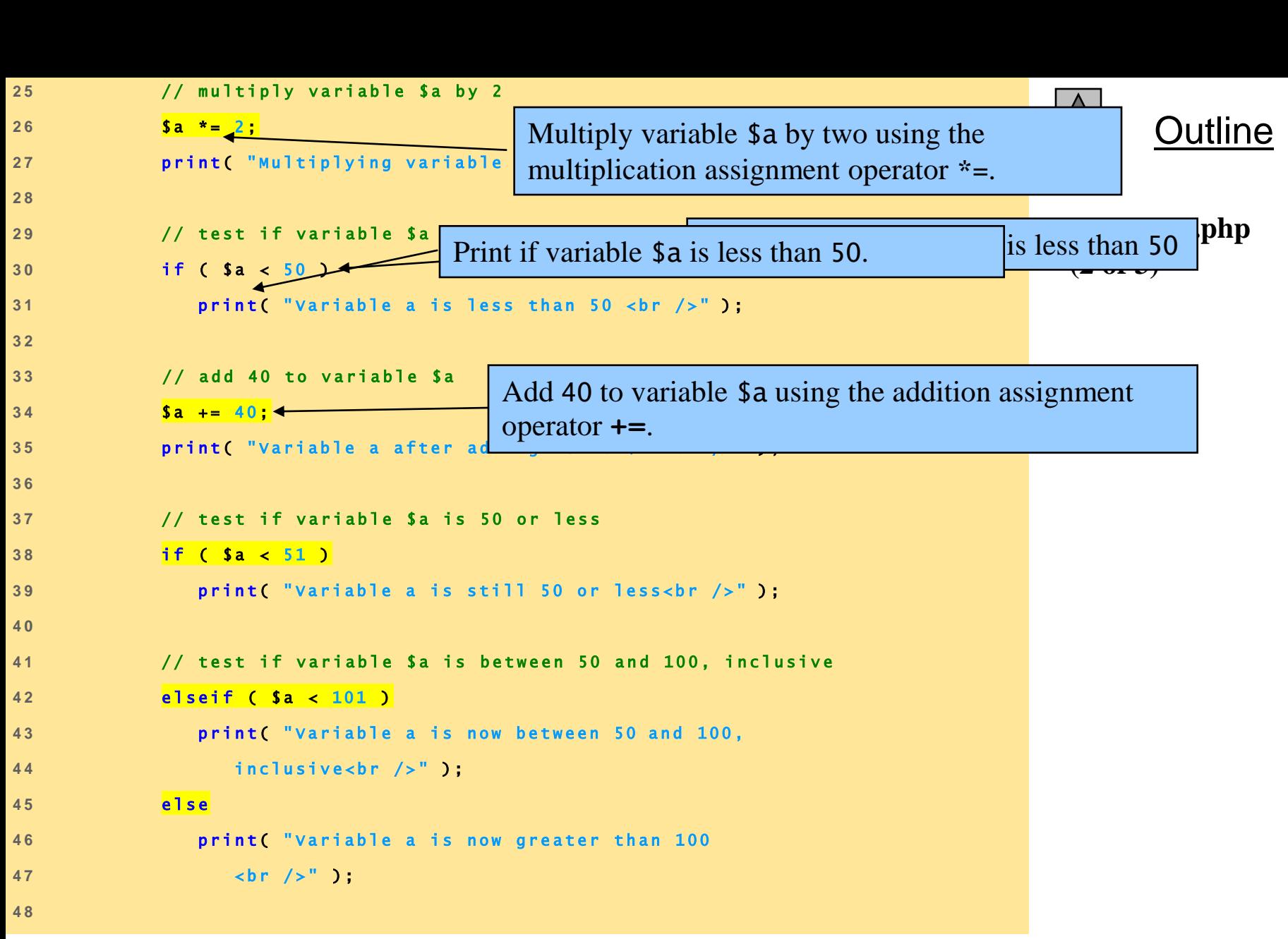

127

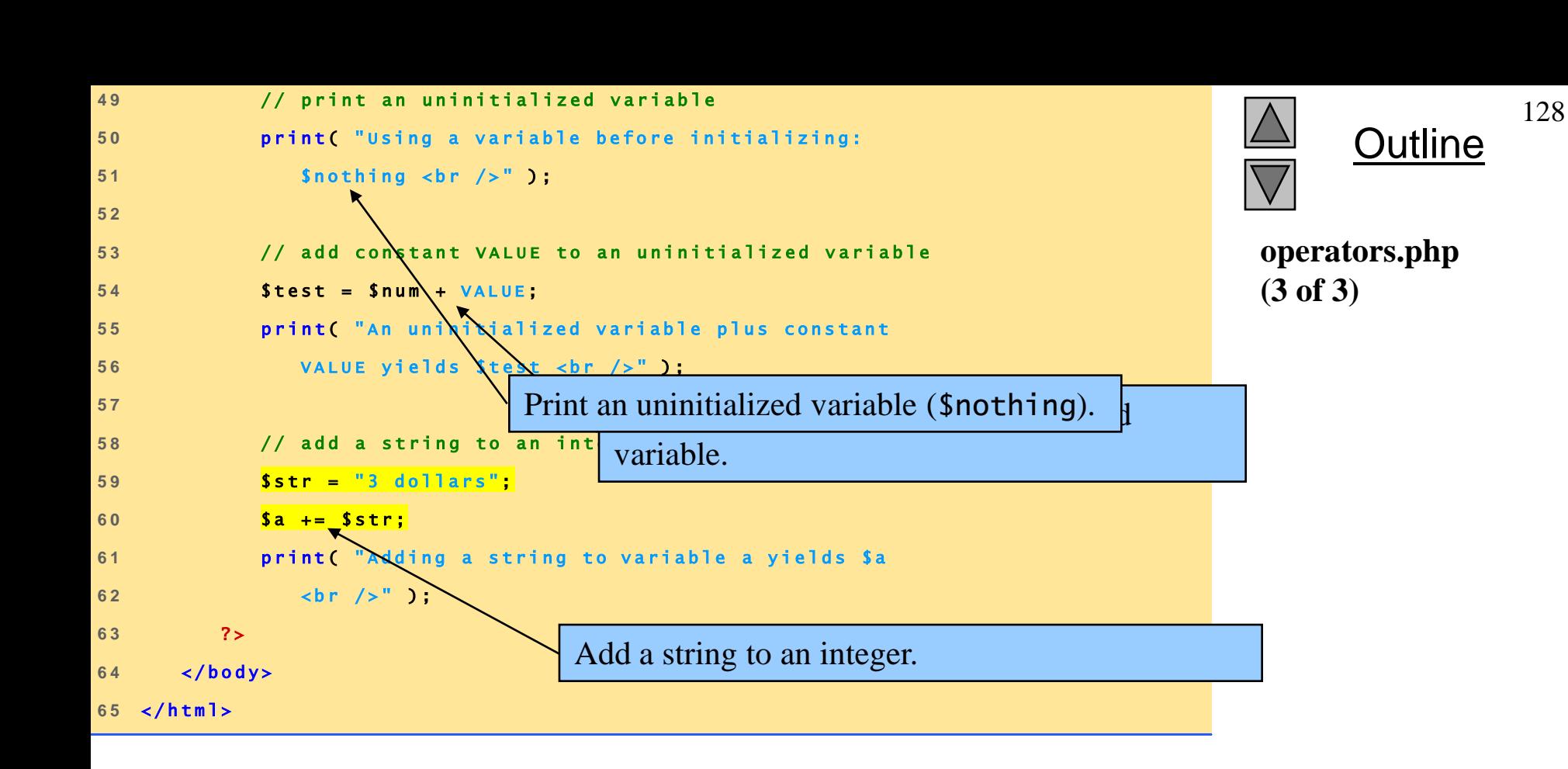

Fig. 26.4 Using PHP's arithmetic operators.

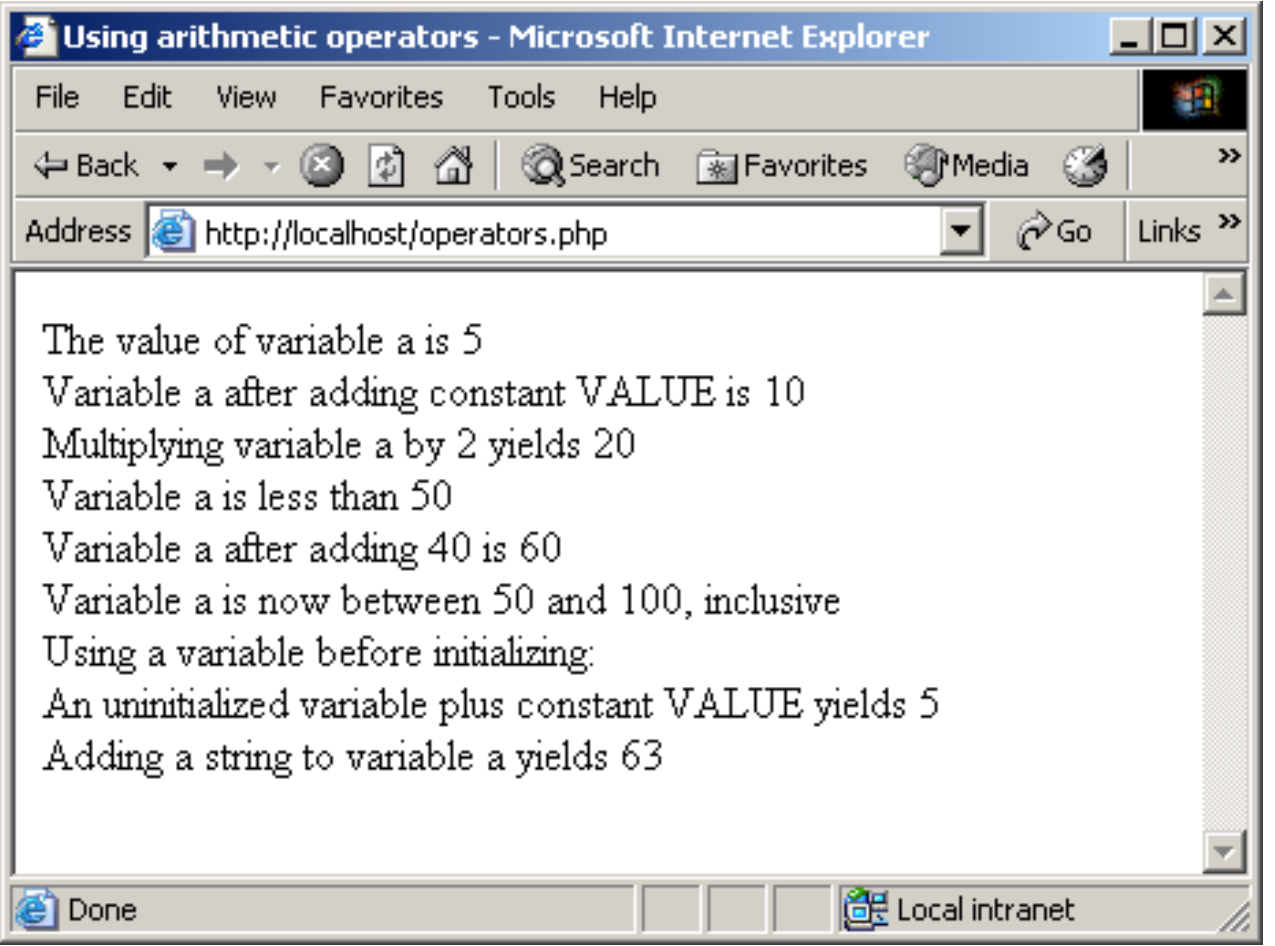

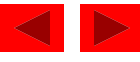

- Keywords
	- Reserved for language features
	- if…elseif…else
- Arrays
	- Group of related data
		- Elements
	- Name plus braces and index
		- Indices start at zero
	- count function
	- array function

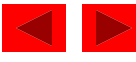

- Arrays, cont.
	- Built-in iterators
		- Maintain pointer to element currently referenced
		- reset
		- key
		- next
		- foreach loops

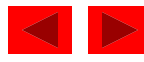

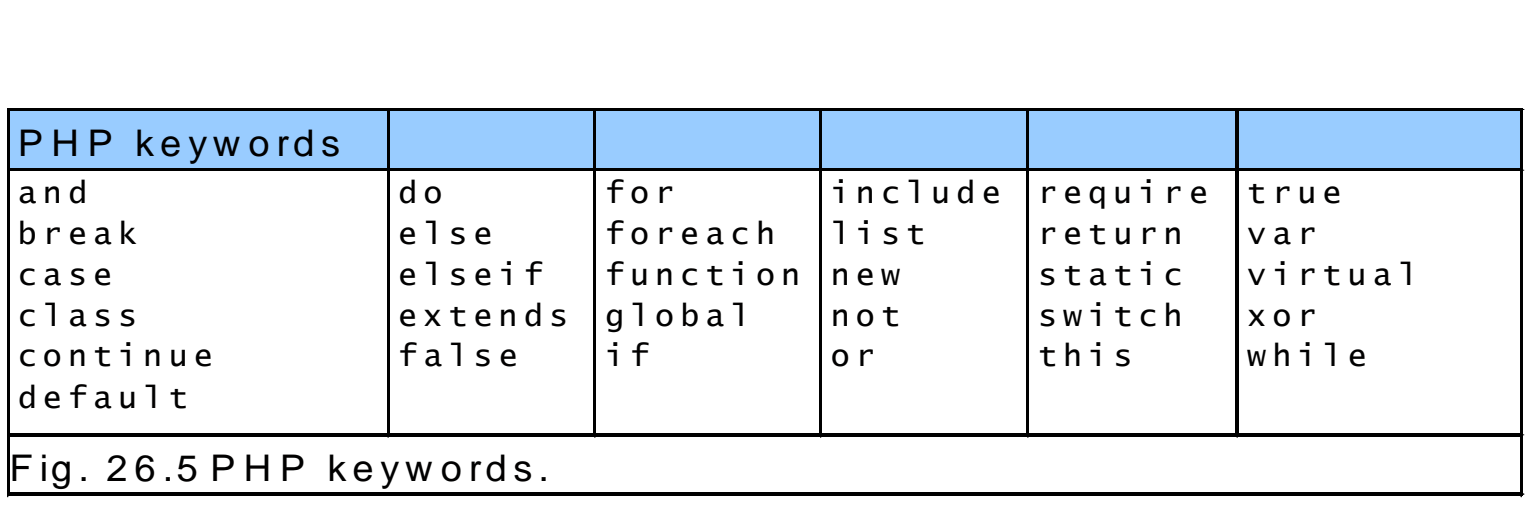

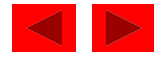

<span id="page-132-0"></span>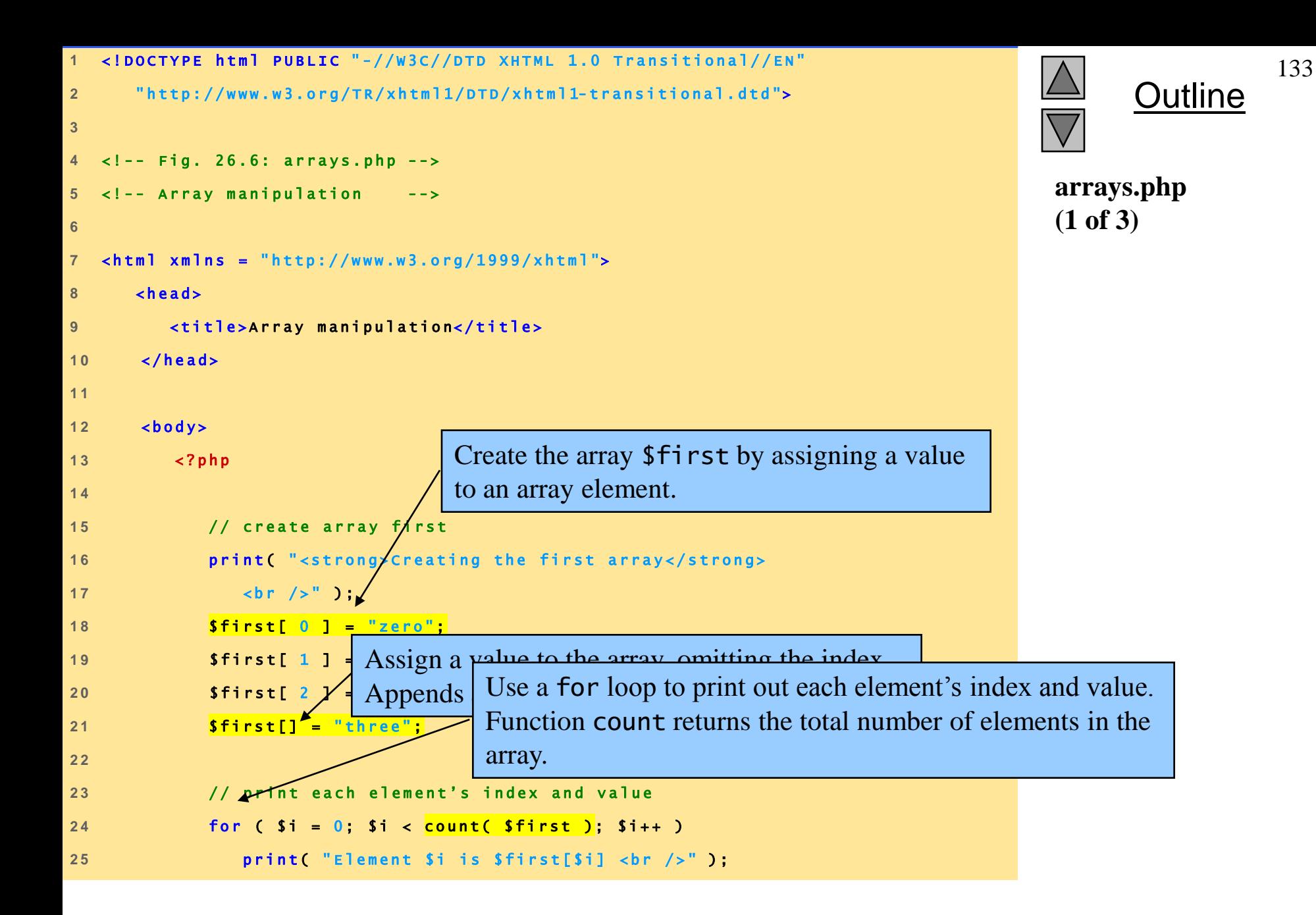

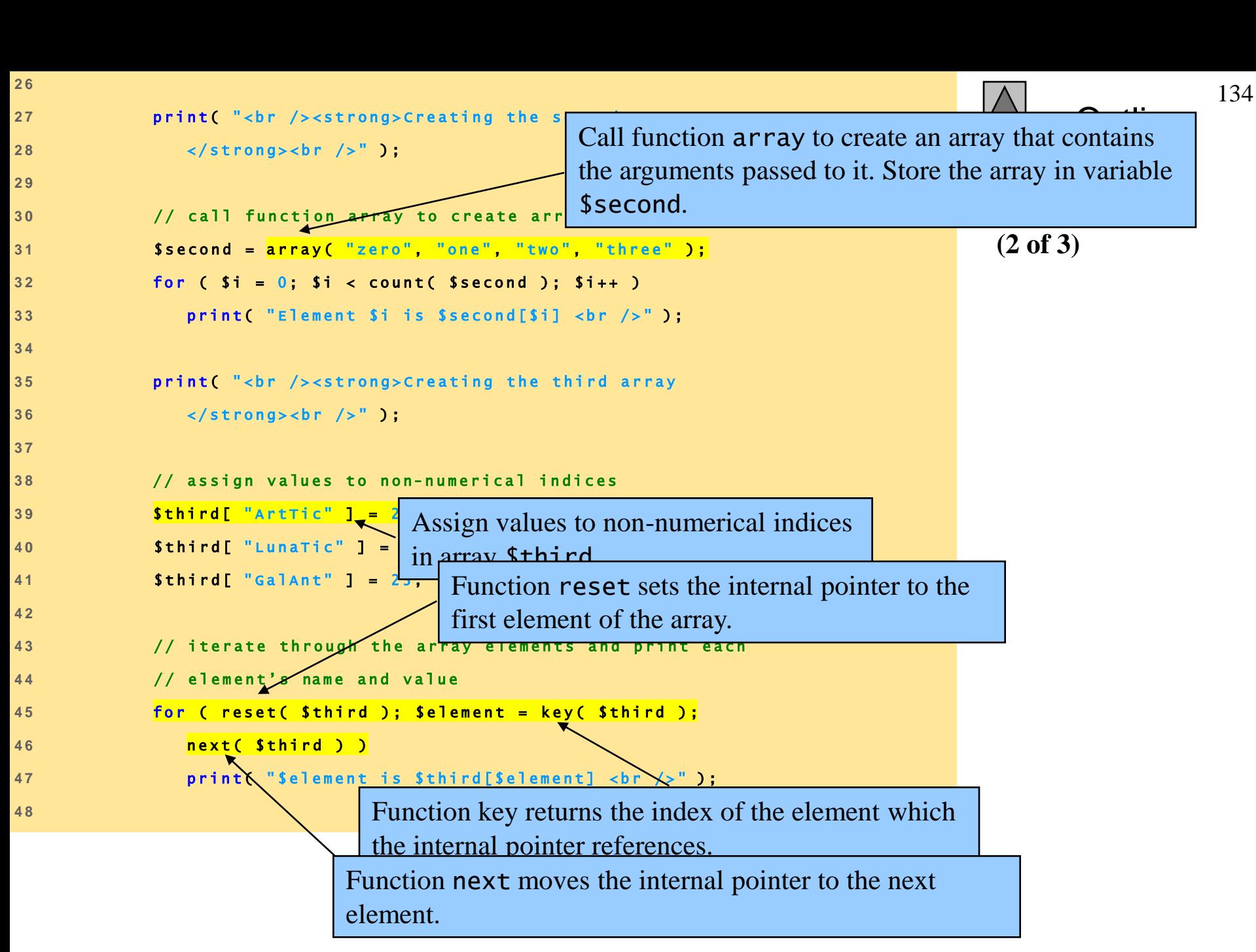

```
Outline
4 9 p r i n t ( " < b r / > < s t r o n g > C r e a t i n g t h e f o u r t h a r r a y 
49 print( "<br />><strong><mark>c</mark><br>50 </strong><br />>
5 1 
50 </strong><br />" );<br>51<br>52 // call function array to create array fourth using<br>53 // string indices
5 3 / / s t r i n g i n d i c e s 
52 // call function<br>
53 // string indice<br>
54 $fourth = array(
53 // string indices<br>54 Sfourth = array(<br>55 "January" => "first", "February" => "second",
54 S fourth = array(<br>
\frac{1}{2} march \frac{1}{2} => \frac{1}{2} \frac{1}{2} \frac{1}{2} \frac{1}{2} => \frac{1}{2} \frac{1}{2} \frac{1}{2} \frac{1}{2} \frac{1}{2} \frac{1}{2} \frac{1}{2} \frac{1}{2} \frac{1}{2} \frac{1}{2} \frac{1}{2} \frac{1}{2} \frac{155 \frac{1}{3} \frac{1}{3} \frac{1}{3} \frac{1}{3} \frac{1}{3} \frac{1}{3} \frac{1}{3} \frac{1}{3} \frac{1}{3} \frac{1}{3} \frac{1}{3} \frac{1}{3} \frac{1}{3} \frac{1}{3} \frac{1}{3} \frac{1}{3} \frac{1}{3} \frac{1}{3} \frac{1}{3} \frac{1}{3} \frac{1}{3} \frac{1}{3}56 "March" => "third", Operator => is used in fu<br>
\begin{array}{rcl}\n\text{``May''} \\
\text{``July''} \\
\text{``July''} \\
\text{``Say''} \\
\text{``Say''} \\
\text{``Say''} \\
\text{``Say''} \\
\text{``Say''} \\
\text{``Say''} \\
\text{``Say''} \\
\text{``Say''} \\
\text{``Say''} \\
\text{``Say''} \\
\text{``Say''} \\
\text{``Say''} \\
\text{``Say''} \\
\text{``Say''} \\
\text{``Say''} \\
\text\begin{array}{rcl}\n 57 & \text{``May''} & \text{-->} \text{``fithth''} \\
 58 & \text{``July''} & \text{-->} \text{``sevent''} \\
 59 & \text{``september''} & \text{-->} \text{``ninth''} \\
 \end{array} Operator is the array index. The element's value
\begin{array}{rcl}\n\text{58} & & \text{"July"} & & \text{59} \\
\text{59} & & \text{"September"} & \text{59}\n\end{array}
\begin{array}{rcl}\n\text{59} & & \text{58} \\
\text{60} & & \text{60}\n\end{array}
\begin{array}{rcl}\n\text{50} & & \text{60}\n\end{array}
\begin{array}{rcl}\n\text{61} & & \text{62}\n\end{array}
\begin{array}{rcl}\n\text{62} & & \text{63}\n\end{array}
\begin{array}{rcl}\n\text{63} & &6 1 ) ; 
6 2 
61 1<br>62<br>63 // print each element's name and value
6 4 f o r e a c h ( $ f o u r t h a s $ e le m e n t = > $ v a l u e ) 
65 print ( "$ e lement is the $ value month < br \left\langle \rightarrow\right\rangle" );
6 6 ? > 
65<br>66      ?><br>67     </body>
67 </body><br>68 </html>
                                                                                                                                                                                                                     arrays.php
                                                                                                                                                                                                                     (3 of 3)
                                                                                                  Operator => is used in function array to assign each 
                                                                                                 element a string index. The value to the left of the 
                                                                                                 operator is the array index, and the value to the right is 
                                                                                                 the element's value.
```
135

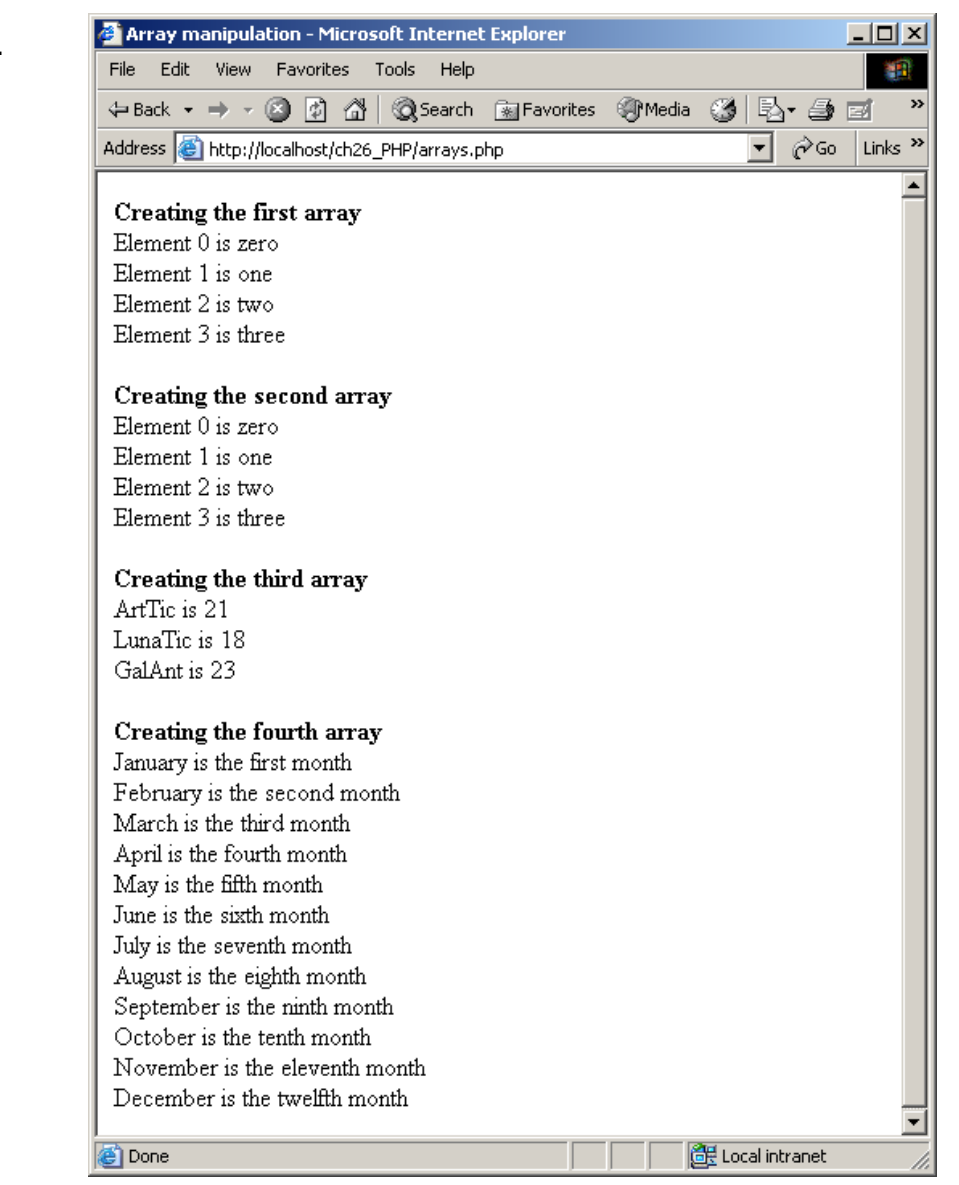

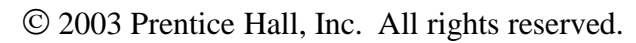

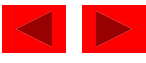

## **26.3 String Processing and Regular Expressions**

- String processing
	- Equality and comparison two important operations
	- strcmp function
		- Returns –1 if string  $1 <$  string 2
		- Returns 0 if string  $1 =$  string 2
		- Returns 1 if string  $1 >$  string 2
	- Relational operators

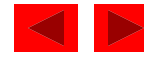

```
<!DOCTYPE html PUBLIC "-//W3C//DTD XHTML 1.0 Transitional//EN"
\mathbf{1}"http://www.w3.org/TR/xhtml1/DTD/xhtml1-transitional.dtd">
\overline{2}Outline
\mathbf{3}\langle!-- Fig. 26.7: compare.php -->
                                                                                                   compare.php
   <!-- String Comparison
                                                                                                   (1 \text{ of } 2)6
  \lambdahtml xmlns = "http://www.w3.org/1999/xhtml">
\overline{7}<sub>head</sub></sub>
8
          <title>String Comparison</title>
\overline{9}\langle/head>
1011<body>
12<? php
13Use a for loop to iterate through each array element.
14// create array fruits
15$fruits = \sqrt{array("apple
16Function strcmp compares two strings. If the first string
17alphabetically precedes the second, then -1 is returned. If
             // interate through each
18the strings are equal, 0 is returned. If the first string
             for (si) = 0; si < 019
                                        alphabetically follows the second, then 1 is returned.
20// call funczion strcmp to compare the array element
21// to string "banana"
22if ( strcmp( $fruits[ $i ], "banana" ) < 0 )
23print( Sfruits[ Si ]." is less than banana " );
24
```
138

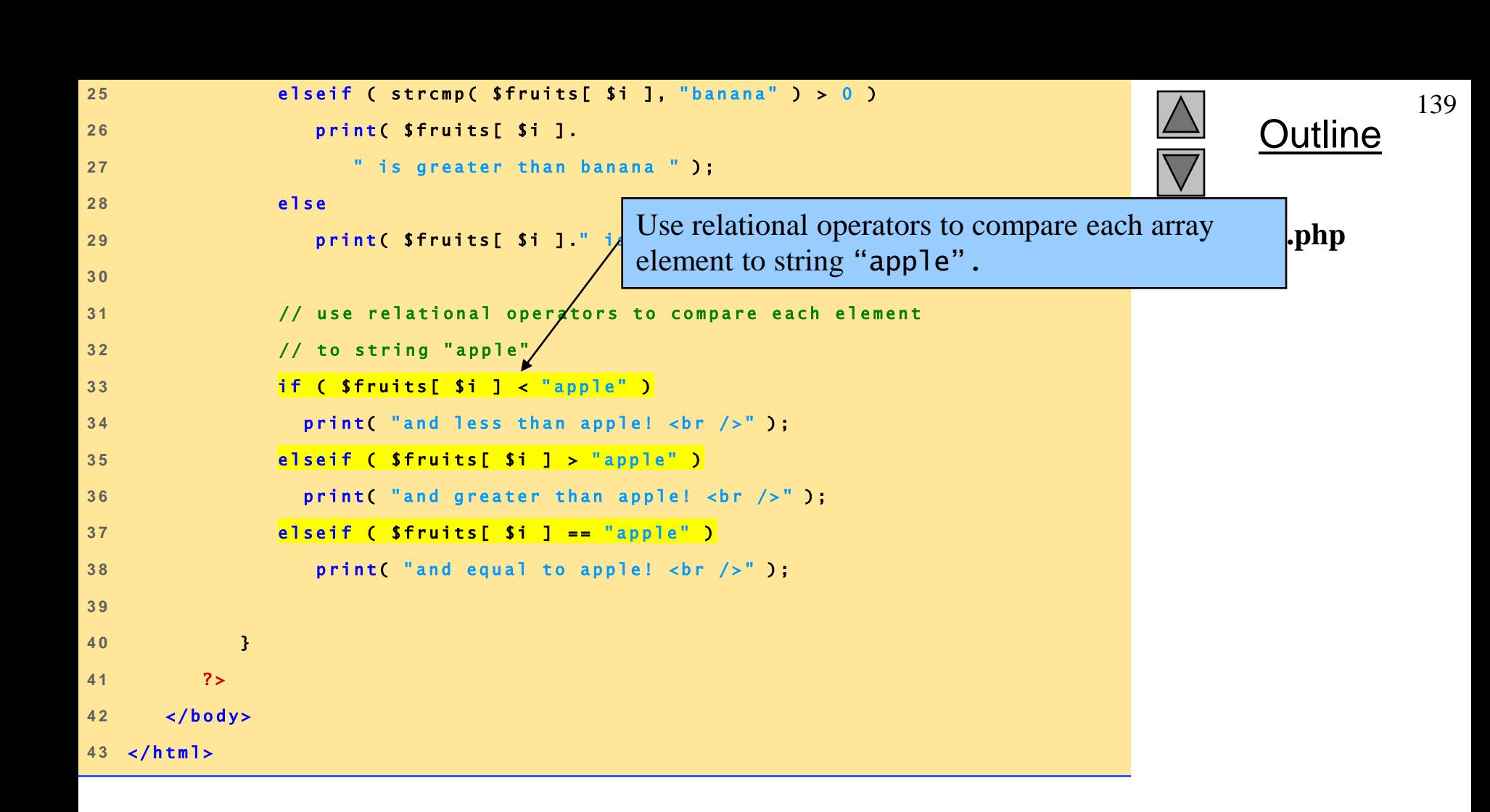

## **3 String Processing and Regular Expressions**

Fig. 26.7 Using the string comparison operators.

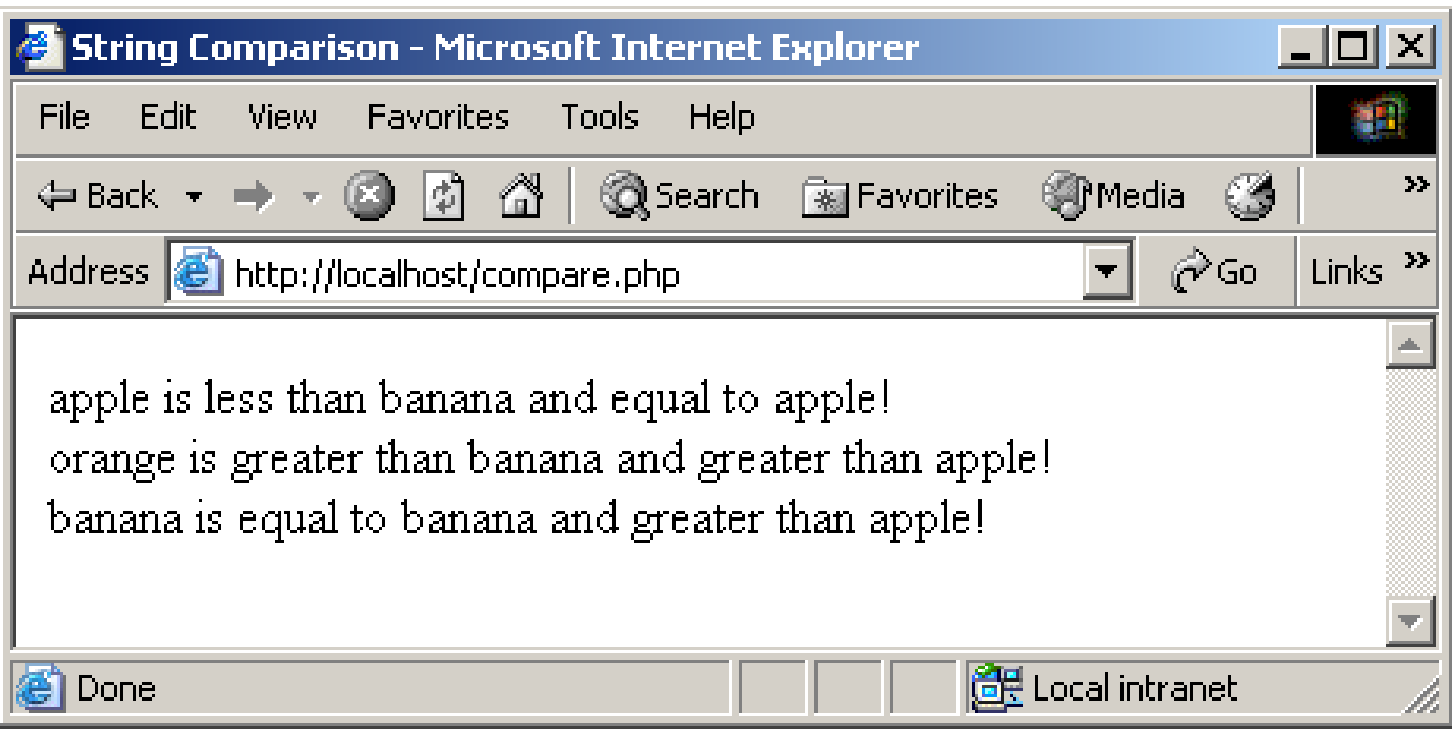

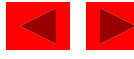

# **3 String Processing and Regular Expressions**

- Regular expressions
	- Pattern matching templates
	- ereg function
		- POSIX
	- preg\_match function
		- Perl
	- ereg\_replace function
- Building regular expressions
	- Metacharacters
		- $\bullet$  \$, .,  $\wedge$
	- Brackets [ ]

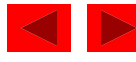

```
1 <!DOCTYPE html PUBLIC "-//W3C//DTD XHTML 1.0 Transitional//EN"
 2 2 2 POCTYPE html PUBLIC "-//W3C//DTD XHTML 1.0 Transitional//EN<br>2   "http://www.w3.org/TR/xhtml1/DTD/xhtml1-transitional.dtd">
 \begin{array}{c} 1 \\ 2 \\ 3 \end{array}4 < ! - - F i g . 2 6 . 8 : e x p r e s s i o n . p h p - - >
 5 < ! - - U s i n g r e g u l a r e x p r e s s i o n s - - >
 6 
 <sup>5</sup> <!-- Using regular expressions --><br>6<br>7 <html xmlns = "http://www.w3.org/1999/xhtml">
 8 < h e a d > 
 e the distribution of the set of the set of the set of the set of the set of the set of the set of the set of the set of the set of the set of the set of the set of the set of the set of the set of the set of the set of 
 8 < head ><br>9 < titl<br>10 < / head >
 9<br>1 0<br>1 1
 10 </head<br>
11<br>
12 <br/>body>
 1 3 < ? p h p 
 12 <br/>body><br>
13 <?php<br>
14 <br>
Ssearch = "Now is the character"
<sup>13</sup><br>
<sup>14</sup><br>
14<br>
15<br>
15<br>
16<br>
16<br>
16<br>
10<br>
10<br>
10<br>
10<br>
10<br>
10<br>
10<br>
15<br>
16<br>
16<br>
16<br>
16<br>
16<br>
16<br>
16<br>
16<br>
16<br>
16<br>
16<br>
16<br>
16<br>
16<br>
16<br>
16<br>
16<br>
16<br>
16<br>
16<br>
16<br>

 1 6 
17 // call function ereg to search for pattern 'Now'<br>18 // in vaniable search
 16<br>17 // call function ereg<br>18 // in variable search
19 if ( <mark>ereg( "</mark>NOW", $search ) )<br>20 print( "String 'NOW' was f
20 print( "String 'Now' was found.<br />" );<br>21
 1 9<br>2 0<br>2 1
                                                                      Function ereg searches for the literal 
                                                                      characters Now inside variable $search.
```
**Outline** 

142

```
expression.php
(1 of 3)
```
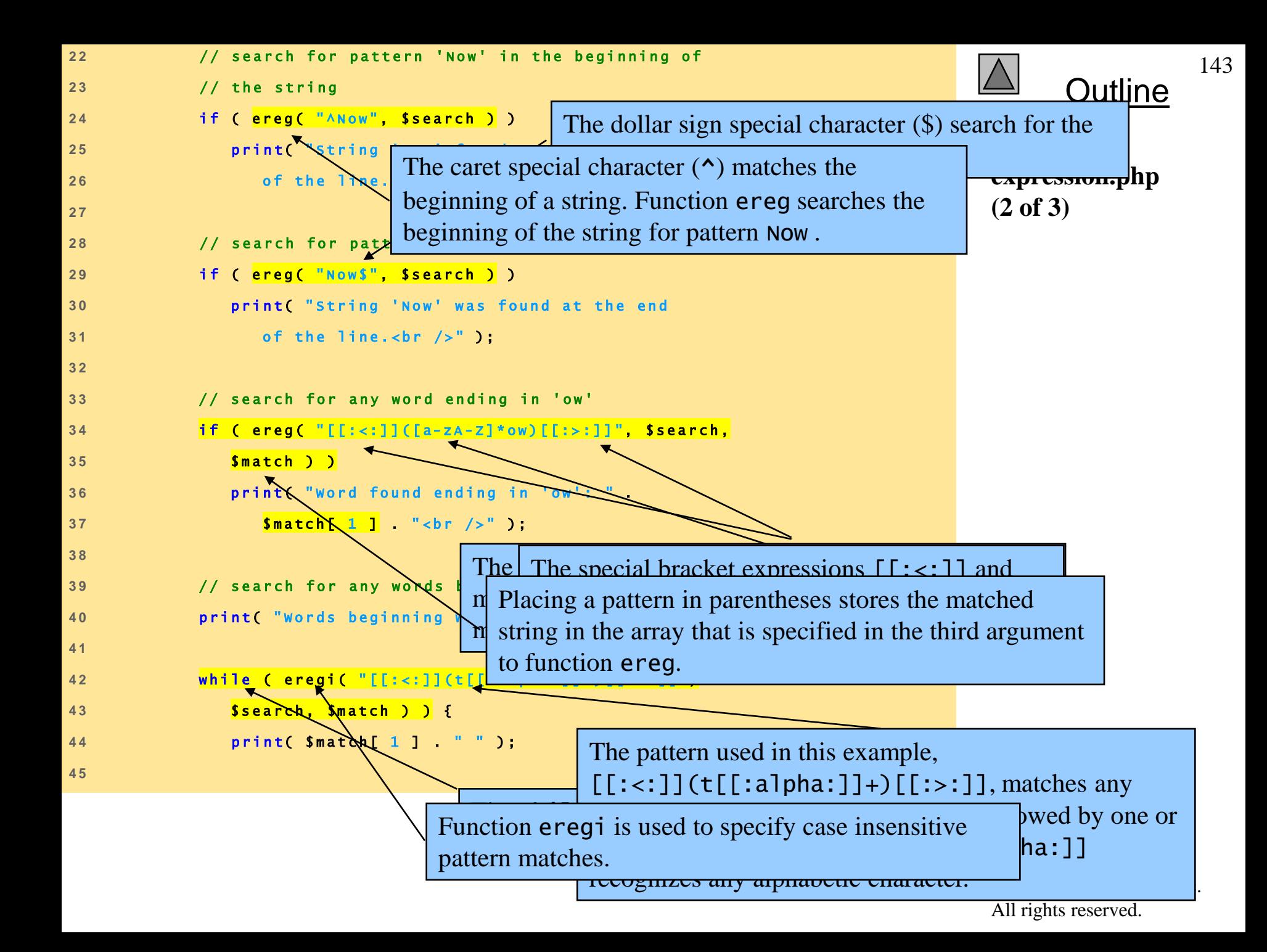

```
46 // remove the first occurrence of a word beginning
46 // remove the first occurrence of a word beginning<br>47 // with 't' to find other instances in the string<br>2000 // with 't' to find other instances in the string
A 8 // remove the first occurrence of a word beginning<br>
47 // with 't' to find other instances in the string<br>
48 Ssearch = ereg_replace(Smatch[1], "", Ssearch);<br>
49 }
4 9 } 
48<br>49<br>50
49 1<br>50<br>51 print ( "<br />" );
5 2 ? > 
5 1 pr<br>
5 2 ? ><br>
5 3 < /body >
52 ?><br>53 </body><br>54 </html>
```
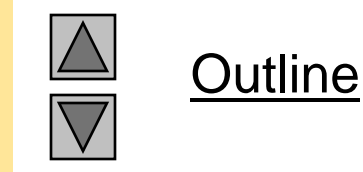

144

<span id="page-143-0"></span>After printing a match of a word beginning with **t**, function **hp** ereg\_replace is called to remove the word from the string. This is necessary be because to find multiple instances of a given pattern, the first matched instance must first be removed. Function ereg\_replace takes three arguments: the pattern to match, a string to replace the matched string and the string to search.
#### **3 String Processing and Regular Expressions**

Fig. 26.8 Regular expressions in PHP.

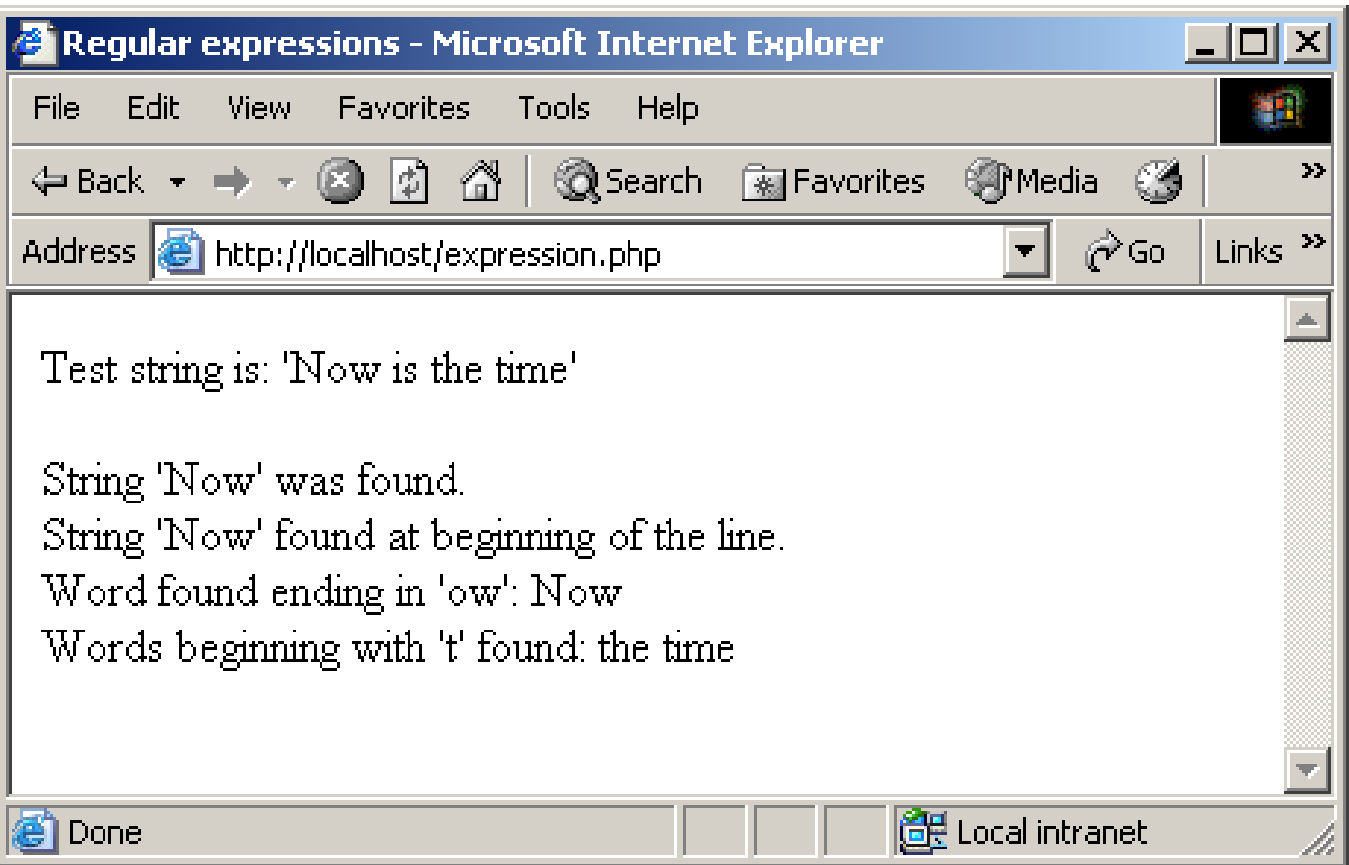

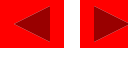

#### **3 String Processing and Regular Expressions**

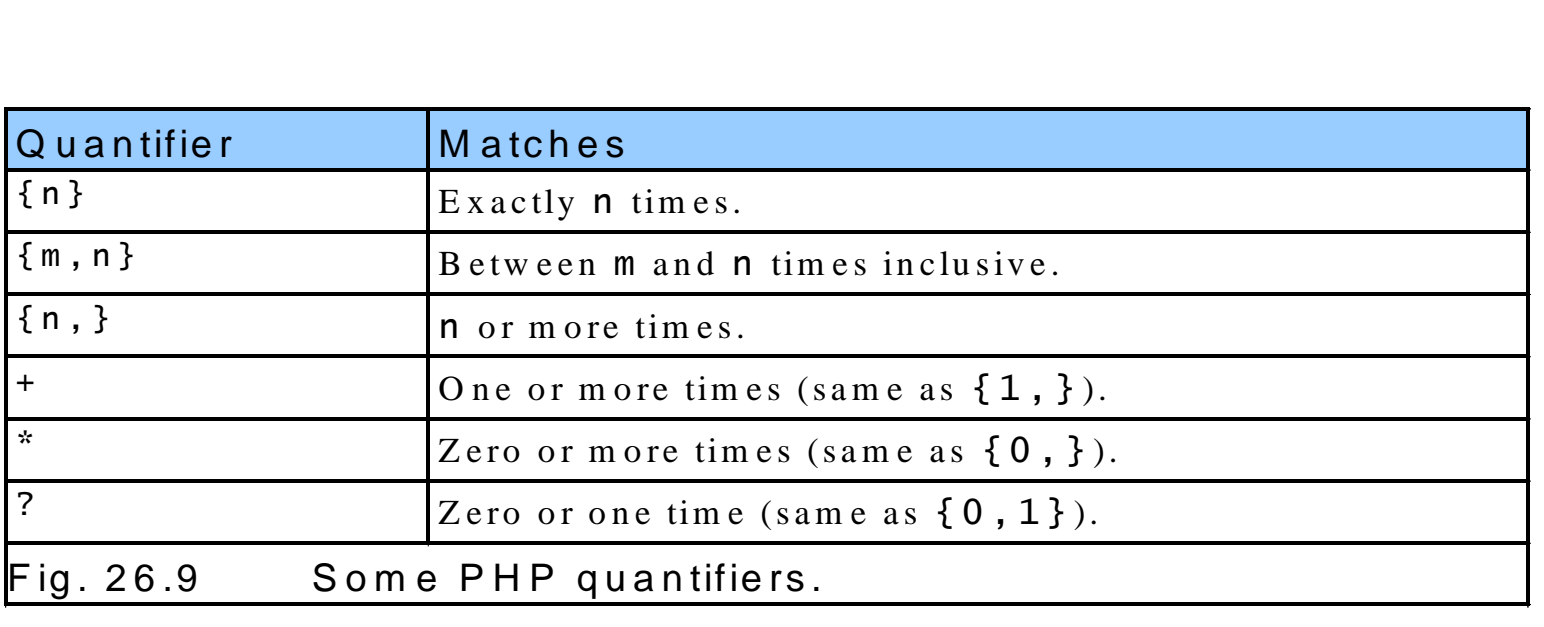

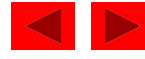

#### **3 String Processing and Regular Expressions**

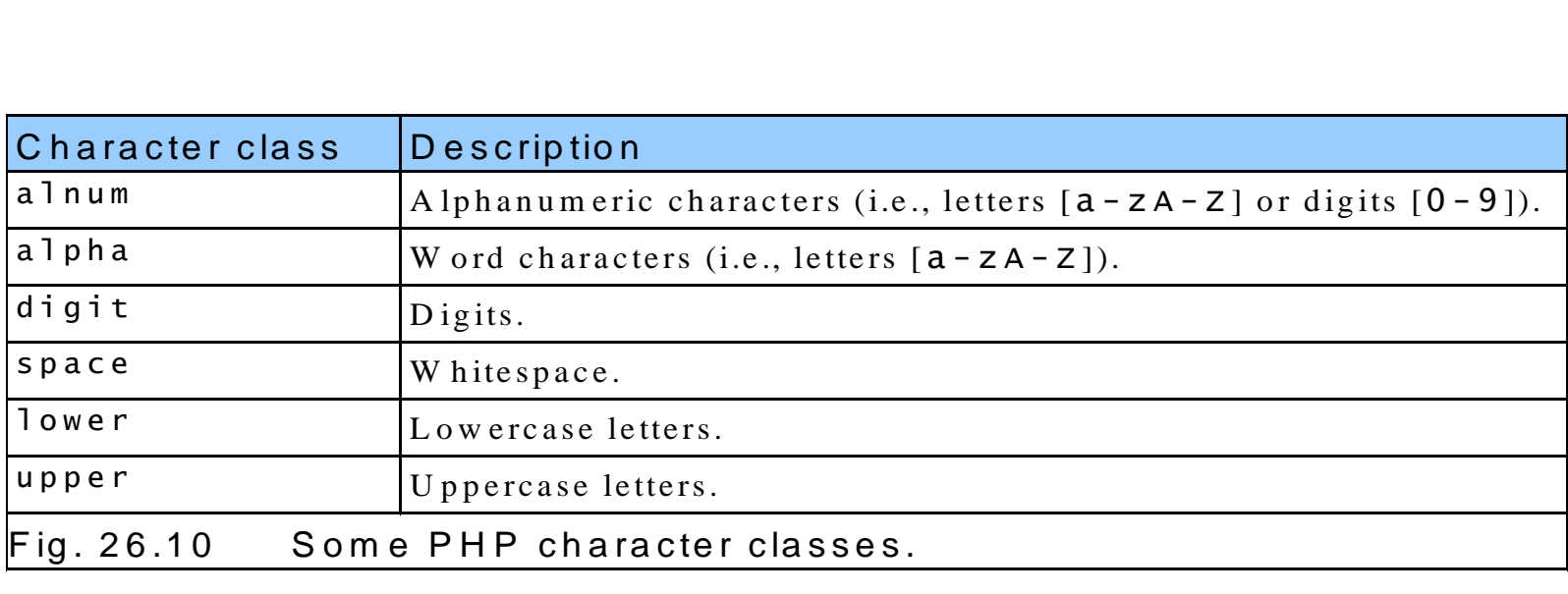

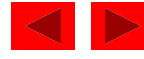

### **4 Viewing Client/Server Environment Variables**

- Environment variables
	- Provide information about execution environment
		- Type of Web browser
		- Type of server
		- Details of HTTP connection
	- Stored as array in PHP
		- $•$   $$$ \_ENV

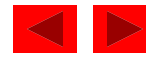

#### **4 Viewing Client/Server Environment Variables**

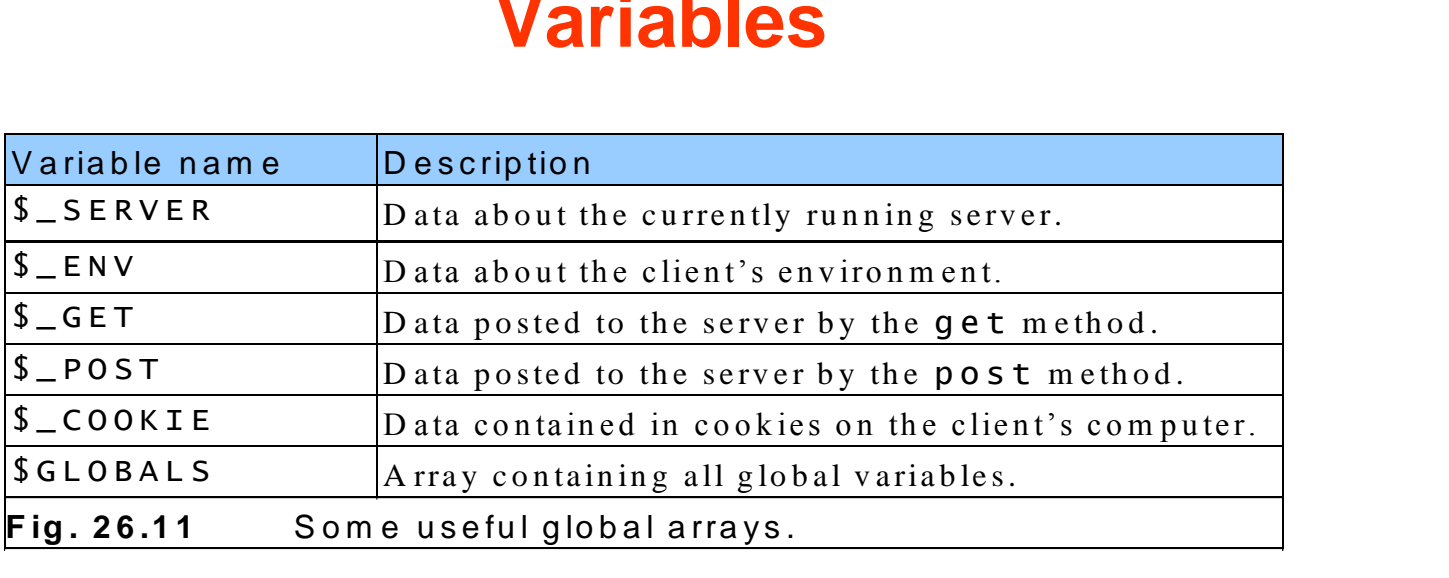

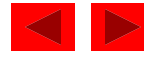

```
1 <!DOCTYPE html PUBLIC "-//W3C//DTD XHTML 1.0 Transitional//EN"
2 2 2 POCTYPE html PUBLIC "-//W3C//DTD XHTML 1.0 Transitional//EN<br>2   "http://www.w3.org/TR/xhtml1/DTD/xhtml1-transitional.dtd">
\begin{array}{c} 1 \\ 2 \\ 3 \end{array}<sup>2</sup> http://www.w3.org/TR/xhtml1/DTD/xhtml1-transitional.dtd"><br>3<br>4 <!-- Fig. 26.11: env.php<br>5 <!-- Program to display environment variables -->
3<br>4 <!-- Fig. 26.11: env.php<br>5 <!-- Program to display environment variables -->
6 
<sup>5</sup> <!-- Program to display environment variables<br>6<br>7 <html xmlns = "http://www.w3.org/1999/xhtml">
8 < h e a d > 
example 12 and 19 and 19 and 19 and 19 and 19 and 19 and 19 and 19 and 19 and 19 and 19 and 19 and 19 and 19 and 19 and 19 and 19 and 19 and 19 and 19 and 19 and 19 and 19 and 19 and 19 and 19 and 19 and 19 and 19 and 19 
8 < head ><br>9 < titl<br>10 < / head >
9<br>1 0<br>1 1
10 </head<br>
11<br>
12 <br/>body>
1 3 < t a b l e b o r d e r = " 0 " c e l l p a d d i n g = " 2 " c e l l s p a c i n g = " 0 " 
1 4 w i d t h = " 1 0 0 % " >
1 3 <br>
14 <br>
15 < ? php<br>
15 < ? php
1 4<br>1 5<br>1 6
1 7 / / p r i n t t h e k e y a n d v a l u e f o r e a c h e l e m e n t 
16<br>17 // print the key and v<br>18 // in the $_ENV array
17 // print the key and value for each<br>
18 // in the $_ENV array<br>
19 foreach ($_ENV as $key => $value )
2 0 p r i n t ( " < t r > < t d b g c o l o r = \ " # 1 1 b b f f \ " > 
20<br>
21<br>
21<br>
21<br>
21<br>
21<br>
21<br>
21<br>
21<br>
21<br>
21<br>
21<br>
21<br>
21<br>
21<br>
21<br>
21<br>
21<br>
21<br>
21<br>
21<br>
21<br>
21<br>
11<br>
11
2 2 < t d > $ v a l u e < / t d > < / t r > " ) ; 
2 3 ? > 
2 2<br>
2 3 2 ><br>
24 </table>
2 3 7 ><br>2 4 </tab><br>25 </body>
24 </table><br>25 </body><br>26 </html>
                                   \left\langle \text{strong} \right\rangle. The foreach loop is used to print out the keys and
                                                       values for each element in the \epsilon ENV array.
                                                        PHP stores environment variables and their values in 
                                                        the $_ENV array.
```
150

**Outline** 

**env.php (1 of 1)**

#### **4 Viewing Client/Server Environment Variables**

Fig. 26.12 Displaying environment variables.

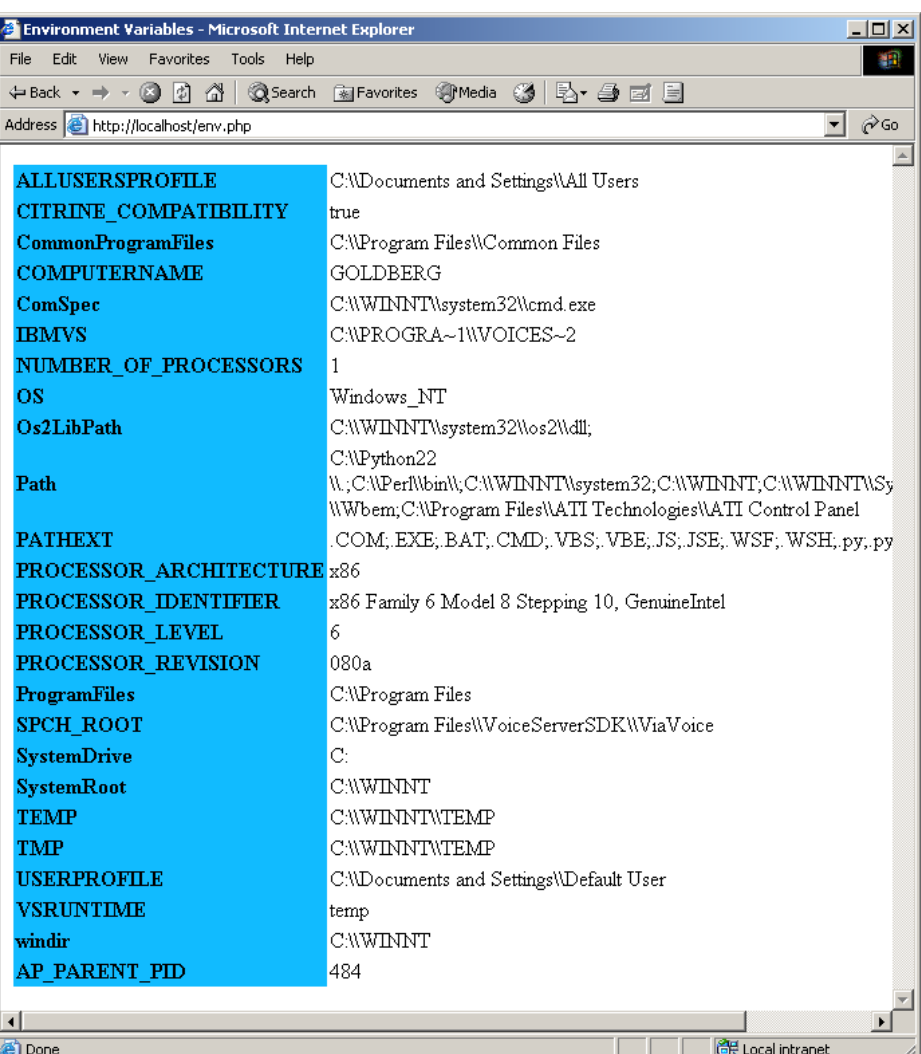

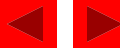

# **5 Form Processing and Business Logic**

- Form processing
	- action property
		- Where to send form data
	- method property
		- post
	- Each element has unique name

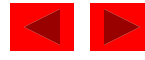

```
1 <!DOCTYPE html PUBLIC "-//W3C//DTD XHTML 1.0 Transitional//EN"
 2 2 2 POCTYPE html PUBLIC "-//w3C//DTD XHTML 1.0 Transitional//EN"<br>2   "http://www.w3.org/TR/xhtml1/DTD/xhtml1-transitional.dtd<mark>"></mark>
 \begin{array}{c} 1 \\ 2 \\ 3 \end{array}<sup>2</sup> http://www.w3.org/TR/xhtml1/DTD/xhtml1-transitional.dtd"><br>3<br>4 <!-- Fig. 26.13: form.html --><br>5 <!-- Form for use with the form.php program -->
5 < ! -- Form for use with the form.php program --> 6
 6 
 <sup>5</sup> <!-- Form for use with the form.php program --<br>6<br>7 <html xmlns = "http://www.w3.org/1999/xhtml">
 8 < h e a d > 
dentify that in the finith to take user input in XHTML<br>
dends the added state in the sample form to take user input in XHTML<br>
dends to the sample form to take user input in XHTML<br>
dends to the sample form to take user inpu
 8 < head ><br>9 < titl<br>10 < / head >
 9<br>1 0<br>1 1
 10 </head<br>
11<br>
12 <br/>body>
 1 1<br>1 2<br>1 3
 <sup>12</sup> <br/>body><br>
<sup>13</sup><br>
14 <h1>This is a sample regist indicates that wh
 The action attribution of the set of the set of the set of the set of the set of the please fill in all fields a form data will be the set of the set of the set of the set of the set of the set of the set of the set of the
 1 6 
15 Please fill in all fields a form data<br>
16<br>
17 < ! -- post form data to form.php --><br>
18 < form method = "post" action = "form.
 16<br>
17 < I -- post form data to form.php --><br>
cform method = "post" action = "form.php">
 17 <!-- post form data to form.php --><br>
4 x form method = "post" action = "form.php"><br>
19 <img src = "images/user.gif" alt = "User" /><br />
 20<br>
20<br>
20<br>
20<br>
20<br>
20<br>
20<br>
20<br>
20<br>
20<br>
20<br>
20<br>
20<br>
20<br>
20<br>
20<br>
20<br>
20<br>
20<br>
20<br>
20<br>
20<br>
20<br>
20<br>
20<br>
20<br>
20<br>
20<br>
20<br>
20<br>
20<br>
20<br>
20<br>
20<br>
20<br>
20<br>
20<br>

 2 1 P l e a s e f i l l o u t t h e f i e l d s b e l o w .< b r / > 
 20 <<mark>span st</mark><br>21 Pleas<br>22 </span>
 2 3 
                                                                                                                                                                                                         form.html 
                                                                                                                                                                                                         (1 of 4)
                                                                                      The action attribute of the form element
                                                                                       indicates that when the user clicks Register, the 
                                                                                  form data will be posted to form. php.
```
**Outline** 

153

```
Outline
                                                                                                                                                                                                          154
24 < !-- create four text boxes for user input -->
24 < 1-- create four text boxes for user input --><br>25 < img src = "images/fname.gif"<br>A unique name (e.g.,
24 <!-- create four text boxes for user input --<br>
25 cimps of the same of the same set of the form's i
2 7 
26 \frac{1}{27}<br>
27 \frac{28}{28} \frac{28}{28} \frac{28}{28} \frac{28}{28} \frac{28}{28} \frac{28}{28} \frac{29}{28} \frac{29}{28} \frac{29}{28} \frac{29}{28} \frac{29}{28} \frac{29}{28} \frac{29}{28} \frac{29}{28} \frac{29}{28} \frac{29}{28} \frac{29}{28}27<br>
28 \leftarrow \frac{1}{\text{cm}} \leftarrow \frac{1}{\text{cm}} \frac{1}{\text{cm}} \frac{1}{\text{cm}} \frac{1}{\text{cm}} \frac{1}{\text{cm}} \frac{1}{\text{cm}} \frac{1}{\text{cm}} \frac{1}{\text{cm}} \frac{1}{\text{cm}} \frac{1}{\text{cm}} \frac{1}{\text{cm}} \frac{1}{\text{cm}} \frac{1}{\text{cm}} \frac{1}{\text{cm}} \frac{1}{\28<br>29<br>30
3 1 < i m g s r c = " i m a g e s / e m a i l . g i f " a l t = " E m a i l " /> 
3 2 < i n p u t t y p e = " t e x t " n a m e = " e m a i l " / > < b r / > 
3 3 
3 4 < i m g s r c = " i m a g e s / ph o n e . g i f " a l t = " P h o n e " /> 
33<br>34 <img src = "images/phone.gif" alt = "Phone" /<br>35 <input type = "text" name = "phone" /><br />
3 6 
3 7 < s p a n s t y l e = " f o n t - s i z e : 1 0 p t "> 
3 8 M u s t b e i n t h e f o r m ( 5 5 5 ) 5 5 5- 5555 < / s p a n > 
37 < span style =<br>38 Must be in<br>39 < br /> /> />
4 0 
40<br>
41<br>
41<br>
41<br>
41<br>
41<br>
41<br>
41<br>
41<br>
41<br>
41<br>
41<br>
41<br>
41<br>
41
4 2 a l t = " P u b l i c a t i o n s " / > < b r / > 
4 3 
42 alt = "Publications" /><br/><br>
43<br>
44 < span style = "color: blue"><br>
45 Which book would you like inf
4 5 W h i c h b o o k w o u l d y o u l i k e i n f o r m a t i o n a b o u t ? 
44 <span style =<br>
45 Which book<br>
46 </span><br/>>br />
4 7 
                                                                                                                                                                                 html
                                                                                                                                                                     (अं ण
                                                                                A unique name (e.g., email) is assigned to each 
                                                                                of the form"s input fields. When Register is 
                                                                                clicked, each field"s name and value are sent to 
                                                                                the Web server.
```
<span id="page-154-0"></span>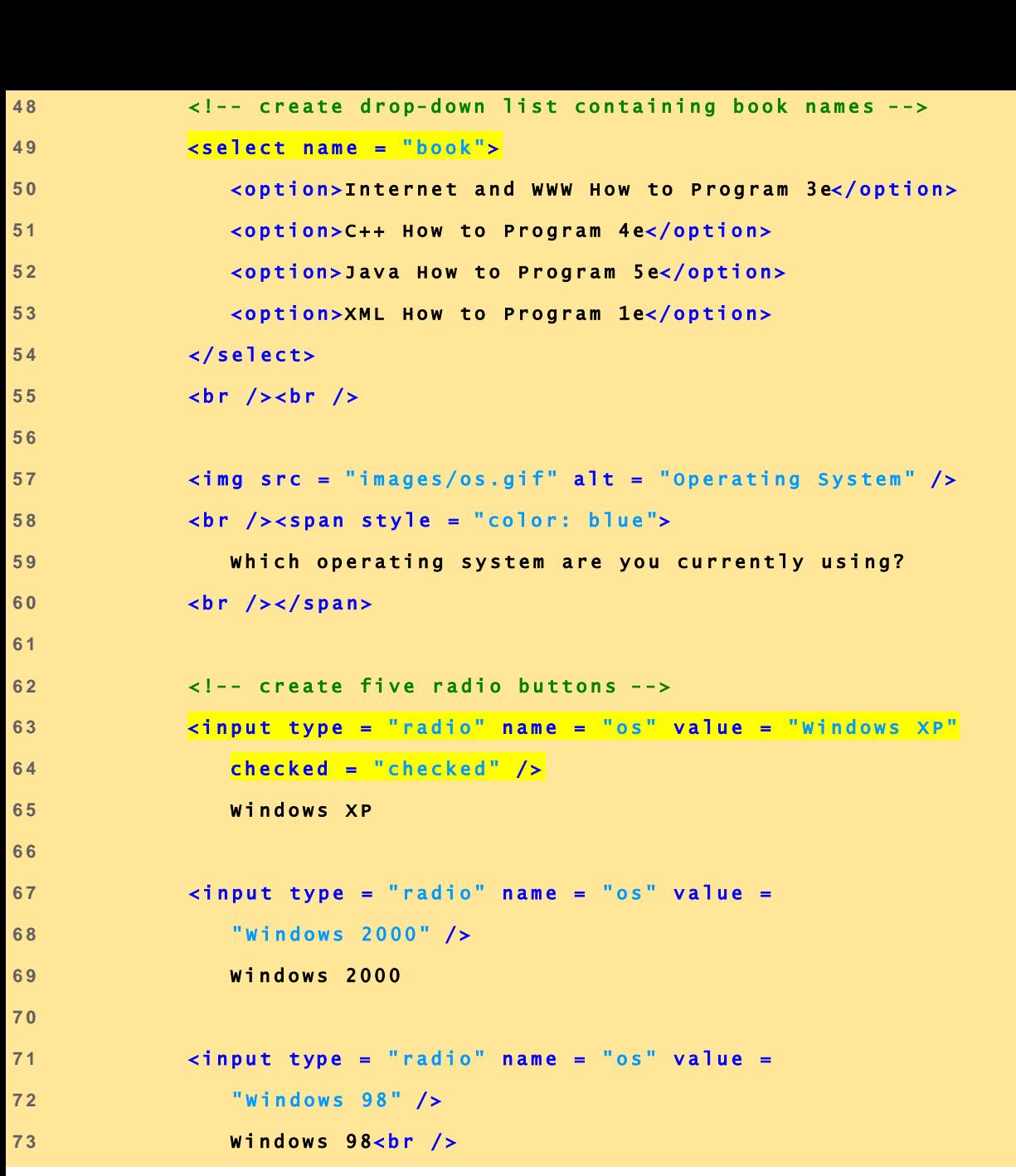

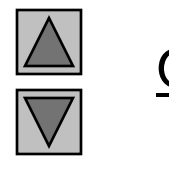

**Outline** 

155

**form.html (3 of 4)**

```
7 4 
7 5 < i n p u t t y p e = " r a d i o " n a m e = " o s " v a l u e = " L i n u x " / > 
7 6 L i n u x 
7 7 
7 8 < i n p u t t y p e = " r a d i o " n a m e = " o s " v a l u e = " O t h e r " / > 
7 9 O t h e r < b r / > 
78<br>79<br>80
8 1 < ! - - c r e a t e a s u b m i t b u t t o n - - >
82 \langleinput type = "submit" value = "Register" /><br>83 \langle/form>
8 3 < / f o r m > 
8 4 
8 5 < / b o d y > 
8 6 < / h t m l >
```
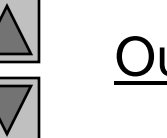

**Outline** 

156

**form.html (4 of 4)**

### **5 Form Processing and Business Logic**

Fig. 26.13 XHTML form for gathering user input.

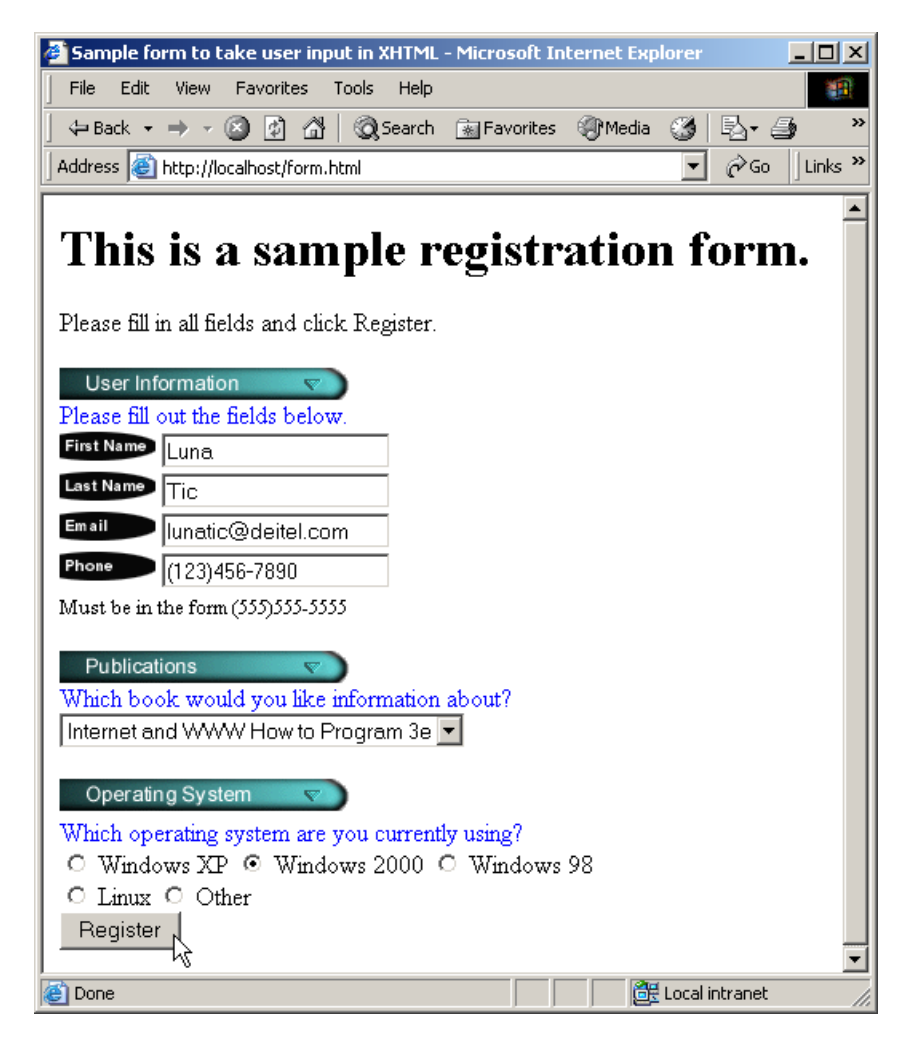

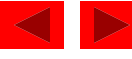

# **5 Form Processing and Business Logic**

- Business logic
	- Confirm that valid information was entered
	- extract function
		- Creates variables corresponding to each key-value pair in array
		- Easily retrieve all values sent to PHP page
	- Regular expressions very helpful
	- Do checks on client side where possible
		- JavaScript
		- Conserves server resources
- Ending a script
	- die function
		- Remember to close all HTML tags

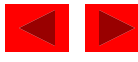

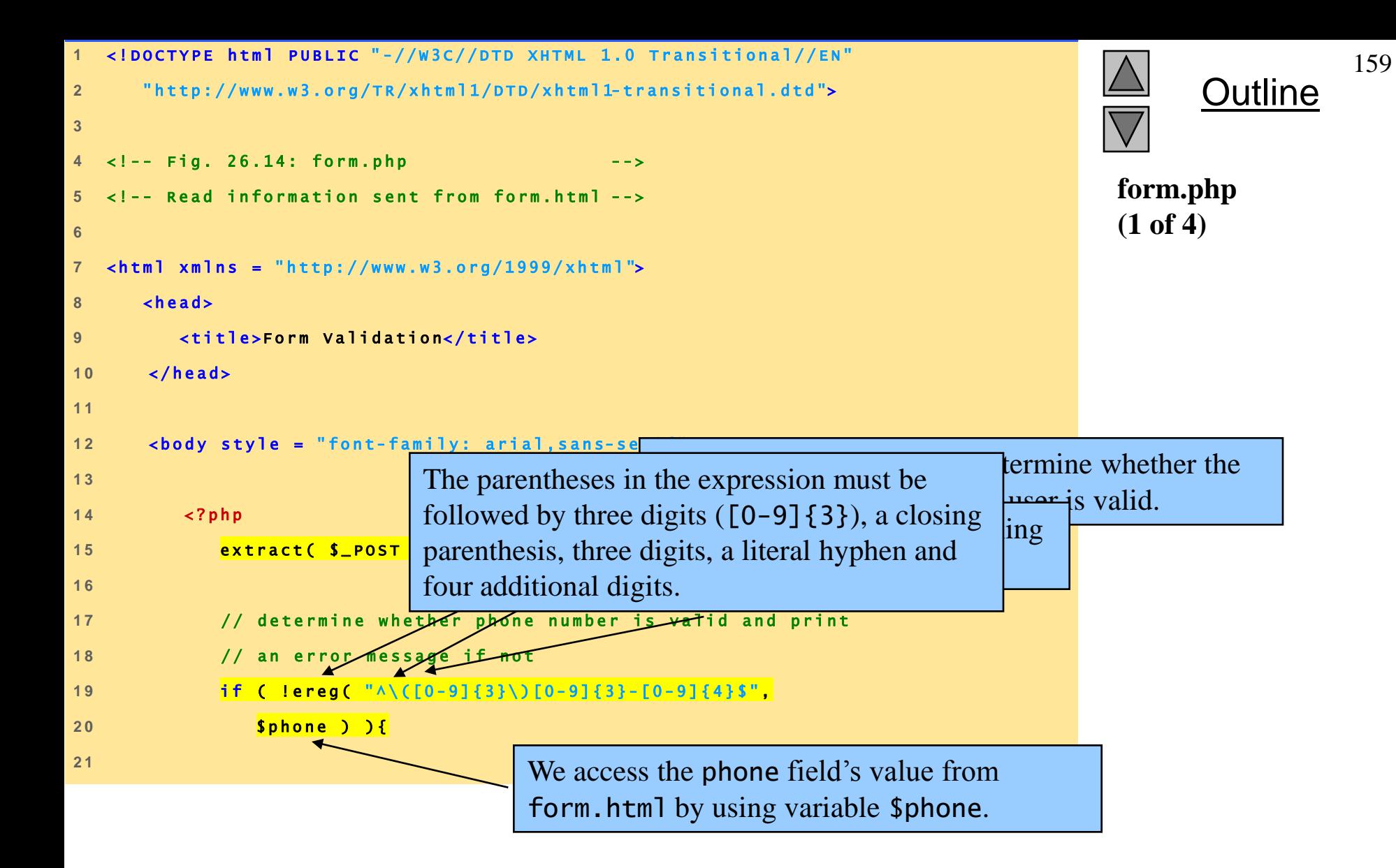

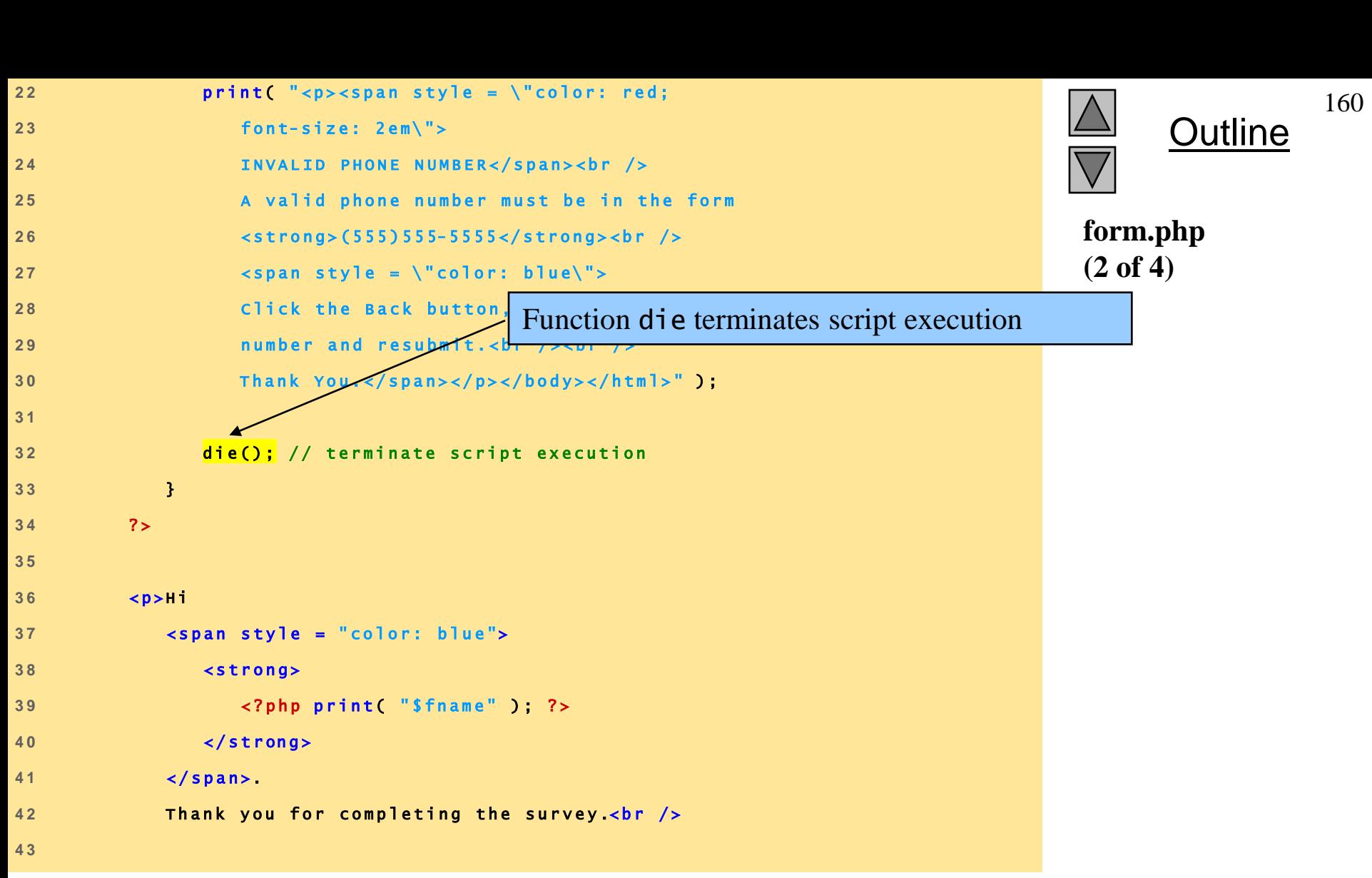

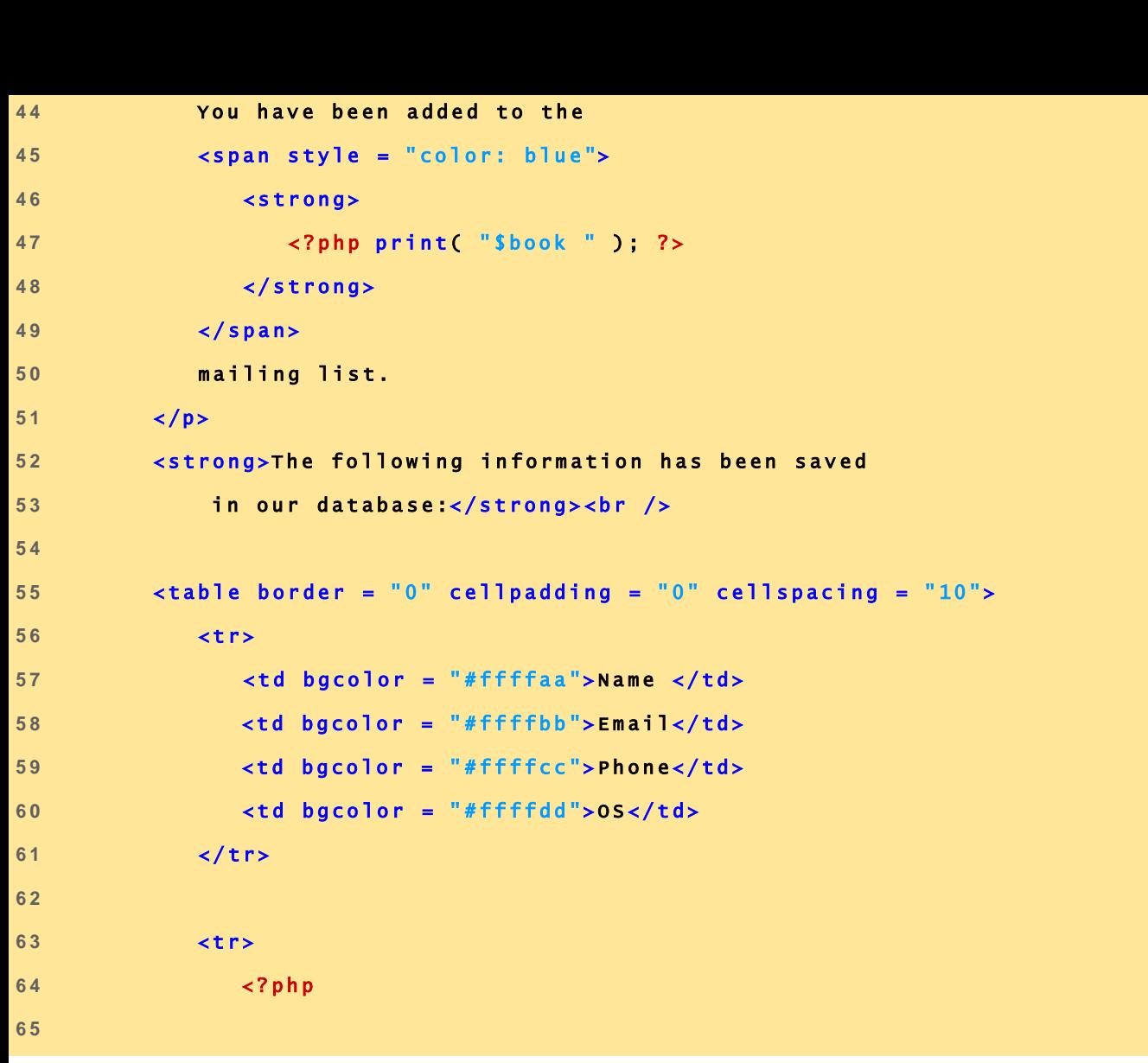

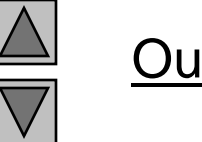

**Outline** 

**form.php (3 of 4)**

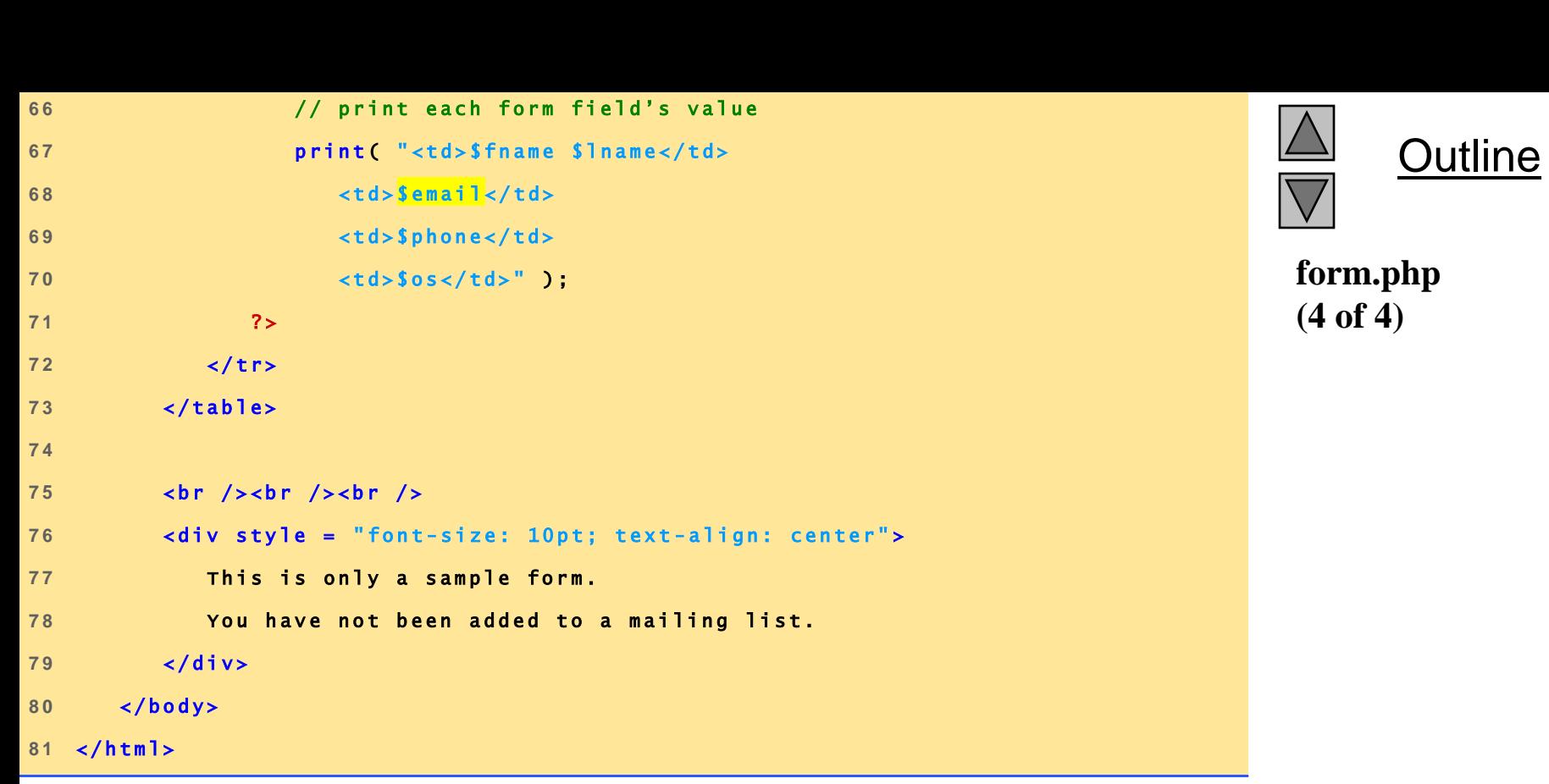

## **5 Form Processing and Business Logic**

Fig. 26.14 Obtaining user input through forms.

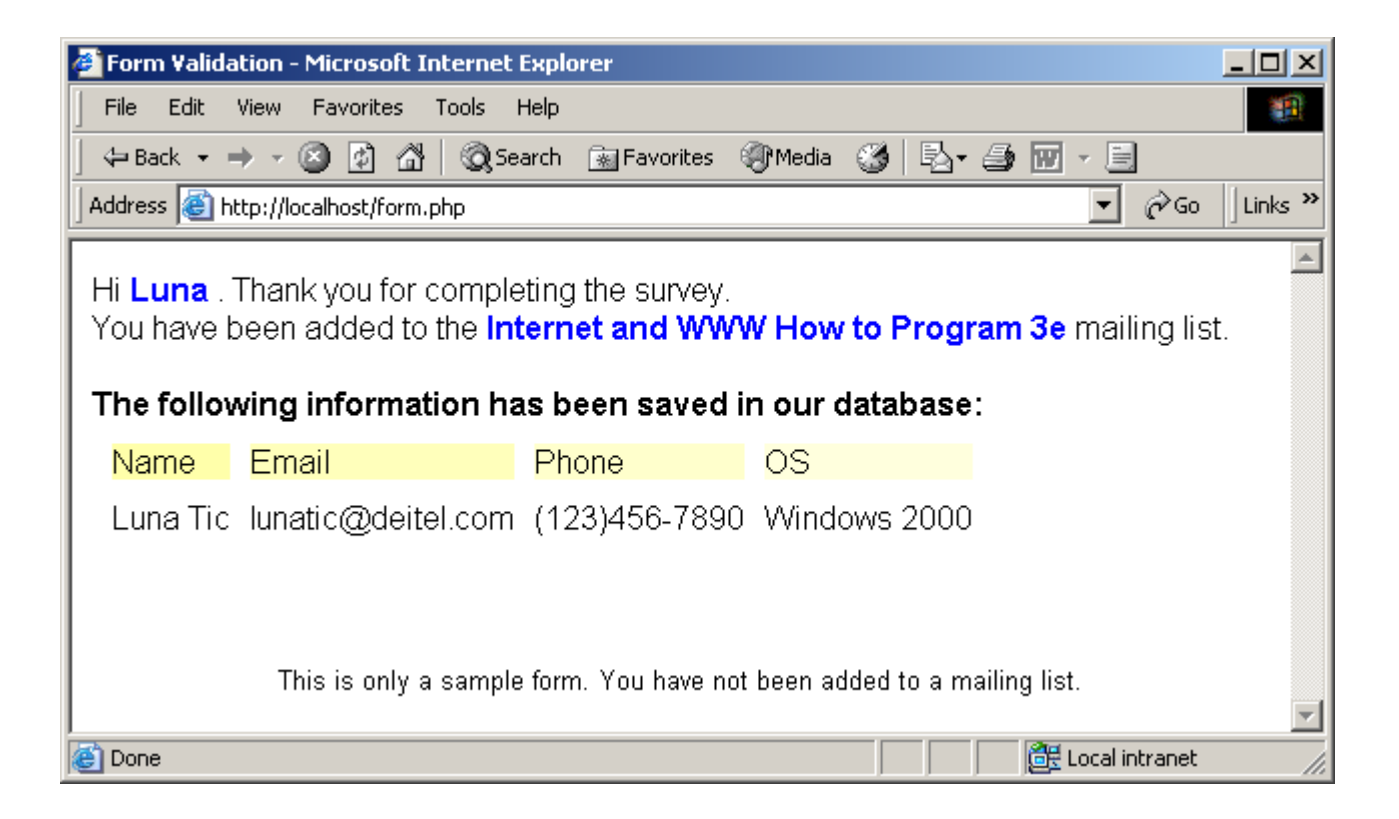

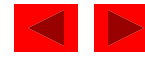

# **6 Verifying a Username and Password**

- Private website
	- Only accessible to certain individuals
	- Encrypt username and password data when sending, storing and retrieving for increased security
- Implementing password checking
	- Login information stored in file
		- fopen function
		- Read, write, append modes
	- Store data using fputs
		- \n newline character
	- Close files when done
		- fclose function

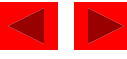

## **6 Verifying a Username and Password**

- Implementing password checking, cont.
	- Trim newline character
		- chop function
	- Split string into substrings given a certain delimiter
		- split function
	- If username/password match list, allow access

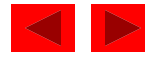

```
1 <!DOCTYPE html PUBLIC "-//W3C//DTD XHTML 1.0 Transitional//EN"
 2 " h t t p : / / w w w . w 3 . o r g / T R / x h t m l 1 / D T D / x h t m l 1- t r a n s i t i o n a l . d t d "> 
 \begin{array}{c} 1 \\ 2 \\ 3 \end{array}<sup>2</sup> http://www.w3.org/TR/xhtml1/DTD/xhtml1-transitional.dtd"><br>3<br>4 <!-- Fig. 26.15: password.html -->
 3<br>4 <!-- Fig. 26.15: password.html<br>5 <!-- XHTML form sent to password.php for verification -->
 6 
 <sup>5</sup> <!-- XHTML form sent to password.php for verif<br>6<br>7 <html xmlns = "http://www.w3.org/1999/xhtml">
8<br>
7 <html xmlns = "http://www.w3.org/1999/xhtml"><br>
8 <head><br>
9 <title>Verifving a username and a passw
 dood a status in the status of the status of the status of the status of the status of the status of the status<br>B a status of the status of the status of the status of the status of the status of the status of the status o
 8<br>9<br>1 0
 1 1 < s t y l e t y p e = " t e x t / c s s " >
10<br>
11 <style type = "text/css"><br>
12 td { background-color: #DDDDDD }<br>
13 </style>
 11 < style ty<br>
12 td { b<br>
13 </style>
 12<br>
13<br>
14 </head><br>
14 </head>
 1 3<br>1 4<br>1 5
 1 6 < b o d y s t y l e = " f o n t - f a m i l y : a r i a l "> 
 1 7 < p s t y l e = " f o n t - s i z e : 1 3 p t " >
16 <br/>
compare to the interfamily: arial"><br>
17 <p style = "font-size: 13pt"><br>
18 Type in your username and password below.<br>
19 <br />
 17 < p style =<br>
18 Type in<br>
19 < br />
 2 0 < s p a n s t y l e = " c o l o r : # 0 0 0 0 F F ; f o n t- siz e : 1 0 p t ; 
 20<br>
20<br>
21<br>
21<br>
21<br>
21<br>
21<br>
21<br>
21<br>
21<br>
21<br>
21<br>
20<br>
21<br>
21<br>
20<br>
21<br>
20<br>
20<br>
20<br>
20<br>
20<br>
20<br>
20<br>
20<br>
20<br>
20<br>
20<br>
20<br>
20<br>
20<br>
20<br>
20<br>
20<br>
20<br>
20<br>
20<br>

 20<br>
21<br>
22<br>
22<br>
22<br>
22<br>
22<br>
22<br>
22<br>
22<br>
22
 21 font-<br>22 Note<br>23 </span>
 2 4 < / p > 
 2 3<br>2 4<br>2 5
```
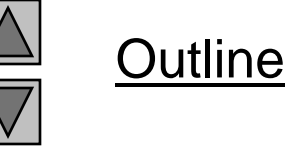

**password.html (1 of 4)**

 2003 Prentice Hall, Inc. All rights reserved.

166

```
Outline
                                                                                                                                                                                       167
26 < !-- post form data to password.php --><br>27 < form action = "password.php" method =
27 cform action = "password.php" method = "post"><br>28 cbr />
26 < !-- post<br>27 < form acti<br>28 < br />
2 7<br>2 8<br>2 9
\begin{array}{c|c}\n\text{28} & \text{6} \text{h} & \text{/s} \\
\hline\n\text{29} & \text{stable border = "0" cellspacing = "0"} \\
\end{array}29<br>
30 ctable border = "0" cellspacing = "0"<br>
31 style = "height: 90px; width: 123px;
30<br>
42<br>
131<br>
132<br>
132<br>
132<br>
132<br>
132<br>
132<br>
1332<br>
1332<br>
1332<br>
1332<br>
1352<br>
13532<br>
13532<br>
13532<br>
13532<br>
13532<br>
13532<br>
13532<br>
13532<br>
13532<br>
13532<br>
13532<br>
13532<br>
13532<br>
135
3 3 
32 font-<br>
33<br>
34 <tr>
3 5 < t d c o l s p a n = " 3 " > 
34 <tr><br>35 <td colspan = "3"><br>36 <td colspan = "3"><br>36 <td colspan = "3">
35 <td co<br>36 <st<br>37 </td>
3 8 < / t r > 
3 9 
40<br>
40<br>
40<br>
40<br>
40<br>
41<br>
41
4 1 < t d c o l s p a n = " 3 " >
40 <tr><br>41 <td colspan = "3"><br>42 <input size = "40" name = "USERNAME"<br>43 style = "height: 22px; width: 115
43 style = "height: 22px; width: 115px" /><br>44 </td>
4 4 < / t d > 
4 5 < / t r > 
4 6 
                                                                                                                                                     password.html
                                                                                                                                                     (2 of 4)
                                                               Form data is posted to password.php.
```
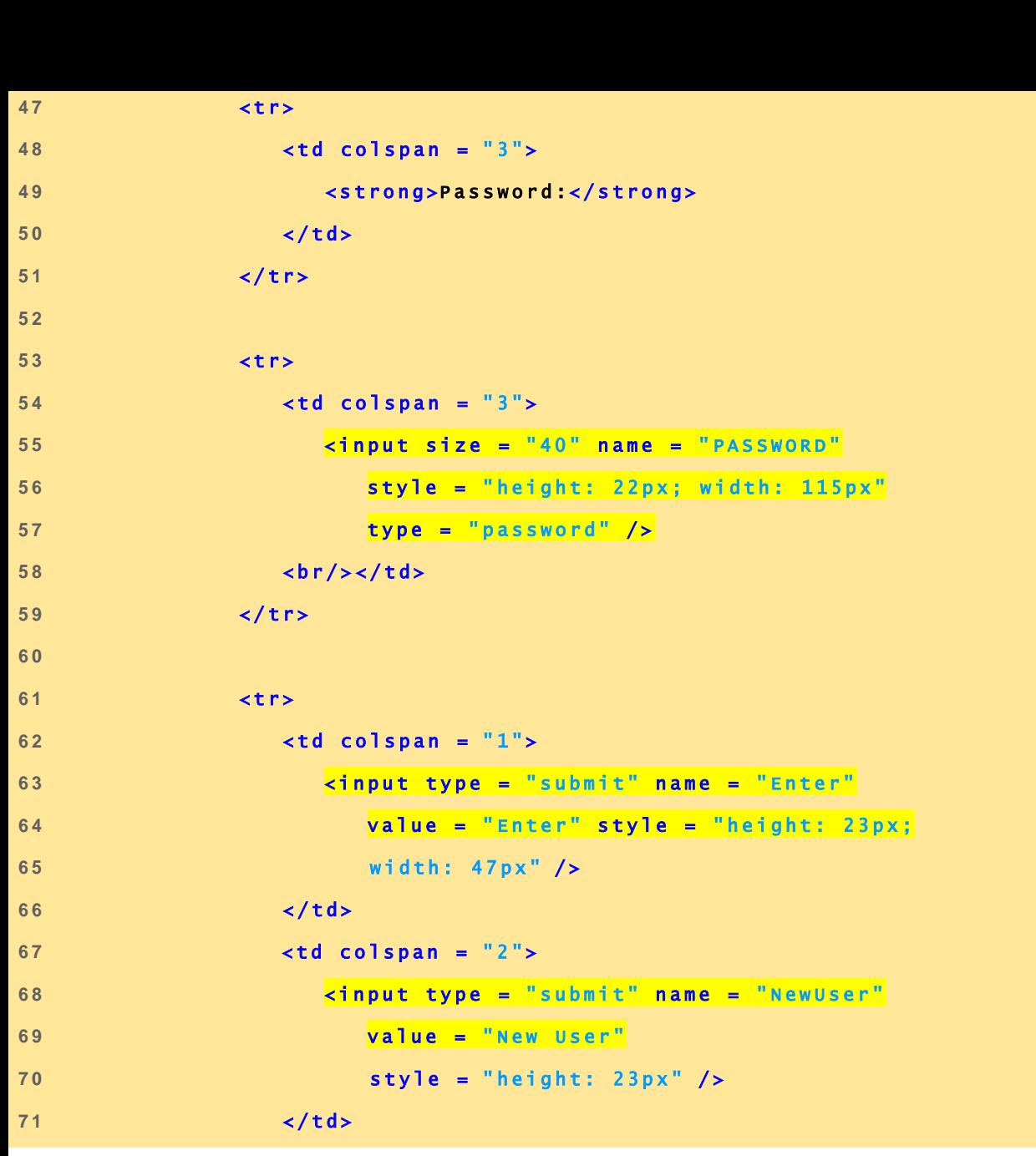

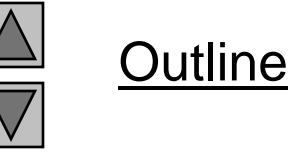

**password.html (3 of 4)**

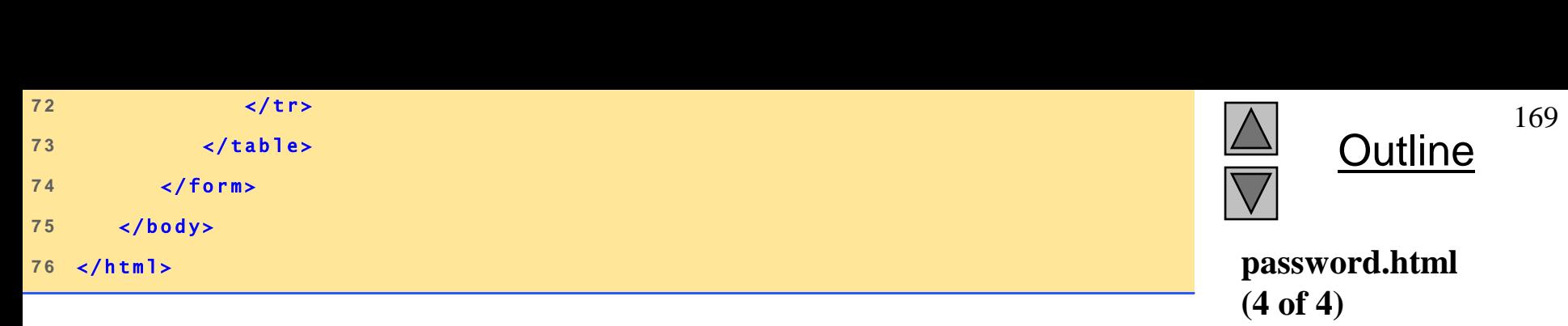

# **6 Verifying a Username and Password**

Fig. 26.15 XHTML form for obtaining a username and password.

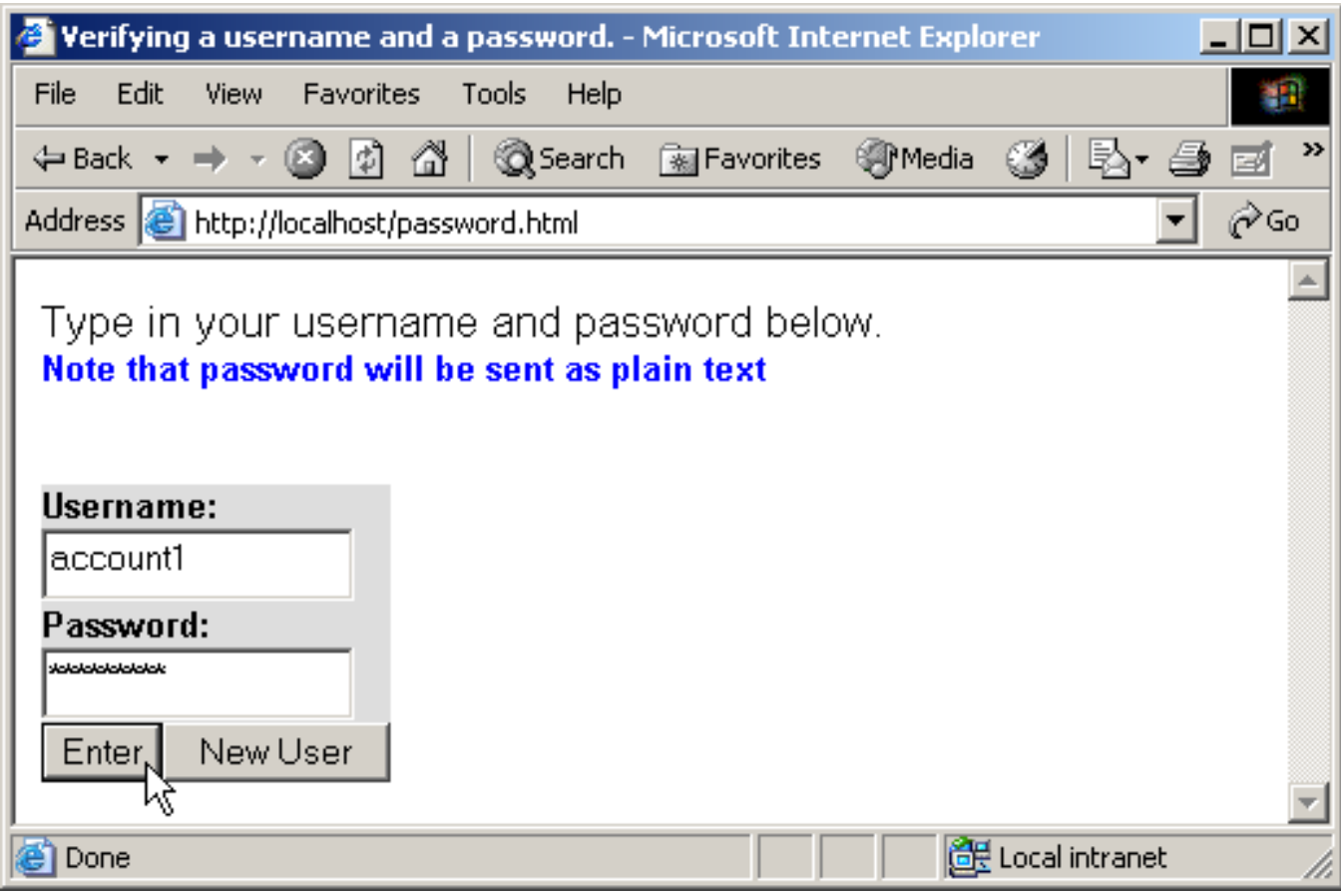

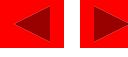

```
Outline
1 <!DOCTYPE html PUBLIC "-//W3C//DTD XHTML 1.0 Transitional//EN"
2 2 2 POCTYPE html PUBLIC "-//W3C//DTD XHTML 1.0 Transitional//EN<br>2   "http://www.w3.org/TR/xhtml1/DTD/xhtml1-transitional.dtd">
\begin{array}{c} 1 \\ 2 \\ 3 \end{array}<sup>2</sup> "http://www.w3.org/TR/xhtml1/DTD/xhtml1-transitional.dtd"><br>3<br>4 <!-- Fig. 26.16: password.php
5 <!-- Searching a database for usernames and passwords. --> 6
6 
<sup>5</sup> <!-- Searching a database for usernames and pa<br><sup>6</sup><br>7 <html xmlns = "http://www.w3.org/1999/xhtml"><br>Nowiekle regare
8 < h e a d > 
7 <html xmlns<br>8 <head><br>9 </php
8 <head><br>9 <?php<br>10 extract($_POST);
9<br>1 0<br>1 1
10 extract($_POST)<br>
11<br>
12 // check if user has left USERNAME or PASSWORD field blank<br>
12
11<br>
12 // check if user has left USERNAME<br>
13 if ( <mark>!SUSERNAME || !SPASSWORD</mark> ) {
12 // check if user h<br>13 if (<mark>!SuserName ||</mark><br>fieldsBlank();
13 if ( <mark>!Suse</mark><br>14 fieldsB<br>15 die();
1 6 } 
1 5<br>1 6<br>1 7
16 BLCSSCO 1<br>
17<br>
18 // check if the New User button w To add a
17<br>18 // check <mark>if the New User bu</mark><br>19 if (<mark>isset($newUser)</mark>){
1 8<br>1 9<br>2 0
<sup>20</sup> 19 15 if ( isset ( Snewuser ) ) {<br>
20<br>
21 // open password.txt for writing using append mode
20<br>
21 // open password.txt for writing using<br>
22 if ( ! ( $file = fopen ( " password.txt",
21 // open passwor<br>22 if (!($file =<br>23 i <mark>"a" ) ) } {</mark>
2 2<br>2 3<br>2 4
                                                                                                                                    password.php
                                                                                                                                    (1 of 7)
                                                    Variable names, when preceded by the logical 
                                                    negation operator (!), return true if they are empty 
                                                    or set to 0. This checks if a user has submitted a form 
                                                    without specifying a username or password.
                                                                        Function fieldsBlank is called if the user has 
                                                                        Function isset tests whether the user has
                                                                        pressed the New User button, indicating that a
                                                                        new user must be added.
                                                                       To add a new user, we open the file 
                                                                       password.txt in append mode and assign the 
                                                                       file handle that is returned to variable $file.
```
171

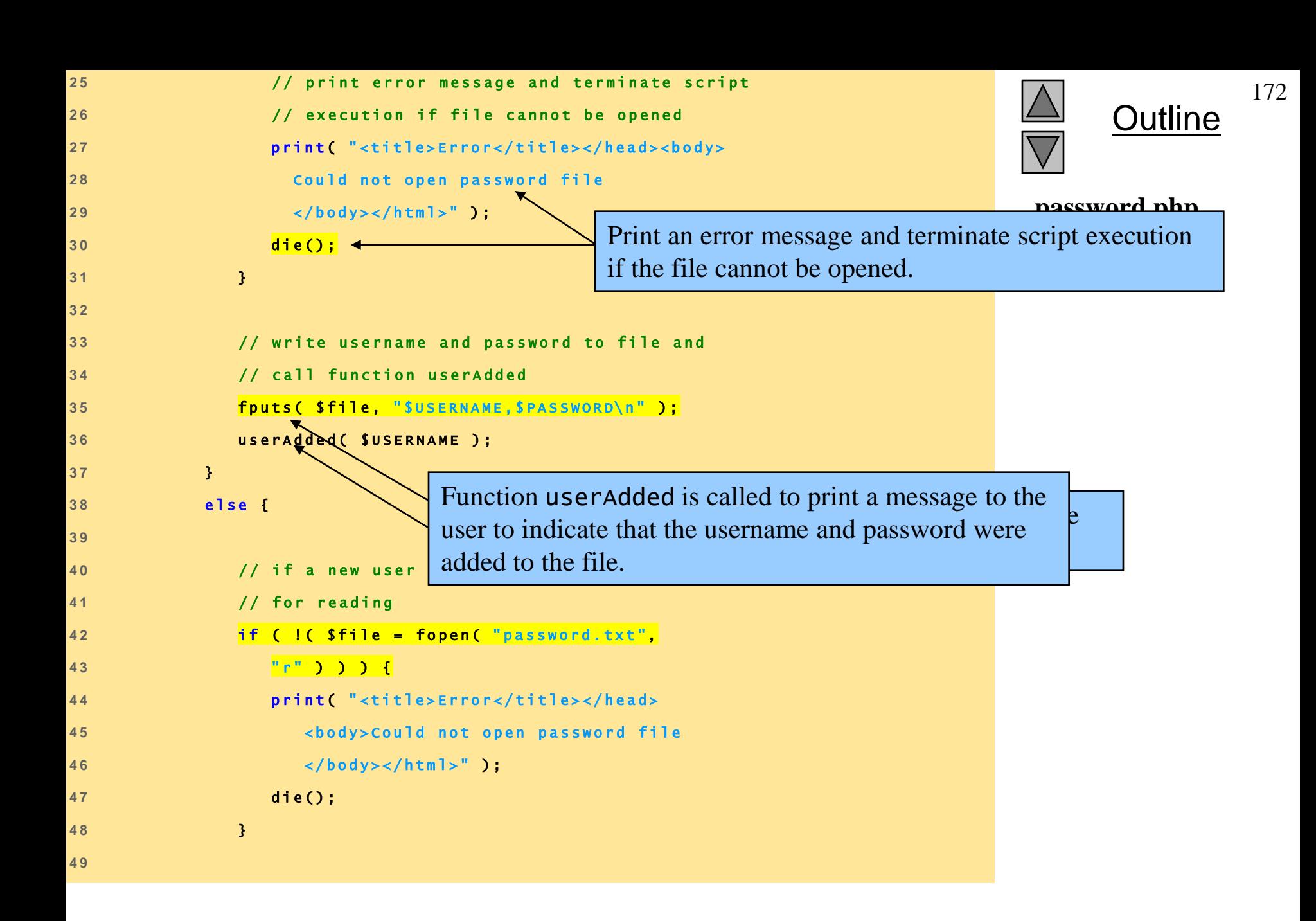

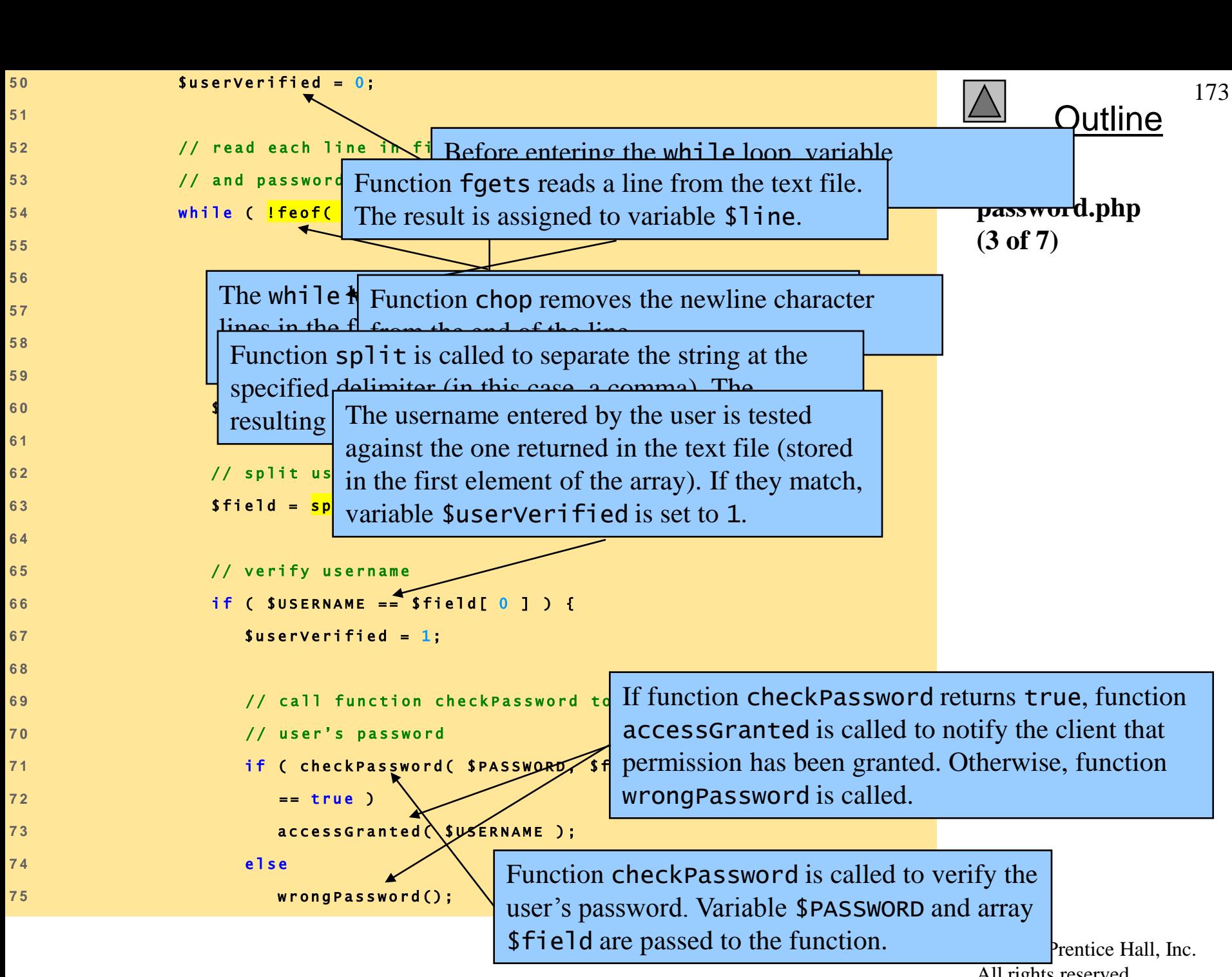

All rights reserved.

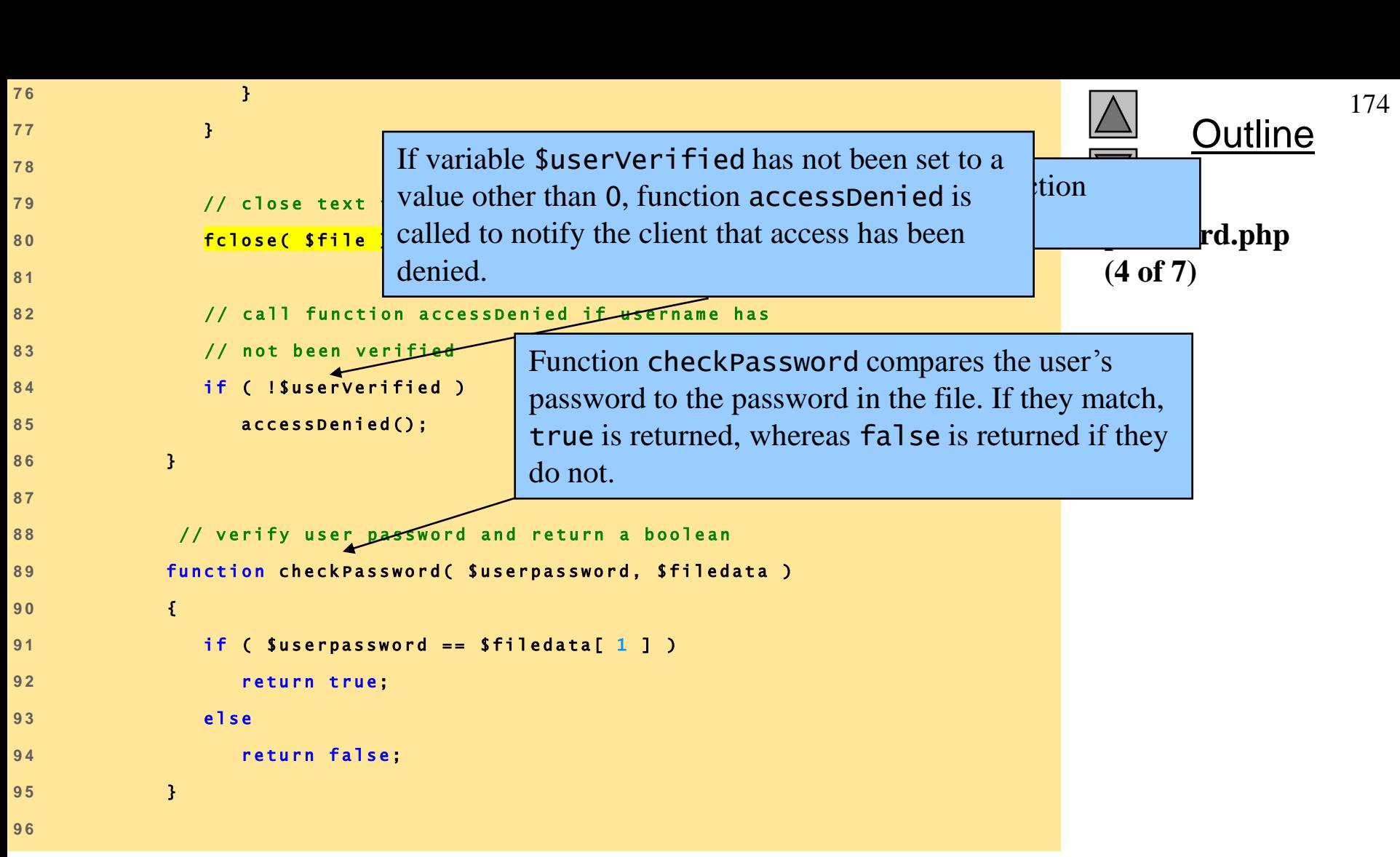

<span id="page-174-0"></span>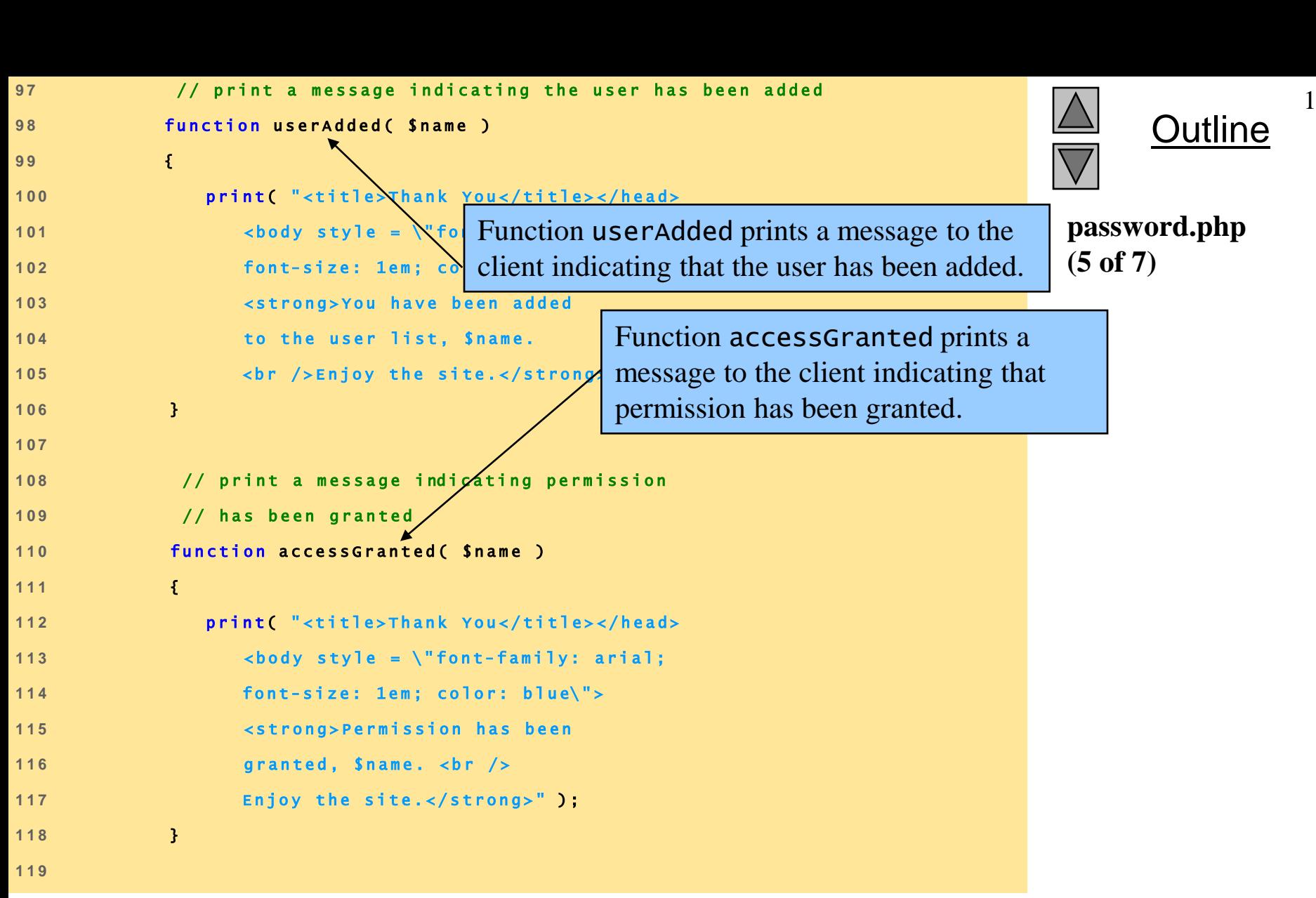

175

<span id="page-175-0"></span>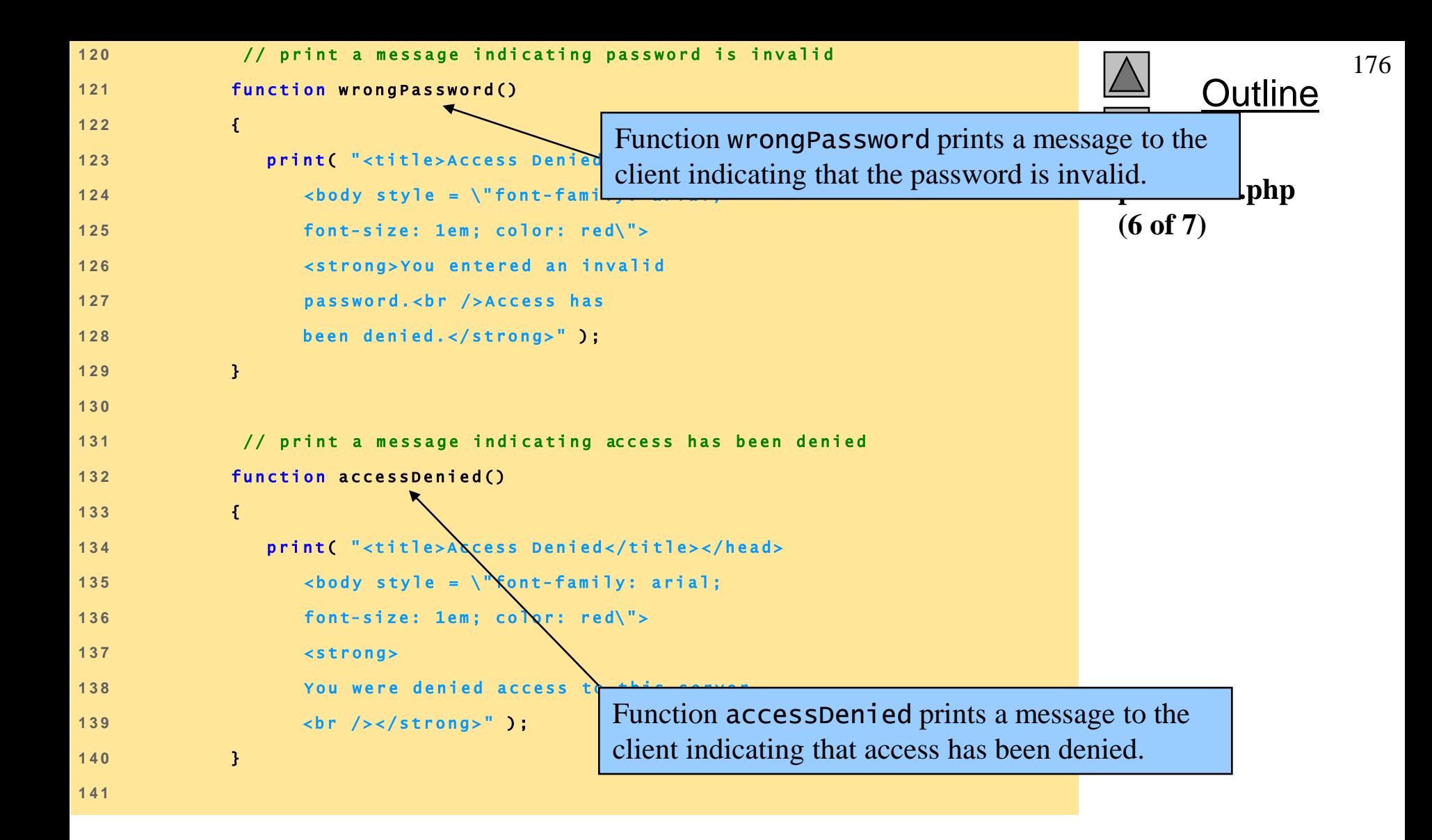

<span id="page-176-0"></span>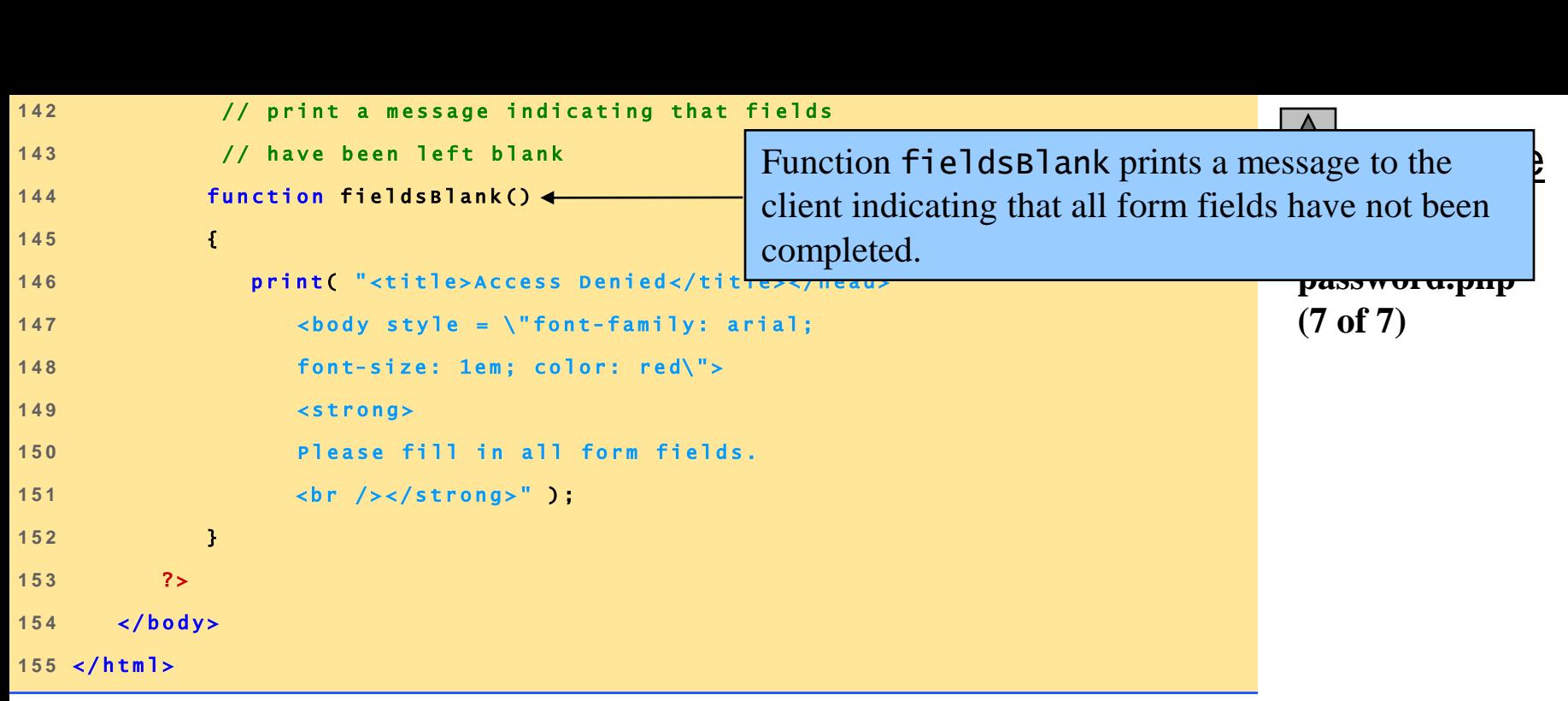

177

# **6 Verifying a Username and Password**

Fig. 26.16 Verifying a username and password.

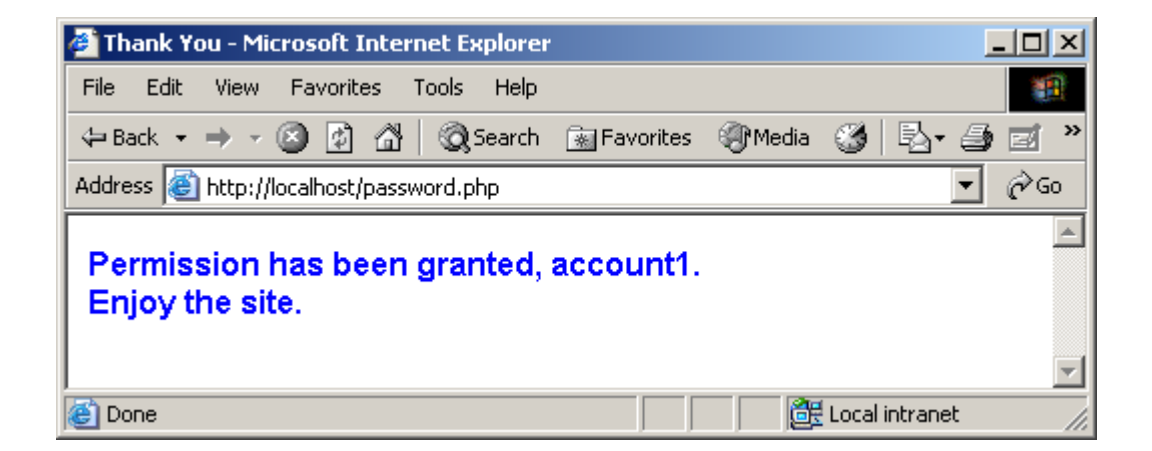

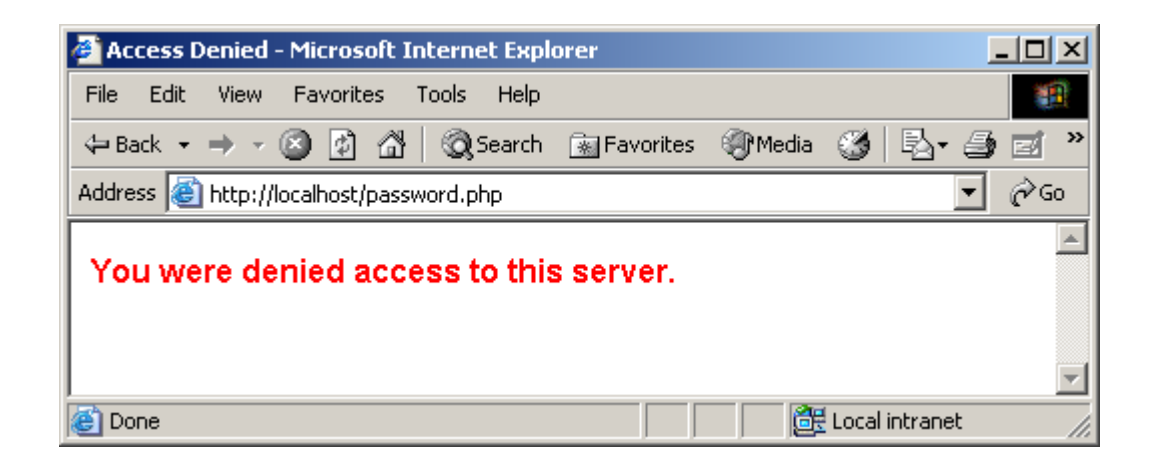

<span id="page-177-0"></span>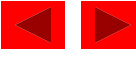

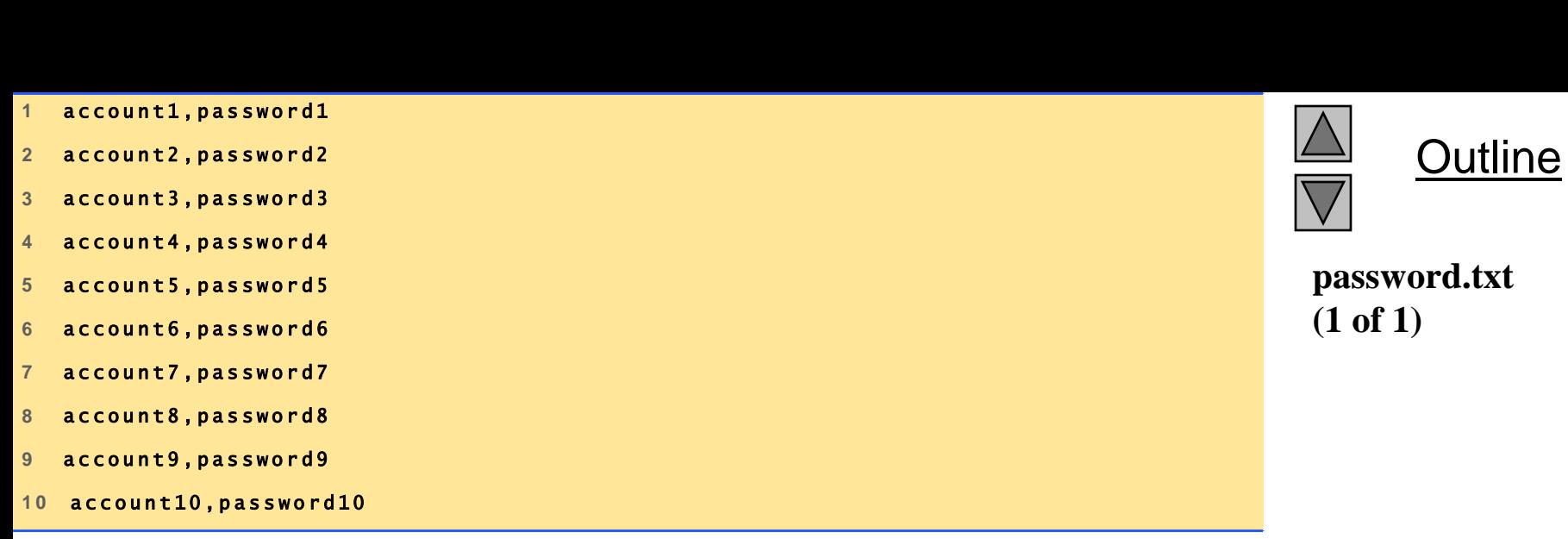

## **7 Connecting to a Database**

- Databases
	- Store and maintain data
	- MySQL is a free database product
	- PHP supports many database operations
		- Access databases from Web pages

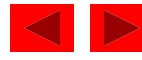
```
1 <!DOCTYPE html PUBLIC "-//W3C//DTD XHTML 1.0 Transitional//EN"
2 " h t t p : / / w w w . w 3 . o r g / T R / x h t m l 1 / D T D / x h t m l 1- t r a n s i t i o n a l . d t d "> 
\begin{array}{c} 1 \\ 2 \\ 3 \end{array}<sup>2</sup> "http://www.w3.org/TR/xhtml1/DTD/xhtml1-transitional.dtd"><br>3<br>4 <!-- Fig. 26.18: data.html<br>5 <!-- Ouerving a MySOL Database -->
5 < ! -- Querying a MySQL Database --><br>6
6 
2 2 1 -- Querying a MySQL Database --><br>
6<br>
7 \lthtml xmlns = "http://www.w3.org/1999/xhtml">
8 < h e a d > 
9 < t i t l e >S a m p l e D a t a b a s e Q u e r y< / t i t l e > 
8 < head > < title<br>9 < title<br>10 < / head >
9<br>1 0<br>1 1
10 </head><br>11<br>12 <br/>body style = "background-color: #F0E68C">
1 3 < h 2 s t y l e = " f o n t - f a m i l y : a r i a l c o l o r : b l u e "> 
12 <br/>body style = "background-color:<br>
13 <h2 style = "font-family: aria<br>
14 Querying a MySQL database.
1 3 < h 2 st<br>
1 4 Que<br>
1 5 < /h 2 >
1 4<br>1 5<br>1 6
1 7 < f o r m m e t h o d = " p o s t " a c t i o n = " d a t a b a s e . p h p "> 
1 8 < p >S e l e c t a f i e l d t o d i s p l a y : 
1 7<br>1 8<br>1 9
2 0 < !- - a d d a s e l e c t b o x c o n t a i n i n g o p t i o n s - - > 
20 <!-- add a select box containing options --><br>21 <!-- for SELECT query -->
```
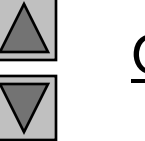

**Outline** 

181

```
data.html
(1 of 2)
```
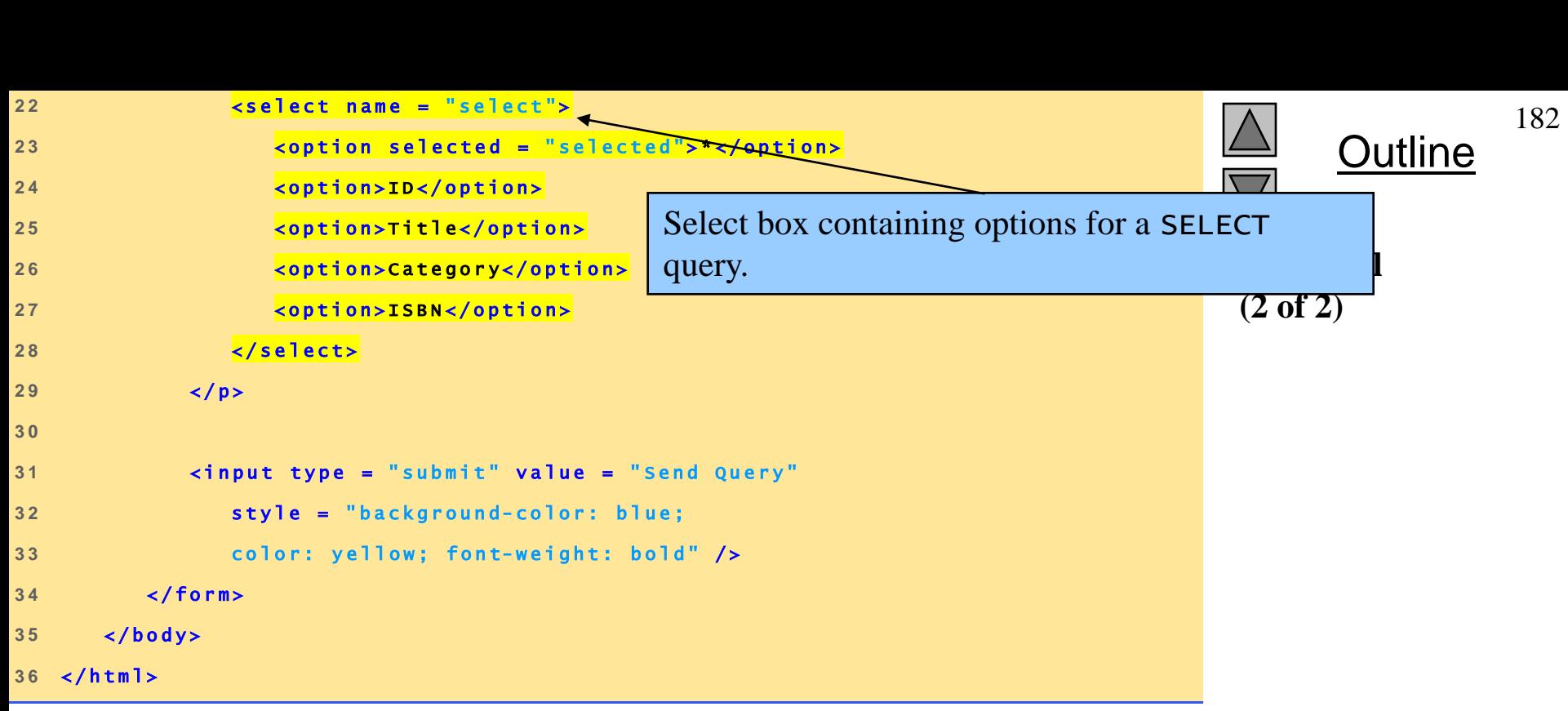

## **7 Connecting to a Database**

Fig. 26.18 Form to query a MySQL database.

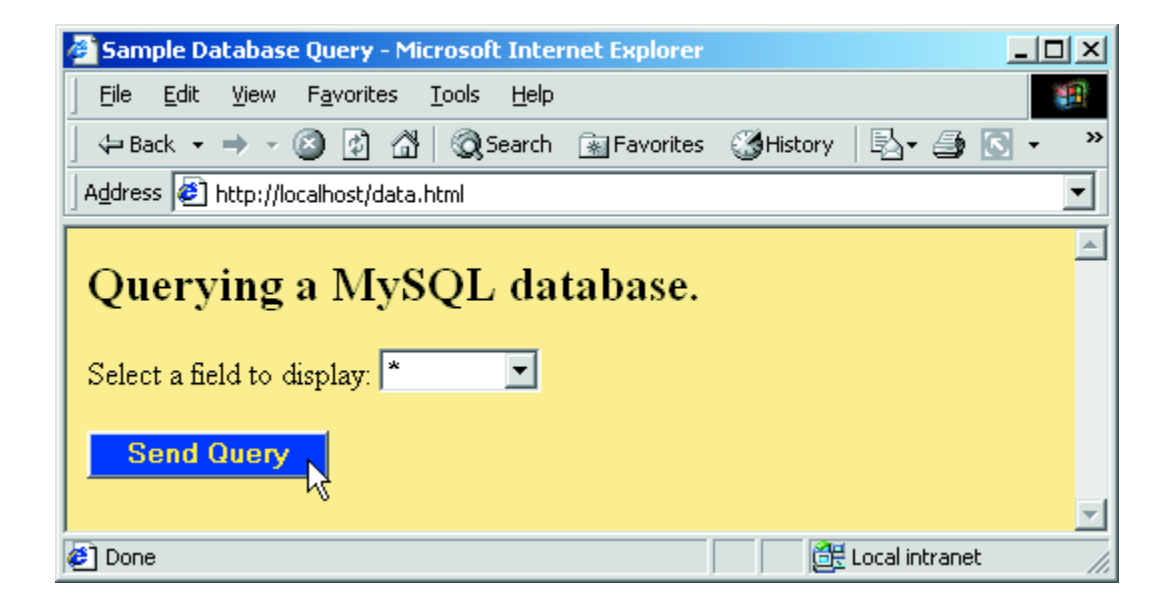

<span id="page-182-0"></span>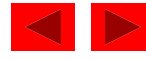

# **7 Connecting to a Database**

- Interacting with databases
	- SQL
		- Structured Query Language
		- Used to manipulate databases
	- Several useful functions
		- mysql\_connect
		- mysql\_select\_db
		- mysql\_query
		- mysql\_error
		- mysql\_fetch\_row
		- mysql\_close

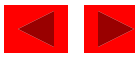

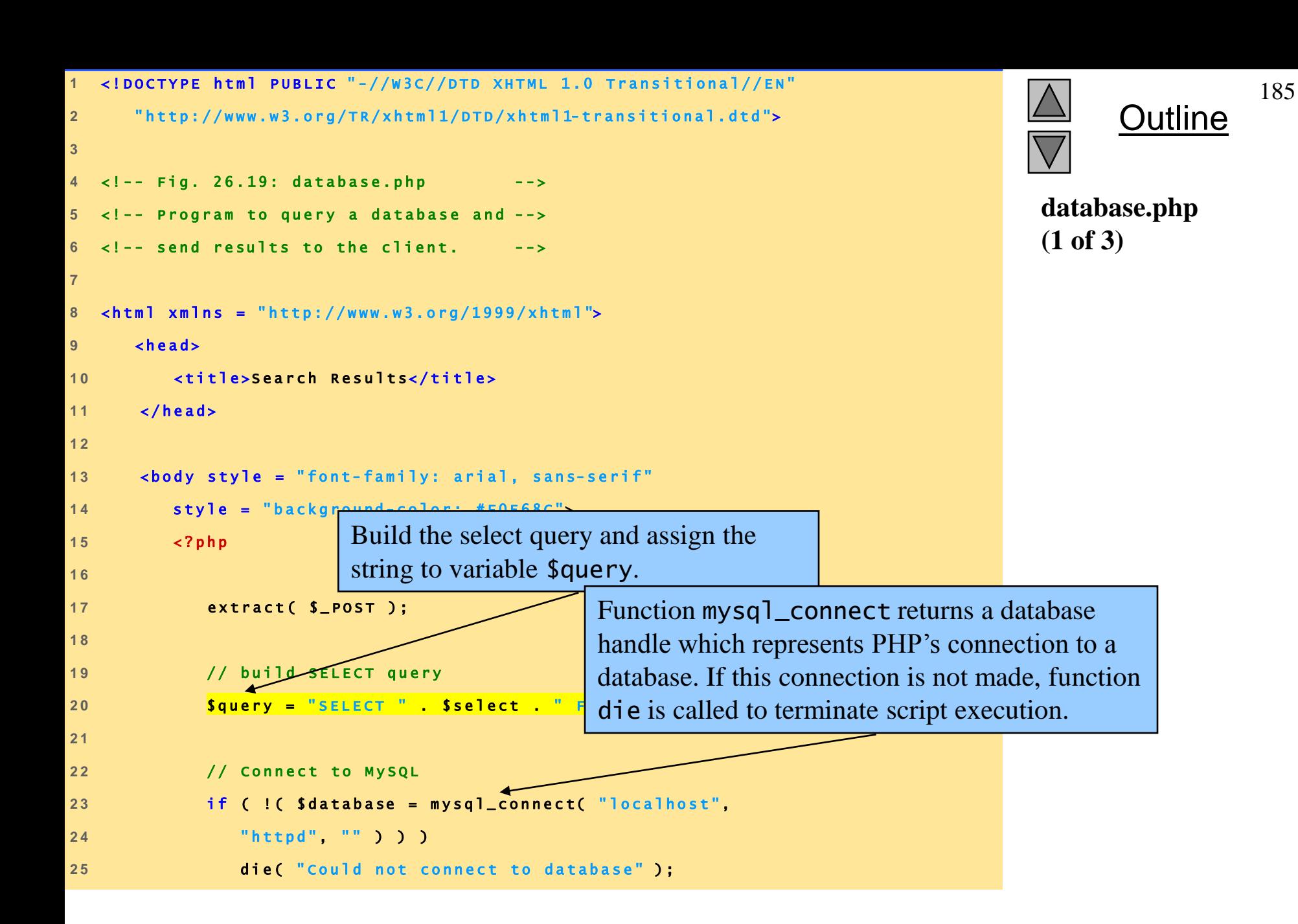

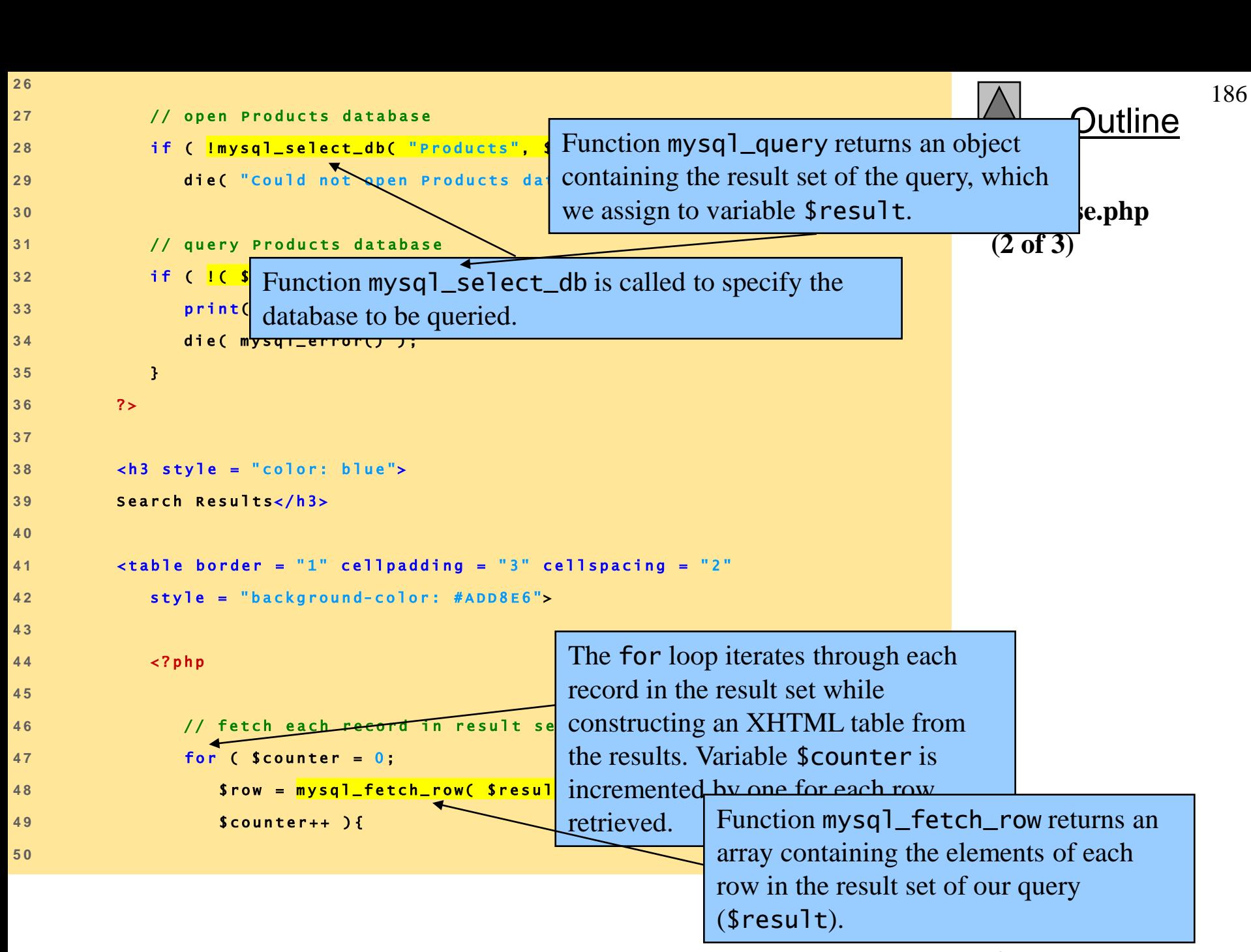

<span id="page-186-0"></span>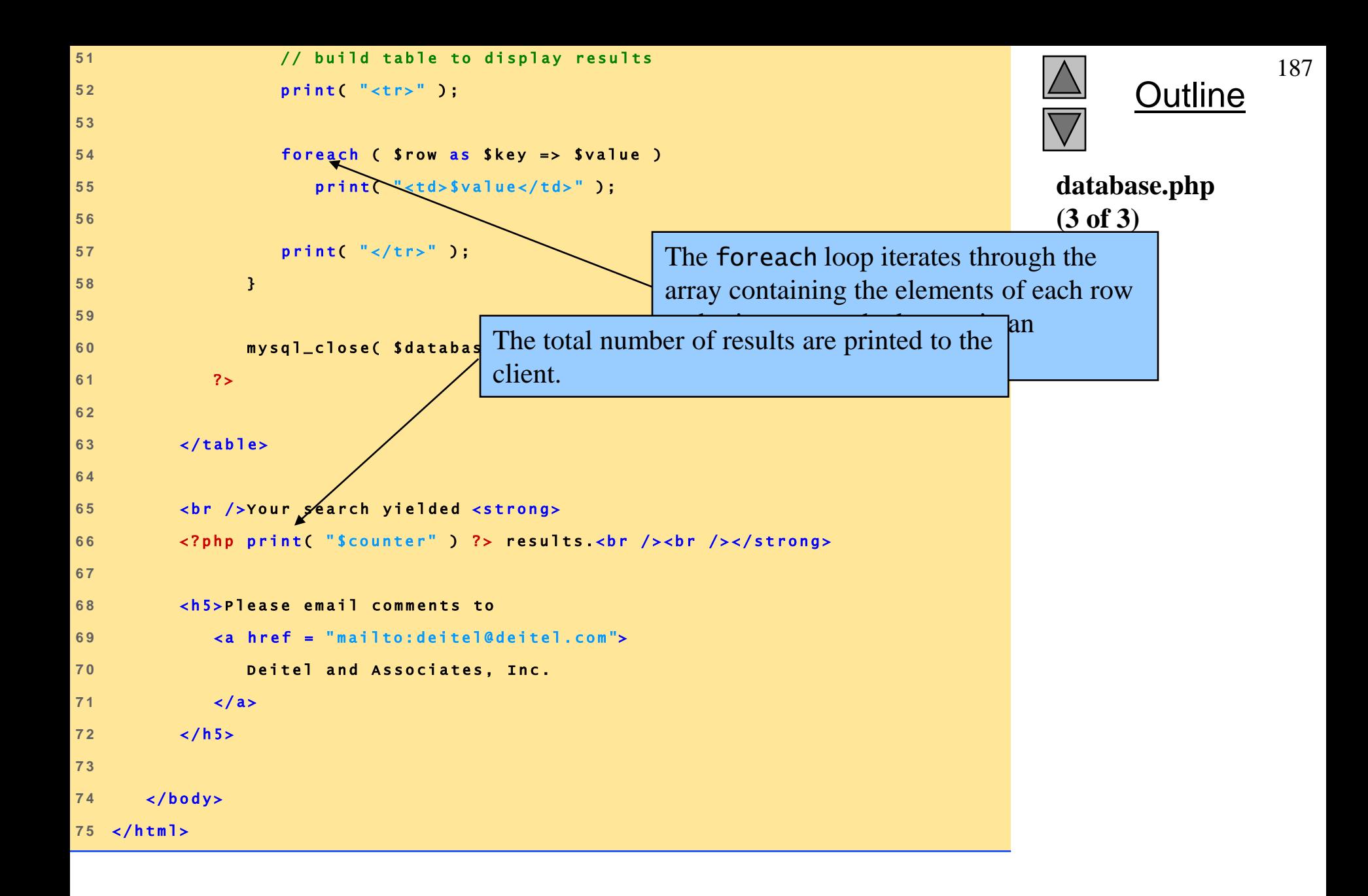

## **7 Connecting to a Database**

Fig. 26.19 Querying a database and displaying the results.

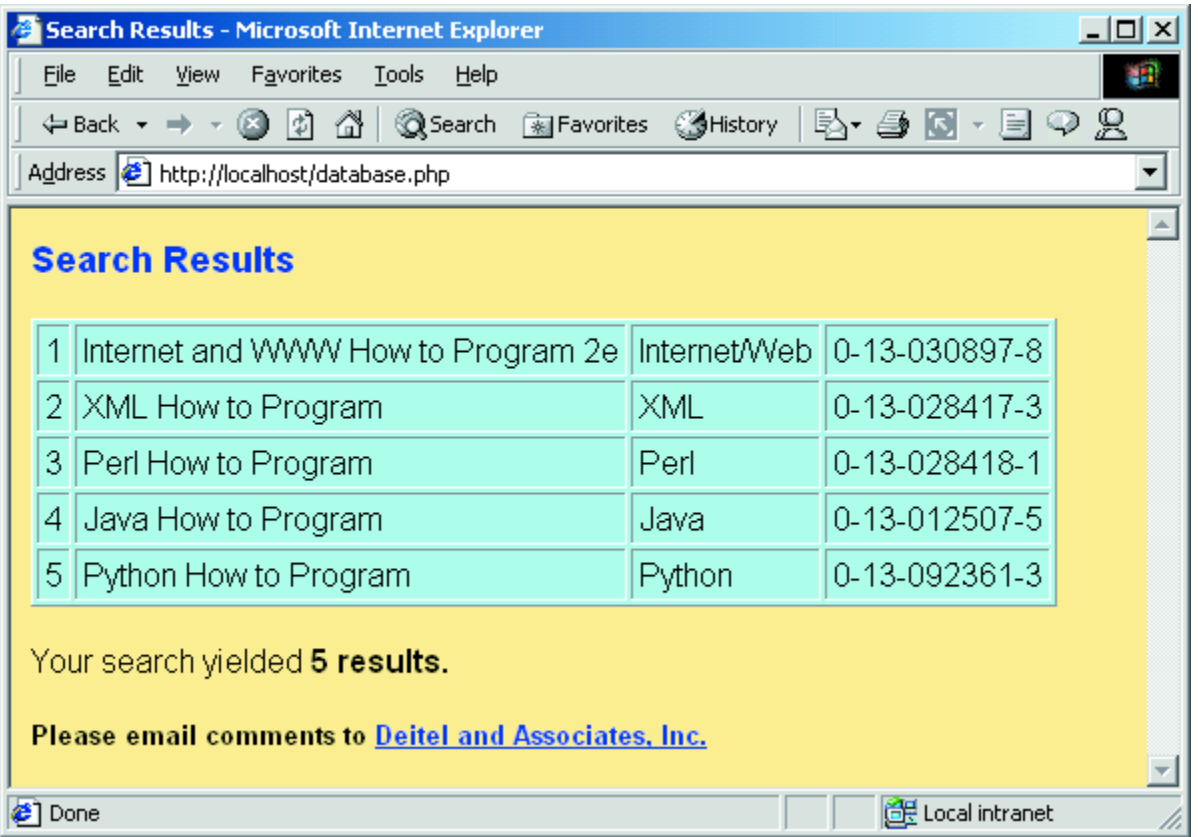

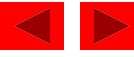

- Cookies
	- Store information on client computer
	- Track preferences and other information
	- Stored as text files on hard drive
	- Never store sensitive information, such as credit card numbers, in a cookie
		- Security risk
- Cookies and PHP
	- setcookie function
		- Name
		- Value
		- Expiration date

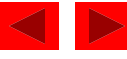

```
1 <!DOCTYPE html PUBLIC "-//W3C//DTD XHTML 1.0 Transitional//EN"
2 " h t t p : / / w w w . w 3 . o r g / T R / x h t m l 1 / D T D / x h t m l 1- t r a n s i t i o n a l . d t d "> 
\begin{array}{c} 1 \\ 2 \\ 3 \end{array}<sup>2</sup> http://www.w3.org/TR/xhtml1/DT<br>3<br>4 <!-- Fig. 26.20: cookies.html -->
3<br>4 < ! -- Fig. 26.20: cookies.html --><br>5 < ! -- Writing a Cookie -->
6 
4 1 -- Writing a Cookie (1)<br>
6<br>
7 <html xmlns = "http://www.w3.org/1999/xhtml">
8 < h e a d > 
8 <head><br>9 <title>Writing a cookie to the client computer</title><br>10 </head>
8 < head ><br>9 < titl<br>10 < / head >
9<br>1 0<br>1 1
10 </head><br>11<br>12 <br/>body style = "font-family: arial, sans-serif;
1 3 b a c k g r o u n d - c o l o r : # 9 9 C C F F "> 
1 2<br>1 3<br>1 4
13 background-color: #99CCFF"><br>14<br>15 <h2>Click Write Cookie to save your cookie data.</h2><br>16
1 6
```
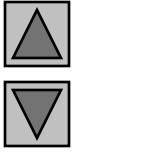

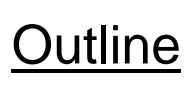

```
cookies.html
(1 of 2)
```
190

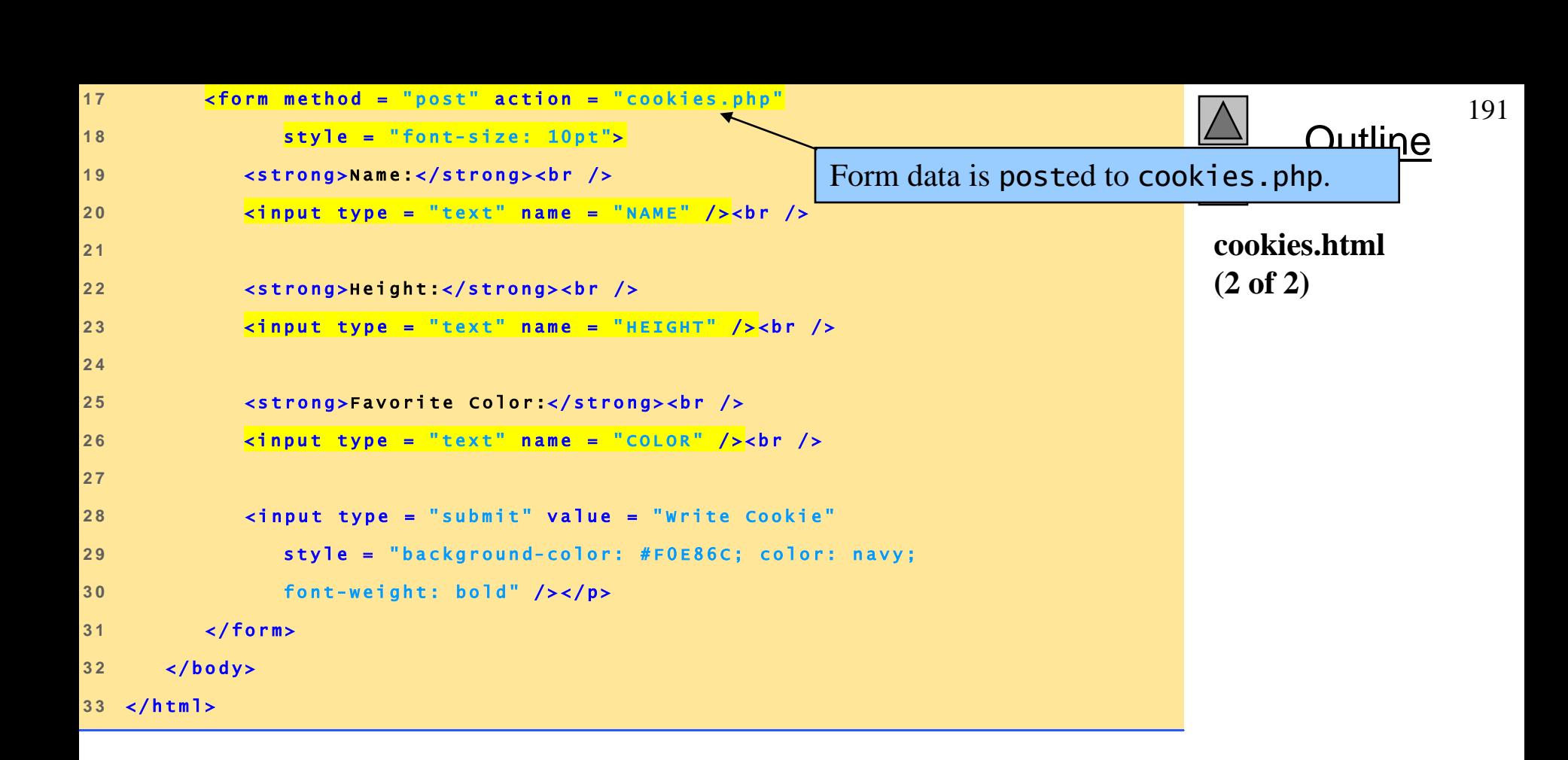

Fig. 26.20 Gathering data to be written as a cookie.

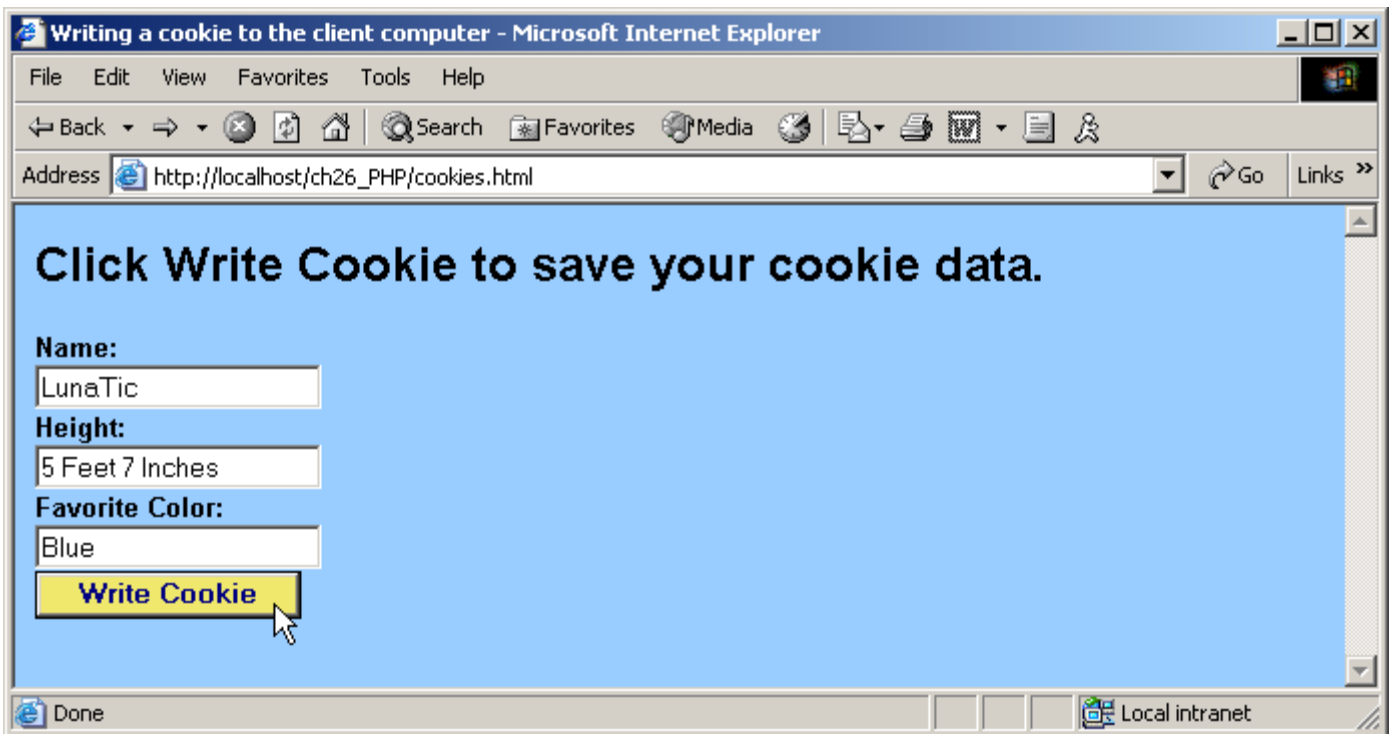

<span id="page-191-0"></span>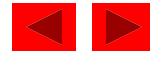

```
Outline
                                                                                                                                                                                               193
1 < ? p h p 
2 // Fig. 26.21: cookies.php<br>2 // Fig. 26.21: cookies.php<br>3 // Program to write a cook
3 // Fig. 26.21: cookies.php<br>3 // Program to write a cookie to a client's machine<br>.
4 
<sup>3</sup> // Program to write<br><sup>4</sup><br>5 extract( $_POST );
extract($_POST);<br>6 // write each form field's value to a cookie and set the
Extract($_POST);<br>6 // write each form field's value to<br>7 // cookie's expiration date
<sup>6</sup> // write each form field's value to a cookie and set t<br>7 // cookie's expiration date<br>8 setcookie("Name", $NAME, time() + 60 * 60 * 24 * 5 );<br>9 setcookie("Height", $HEIGHT, time() + 60 * 60 * 24 *
9 setcookie ( " He i ght", SHEI GHT, time ( ) + 60 * 60 * 24 * 5 );<br>10 setcookie ( " Color", SCOLOR, time ( ) + 60 * 60 * 24 * 5 );
10 setcookie( "color", Scolor, time() + 60 * 60 * 24 * 5 );<br>11 ?> Functic
9<br>10<br>11   ?>
1 0<br>1 1<br>1 2
<sup>11</sup> <sup>3></sup><br>
<sup>12</sup> <!DOCTYPE html PUBLIC "-//W3C//DTD XHTML 1.0 Trans followed by
COOKIE TO 13 <!DOCTYPE html PUBLIC "-//W3C//DTD XHTML 1.0 Transition followed to the "http://www.w3.org/TR/xhtml1/DTD/xhtml1-transition cookie. The
1 3<br>1 4<br>1 5
<sup>14</sup> http://www.w3.org/TR/xhtml1/DTD/xhtml1-tra<br>15<br>16 <html xmlns = "http://www.w3.org/1999/xhtml">
1 7 < h e a d > 
16 <html xmlns = "http://www.w3.org/1<br>17 <head><br>18 <title>Cookie Saved</title>
17 <head><br>18 <titl<br>19 </head>
1 8<br>1 9<br>2 0
20<br>
20<br>
21 chody style = "font-family: arial, sans-serif"><br>
22 cD>The cookie has been set with the followin
22 <p>The cookie has been set with the following data:</p><br>23
2 1<br>2 2<br>2 3
                                                                                                                                                           cookies.php
                                                                                                                                                            (1 of 2)
                                                                                                     Function setcookie takes the name of the 
                                                                                                     cookie to be set as the first argument, 
                                                                                                     followed by the value to be stored in the 
                                                                                                     cookie. The optional third argument specifies 
                                                                                                     the expiration date of the cookie.
```
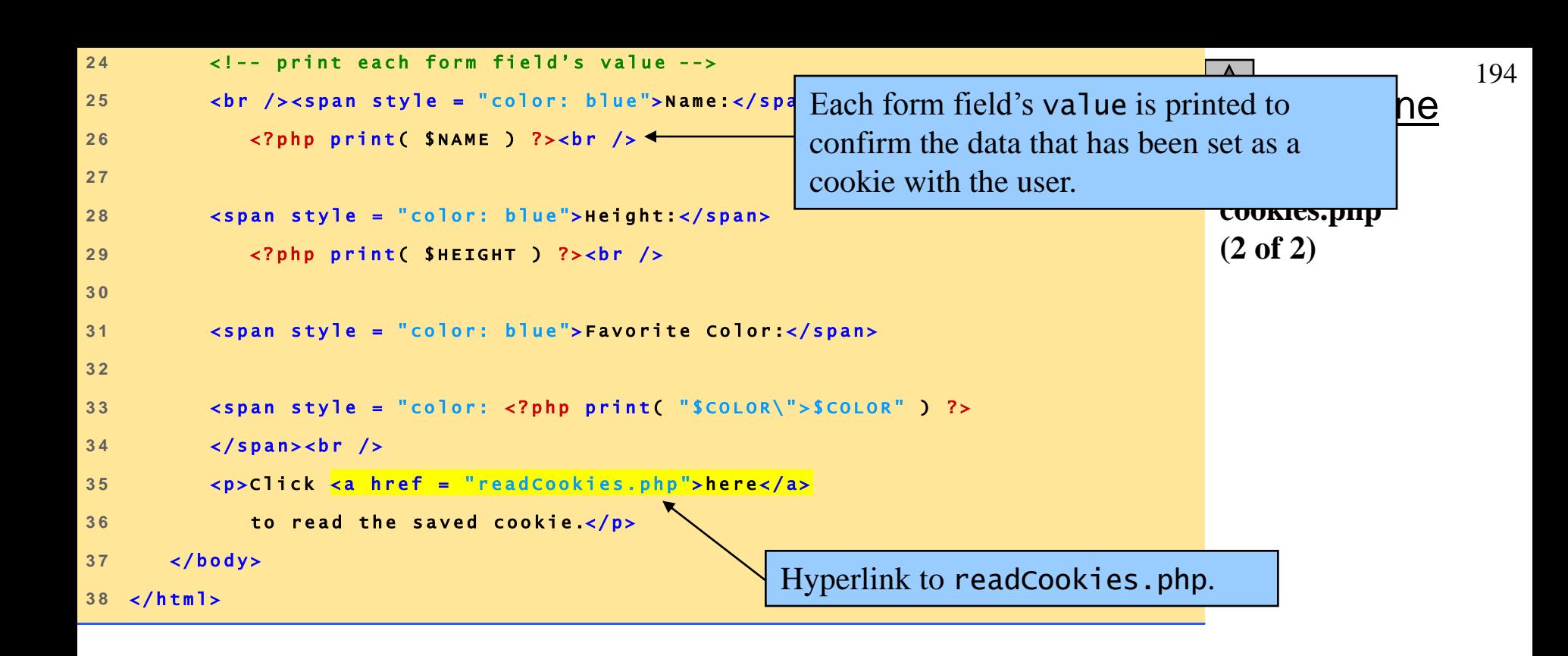

Fig. 26.21 Writing a cookie to the client.

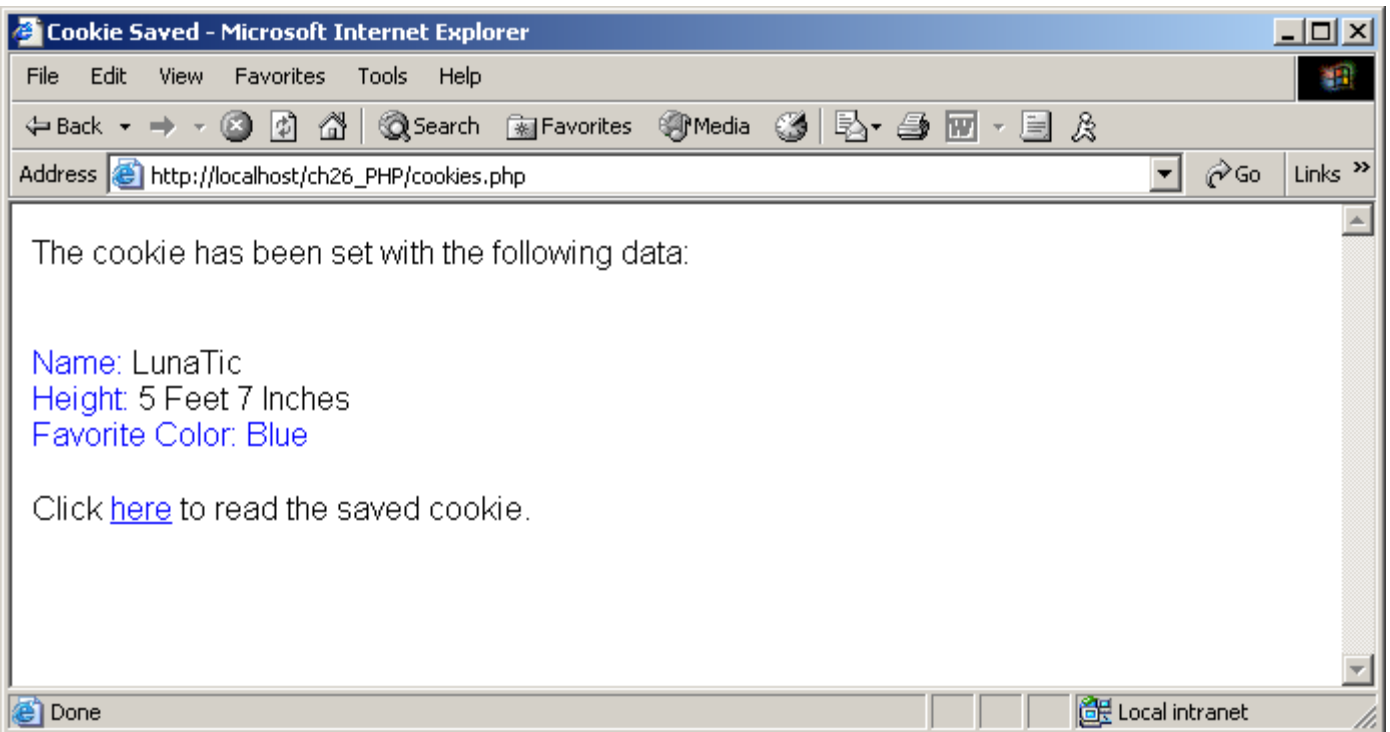

<span id="page-194-0"></span>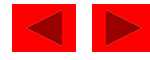

- Reading cookies
	- \$\_COOKIE environment variable
		- Array
	- foreach loop to access each element
		- Split into key and value

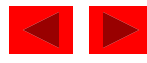

- Cookie storage
	- Internet Explorer
		- Stores cookies in **Cookies** directory
		- Text file

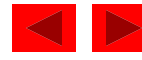

Fig. 26.22 **Cookies** directory before a cookie is written.

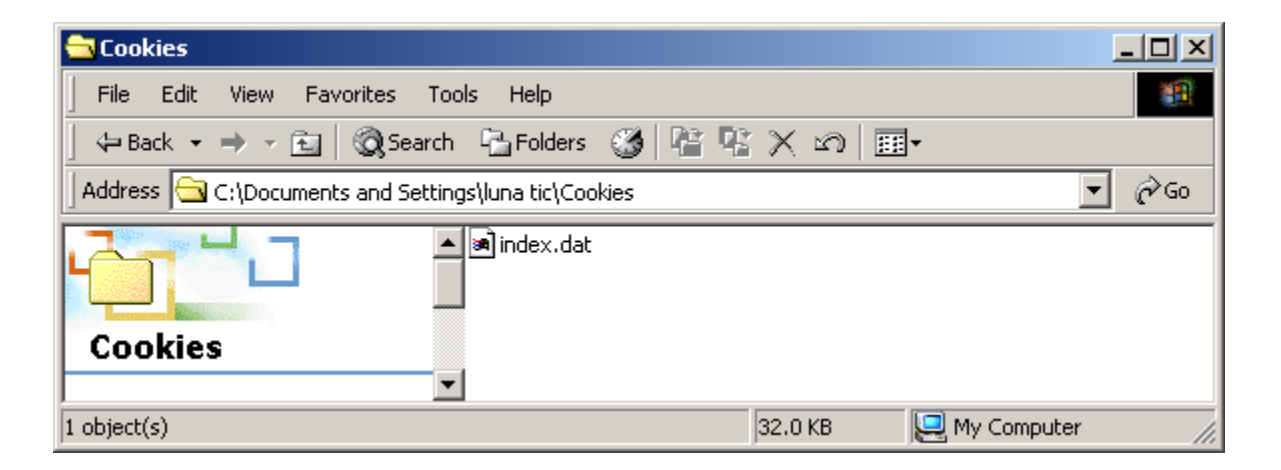

Fig. 26.23 **Cookies** directory after a cookie is written.

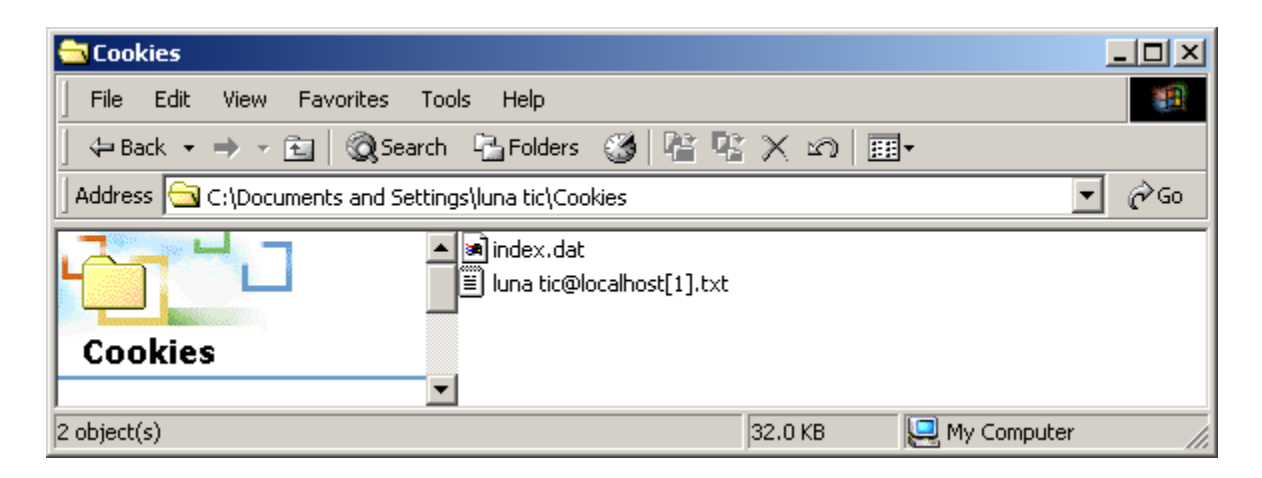

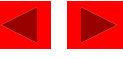

```
1 <!DOCTYPE html PUBLIC "-//W3C//DTD XHTML 1.0 Transitional//EN"
 2 " h t t p : / / w w w . w 3 . o r g / T R / x h t m l 1 / D T D / x h t m l 1- t r a n s i t i o n a l . d t d "> 
 \begin{array}{c} 1 \\ 2 \\ 3 \end{array}<sup>2</sup> http://www.w3.org/TR/xhtml1/DTD/xhtml1-transitional.dtd"><br>3<br>4 <!-- Fig. 26.24: readCookies.php<br>5 <!-- Program to read cookies from the client's computer -->
 3<br>4 <!-- Fig. 26.24: readCookies.php<br>5 <!-- Program to read cookies from the client's computer -->
 6 
 <sup>5</sup> <!-- Program to read cookies from the client's<br><sup>6</sup><br>7 <html xmlns = "http://www.w3.org/1999/xhtml">
8 < h e a d > < t i t l e >R e a d C o o k i e s< / t i t l e > < / h e a d > 
 9 
10 <br/>body style = "font-family: arial, sans-serif"><br>11
 9<br>1 0<br>1 1
 10 <br/> <br/> <br/> <br/> <br/> <br/>\begin{array}{lll} 11 & & & \\ 12 & & & \end{array} <p>
 1 3 < s t r o n g > 
12 <p><br>13 <strong><br>14 The following data is saved in a cookie on your<br>15 computer.
 1 3 < trong><br>
14 The follow<br>
15 computer.
 14 The fol<br>15 compute<br>16 </strong>
 1 7 < / p > 
 1 6<br>1 7<br>1 8
```
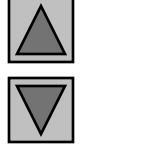

**readCookies.php (1 of 2)**

**Outline** 

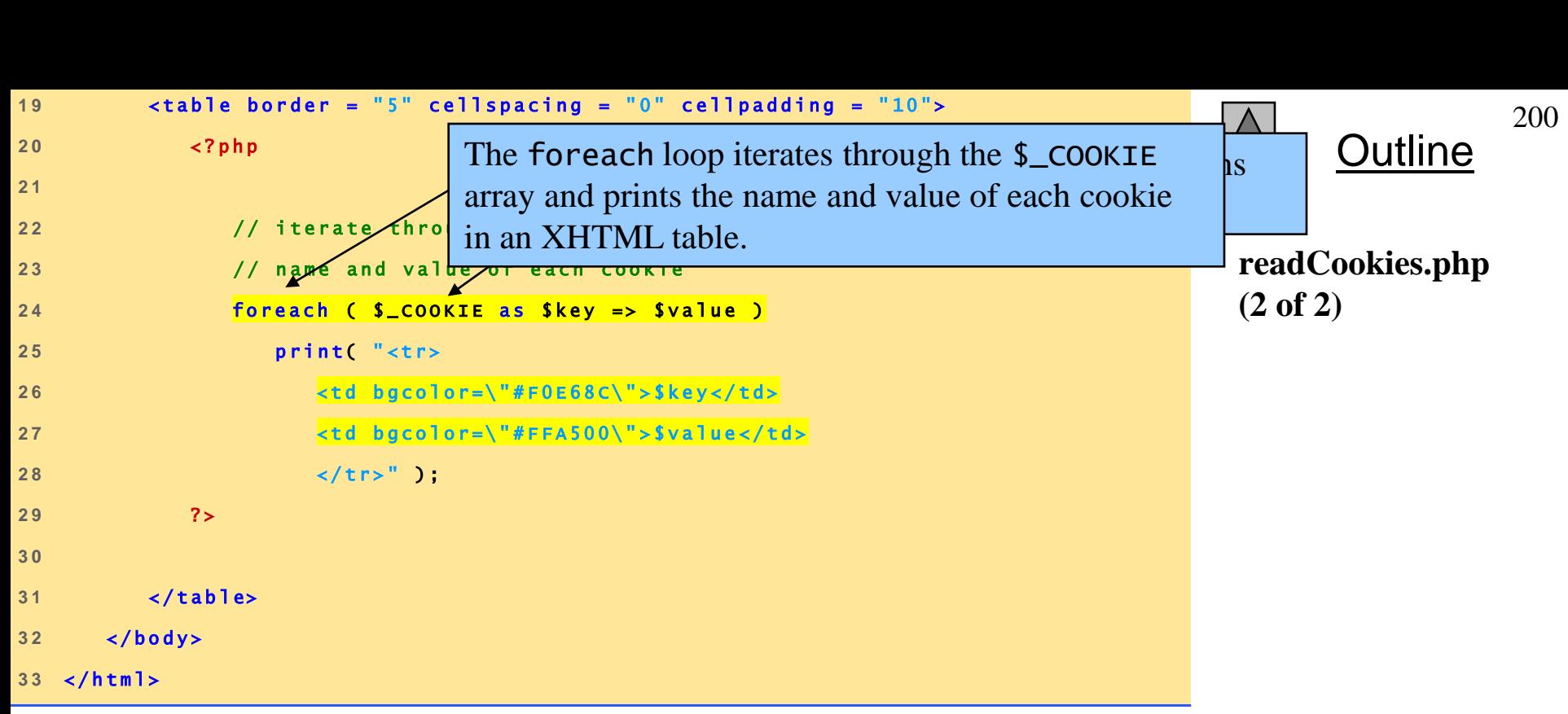

Fig. 26.24 Displaying the cookie's content.

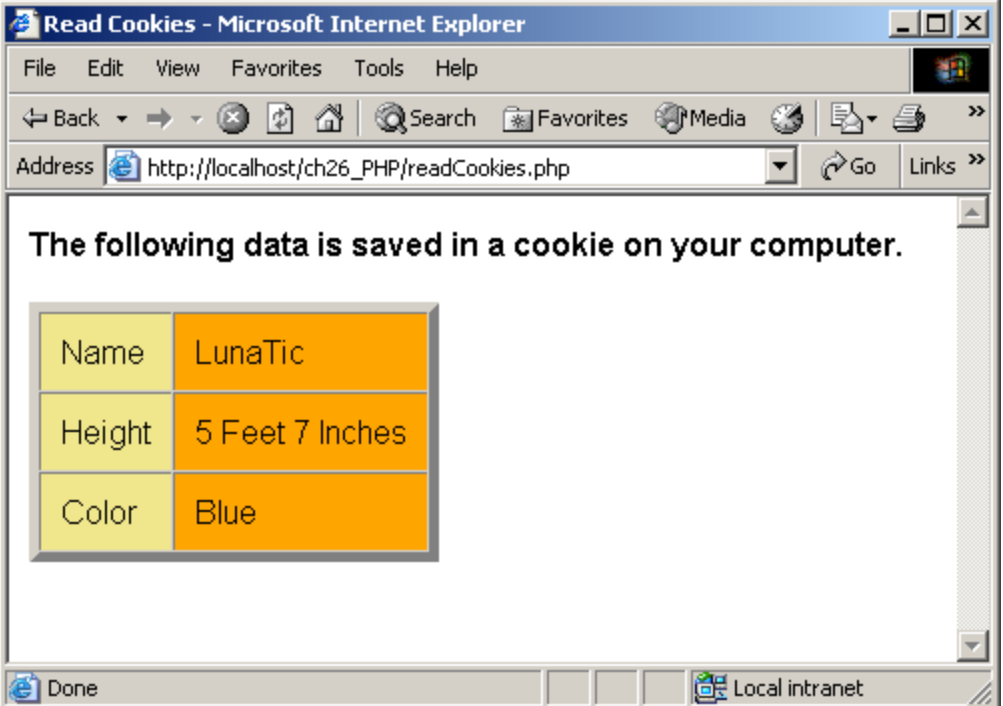

<span id="page-200-0"></span>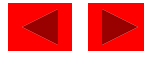

# **9 Dynamic Content in PHP**

- Dynamically alter XHTML content
	- Form"s action property set to same page that contains it
	- Perform different actions when page is loaded and form is submitted
		- isset variable
	- Check for errors
		- Write different XHTML when errors encountered
	- \$\$*variable* syntax
		- References variable whose name equals the value of \$*variable*
	- If input is valid, make MySQL database calls

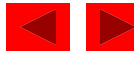

```
1 <!DOCTYPE html PUBLIC "-//W3C//DTD XHTML 1.0 Transitional//EN"
 2 2 2 POCTYPE html PUBLIC "-//W3C//DTD XHTML 1.0 Transitional//EN<br>2   "http://www.w3.org/TR/xhtml1/DTD/xhtml1-transitional.dtd">
 \begin{array}{c} 1 \\ 2 \\ 3 \end{array}<sup>2</sup> "http://www.w3.org/TR/xhtml1/DTD/xhtml1-transitional.dtd"><br>3<br>4 <!-- Fig. 26.25: dynamicForm.php --><br>5 <!-- Form for use with the form.php program -->
5 <!-- Form for use with the form.php program --> 6
 6 
 <sup>5</sup> <!-- Form for use with the form.php program --<br>6<br>7 <html xmlns = "http://www.w3.org/1999/xhtml">
 8 < h e a d > 
8 <head><br>9 <title>Sample form to take user input in XHTML</title>
 8 < head:<br>9 < t<br>10 </head>
 9<br>1 0<br>1 1
 10 </head><br>11<br>12 <<mark>body></mark>
11<br>
12 <b>body</b> ><br>
13 <b>zp</b> <b>h</b> <b>g</b><br>
14 <b>g</b> <b>h</b> <b>h</b>12 <br/>body><br>
13 <?php<br>
14 extract ($_POST);
 1 3 < ? php<br>1 4 extract ($_POST)<br>15 $ is error = false;
 1 4<br>1 5<br>1 6
15 Siserror = false;<br>16 // array of book titles<br>18 Shooklist = array ("Int
 16<br>17 //array of book titles<br>18 $booklist = array ("Internet and WWW How to Program 3e",
 1 9 " C + + H o w t o P r o g r a m 4 e ", 
 2 0 " J a v a H o w t o P r o g r a m 5 e ", 
<sup>19</sup> <sup>"</sup>C++ How to Program 4e"<br>
<sup>20</sup> <sup>"Java How to Program 5e"<br>
<sup>21</sup> "XML How to Program 1e" );<br>
<sup>22</sup></sup>
 2 2 
                                                                        Build array of options for the form.
```
203

**Outline** 

**dynamicForm.php**

**(1 of 9)**

```
23 // array of possible operating systems<br>24 Ssystemlist = array( "Windows XP".
23 // array of possible operating syst<br>24 $systemlist = array( "windows XP",
23 // array of possibl<br>24 $systemlist = array<br>25 "Windows 2000",
24 $systemlist = arr<br>
25 "Windows 2000"<br>
26 "Windows 98",
25<br>
26<br>
27<br>
27<br>
27<br>
28<br>
29<br>
29<br>
29<br>
29<br>
29<br>
29<br>
29<br>
29<br>
29<br>
29<br>
29<br>
29
26 "Windows 9<br>27 "Linux"<br>28 "Other");
2 7<br>2 8<br>2 9
3 8 1 28<br>29 1 // array of name and alt values for the text input fields<br>30 1 // array of name and alt values for the text input fields
29<br>30 // array of name and alt values for the text<br>31 Sinputlist = array( "fname" => "First Name",
30 // array of name and alt va<br>31 $inputlist = array("fname"<br>32 "Iname" => "Last If the J
31 Sinputlist = array( "fname" => "First Name",<br>32 
"Iname" => "Last<br>33 
"email" => "Employstics" Submission, do error change is being load<br>34 
"phone" => Phone information from the do
32 "Iname" => "Last If th<br>
33 "email" => "Emax subr<br>
34 "phone" => "Phon info
3 5 
34 "phone" => Phon<br>
35<br>
36 if (isset (ssubmit)) {
35<br>36 if ( isset / $ submit ) )<br>37 if ( $ fname == "" ) {
36 if ( isset / $submit ) ) {<br>37 if ( $fname == "" ) {<br>38 $formerrors[ "fnameerror" ] = true;<br>39 $iserror = true;
37 if (Sthame == "" ) {<br>
38 Stormerrors[ "fnam<br>
39 Siserror = true;<br>
40 }
40<br>
40<br>
40<br>
1
4 1 
40 <br>41<br>42 if ( $ l n a me == "" ) {
4 3 $ f o r m e r r o r s [ " l n a m e e r r o r " ] = t r u e ; 
42 if ( $lname == "" )<br>
43 $formerrors[ "lna<br>
44 $iserror = true;
4 3<br>
4 4<br>
4 5<br>
1
4 6 
                                                              submission, do error checking and then retrieve
                                                              information from the database.
                                                             If the page is being loaded as a result of a form
```
**Outline** 

**dynamicForm.php**

**(2 of 9)**

```
47 if ( $email == "" ) {
47 1f ( $email == "" ) {<br>
48 $formerrors[ "emailerror" ] = true;<br>
<b>49 $iserror = true;
47 1f ( Semail == "" )<br>
48 $formerrors[ "ema<br>
49 $iserror = true;
48<br>
49<br>
50<br>
3
5 1 
50 3<br>51 <br>52 if ( lereg( "^\([0-9]{3}\)[0-9]{3}-[0-9]{4}$", $phone ) ) {
51<br>52 if ( lereg( "^\([0-9]{3}\)[0-9]{3}-[0-9<br>$formerrors[ "phoneerror" ] = true;
52 if ( lereg( "^\([0-9<br>
53 $formerrors[ "pho<br>
54 $iserror = true;
53<br>54<br>55 }
5 6 
55 }<br>56 <br>57 if ( !Siserror ) {
5 8 
57 if (!Siserror) {<br>58<br>59 // build INSERT query
58 // build INSERT query<br>60 Squery = "INSERT INTO CONTACTS"<br>61 "(LastName. FirstName. Email.
60 // build INSERT query<br>
60 Squery = "INSERT INTO contacts "<br>
" ( LastName, FirstName, Email, Phone, Book, OS ) "
60<br>
61<br>
61<br>
62<br>
62<br>
62<br>
62<br>
62<br>
62<br>
62<br>
62<br>
62<br>
62<br>
62<br>
62<br>
62<br>
62<br>
62<br>
62<br>
62<br>
62<br>
62<br>
631<br>
631<br>
641<br>
641<br>
641<br>
641<br>
641<br>
641<br>
641<br>
641<br>
641<br>
641<br>
641<br>
62 " VALUES ( '$lname', '$fname', '$email', "<br>63                 "'" quotemeta( $phone )   "', '$book', '$os' )";<br>64
6 4 
63 11.1.<br>
64 <br>
65 // Connect to MySQL<br>
65 <br>
65 <br>
66 <br>
66 <br>
66 <br>
66 <br>
66 <br>
66 <br>
66 <br>
66 <br>
66 <br>
66 <br>
66 <br>
66 <br>
66 <br>
66 <br>
66 <br>
66 <br>
66 <br>
66 <br>
66 <br>
66 <br>
66 <br>
66 <br>
66 <br>

64<br>
65 // Connect to MySQL<br>
if ( !( $database = mysql_connect( "localhost",<br>
and the contract of the connect( "localhost",
65 // Connect to MySQL<br>
66 if (!( $database = m<br>
67 "httpd", "" ) ) )
66 finally in the conduct of the conduct of the conduct of the conduct of the conduct of the conduct of the conduct of the conduct of the conduct of database" );<br>
<b>68 die( "Could not connect to database" );
6 9 
7 0 / / o p e n M a i l i n g L i s t d a t a b a s e 
70 // Open MailingList database<br>
11 if ( !mysql_select_db( "MailingList", $database ) )
70 // open MailingList database<br>71 if ( !mysql_select_db( "MailingList", $database )<br>72 die( "Could not open MailingList database" );
                                                                      If there were no errors, query the MySQL 
                                                                      database.
```
Outline

**dynamicForm.php**

**(3 of 9)**

205

```
7 3 
7 4 / / e x e c u t e q u e r y i n M a i l i n g L i s t d a t a b a s e 
13<br>
14 // execute query in MailingList database<br>
15 if ( !( $ result = mysql_query( $ query, $ database ) ) ) {
14 // execute query in MailingList database<br>
15 f ( !( $result = mysql_query( $query, $database<br>
<b>16 print( "Could not execute query! <br />" );
7 7 d i e ( m y s q l _ e r r o r ( ) ) ; 
7 8 } 
77<br>78<br>79
78 <mark>}</mark><br>79<br>80 print( "<p>Hi
8 1 < s p a n s t y l e = ' c o l o r : b l u e ' > 
8 2 < s t r o n g > $ f n a m e < / s t r o n g > < / s p a n > . 
83 Thank you for completing the survey.<br />
84
8 4 
8 5 Y o u h a v e b e e n a d d e d t o t h e 
84<br>
85<br>
86<br>
86<br>
86<br>
86<br>
86<br>
87<br>
87<br>
88<br>
87<br>
88<br>
88<br>
88<br>
88<br>
88<br>
88<br>
88
8 7 < s t r o n g > $ b o o k < / s t r o n g > < / s p a n > 
86 <span style =<br>87 <strong>$book<<br>88 mailing list.
87 <stro<br>88 maili<br>89 </p>
9 0 < s t r o n g > T h e f o l l o w i n g i n f o r m a t i o n h a s b e e n s a v e d 
91i n o u r d a t a b a s e : < / s t r o n g > < b r / > 
9 2 
9 3 < t a b l e b o r d e r = ' 0 ' c e l l p a d d i n g = ' 0 ' c e l l s p a c i n g = ' 1 0 ' > 
92<br>
93<br>
94<br>
edge of the stable stable stable stable<br>
edge of the stable stable stable stable stable stable stable stable stable stable stable stable stable stable stable stable
93 <table border = '0' cellpadding =<br>94 <tr><br>95 <td bgcolor = '#ffffaa'>Name</td>
94 <tr><br>95 <td bgcolor = '#ffffaa'>Name</td><br>96 <td bgcolor = '#ffffbb'>Email</td><br>97 <td bacolor = '#ffffcc'>Phone</td>
                              <td bgcolor = '#ffffcc'>Phone</td>
```
**Outline** 

206

**dynamicForm.php (4 of 9)**

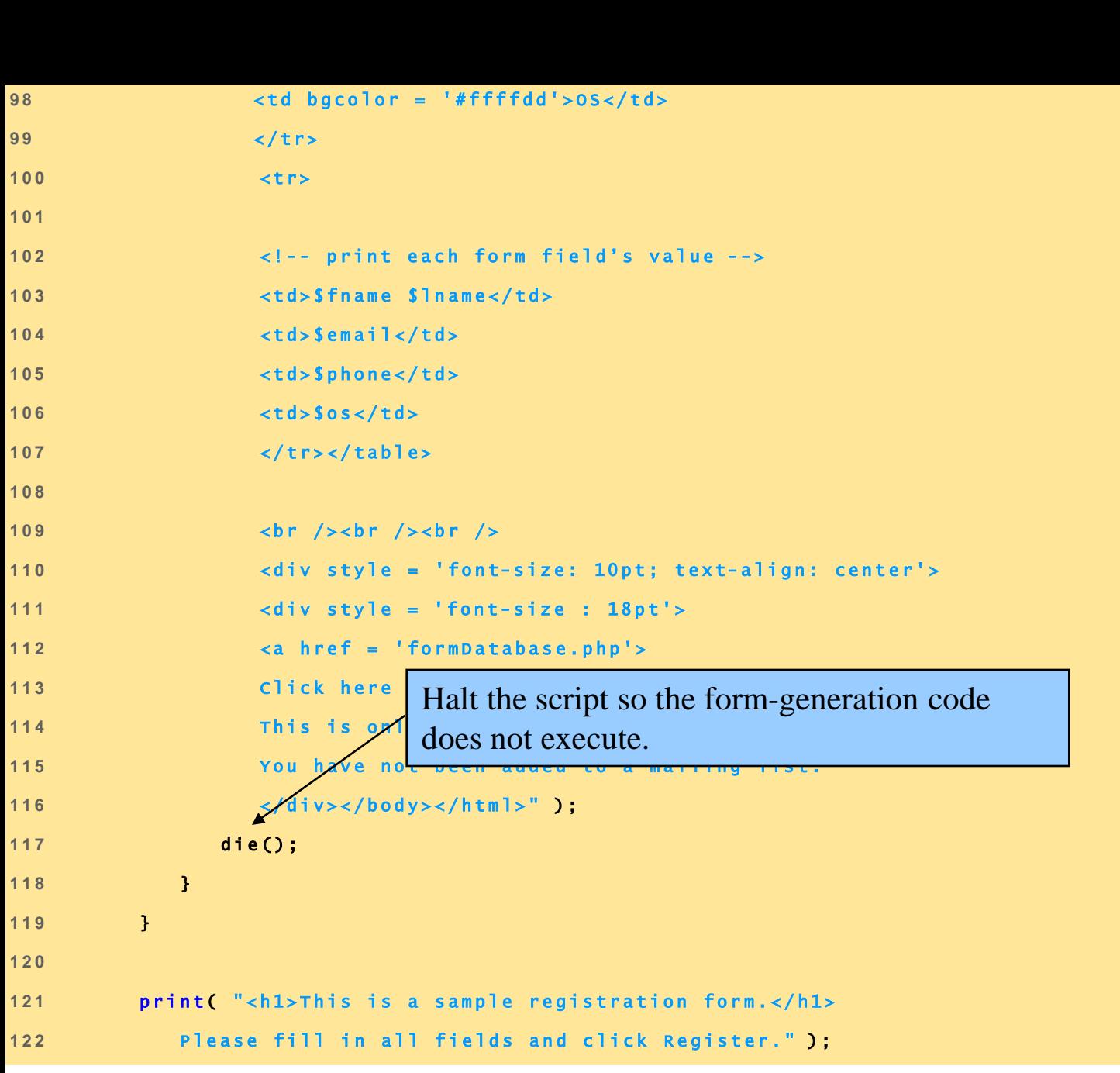

**Outline** 

207

**dynamicForm.php (5 of 9)**

```
Outline
1 2 3 
123<br>124             <mark>if ( $iserror  )  {</mark>
124 if (Siserror ) {<br>125 print("<br/>br /><span style = 'color : red'><br>126 Fields with * need to be filled in prop
                     1 2 6 F i e l d s w i t h * n e e d t o b e f i l l e d i n p r o p e r l y . < / s p a n > " ) ; 
1 2 7 } 
1 2 8 
129p r i n t ( " < ! - - p o s t f o r m d a t a t o f o r m . p h p - - >
1 3 0 < f o r m m e t h o d = ' p o s t ' a c t i o n = ' d y n a m i c f o r m . p h p ' > 
129 129 print( "<!-- post form data to form.php --><br>
\times -form method = 'post' action = 'dynamicform.php'><br>
\timesimg src = 'images/user.gif' alt = 'User' /><br/><br>
/>
1 30 <br>
1 131 <br>
1 131 <br>
1 132 <br>
1 132 <br>
1 132 <br>
1 132 <br>
1 1 2020 <br>
1 2020 <br>
1 2020 <br>
1 2020 <br>
1 2020 <br>
1 2020 <br>
1 2020 <br>
1 2020 <br>
1 2020 <br>
1 2020 <br>
1 2020 <br>
1 2020 <br>
1 2020 <br>
1 2020 <br>
1 2020 <br>
1 2020 <br>
1 2020 <br>
1 2020 <br>
1 2
decompose the same of the same of the state of the state of the state of the state of the state of the state of<br>
1 133 P lease fill out the fields below.<br>
2
1 3 4 < / s p a n > 
1 3 5 
134 </span><br>135<br>136 <1-- create four Fill in the forms using $$variable syntax.
135<br>
136 <1-- create four Fill in the forms using $$ varia<br>
foreach ($input]<sup>15</sup> as $inputualled => $inputate )
136 <1-- create four<br>
137 foreach (Sinput 175 cm as sinput name -- sinput<br>
138 Sinputtext = Sinputvalues[Sinputname ];
1 3 9 
138 Sinputtext = Sinputvalues[ Sinputname ];<br>
139<br>
140 print( " < img s r c = ' im If the form input<br>
141 a It = ' Sinputalt'
139<br>
140<br>
141<br>
141<br>
141<br>
141<br>
141<br>
141<br>
141<br>
141<br>
141<br>
141<br>
141<br>
141<br>
141<br>
141<br>
141<br>
141<br>
1411<br>
1411<br>
1411<br>
1411<br>
1411<br>
1411
140<br>
141<br>
141<br>
142<br>
142<br>
142<br>
142<br>
142<br>
142<br>
142<br>
142<br>
142<br>
142<br>
142<br>
142<br>
142<br>
142<br>
142<br>
112<br>
112<br>
112<br>
112<br>
112<br>
112<br>
112<br>
112<br>
112<br>
112<br>
112<br>
112<br>
112<br>
112
1 4 3 
142<br>
143<br>
144 if ( $ formerrors[ ( $ inputname ) "error" ] == true )
143<br>144 if (Stormerrors[ (Sinputname ) "error" ] == true )<br>print( "<span style = 'color : red'>*</span>" );
1 4 6 
145 print( "<spanst<br>146<br>147 print( "<br/>>br />" );
1 4 8 } 
                                                                                                                                                                                            dynamicForm.php
                                                                                                                                                                                            (6 of 9)
                                                                             If the form input contained errors, place a red 
                                                                              asterisk (*) next to the text field.
```
208

```
1 4 9 
150 print( "<span style = 'font-size : 10pt" );<br>151
149<br>150<br>151
150 print( "<span style = 'font-size :<br>151<br>152 if ($formerrors[ "phoneerror" ] )
1 5 3 p r i n t ( " ; c o l o r : r e d " ) ; 
1 5 4 
153 print("; color: red");<br>154<br>155 print("'>Must be in the form (555)555-5555
154<br>155 print("'>Must be in th<br>156 </span<mark>></mark><br/>br /><br/> />
1 5 7 
1 5 8 < i m g s r c = ' i m a g e s / d o w n l o a d s . g i f ' 
1 5 9 a l t = ' P u b l i c a t i o n s ' / > < b r / > 
1 6 0 
1 6 1 < s p a n s t y l e = ' c o l o r : b l u e ' > 
                   Which book would you like information about?<br></span><br />
161 <span style =<br>162 Which book wou<br>163 </span><br/>>br />
1 6 4 
1 6 5 < ! - - c r e a t e d r o p- d o w n l i s t c o n t a i n i n g b o o k n a m e s - - >
166 < select name = 'book'>" );<br>167
1 6 7 
166 <select name = 'book'>");<br>167<br>168 foreach ($booklist as $et dropdown
168 foreach (Sbooklist as Set<br>169 print ("<option");<br>170
168<br>169<br>170<br>171
169 print( "<option"); dioput<br>
170<br>
171 if ( ( $currbook == $book ) )
170<br>171 if ( ( Scurrbook == Sbook ) )<br>172 print( " selected = 'true'" )<mark>;</mark>
1 7 3 
                                                         Make sure the correct book is selected in the 
                                                          dropdown box.
```
209

**Outline** 

**dynamicForm.php**

**(7 of 9)**

```
174 print( ">$currbook</option>" );<br>175 }
1 7 5 } 
1 7 6 
1 7 7 p r i n t ( " < / s e l e c t > < b r / > < b r / > 
1 7 8 < i m g s r c = ' i m a g e s / o s . g i f ' a l t = ' O p e r a t i n g S y s t e m ' / > 
1 7 9 < b r / > < s p a n s t y l e = ' c o l o r : b l u e ' > 
178 \langle \text{img src} = \text{'images/os.gi} \text{f'} \text{alt} = \text{'Operating } \text{sys1}<br>
179 \langle \text{br} / \rangle \langle \text{span style} = \text{'color: blue'} \rangle<br>
180 Which operating system are you currently using?
1 8 1 < b r / > < / s p a n > 
1 8 2 
1 8 3 < ! - - c r e a t e f i v e r a d i o b u t t o n s - - > " ); 
1 8 4 
1 8 5 $ c o u n t e r = 0 ; 
1 8 6 
185 Scounter = 0:<br>186 foreach (Systemlist as S Make sure the
186<br>
187 foreach (Systemlist as S)<br>
188 print (" <input type = ' checkbox.
187 foreach (Systemlist as $<br>188 print ("<input type = '<br>value = '$currsystem<br>190
1 9 0 
191 if (Scurrsystem == Sos) print ("checked = 'checked'");
190<br>191 if ( $currsystem == $os ) print( "checked = 'checked'" );<br>192 if ( $iserror && $counter == 0 ) print( "checked = 'checked'" );
1 9 3 
1 9 4 p r i n t ( " / > $ c u r r s y s t e m " ) ; 
1 9 5 
1 9 6 i f ( $ c o u n t e r = = 2 ) p r i n t ( " < b r / > " ) ; 
1 9 7 $ c o u n t e r + + ; 
1 9 8 } 
1 9 9 
                                                                                                                                      dynamicForm.php
                                                                                                                                      (8 of 9)
                                                         Make sure the correct OS is checked in the 
                                                         checkbox.
```
**Outline** 

210

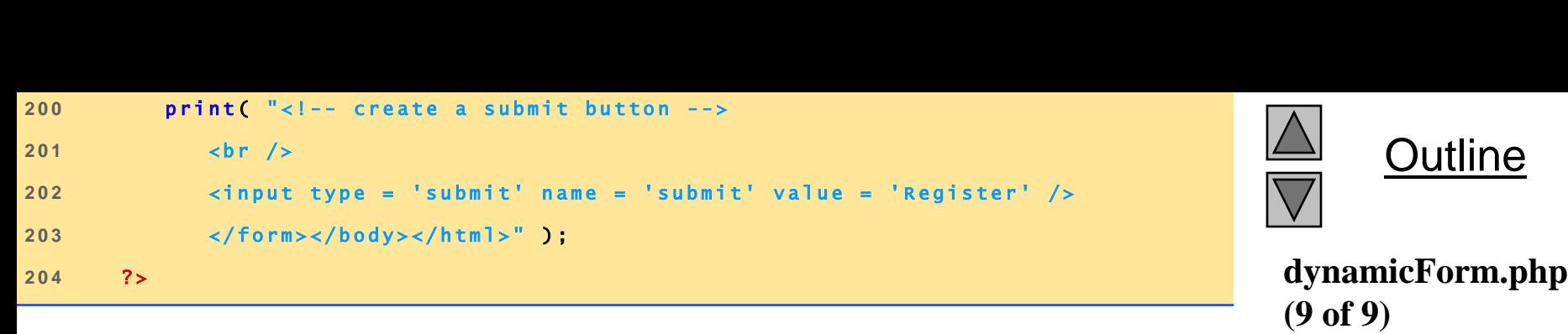

211

## **9 Dynamic Content in PHP**

#### Fig. 26.25 Dynamic form using PHP.

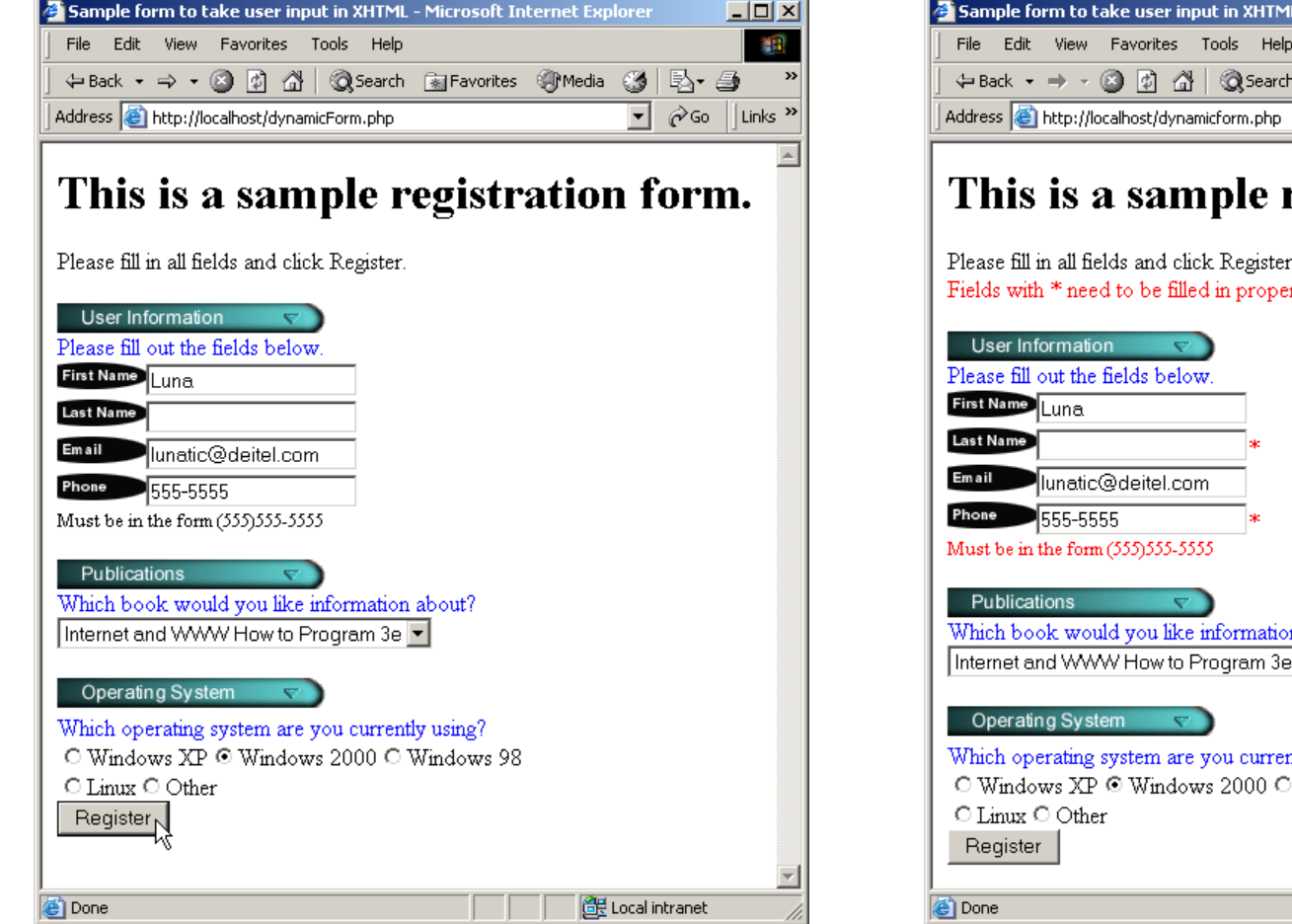

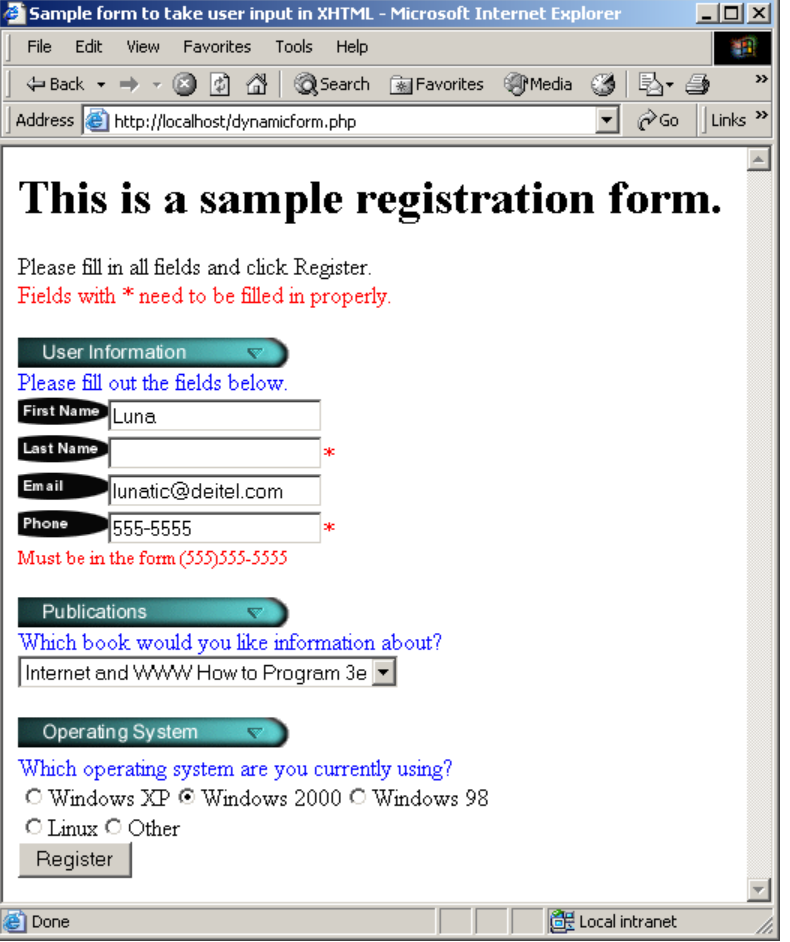

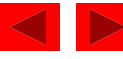

## **9 Dynamic Content in PHP**

#### Fig. 26.25 Dynamic form using PHP.

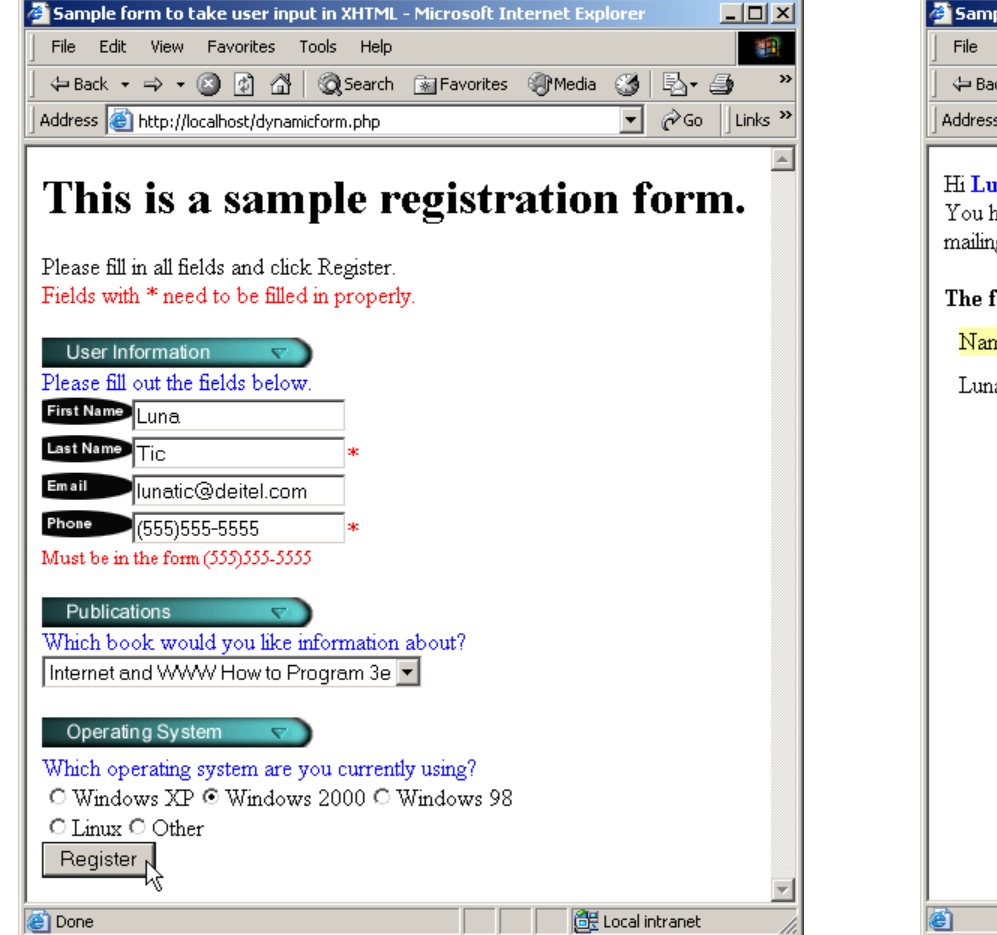

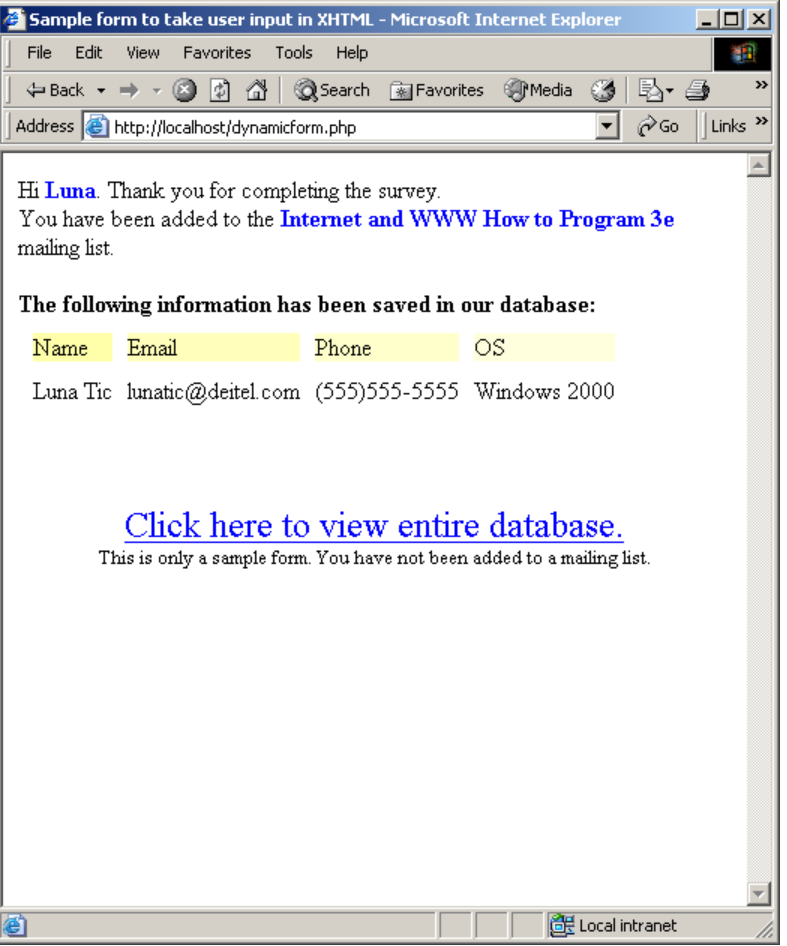

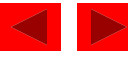

```
1 < !DOCTYPE html PUBLIC "-//W3C//DTD XHTML 1.0 Transitional//EN"<br>2   "http://www.w3.org/TR/xhtml1/DTD/xhtml1-transitional.dtd">
2 " h t t p : / / w w w . w 3 . o r g / T R / x h t m l 1 / D T D / x h t m l 1- t r a n s i t i o n a l . d t d "> 
\begin{array}{c} 1 \\ 2 \\ 3 \end{array}<sup>2</sup> http://www.w3.org/TR/xhtml1/DTD/xhtml1-tr<br>3<br>4 <!-- Fig. 26.26: formDatabase.php -->
5 < ! - - P r o g r a m t o q u e r y a d a t a b a s e a n d - - >
4 <!-- Fig. 26.26: formDatabase.php<br>5 <!-- Program to query a database and --><br>6 <!-- send results to the client. -->
7 
8 <!-- send results to the client. --><br>7<br>8 <html xmlns = "http://www.w3.org/1999/xhtml">
9 < h e a d > 
<sup>2</sup> 199 /btml xmlns = "http://www.w3.org/<br>
<sup>2</sup> shead<br>
<sup>2</sup> stitle>Search Results</title>
9 < head > <br>10 < tit<mark>l</mark><br>11 < / head >
1 0<br>1 1<br>1 2
11 </head><br>12<br>13 <br/>body style = "font-family: arial, sans-serif"
12<br>
13 <br/>
10dy style = "font-family: arial, sans-<br>
14 5tyle = "background-color: #F0E68C">
13 <br/>body sty<br>
14 style<br>
15 <?php
1 4<br>1 5<br>1 6
15 <?php<br>16 BU<br>17 extract($_POST);
1 6<br>1 7<br>1 8
17 extract($POST);<br>18<br>19 //build SELECT query
18<br>19 // build SELECT query<br>20 Squery = "SELECT * FROM contacts";
1 9<br>2 0<br>2 1
20 Squery = "SELECT * F<br>21<br>22 // Connect to MySQL
21<br>
22 // Connect to MySQL<br>
23 if ( !( $database = mysql_connect( "localhost",
2 2 // Connect to MySQL<br>23 if (!(Sdatabase = m<br>24 "httpd", "" ) ) )
23 if ( !( $database = mysql_connect( "localho<br>
24 die( "could not connect to database" );<br>
die( "could not connect to database" );
                                                           Build the query string.
```
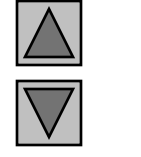

**Outline formDatabase.php**

**(1 of 3)**

```
Outline
2 6 
2 7 / / o p e n M a i l i n g L i s t d a t a b a s e 
2 8 i f ( ! m y s q l _ s e l e c t _ d b ( " M a i l i n g L i s t ", $ d a t a b a s e ) ) 
27 // open MailingList database<br>28 if ( !mysql_select_db( "MailingList", Sdatabase )<br>29 die( "Could not open MailingList database" );
2 8<br>2 9<br>3 0
die("Could not open MailingList database");<br>30<br>31 // query MailingList database<br>32 if (!($result = mvsal_auery($auery,$database
30<br>31 // query MailingList database<br>32 if ( ! ( $ result = mysql_query ( $ query, $ database ) ) ) {
<sup>31</sup> // query MailingList database<br>32 if ( !( $result = mysql_query( $query, $databas<br>33 print( "Could not execute query! <br />" );
32 if ( ! ( $ result = mysql_q<br>33 print ( "Could not executed by die ( mysql_error () );
33<br>34<br>35 }
3 6 ? > 
3 7 
36 7<br>
37<br>
38 <h3 style = "color: blue"><br>
39 Mailing List Contacts</h3>
39 Mailing List Contacts</h3><br>40
4 0 
41 \lt table border = "1" cellpadding = "3" cellspacing = "2"<br>42 \lt style = "background-color: #ADD8E6">
42 Style = "background-color: #ADD8E6"><br>43
4 3 
4 2 5tyle<br>4 3 5tyle<br>4 4 5tr>
4 5 < t d > I D < / t d > 
44 <tr><br>
45 <td>ID</td><br>
46 <td>Last Name</td>
4 7 < t d > F i r s t N a m e< / t d > 
4 8 < t d > E - m a i l A d d r e s s< / t d > 
47 <td>First Name</td><br>48 <td>E-mail Address</td><br>49 <td>Phone Number</td>
48 <td>E-mail Add<br>
49 <td>Phone Numb<br>
50 <td>Book</td>
                                                                                                                                                   formDatabase.php
                                                                                                                                                   (2 of 3)
```
215

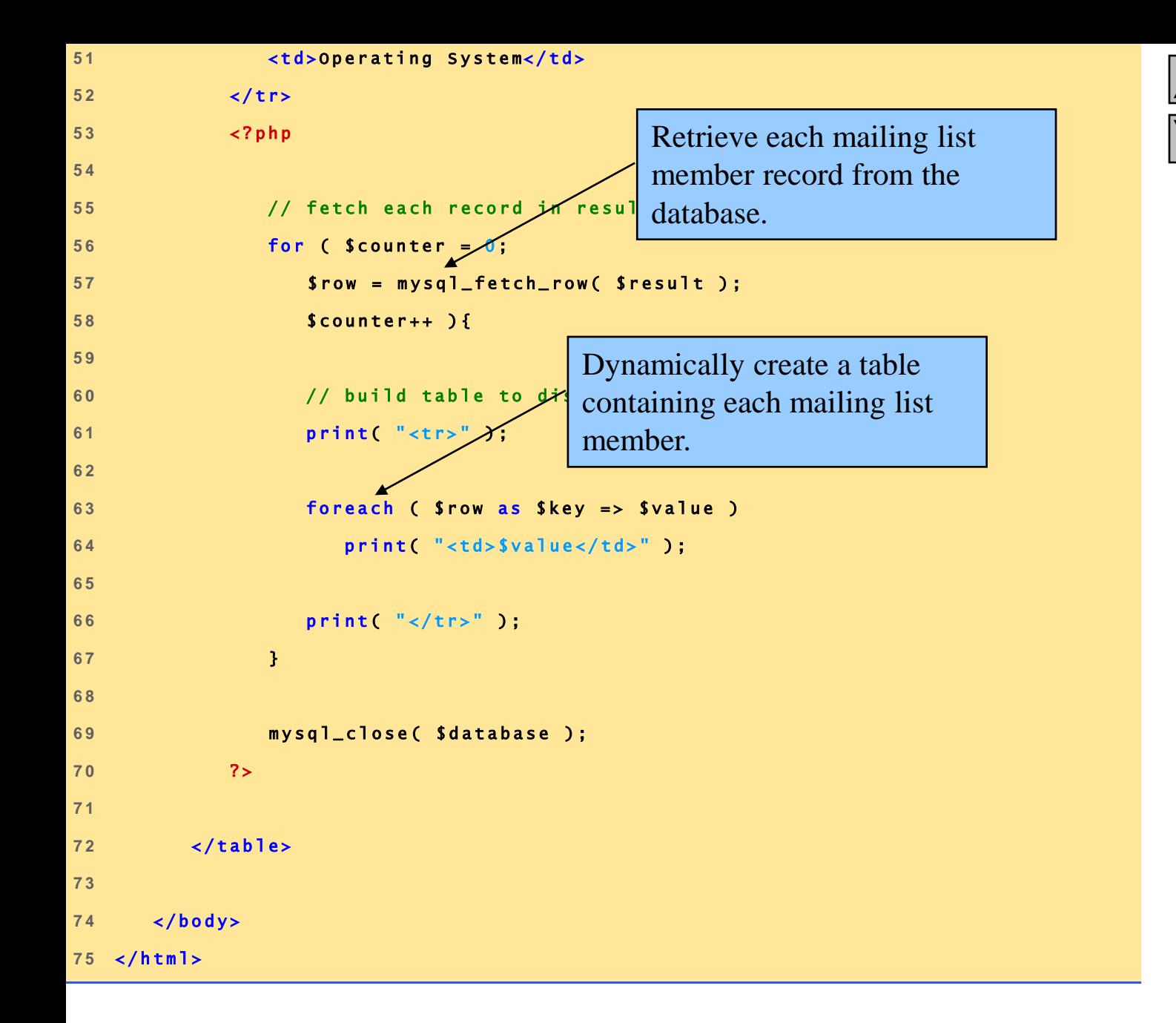

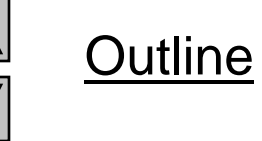

216

**formDatabase.php (3 of 3)**
#### **9 Dynamic Content in PHP**

Fig. 26.26 Displaying the **MailingList** database.

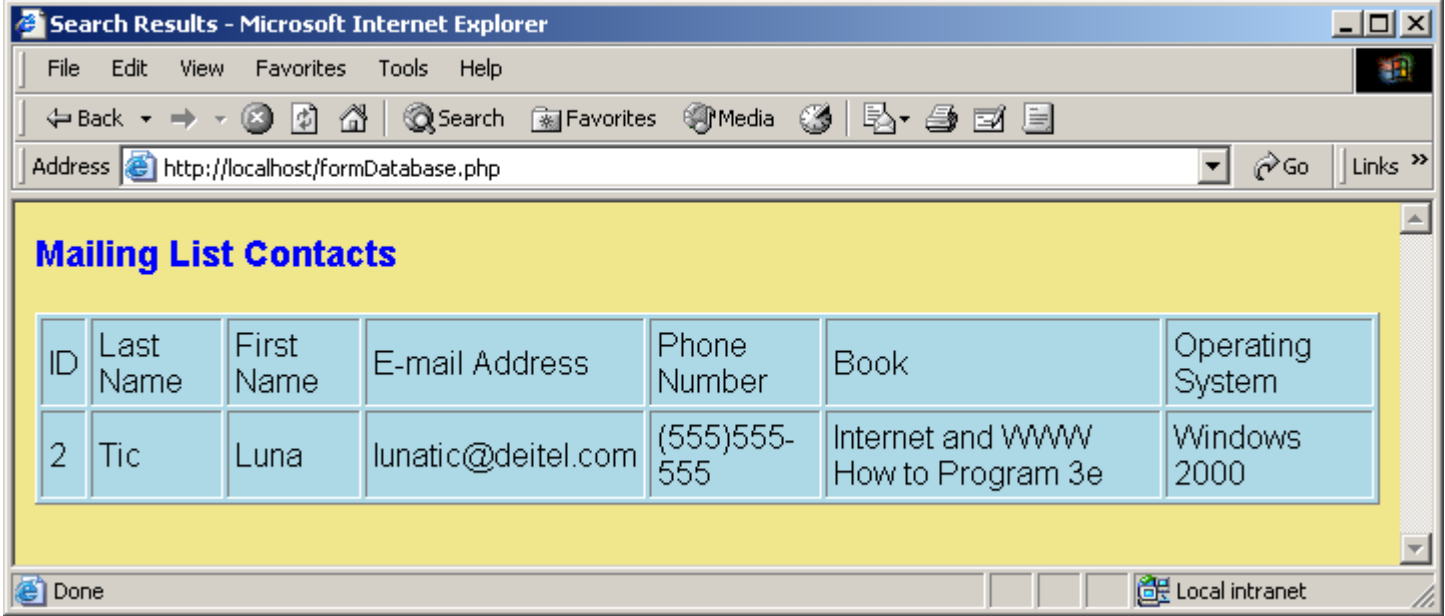

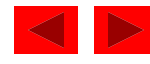

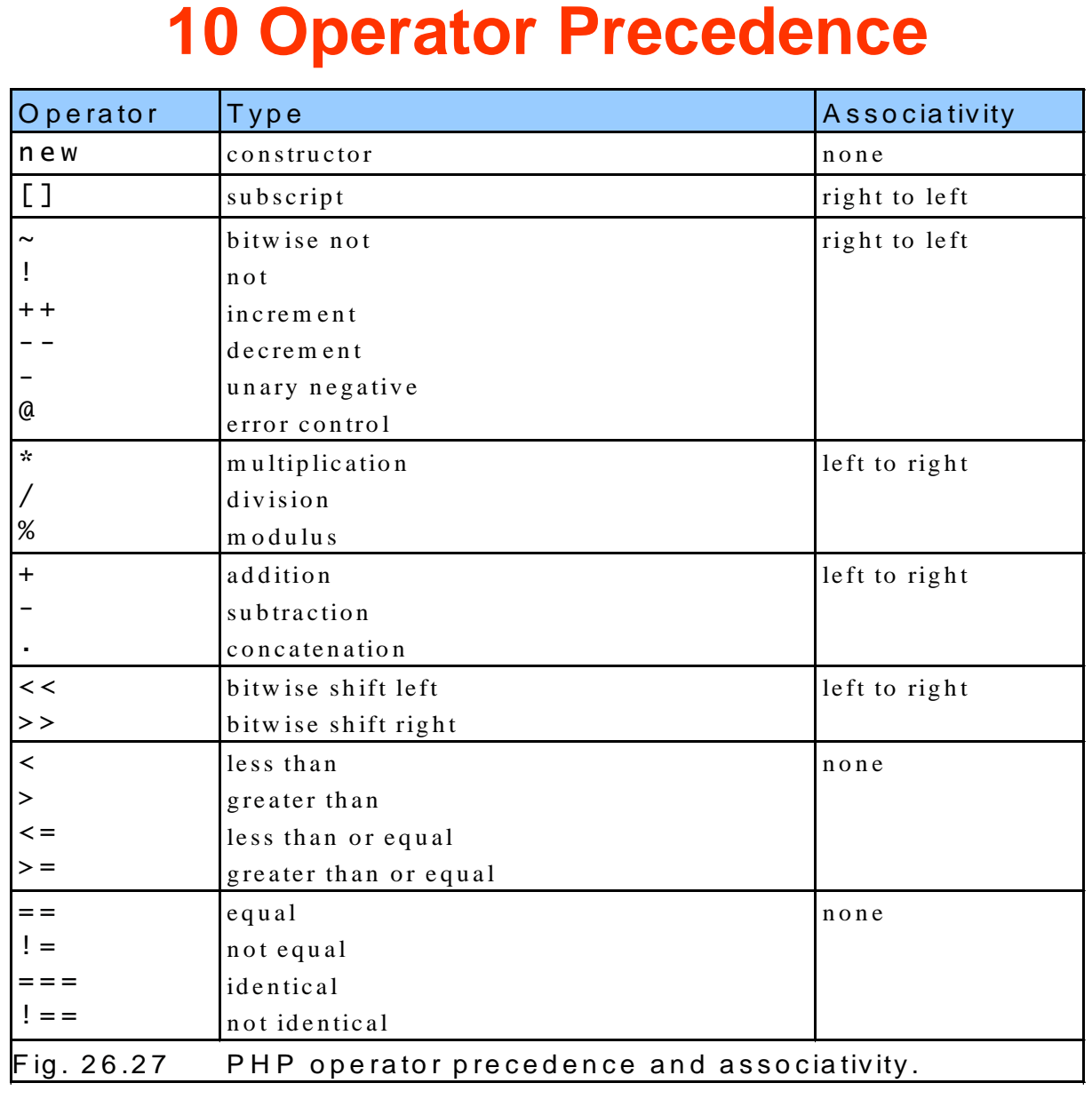

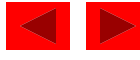

#### **10 Operator Precedence**

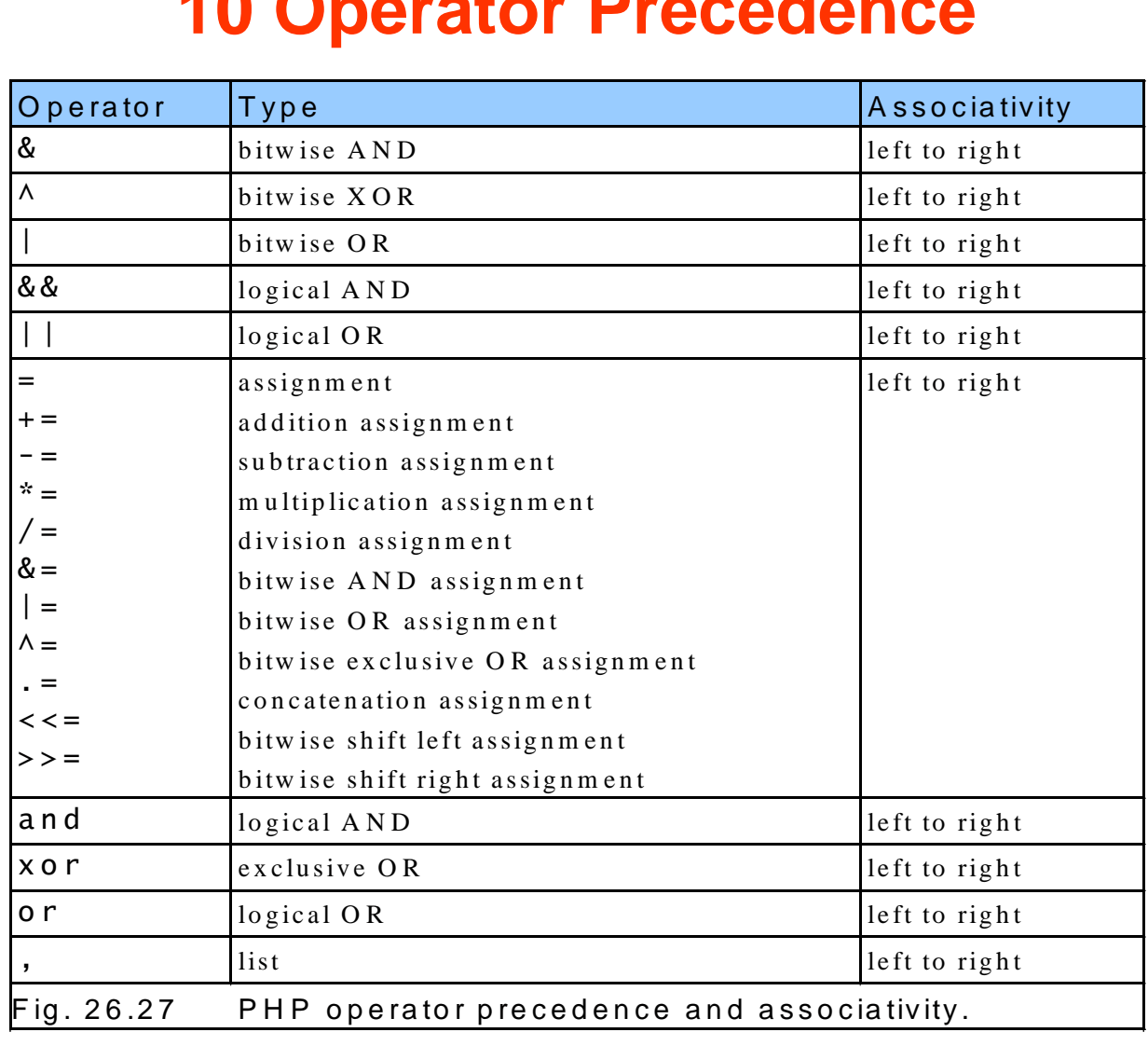

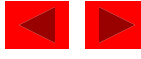

# Variables (4) – superglobal scope

- superglobal variables are available in all scopes throughout the script; no need to be declared global in a local function; were introduced in PHP 4
- the superglobal variables are:
- \$GLOBALS contains references to all variables defined in the global scope of the script
- \$\_SERVER array containing information such as headers, paths, and script locations; built by the web server
- \$\_GET array of variables passed to the current script via the URL parameters
- \$\_POST array of variables passed to the current script via the HTTP POST method
- \$\_FILES array of items uploaded to the current script via the HTTP POST method
- \$\_COOKIE array of variables passed to the current script via HTTP Cookies
- \$\_SESSION array containing session variables available to the current script
- \$\_REQUEST array that by default contains the contents of \$\_GET, \$\_POST and \$\_COOKIE
- \$\_ENV array of variables passed to the current script via the environment method

#### Variables (5) – global vs. superglobal examples

function test\_global()

{

}

// Most predefined variables aren't "super" and require // 'global' to be available to the functions local scope. global \$HTTP\_POST\_VARS;

```
echo $HTTP_POST_VARS['name'];
```

```
// Superglobals are available in any scope and do
// not require 'global'. Superglobals are available
// as of PHP 4.1.0, and HTTP_POST_VARS is now
// deemed deprecated.
echo $_POST['name'];
```
### \$GLOBALS

```
function test() {
      $foo = "local variable";
```

```
echo '$foo in global scope: ' . $GLOBALS["foo"] . "\n";
      echo '$foo in current scope: ' . $foo . "\n";
}
$foo = "Example content";
test();
```
will print: \$foo in global scope: Example content \$foo in current scope: local variable

# \$\_Server

keys:

‗PHP\_SELF' – the filename currently executed

'SERVER\_ADDR' – the IP address of the server

- ‗SERVER\_PROTOCOL' name and version of the protocol via which the page is requested; HTTP/1.1
- 'REQUEST\_METHOD' the request method
- ‗QUERY\_STRING' the query string
- ‗DOCUMENT\_ROOT' the document root under which the current script is executed
- 'REMOTE ADDR' the client IP address
- 'REMOTE\_PORT' the client port
- ‗HTTP\_ACCEPT' the HTTP accept field of the HTTP protocol

### \$\_GET

#### an html example

<form action="welcome.php" method="get"> Name:  $\langle$ input type="text" name="fname" /> Age:  $\langle$ input type="text" name="age" /> <input type="submit" />

</form>

#### **a** after submit, the URL is:

http://www.w3schools.com/welcome.php?fname=Peter&age=37

#### the 'welcome.php' file:

Welcome  $\langle$ ?php echo \$\_GET["fname"]; ?>. $\langle$ br />

You are <?php echo \$\_GET["age"]; ?> years old!

# \$\_POST

#### an html example

<form action="welcome.php" method="post"> Name:  $\langle$ input type="text" name="fname" /> Age:  $\langle$ input type="text" name="age" />  $\langle$ input type="submit"  $\rangle$ 

</form>

#### **a** after submit, the URL is:

http://www.w3schools.com/welcome.php

#### the 'welcome.php' file:

Welcome  $\langle$ ?php echo \$\_POST["fname"]; ?>. $\langle$ br /> You are <?php echo \$\_POST["age"]; ?> years old!

#### **Functions**

#### the syntax of defining a function is: function functionName(\$param1, \$param2,…,\$paramn) {

… statements…

return …;

}

#### $e$ x.:

```
\langle?php
function add(\$x, \$y) {
   $total=$x+$y;
   return $total;
}
```

```
echo "1 + 16 = " . add(1,16);
?>
```
#### Classes and Objects – simple example

```
class SimpleClass {
      // property declaration
      public $var = 'a default value';
      // method declaration
      public function displayVar() {
         echo $this->var;
       }
} 
\text{Sinstance} = \text{new SimpleClass};
class ExtendClass extends SimpleClass {
      // Redefine the parent method
      function displayVar() {
         echo "Extending class\n";
         parent::displayVar();
       }
}
\text{Sextended} = \text{new Extended}$extended->displayVar();
```
#### es

- boolean: a non-zero numeric value or empty string or array, NULL are automatically converted to FALSE; other values are cast to TRUE
- integer, float, double: integers in decimal base, hexadecimal (prefixed by "0x"), and octal (prefixed by "0")
- string
- array
- object: reference type to cast class instances to
- resource: a reference to an external resource(curl session, ftp session, database link, pdf document etc.) created and used by special functions
- **NULL:** a variable with no value (no value has been set or the variable has been unset() )
- pseudo-types: mixed (e.g. the type parameter of gettype()), callback functions, void (e.g. function returning void)

### The String type

- a character is a byte (native Unicode support expected in PHP 6)
- 4 ways of defining a string literal:
	- single quotes:  $\text{Sstr} = \text{'this is a string'}$ ;
	- double quotes:  $\text{Sstr} = \text{``this is a string''};$
	- heredoc: (the closing identifier must be in the beginning of the line and can only be followed by ';')  $\text{Sstr} = \text{<<} \text{FOO}$

this is

a string

FOO;

nowdoc: (no parsing is done inside a nowdoc; usefull for embedding PHP code or large body of thext without escaping)

```
\text{Sstr} = \ll \ll \text{FOO}'this is
```
a string

FOO;

# The String type (2)

- in a double quotes or heredoc string, variables are parsed within it, in a single quotes and nowdoc string, they are not
- **there are 2 syntaxes for using variables in a string:** 
	- simple variable is preceded by '\$': echo "some text \$var";
	- complex complex expressions are enclosed in  $\Gamma$ {...}":

echo "some text {\$ob->vect["foo"]->val}";

- a string can be indexed, e.g.  $\frac{1}{2}$  =  $4^{\text{th}}$  character of str
- in string context all other values are automatically converted to strings (e.g.  $23$ ->" $23$ ", TRUE->" $1$ ")
- **in numeric context, strings are automatically converted** to integer/float; e.g.  $\sin=1+72$  zzz" =>  $\sin=3$
- the "." operator is for string concatenation  $($ +' is not ok)

# The String type (3) - functions

- echo(), print(), printf(), sprintf(), fprintf() for displaying strings
- crypt(),  $md5()$ ,  $sha1()$  hashing function
- **explode(), strtok() string tokenizer**
- ltrim(), rtrim(), str\_replace(), str\_shuffle(), str\_split(), str\_word\_count(), strchr(), strcmp(), strlen(), strstr(), strpos(), strtolower(), strtoupper(), substr(), substr\_compare(), substr\_count(), substr\_replace() – string manipulation functions
- $\blacksquare$  sscanf() parsing input

#### Arrays

- arrays in PHP are actually ordered maps (key-value pair sequences)
- **keys can be only integer or string values**
- in no key is specified for an element, the value of the previous key plus 1 is used (keys start at 0 if not specified)

#### **examples:**

 $$a = array("a" = > 45, 2 = > 7, 36 = > "zzz")$ 

 $$b = array(4 = > 40, 67, 87, "b" = > 3)$  is the same as:

 $$b = array(4 = > 40, 5 = > 67, 6 = > 87, "b" = > 3)$ 

 $\text{Sc} = \text{array}(2 = > \text{``zz''}, 45 = > \text{array("a" == > 11, 23 = > 34))$  – a multidimensional array

# Arrays (2)

- accessing a component of the array by indexing it:  $y = \arctan(1 = 2, 2 = \arctan(2, 3, 4))$ ;  $\text{Sv}[2] = 45$ ;
	- $\forall v$ ['vect'][1]=4;
- **defining an array can be done by setting a value for a specific** component:
	- $\sqrt{2}$ [2]=3;

#### removing a key/pair value or the whole array: unset $(\sqrt[6]{v[2]})$ ;

unset(\$v);

- **a** a primary value (i.e. integer, float, string, boolean) can be converted automatically to an array with one component having at index 0 that value
- count(\$v) counts the elements of \$v and sort(\$v) sorts the elements of \$v
- parsing a vector: foreach(\$persons as \$p) { echo \$p; }

#### Functions useful with types

- gettype(\$var) return the type of \$var
- $settype$ (\$var,"newtype") for explicit conversion
- **boolean is array(** $\frac{1}{2}$ **var)**
- **boolean is binary(\$var)**
- **boolean is\_bool(\$var)**
- **boolean is buffer(\$var)**
- **boolean is\_callable(\$var)**
- **boolean is\_double(\$var)**
- **boolean is float(\$var)**
- **boolean is lint(\$var)**
- **boolean is integer(\$var)**
- $\blacksquare$  boolean is long(\$var)
- **boolean is null(\$var)**
- $\blacksquare$  boolean is numeric(\$var)
- **boolean is object(\$var)**
- **boolean is** real(\$var)
- **boolean is resource(\$var)**
- **boolean is\_scalar(\$var)**
- **boolean is\_string(\$var)**
- $\blacksquare$  boolean is unicode(\$var)

#### **Operators**

**arithmetic operators:** 

$$
+ - *
$$
 / % + + -

**assignment operators:** 

$$
= + = - = *
$$
 $= / =$  $=$   $-\%$  $=$   $-\%$  $=$   $-\%$ 

**Comparison operators:** 

 $==$   $!=$   $\langle > \rangle$   $>$   $>=$   $\langle$   $\langle =$ 

- $==$  (identical)  $!=$   $=$  (not identical)
- **bitwise operators:**

 $8$  | ^ ~ << >>

- logical operators: && || ! and or xor
- string operators: . (concatenation)
- ternary operator: (expr) ? (exprTrue) : (exprFalse)

#### Other operators

- **error control operator (** $@)$  **: when '** $@'$  **is placed in front** of an expression, if that expression generates an error message, that error message will be ignored
- execution operator  $($   $\ldots$   $)$  like in Unix shells:  $\text{South} = \text{ls} - l$
- cast operators: ex.: (string) \$a; (float) \$b;
- **array operators:**

 $$a + $b :$  union of arrays  $$a$  and  $$b$  (duplicate keys are not overwritten)

- $a = 5b$ : true if \$a and \$b have the same key/value pairs
- $$a == $b$ : true if  $$a$  and  $$b$  have the same key/value pairs in the same order and of the same type
- \$a!=\$b and \$a<>\$b : true if \$a and \$b don't have the same key/value pairs
- $$a != = $b : true if $a and $b are not identical$

#### **Constants**

- **their scope is global**
- are declared using the function define() or using const: define("const1", "something");
- $\blacksquare$  the constant name is not prepend with '\$' when referenced:

echo const1;

- there are some predefined constants PHP offers:
	- $LINE$  : the current line number of the file
	- FILE : the full path and name of current file
	- $DIR$  : the directory of the file
	- \_\_FUNCTION\_\_ : the name of the current function
	- \_\_CLASS\_\_ : the class name
	- METHOD\_: the class method name
	- NAMESPACE\_: the current namespace

#### **Instructions**

- **if (cond)**  $\{...\}$  elseif (cond)  $\{...\}$  ... else  $\{...\}$ 
	- $\blacksquare$  while (cond)  $\{ \ldots \}$
	- switch(\$var) { case val1: statements; case val2: statements; ...; default: statements; }
	- do  $\{ \dots \}$  while(cond)
	- **break can exit a do-while/while/for/foreach/switch** structure
	- **EXCONTINUE SKIPS the rest of the current iteration and** begins a new iteration (if the condition is true) in a dowhile/while/for/foreach loop
	- for(init; continue\_cond; next)  $\{ \dots \}$
	- foreach(\$vector as \$val)  $\{ \dots \}$
	- foreach(\$vector as  $\frac{1}{2}$ key=>\$val) { ... }

#### Other instructions

 PHP offers an alternative syntax for if, switch, while, for, foreach where the opening brace  $\langle \cdot \rangle$  is changed to ‗:' and the closing brace ‗}' is changed to endif;, endswitch;, endwhile;, endfor;, endforeach;. ex.: while( $\text{$n<4$}$ ):

 $$i++$ ;

echo \$i;

endwhile;

- return ends execution of current function
- **goto:**

…

label:

 $$i++;$ 

goto label;

## include() and require()

- include() and require() include in the current context another PHP file
- ex.: include "settings.php"; require "global.php";
- the code included inherits the variable scope of the line on which the include occurs
- **parsing drops out of PHP mode and into HTML mode at** the beginning of the included file and resumes again at the end
- **F** if "allow\_url\_fopen" is enabled, the file to be included can be specified using an URL

## Predefined Variables (superglobals)

- Superglobals Superglobals are built-in variables that are always available in all scopes
- $\overline{\phantom{a}}$  \$GLOBALS References all variables available in global scope
- \$\_SERVER Server and execution environment information
- \$\_GET HTTP GET variables
- \$ POST HTTP POST variables
- \$\_FILES HTTP File Upload variables
- \$\_REQUEST HTTP Request variables
- \$\_SESSION Session variables
- \$ ENV Environment variables
- \$\_COOKIE HTTP Cookies
- \$php\_errormsg The previous error message
- \$HTTP\_RAW\_POST\_DATA Raw POST data
- \$http\_response\_header HTTP response headers
- \$argc The number of arguments passed to script
- \$argv Array of arguments passed to script

### **Cookies**

- A cookie is often used to identify a user. A cookie is a small file that the server embeds on the user's computer. Each time the same computer requests a page with a browser, it will send the cookie too. With PHP, you can both create and retrieve cookie values.
- creating a cookie:

```
\langle?php
   $expire=time()+60*60*24*30;
   setcookie("user", "Alex Porter", $expire);
```
?>

 $\langle$ html $\rangle$ 

 $<$ /html $>$ 

.....

# Cookies (2)

retrieve a cookie value:

 $\langle$ html $>$ 

<body>

```
\langle?php
   if (isset($_COOKIE["user"]))
         echo "Welcome " . $_COOKIE["user"] . "!<br />>";
   else
          echo "Welcome guest!<br/>sty />";
```
?>

</body> </html>

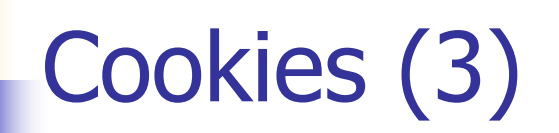

delete a cookie  $=$  assuring the expiration date is in the past

<?php // set the expiration date to one hour ago setcookie("user", "", time()-3600); ?>

#### PHP sessions

- A PHP session variable is used to store information about, or change settings for a user session. Session variables hold information about one single user, and are available to all pages in one application.
	- Sessions work by creating a unique id (UID) for each visitor and store variables based on this UID. The UID is either stored in a cookie or is propagated in the URL.
	- starting a session:

```
\langle?php session_start(); ?>
```
 $\langle$ html $>$  $<$ body $>$ 

```
\langle \text{body} \rangle
```
 $\langle$ html $\rangle$ 

#### PHP sessions (2)

storing a session variable:

<?php

session\_start();

```
if(isset($_SESSION['views']))
        $_SESSION['views']=$_SESSION['views']+1;
  else
        $_SESSION['views']=1;
  echo "Views=". $_SESSION['views'];
?>
```
# PHP sessions (3)

**Figure 2 Session variable:** 

<?php

unset(\$\_SESSION['views']);

?>

**destroy a session:** 

 $\langle$ ?php

session\_destroy();

?>

```
PHP and MySQL
```
opening and closing a connection:

```
<?php
```

```
$con = mysql_connect("localhost","user","pass");
if (!$con)
 {
 die('Could not connect: ' . mysql_error());
 }
```

```
// some code
```

```
mysql_close($con);
?>
```

```
PHP and MySQL (2)
     querying and displaying the result example:
\langle?php
    \text{Scon} = \text{mysgl\_connect}("localhost", "peter", "abc123");if (!$con) {
            die('Could not connect: ' . mysql_error());
    }
    mysql_select_db("my_db", $con);
    $result = mysql_query("SELECT * FROM Persons");
    echo "<table border='1'>
    <tr>
    <th>Firstname</th>
    <th>Lastname</th>
    \langle ttr>";
    while(\text{from} = \text{mysgl}\text{ fetch} array(\text{Sresult})) {
            echo "<tr>";
            echo "<td>" . $row['FirstName'] . "</td>";
            echo "<td>" . $row['LastName'] . "</td>";
            echo "</tr>";
     }
    echo "</table>";
    mysql_close($con);
?>
```
# AJAX - Asynchronous JavaScript and XML

#### What is AJAX?

- **AJAX** is not a new programming language, but a new technique for creating better, faster, and more interactive web applications.
	- With AJAX, a JavaScript can communicate directly with the server, with the **XMLHttpRequest** object. With this object, a JavaScript can trade data with a web server, without reloading the page.
	- AJAX uses asynchronous data transfer (HTTP requests) between the browser and the web server, allowing web pages to request small bits of information from the server instead of whole pages.
	- The AJAX technique makes Internet applications smaller, faster and more user-friendly.

#### AJAX example

```
var xmlhttp
function showHint(str) {
     if (str.length==0) \{document.getElementById("txtHint").innerHTML="";
      return;
     }
     xmlhttp=GetXmlHttpObject(); 
     if (xmlhttp==null) \{alert ("Your browser does not support XMLHTTP!");
      return;
     }
     var url="submit.php";
      url=url+"?q="+str;
      url=url+"&sid="+Math.random();
      xmlhttp.onreadystatechange=stateChanged;
      xmlhttp.open("GET",url,true);
      xmlhttp.send(null);
}
function stateChanged() {
     if (xmlhttp.readyState==4) \{document.getElementById("txtHint").innerHTML=xmlhttp.responseText;
     }
}
function GetXmlHttpObject() {
    if (window.XMLHttpRequest) { // code for IE7+, Firefox, Chrome, Opera, Safari
        return new XMLHttpRequest();
       }
    if (window.ActiveXObject) \{ // code for IE6, IE5
       return new ActiveXObject("Microsoft.XMLHTTP");
     }
    return null;
}
```